**Ресурси Web of Science Group для наукової діяльності**

Одеської національної академії харчових технологій 20 червня 2019

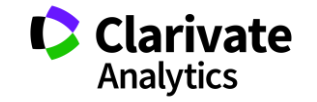

# **Запитання до учасників**

- <sup>o</sup> Як ви використовуєте Web of Science?
- З якими питаннями до вас приходять колеги?
- <sup>o</sup> Де берете відповіді?
- <sup>o</sup> Які ресурси рекомендуєте?
- <sup>o</sup> Чи активували EndNote ResearcherID
- $\,\circ\,$  Які питання є щодо пошуку за автором, організацією або розширеним?
- $_{\circ}\,$  Знайдіть публікації Хорхе Гірша
- <sup>o</sup> Побудуйте звіт по цитуванню
- <sup>o</sup> Визначте індекс Гірша

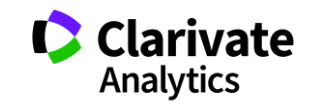

# Web of Science

**Платформа з 15 базами даних**

Реферативна За передплатою Міжнародна

- > 34 тис журналів
- > 150 млн документів
- > 35 млн патентних родин
- Глибина архіву 1864

Мультидисциплінарна Наукометрична **Web of Science Core Collection**

- > 21 тис журналів
- Три спеціалізовані індекси
	- **SCIE, SSCI**, AHCI
	- Мультидисциплінарний ESCI
- > 11,8 тис має імпакт фактор
- > 74 млн документів
- > 1,6 млрд посилань
- $> 100$  тис книг
- > 200 тис матеріалів конференцій

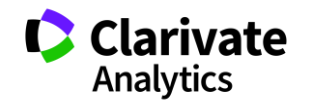

### **Платформа Web of Science**

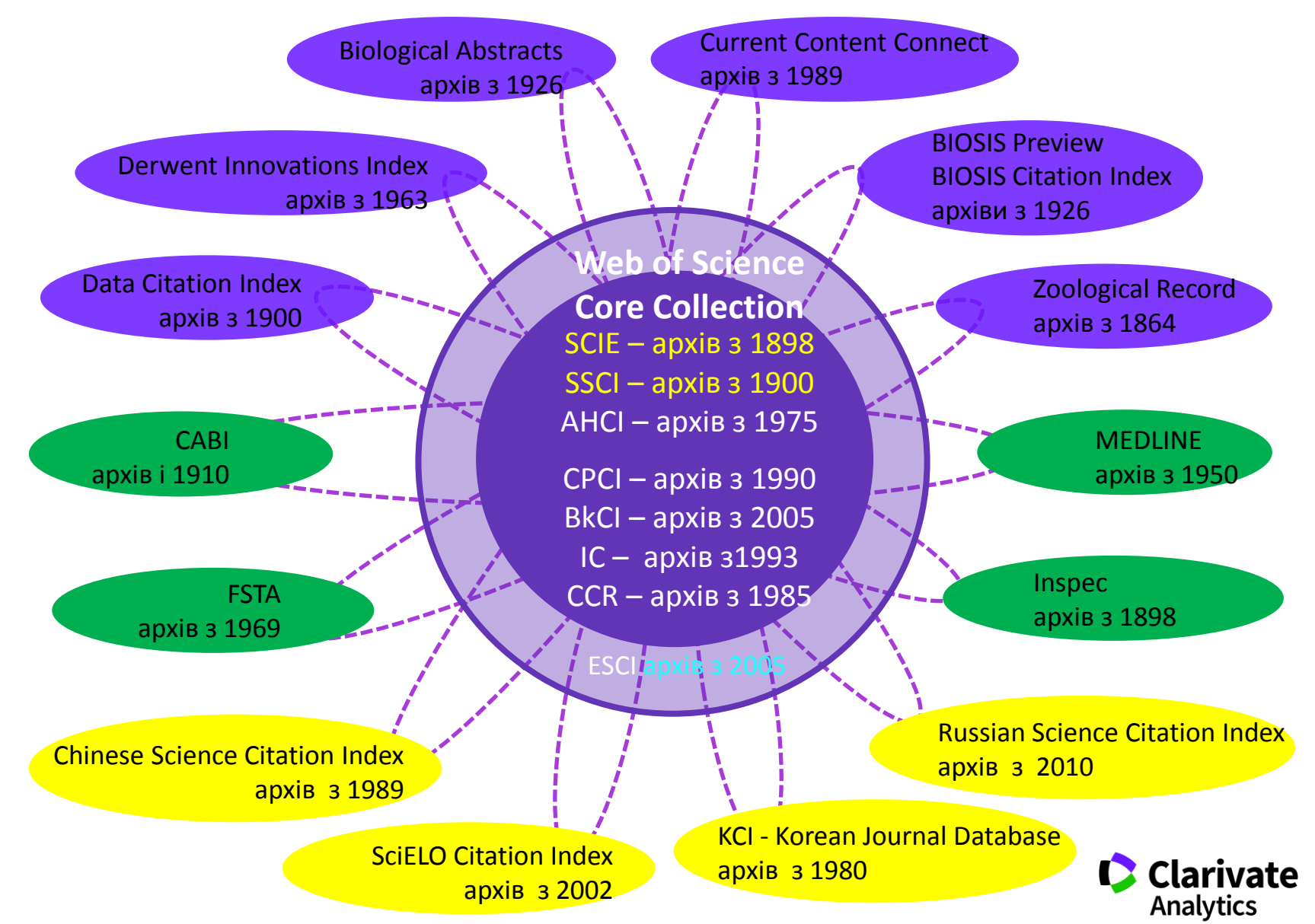

# **Де порахувати impact factor**

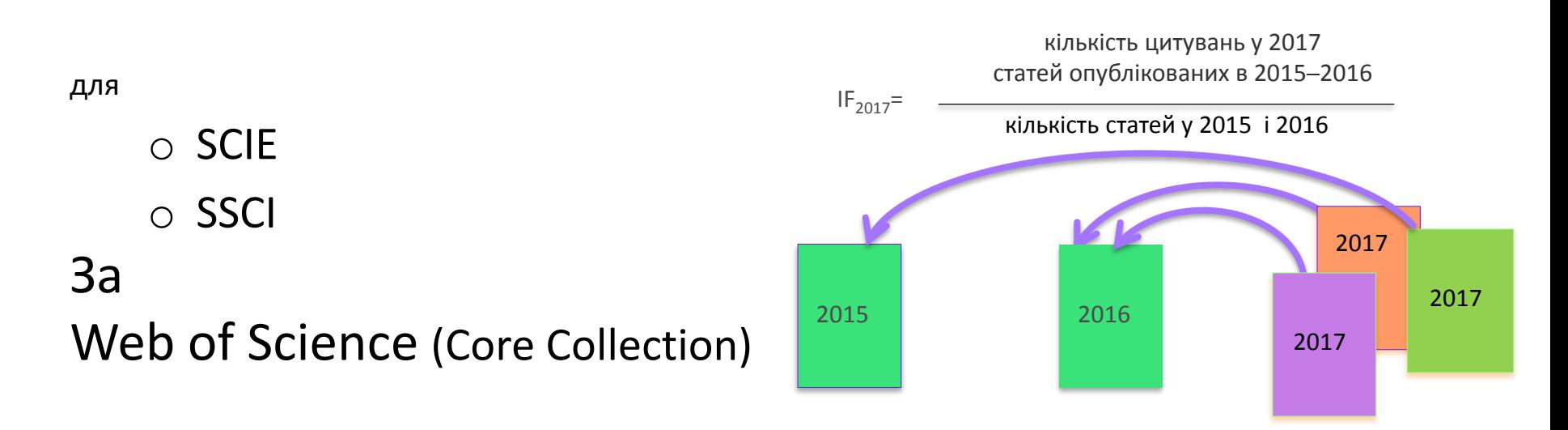

# **Де не треба цього робити і чому**

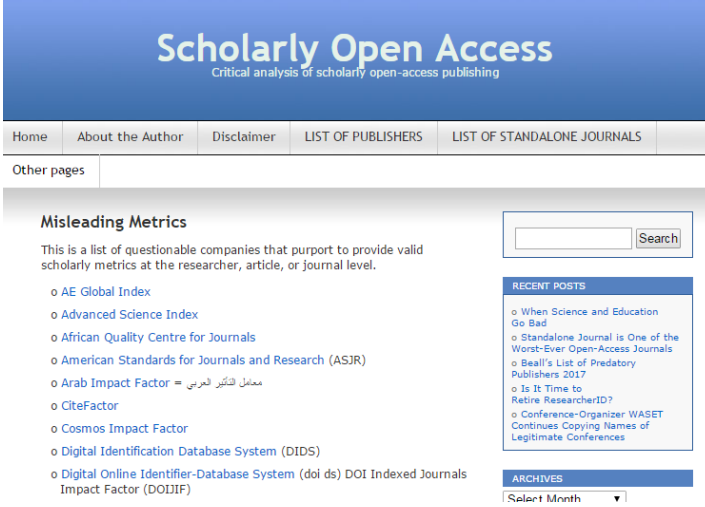

Архів метрик що вводять в оману від Джефрі Біла тут [https://web.archive.org/web/2017011117231](https://web.archive.org/web/20170111172311/https:/scholarlyoa.com/other-pages/misleading-metrics/) 1/https://scholarlyoa.com/otherpages/misleading-metrics/

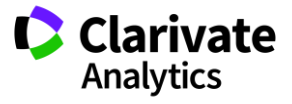

# **Чи може бути у журналу з лінгвістики імпакт фактор?**

#### **Linguistics**

#### *SSCI*

covers resources relating to all theoretical and applied aspects of linguistics, including phonetics, phonology, morphology, syntax, and semantics. The category also includes resources dealing with language as a social phenomenon such as sociolinguistics, language acquisition and education, psycholinguistics, computational linguistics, corpus linguistics, semiotics and the relationship between memory and language.

#### **Language & Linguistics**

AHCI covers resources relating to theoretical, literary and historical linguistics as well as stylistics and philology.

так

ні

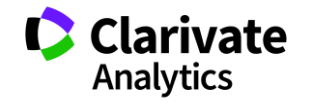

# **Квартилі журналів**

- $\circ$  Квартиль категорія наукового журналу, що залежить від його бібліометричних показників, які вказують на рівень його цитованості
- <sup>o</sup> Виділяють чотири квартилі :
- $\circ$  Найвищий Q1, найнижчий Q4

Фізиків і ліриків "поміряти" лише квартилями

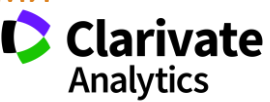

# Чи може бути індекс Гірша у статті? (h-index) J. E. Hirsch

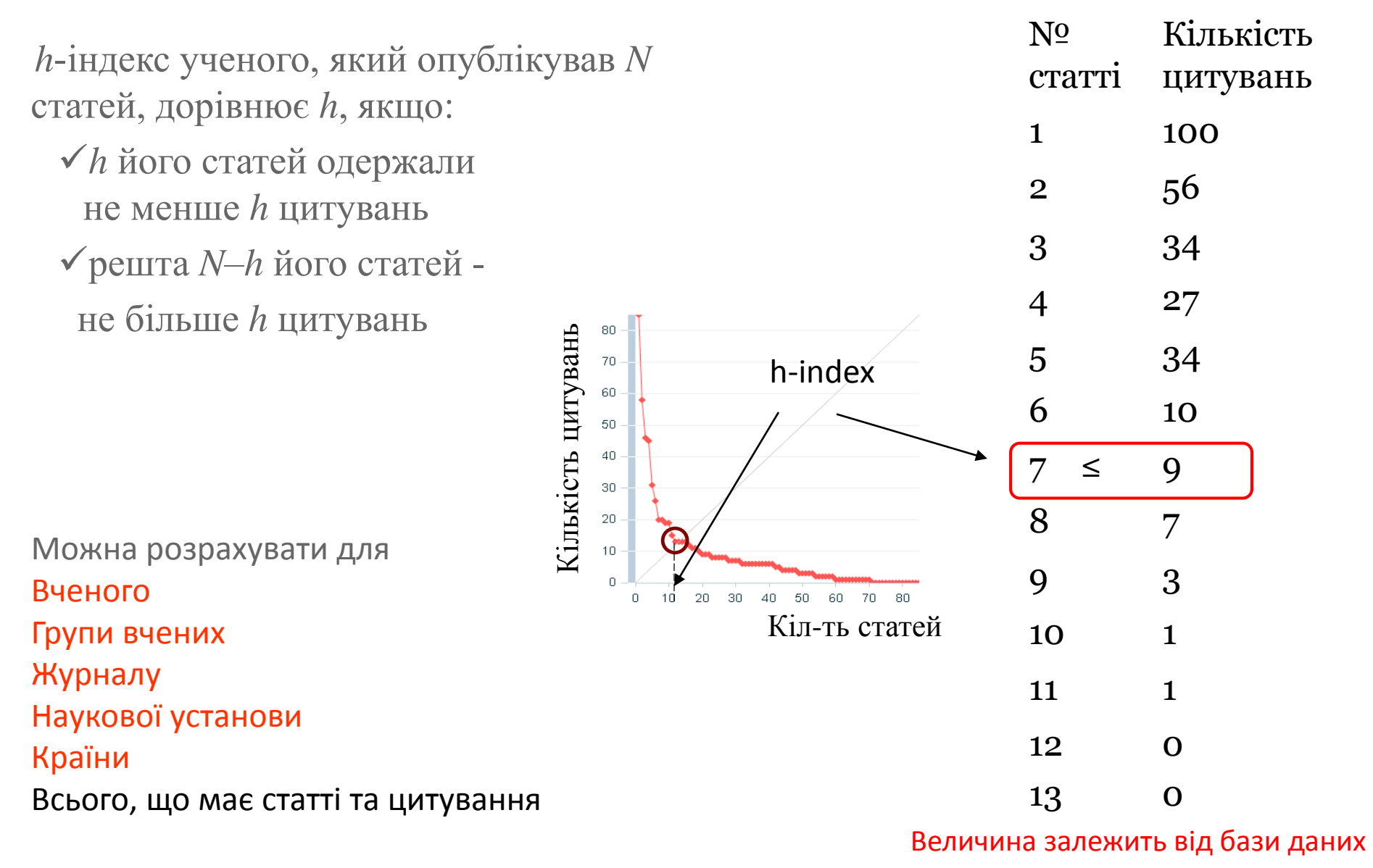

за якою розраховується

2005

# **Журнали по історії з імпактом? 254 категорії Web of Science**

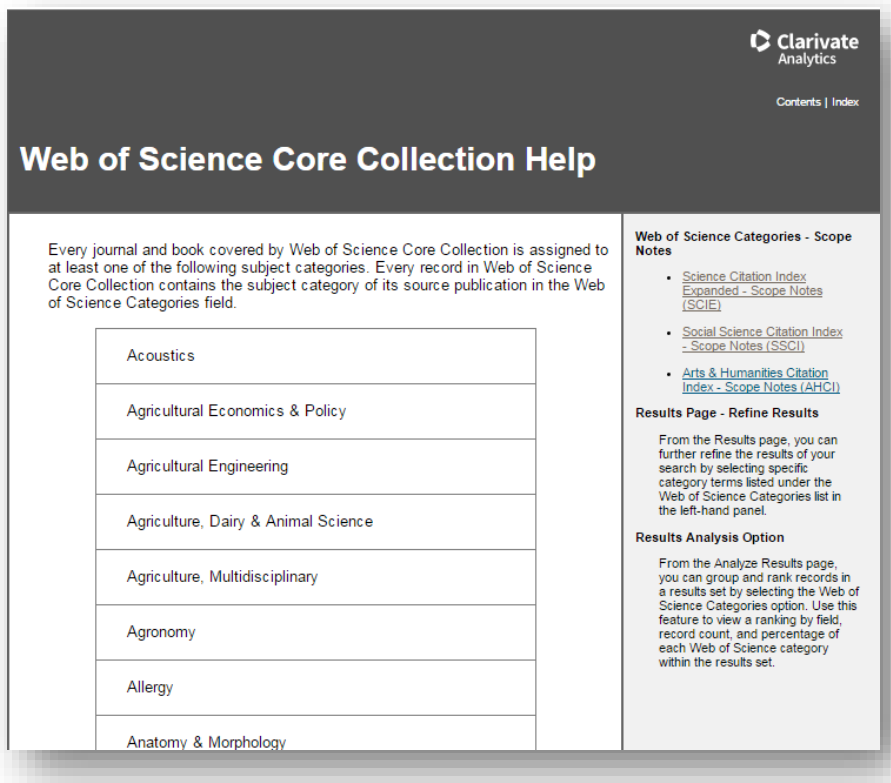

http://images.webofknowledge.com/WO KRS522\_1R3/help/WOS/hp\_subject\_cate gory\_terms\_tasca.html

#### **History**

resources that are primarily concerned with political, social, and economic history. This category also includes history resources that focus on a particular group, country or geographic area.

#### **History & Philosophy Of Science**

resources on the history of scientific disciplines including medicine and technology, as well as resources on the philosophical and social studies of science.

#### **History of Social Sciences**

includes resources on the history of such disciplines as business, economics, education, sociology, law, and psychology.

#### **Area Studies**

**Business**

**Cultural Studies**

**Education & Educational Research**

**Ethnic Studies**

**Family Studies**

**Geography**

**Industrial Relations & Labor**

**Political Science**

#### **Psychology, Multidisciplinary**

**Archaeology, Art, Cultural studies, Dance, Humanities, Multidisciplinary, Language & Linguistics, Literary Theory & Criticism, Medieval & Renaissance Studies, Religion …**

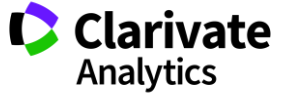

http://mjl.clarivate.com/scope/scope\_scie/

# **Кабінет користувача і доступ?**

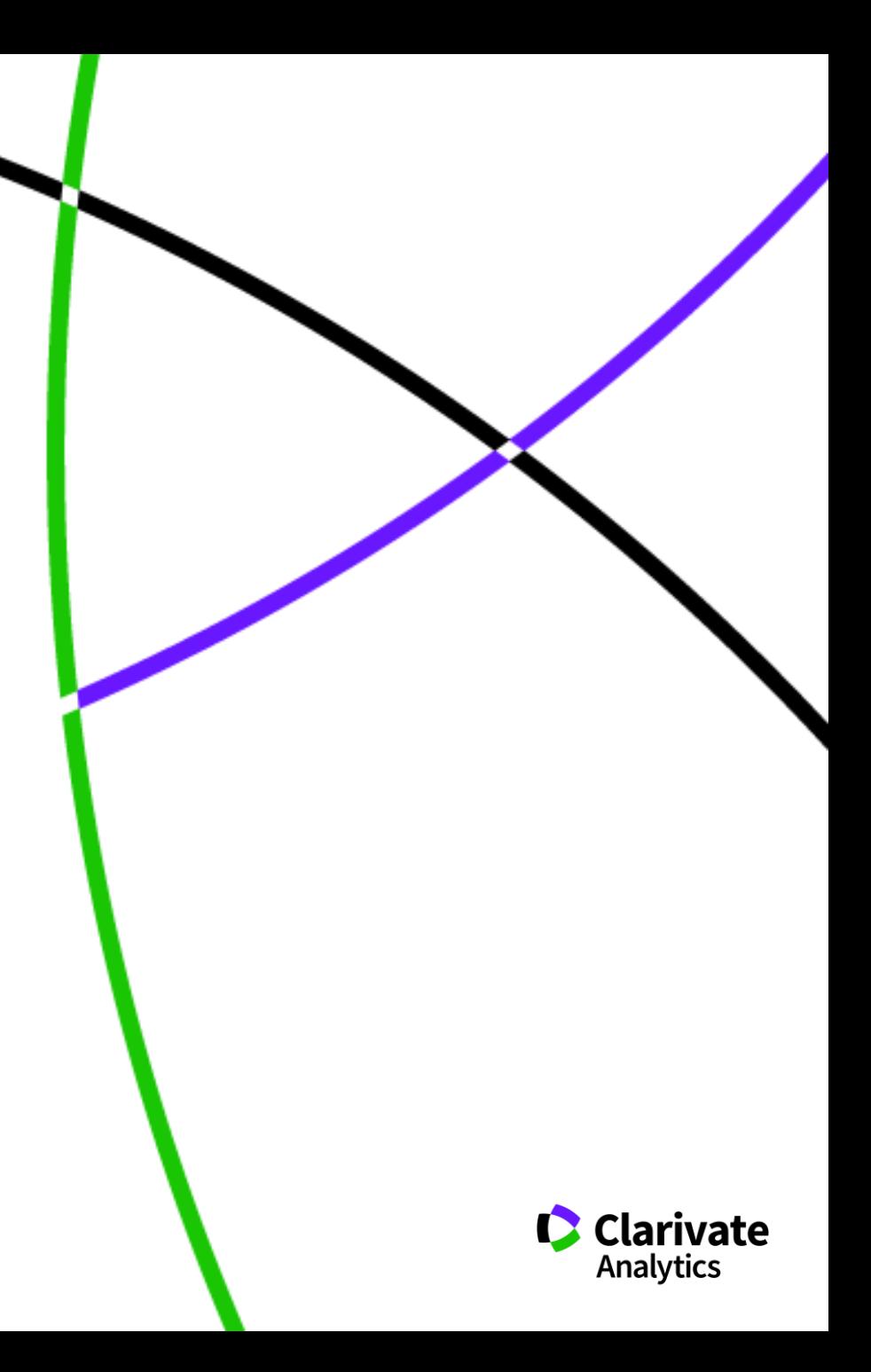

# **Web of Science: вхід на платформу**

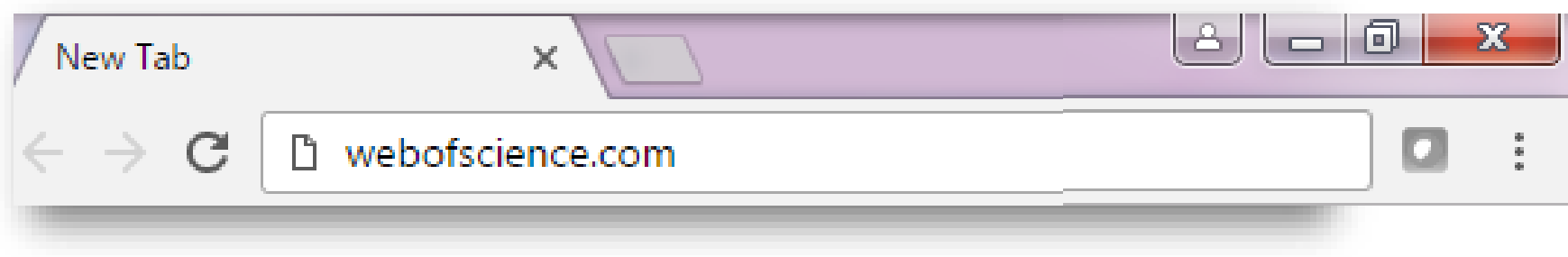

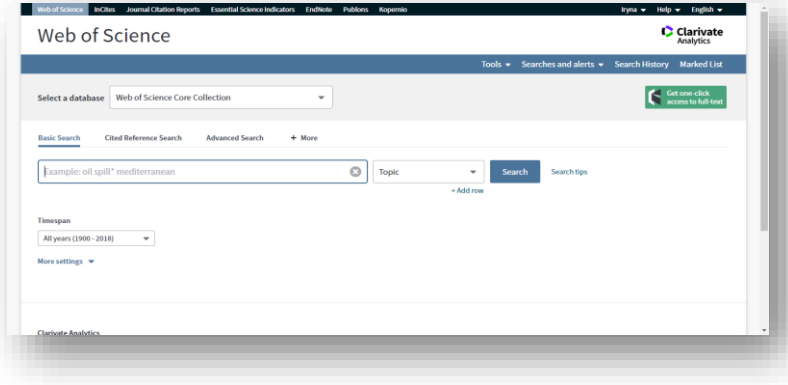

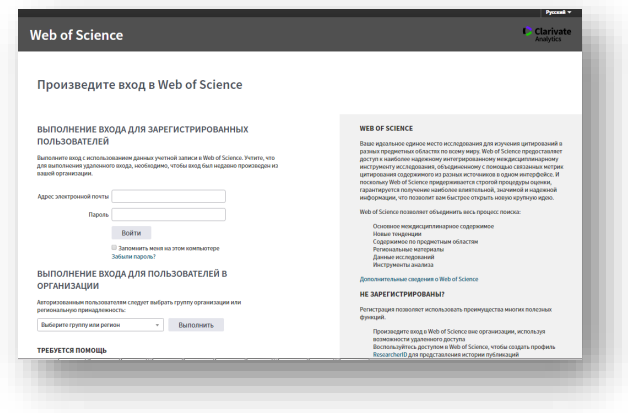

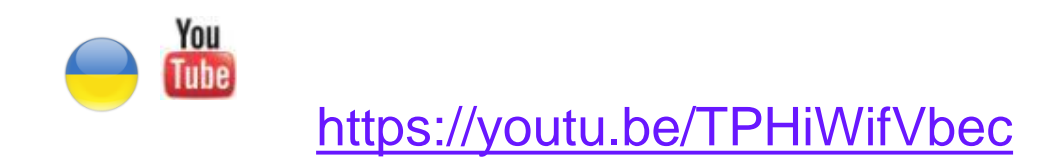

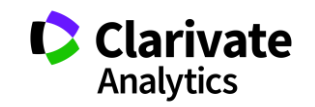

# **Реєстрація (як мені працювати вдома)**

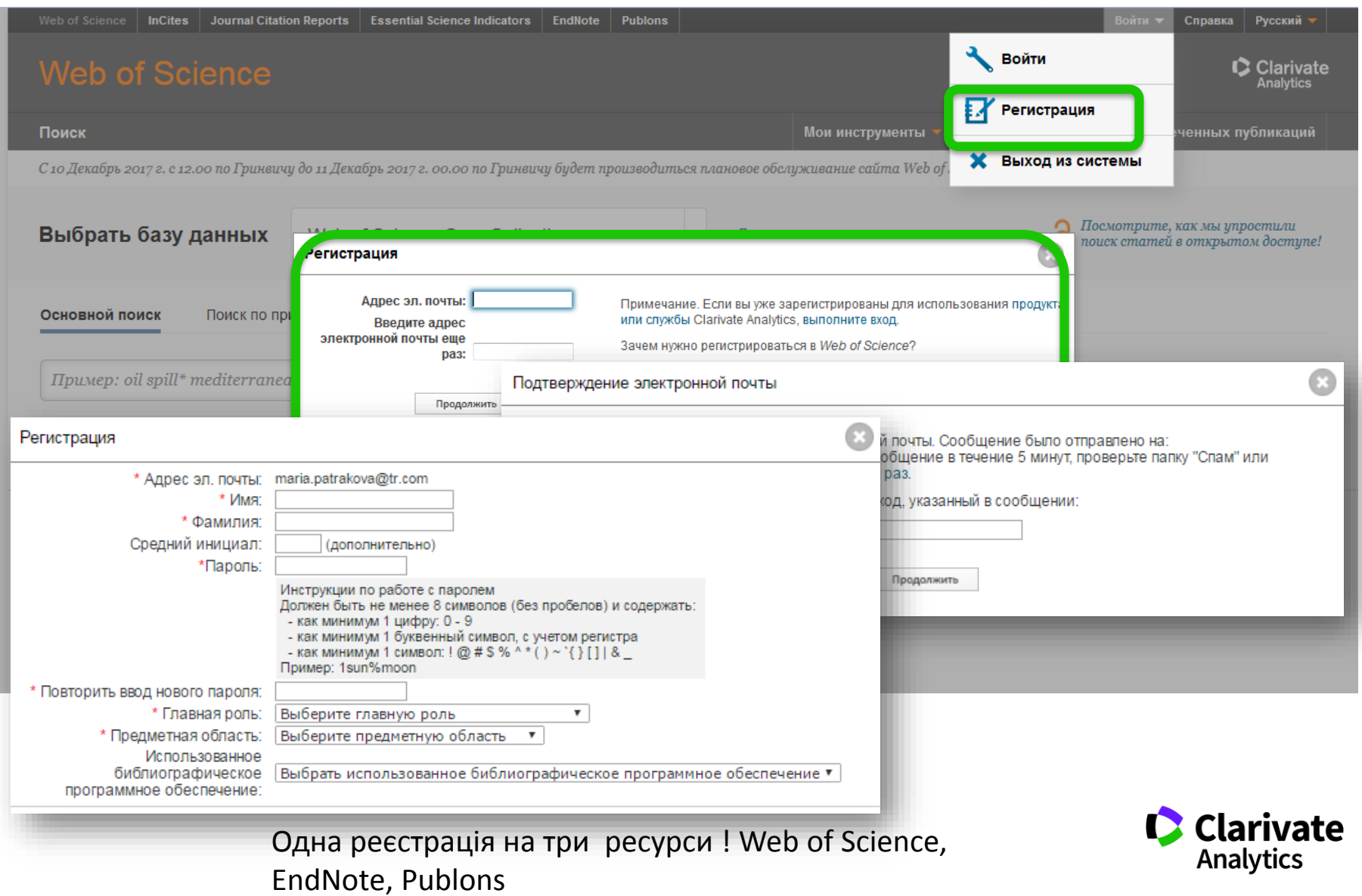

#### **Для зареєстровані користувачі – завжди з Web of Science**

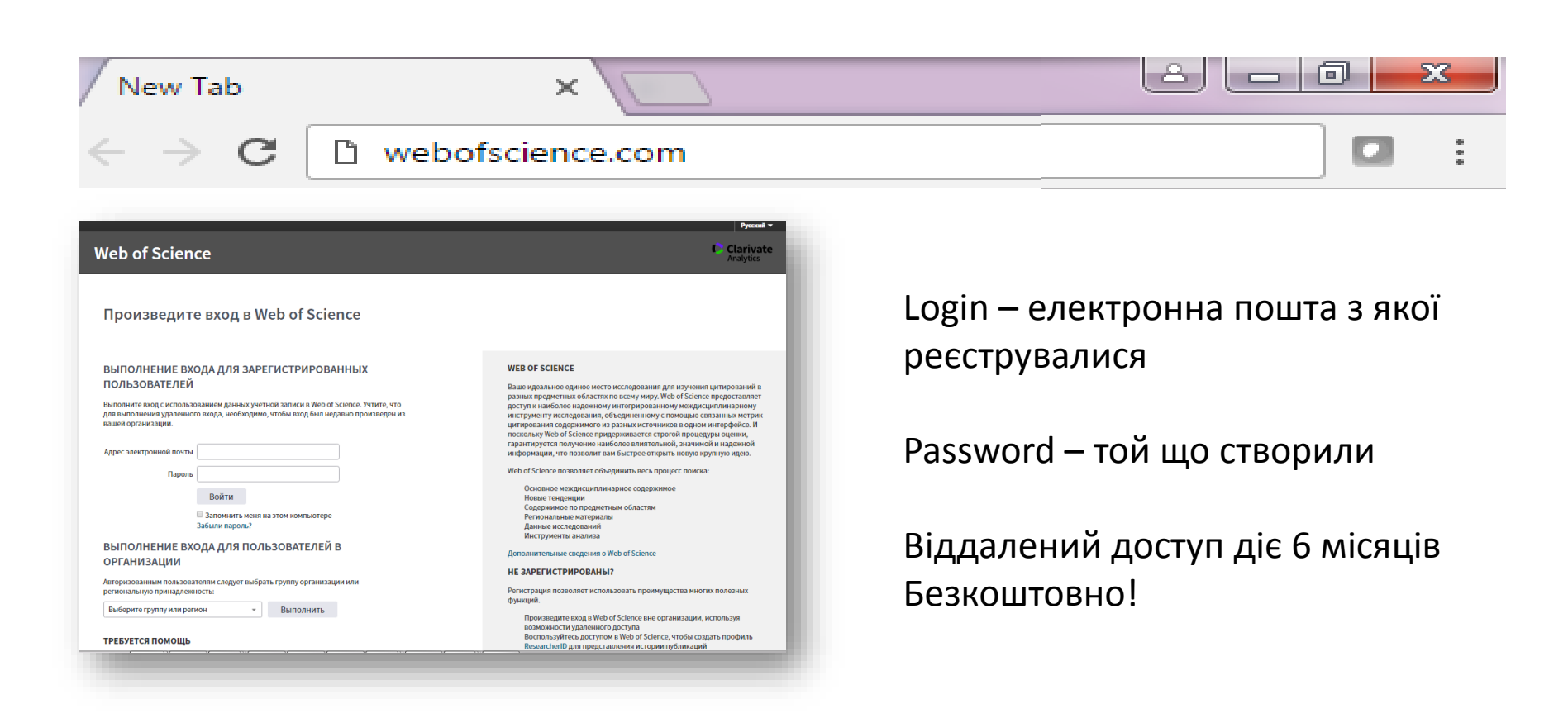

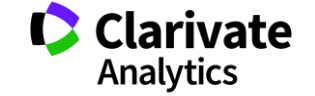

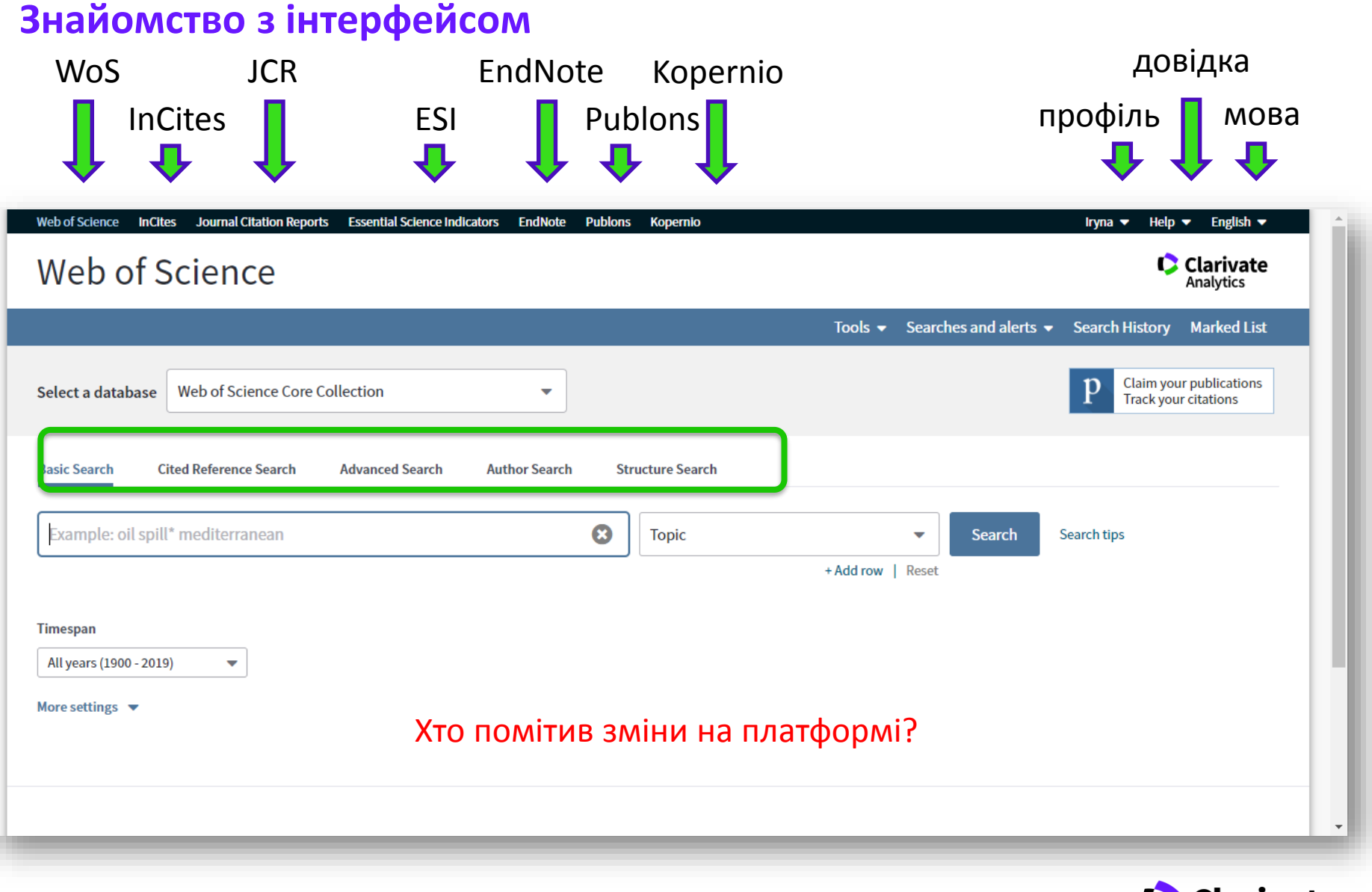

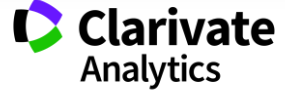

# **Довідка, буде обраною мовою і релевантною до сторінки пошуку**

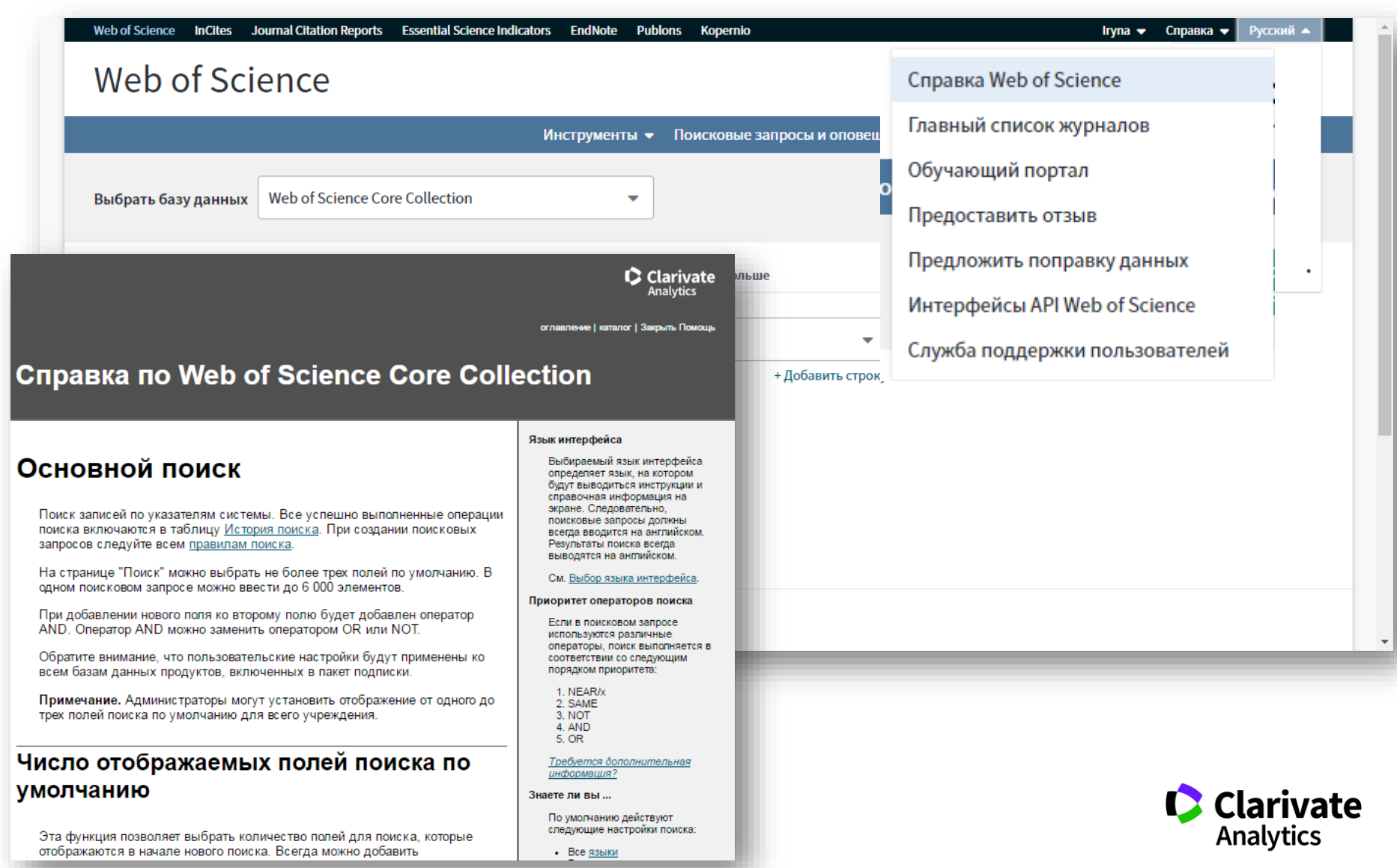

#### **NB!**

**Символи скорочення – дають більше, а використання AND – менше результатів** 

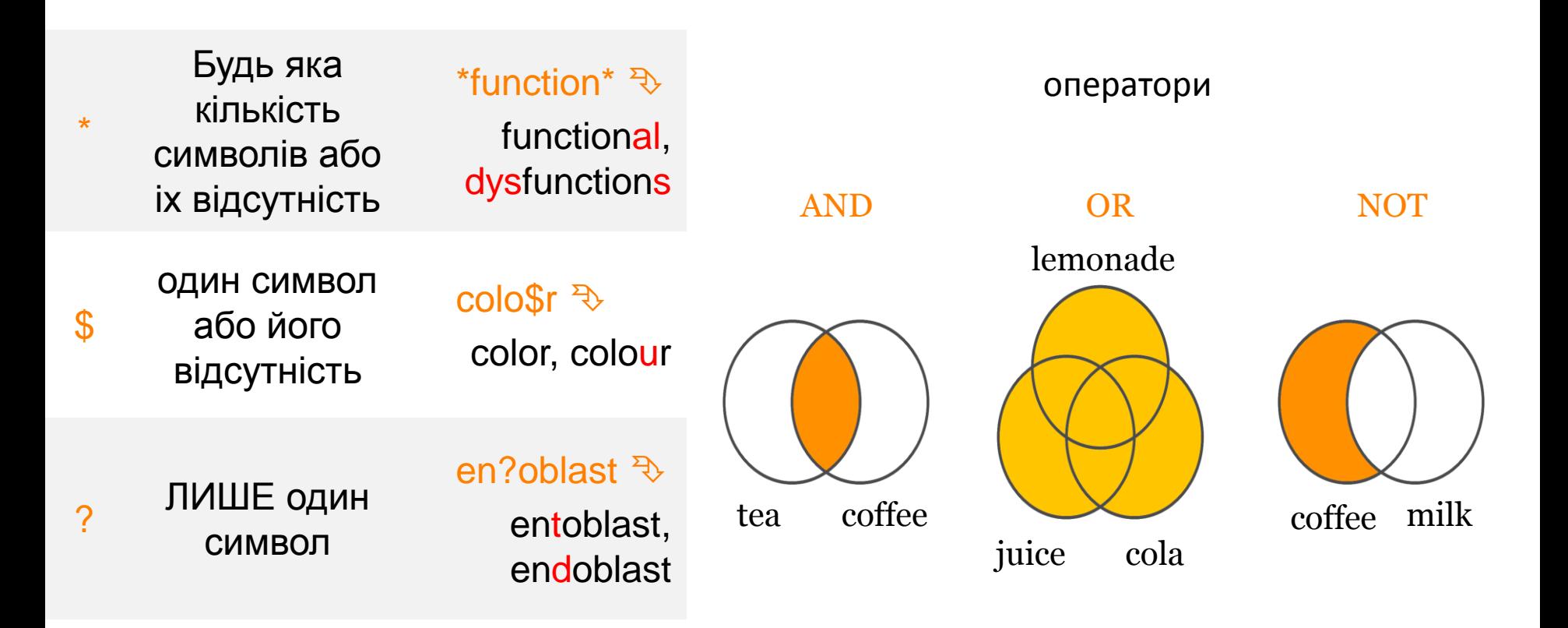

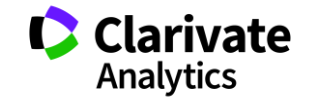

### **Чому ми нічого не знайшли?**

- **В Core Collection пошук лише англійською!**
- Правопис  $\bullet$
- Терміни та он-лайн перекладачі  $\bullet$
- Починати з основних ключових слів  $\mathbf C$
- "лапки"
- Подумайте щодо синонімів і омонімів

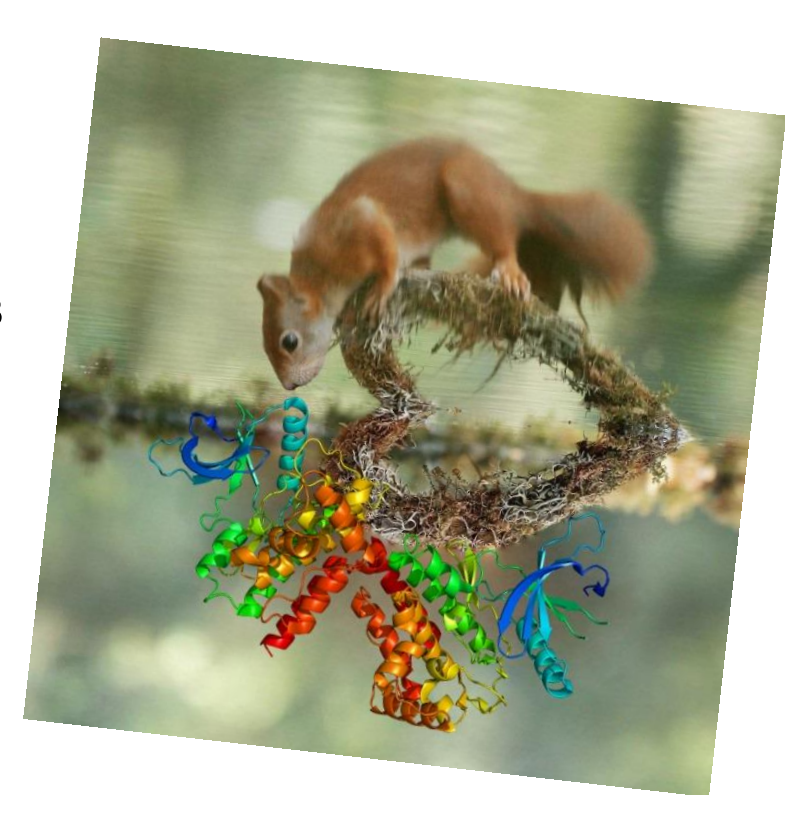

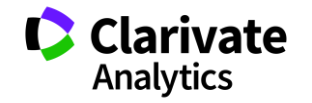

# **Оберіть ключове(і) слов(о)а**

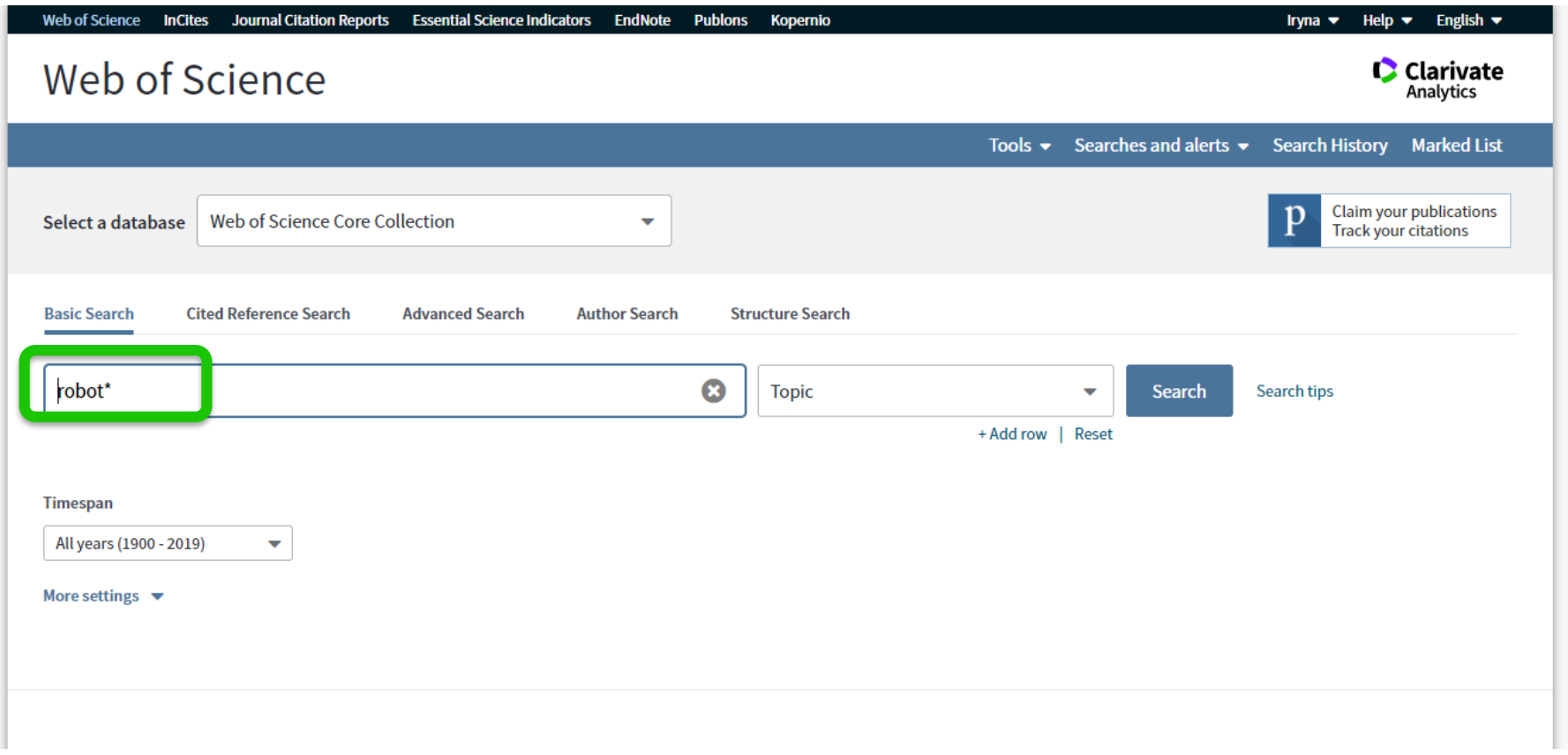

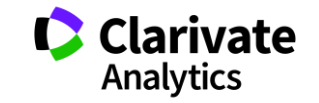

 $\bar{\mathbf{v}}$ 

#### **Отримані результати**

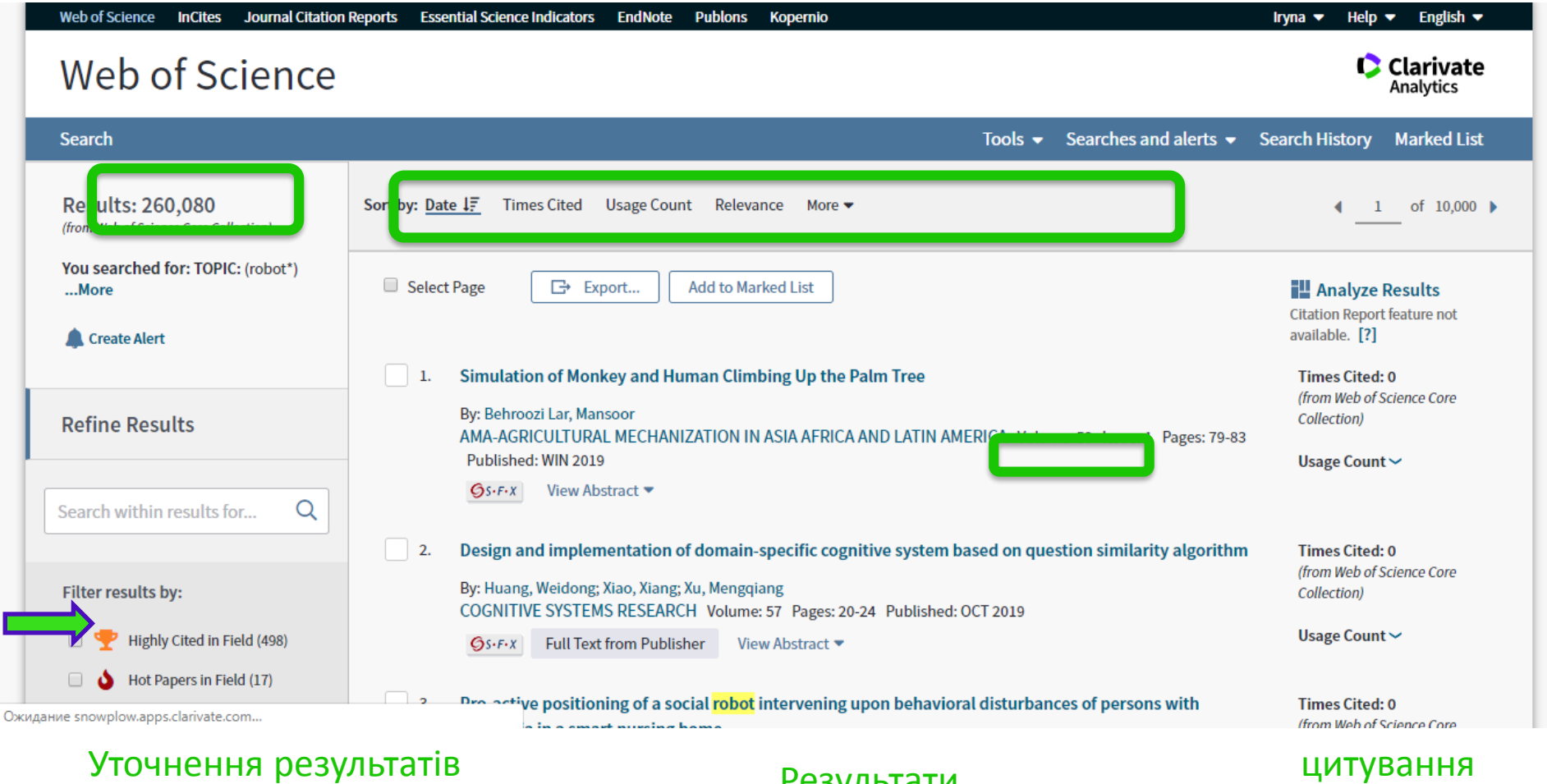

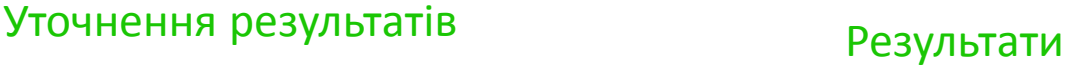

с

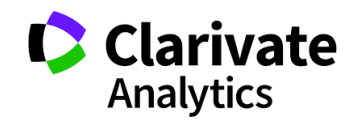

#### **На що можемо отримати відповідь**

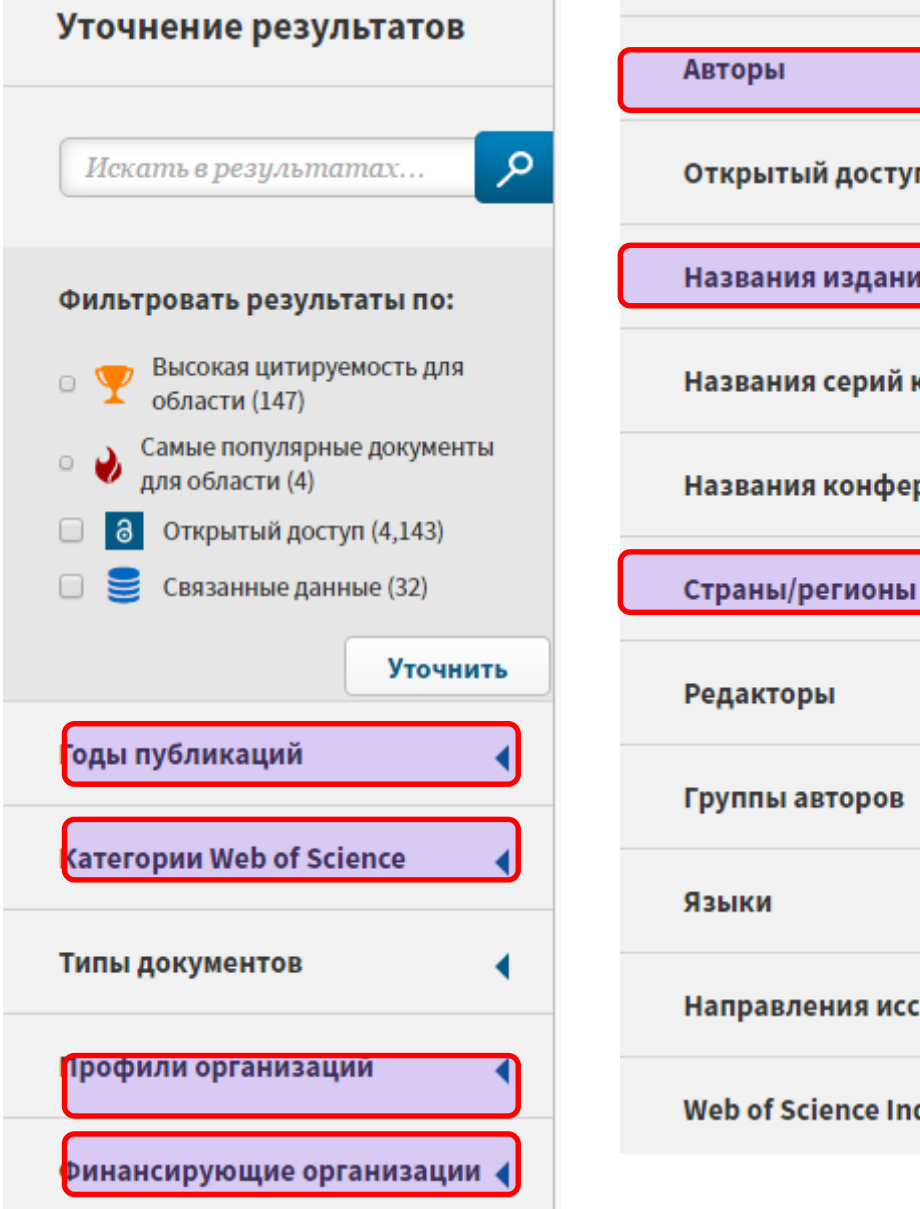

Открытый доступ Названия изданий ∢ Названия серий книг Названия конференций Направления исследования ∢

**Web of Science Index** 

Хто в Канаді досліджує *політичні рухи в Україні*?

Які фонди фінансували *ці дослідження*?

Хто є лідером з досліджень е*кологічної безпеки*?

В яких журналах публікували роботи по *украънською*?

Де знайти рецензента/партнера для досліджень?

Як? - Комбінуйте фільтри! **C** Clarivate **Analytics** 

База даних Web of Science Core Collection: складання пошукового запиту, уточнення запиту і аналіз результатів пошуку

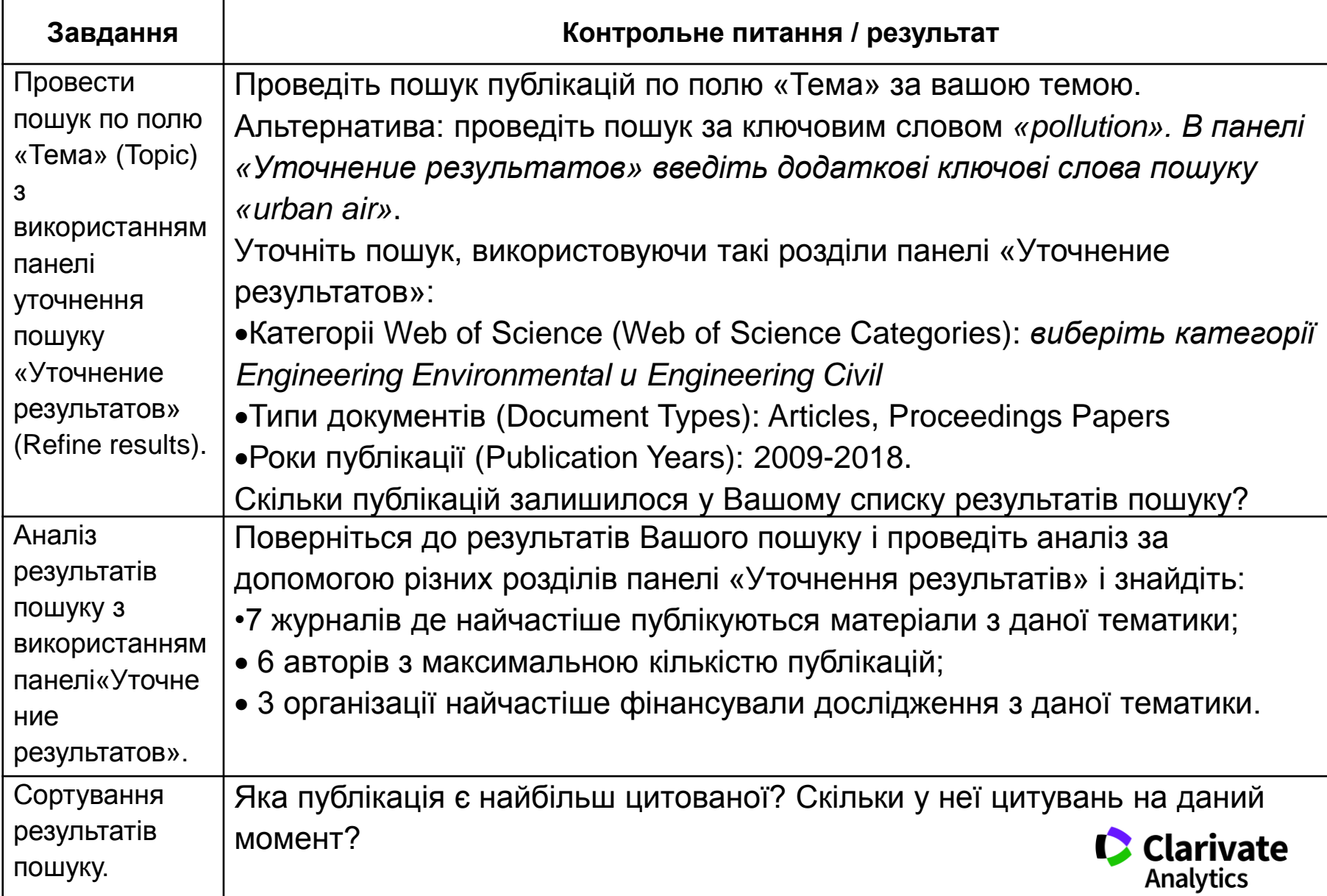

# **Аналіз результатів**

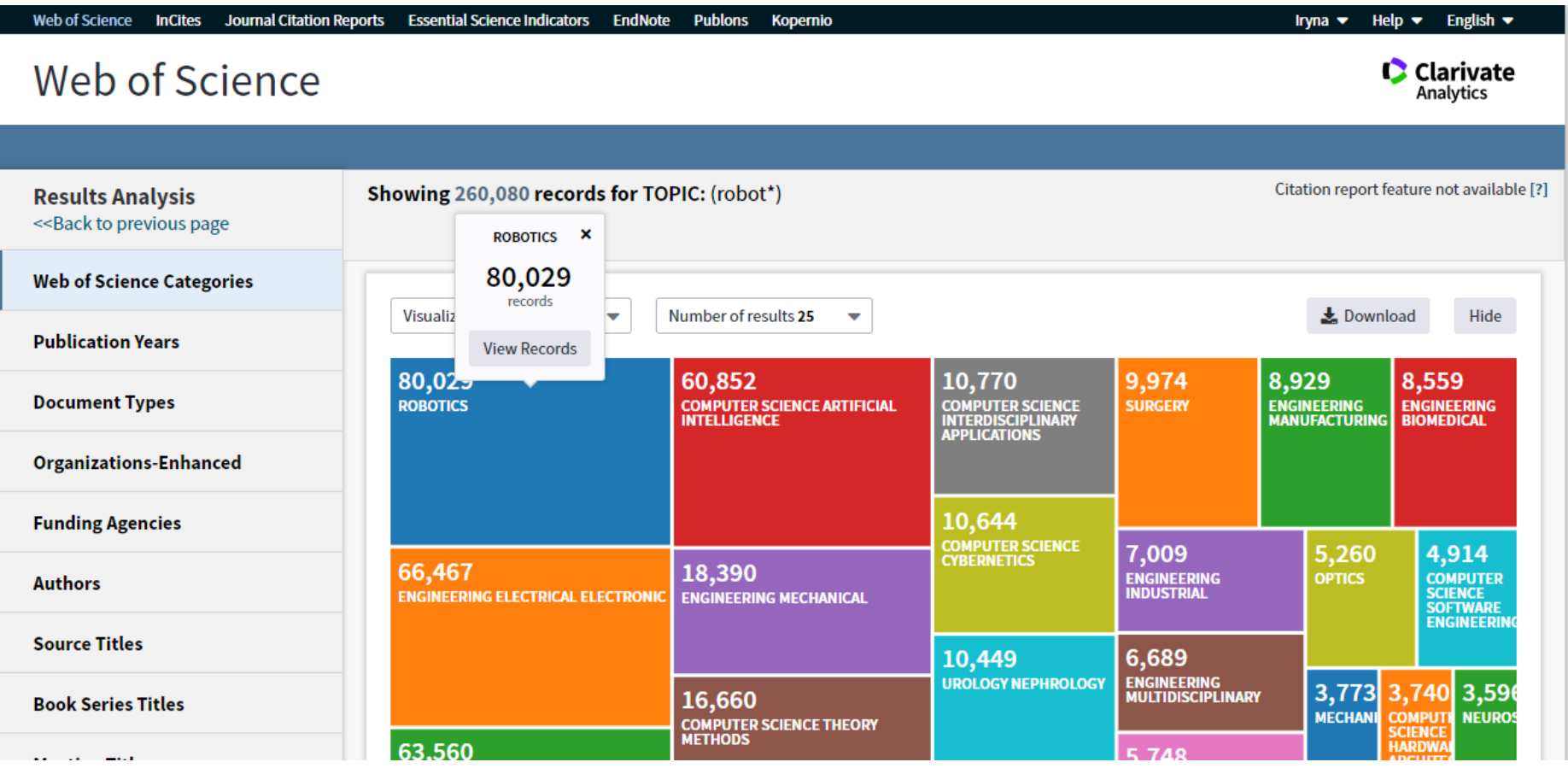

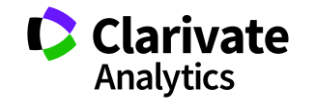

 $\bar{\phantom{a}}$ 

# **Відсортувати результати за параметрами і зберегти**

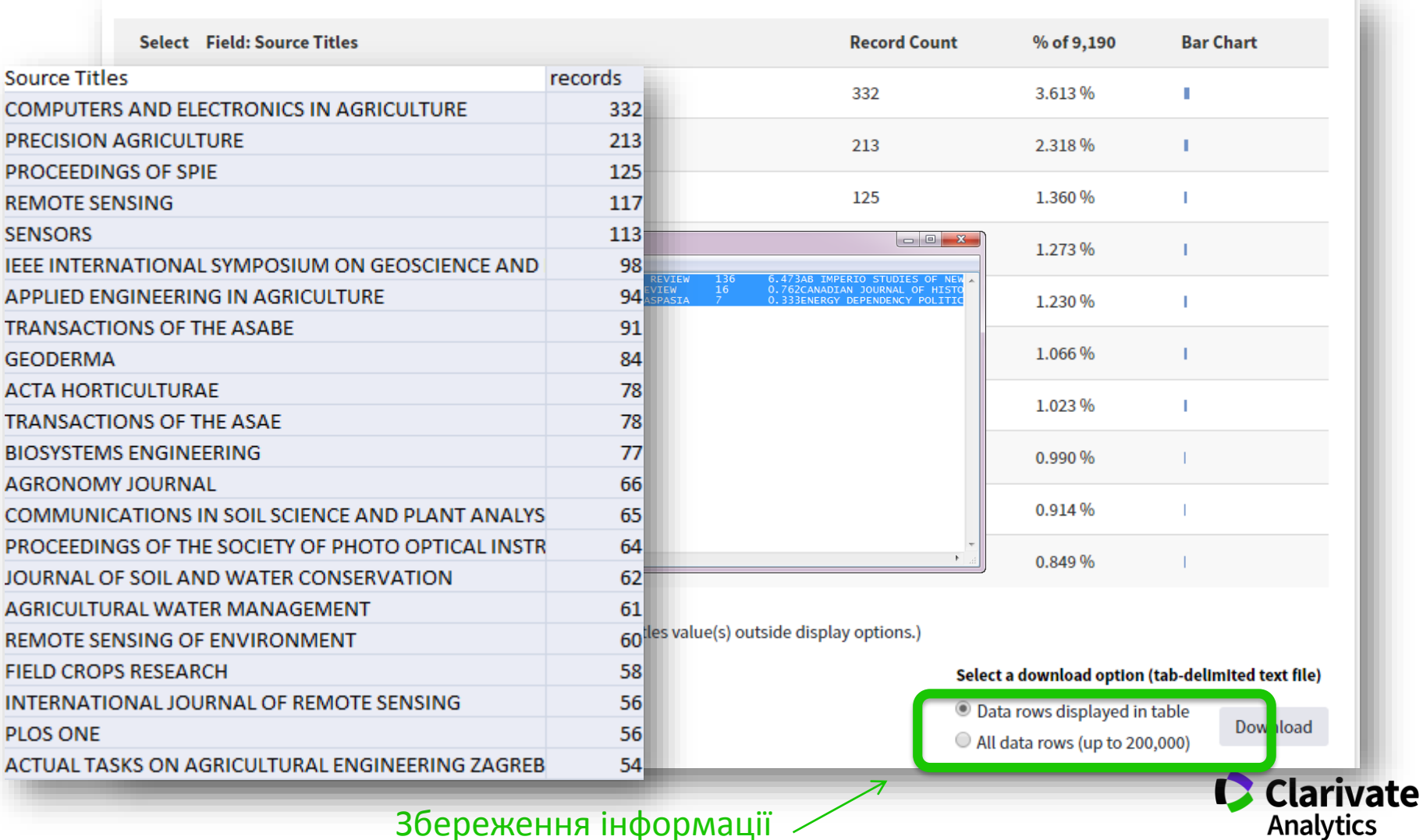

Збереження інформації

### **Звіти по цитуванню**

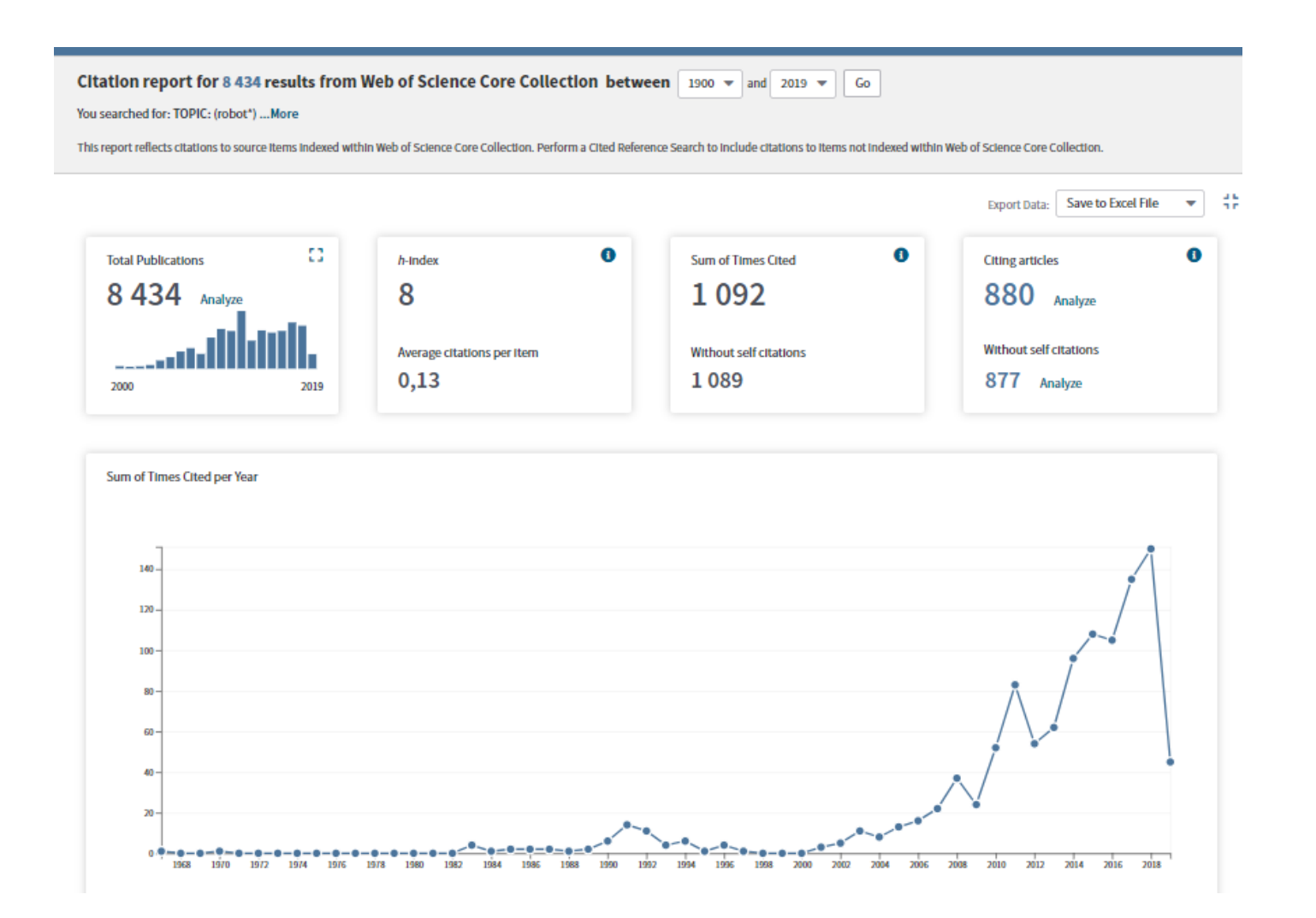

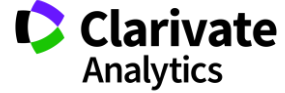

## **Резюме статті**

- <sup>o</sup> Назва
- <sup>o</sup> Автори! (+ контакти, ResearcherID, Orcid)
- **O** Установи!
- <sup>o</sup> Резюме
- <sup>o</sup> Ключові слова (+)
- <sup>o</sup> Журнал
- <sup>o</sup> Література
- <sup>o</sup> Цитування
- <sup>o</sup> Повідомлення

цитування

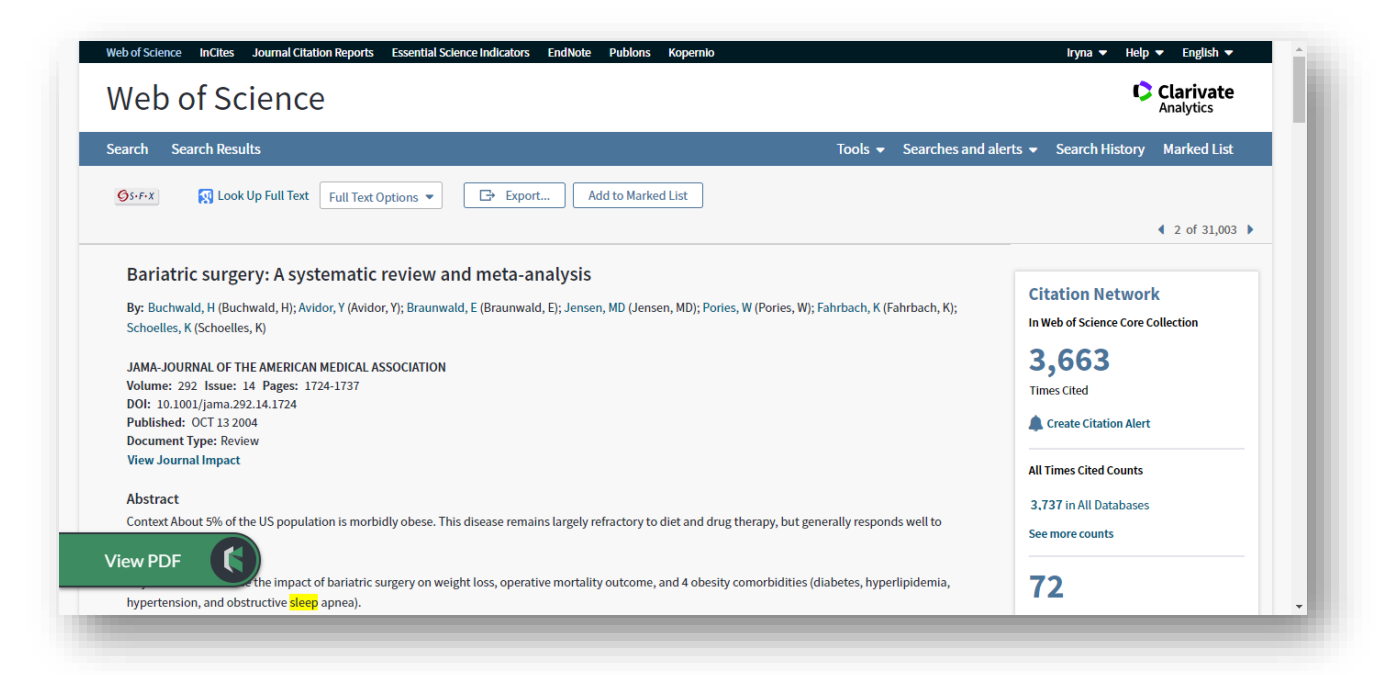

**А повний текст?**

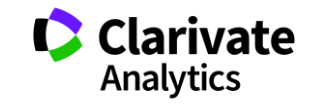

База даних Web of Science Core Collection: робота з результатами пошуку. Робота в профіліWeb of Science.

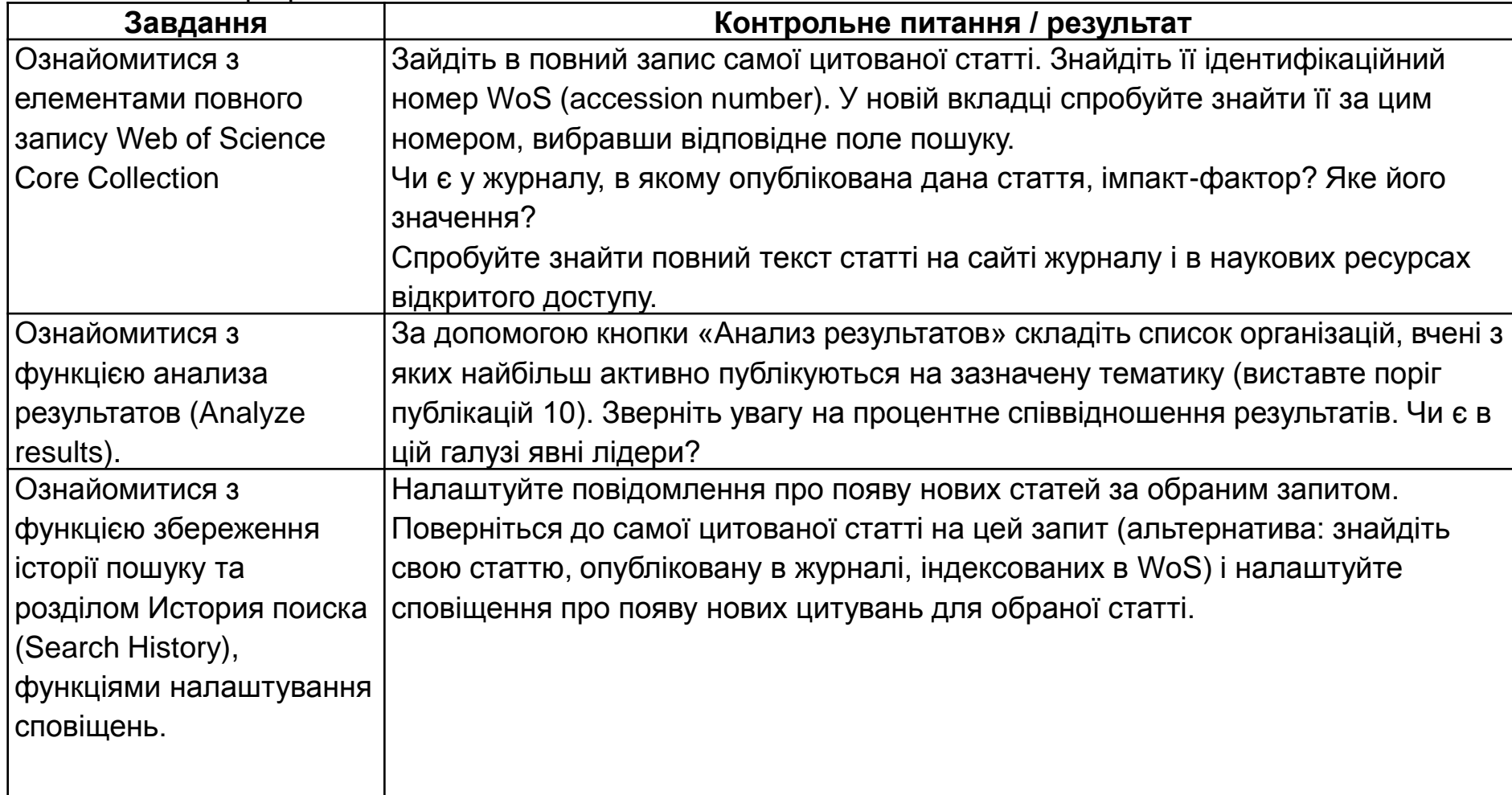

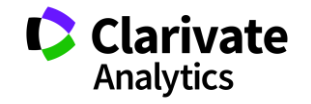

# **Збереження результатів**

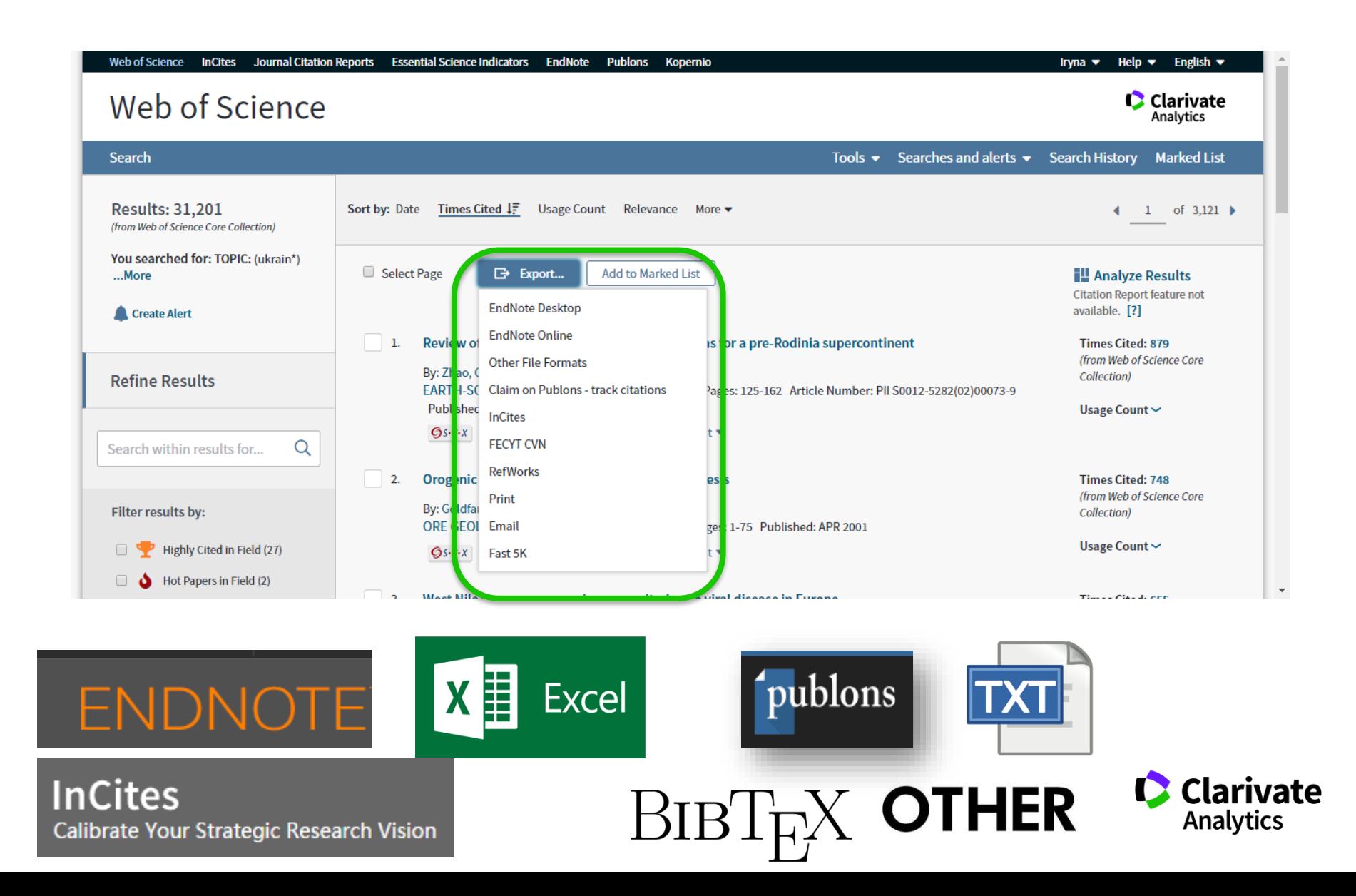

# **EndNote**

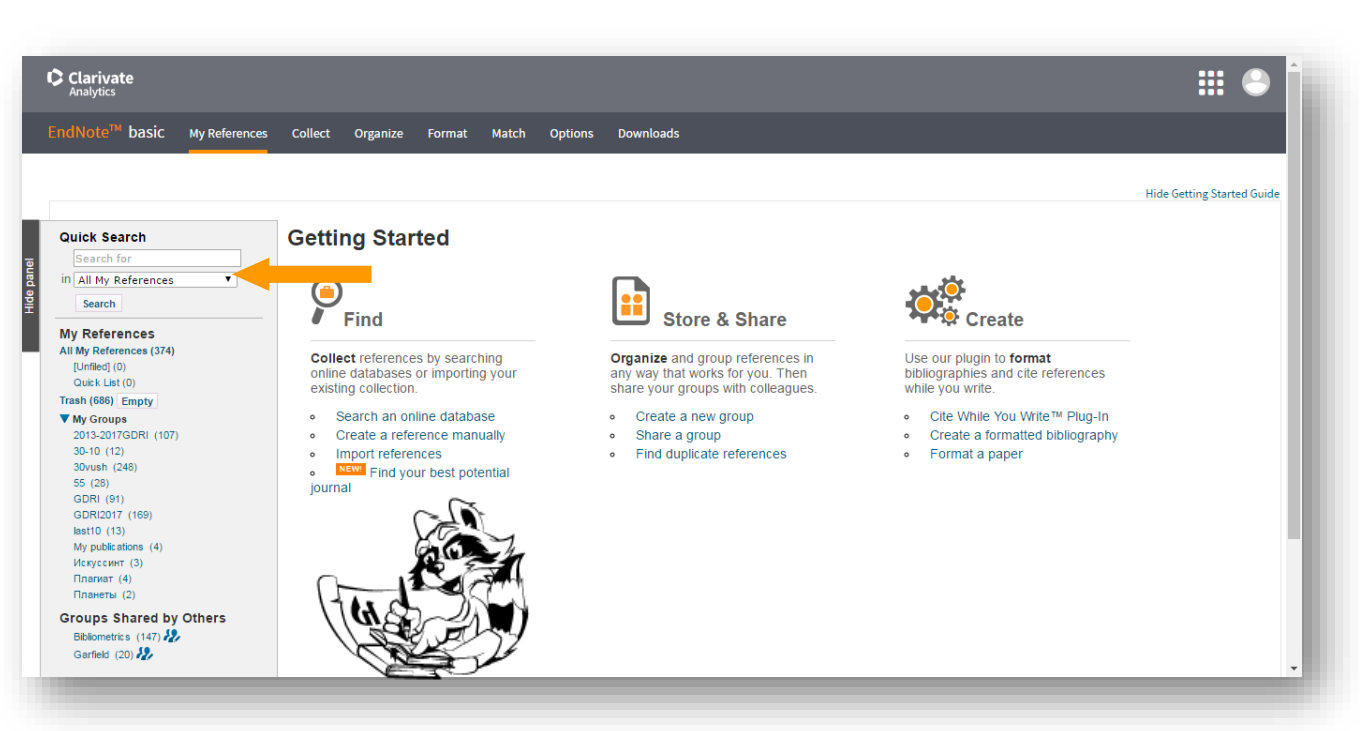

# **Collect**

- WoS Бібліотек Google Scholar - Експорт
- Заповнити картку

# **Organize Format Match**

Поділитися

Формування каталогу

Додавання повних текстів

Оформлення статей Пошук журнала

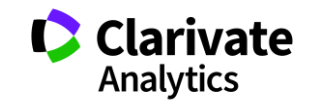

# **Експорт з Web of Science**

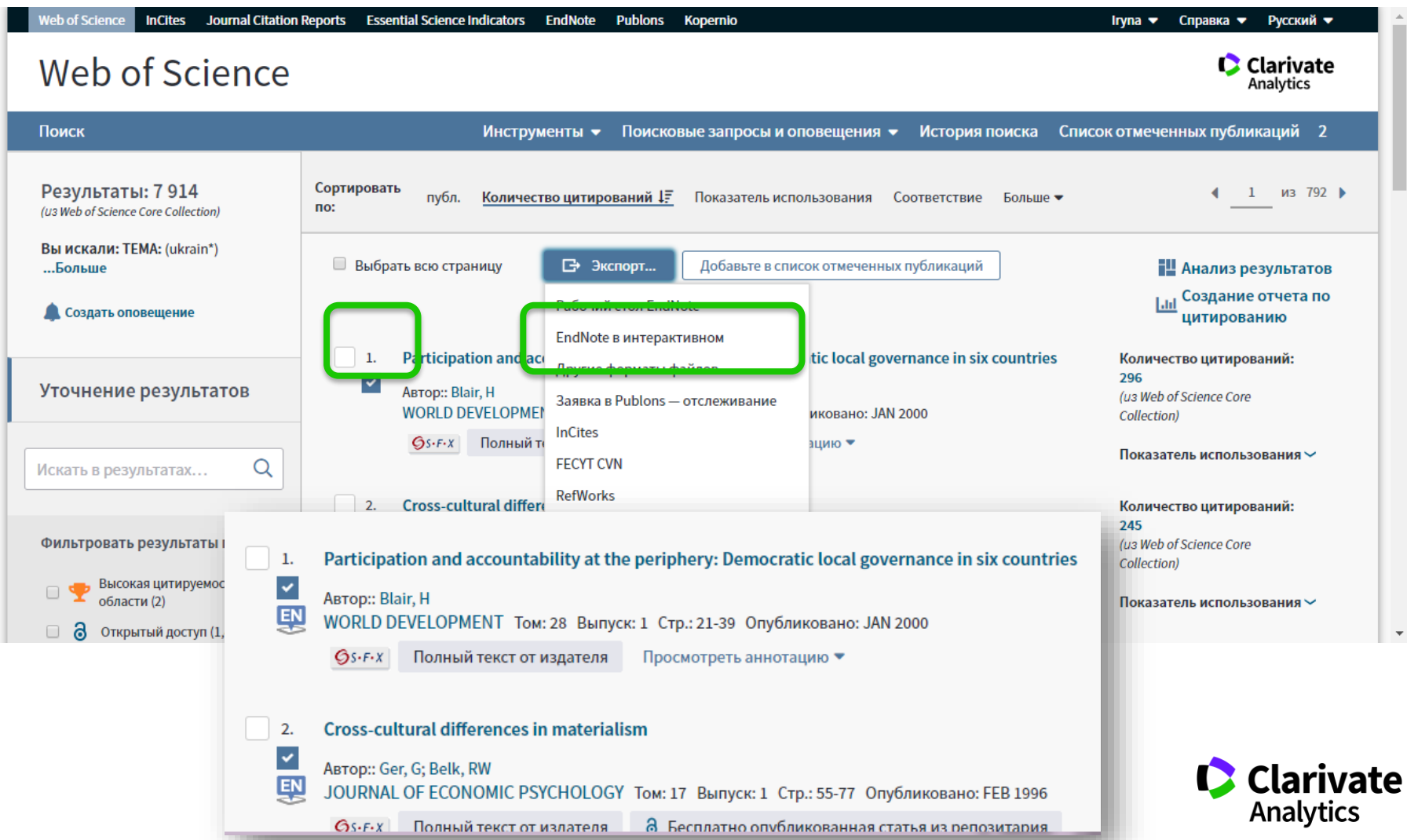

# **Оптимізація колекції EndNote**

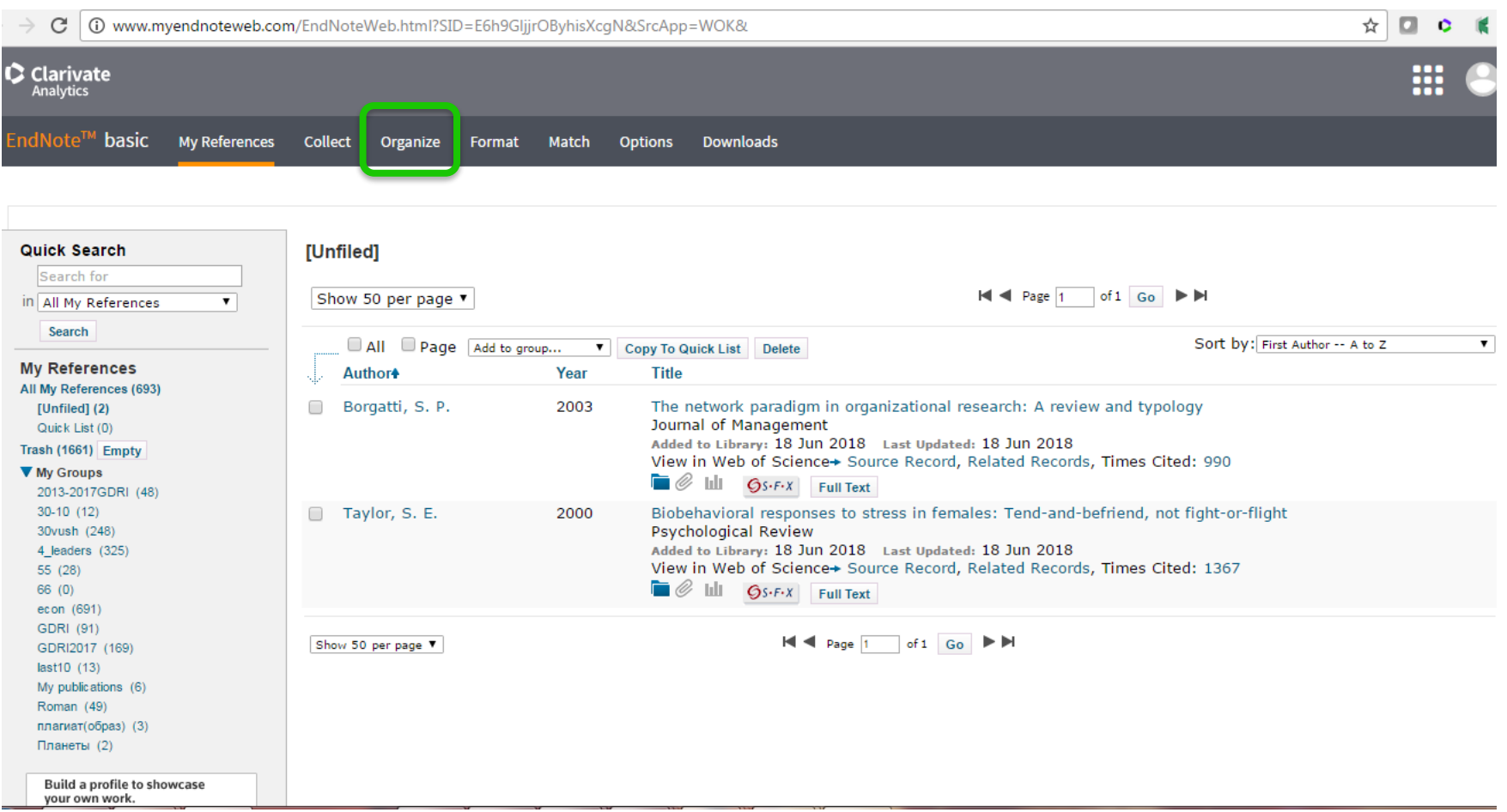

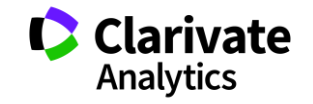

#### **Створення теки**

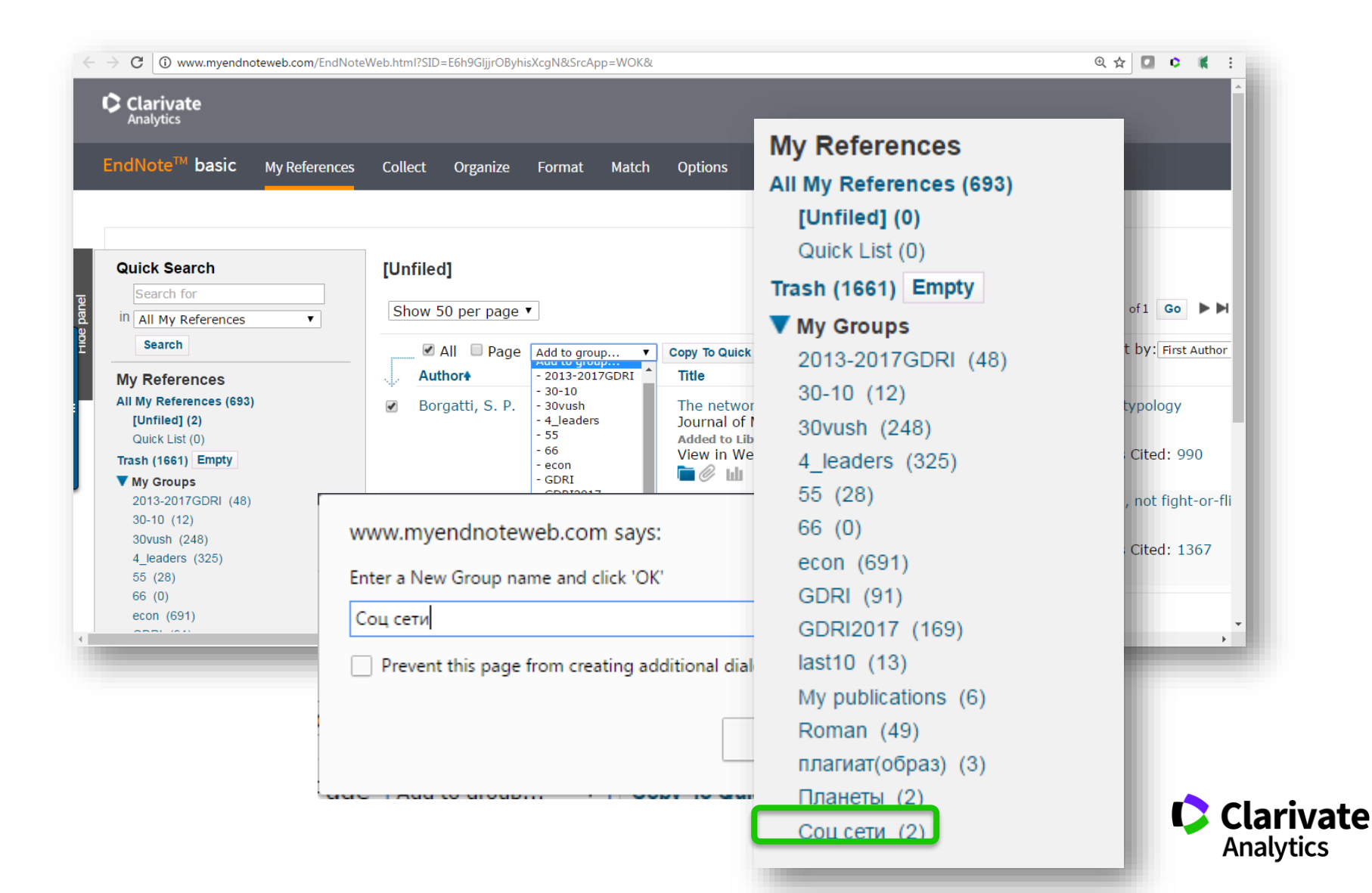

### **Вкладка Collect – копіювання джерел з он -лайн каталогів бібліотек**

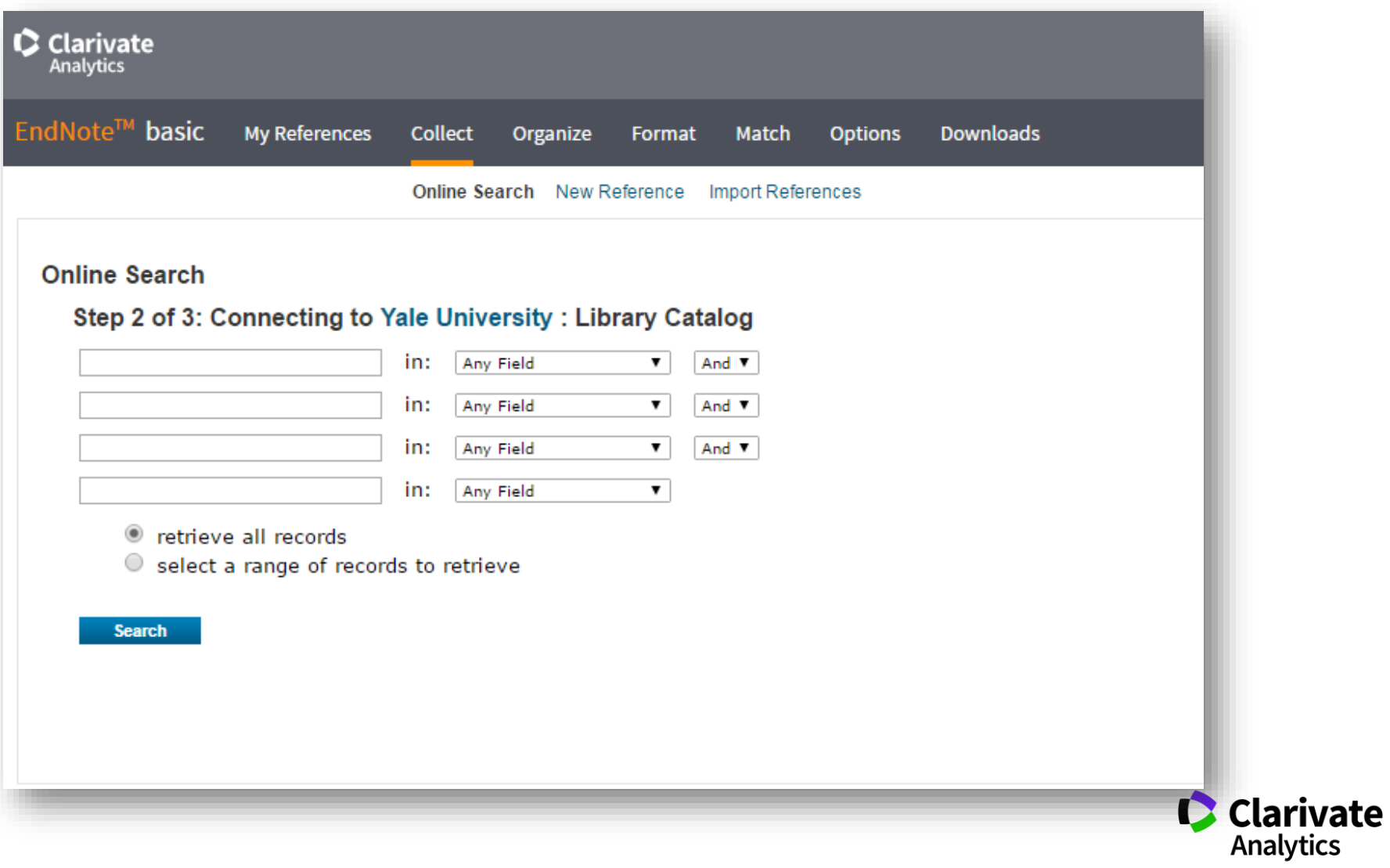

# **Або створіть запис власноруч**

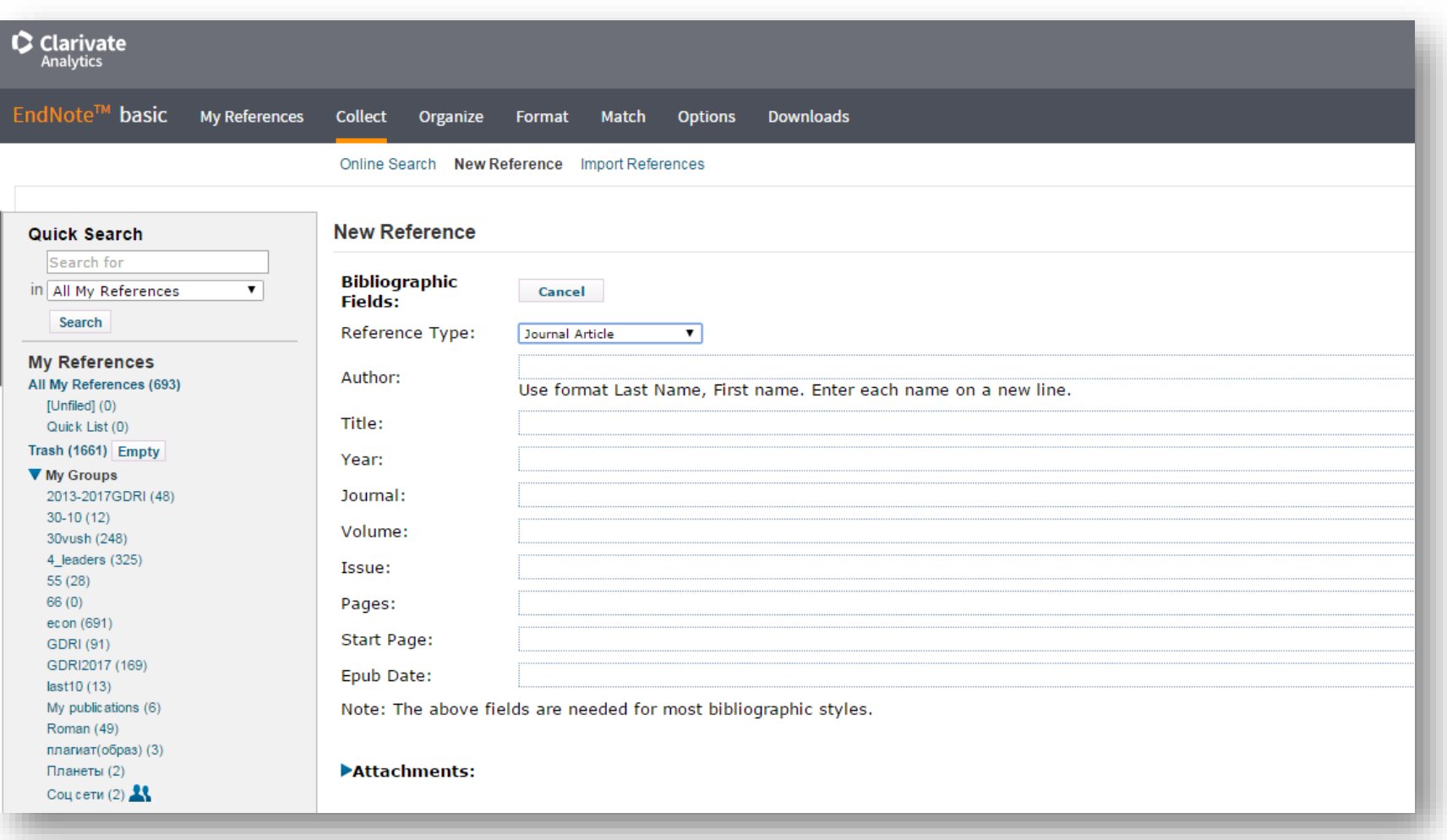

Типи даних залежать від джерела

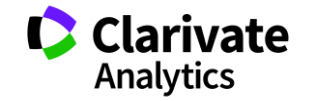

# **Створіть власний зручний каталог**

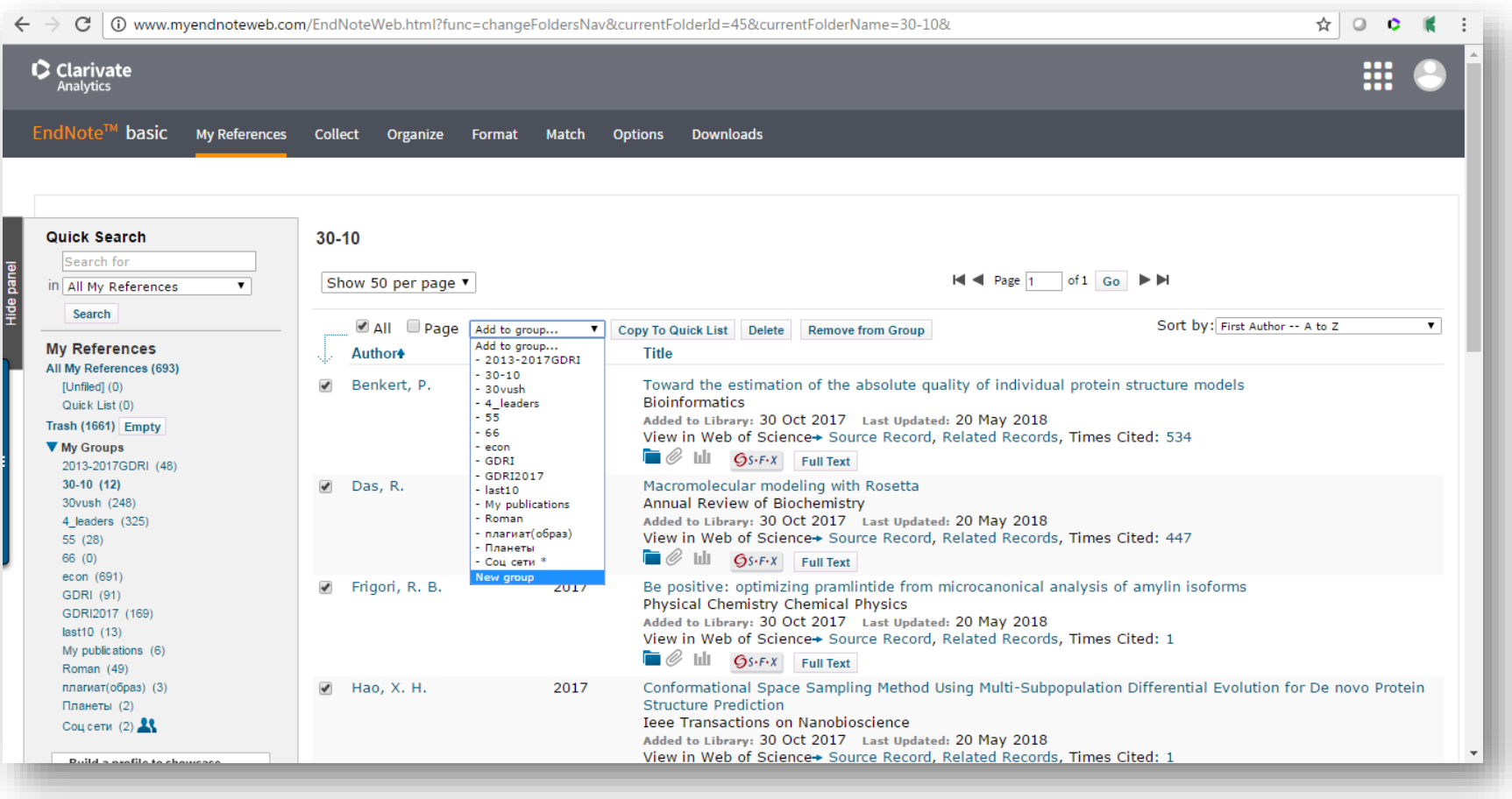

Маєте зручну, власну бібліотеку, літератури за вашою темою

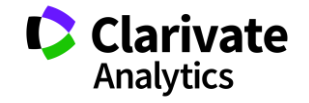

# **Вкладка Organize – керування спільним доступом**

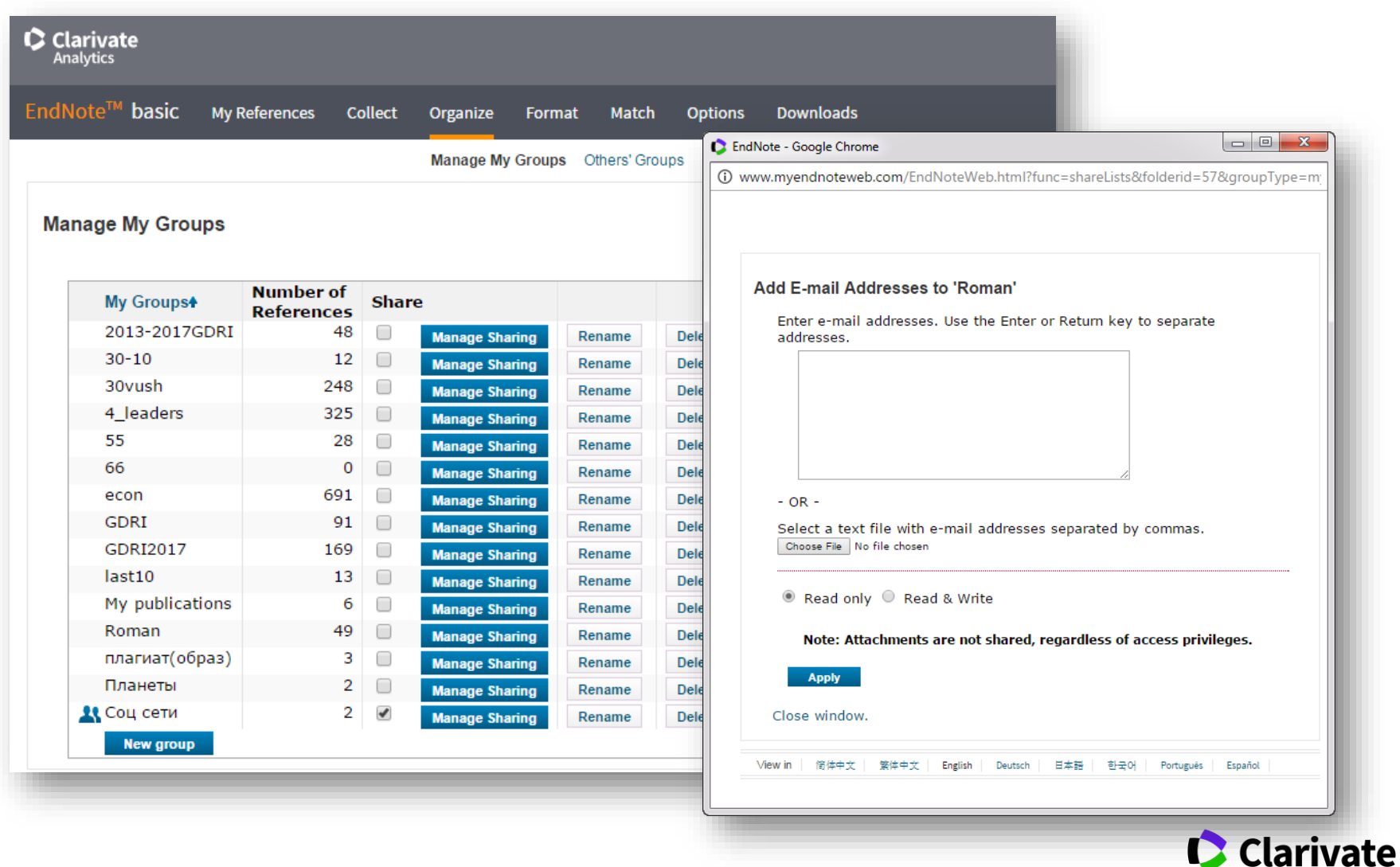

Analytics

### Робота з бібліографією в EndNote online

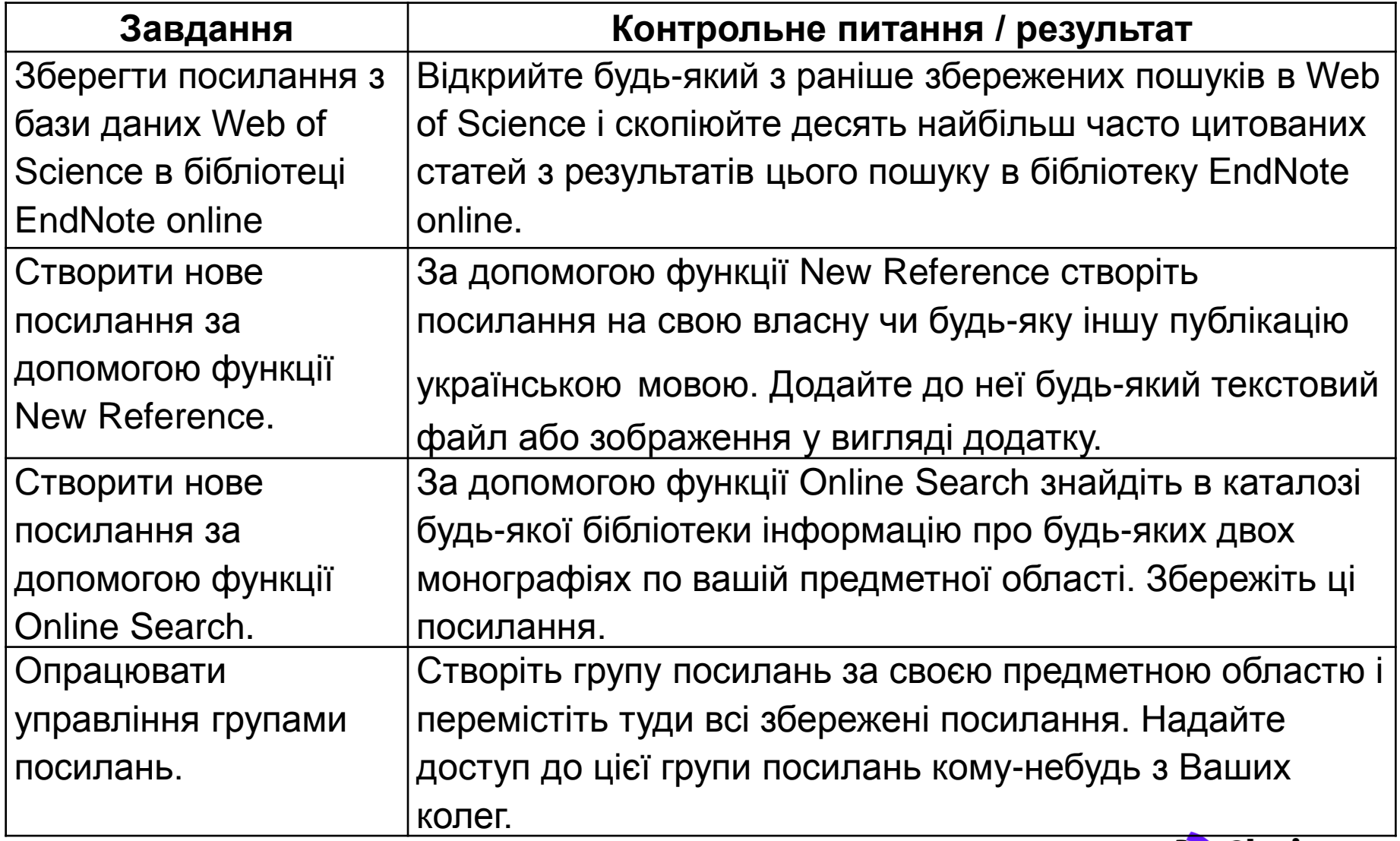

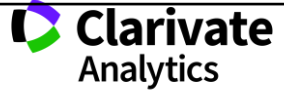
### **Просте оформлення статті! Cite while you write**

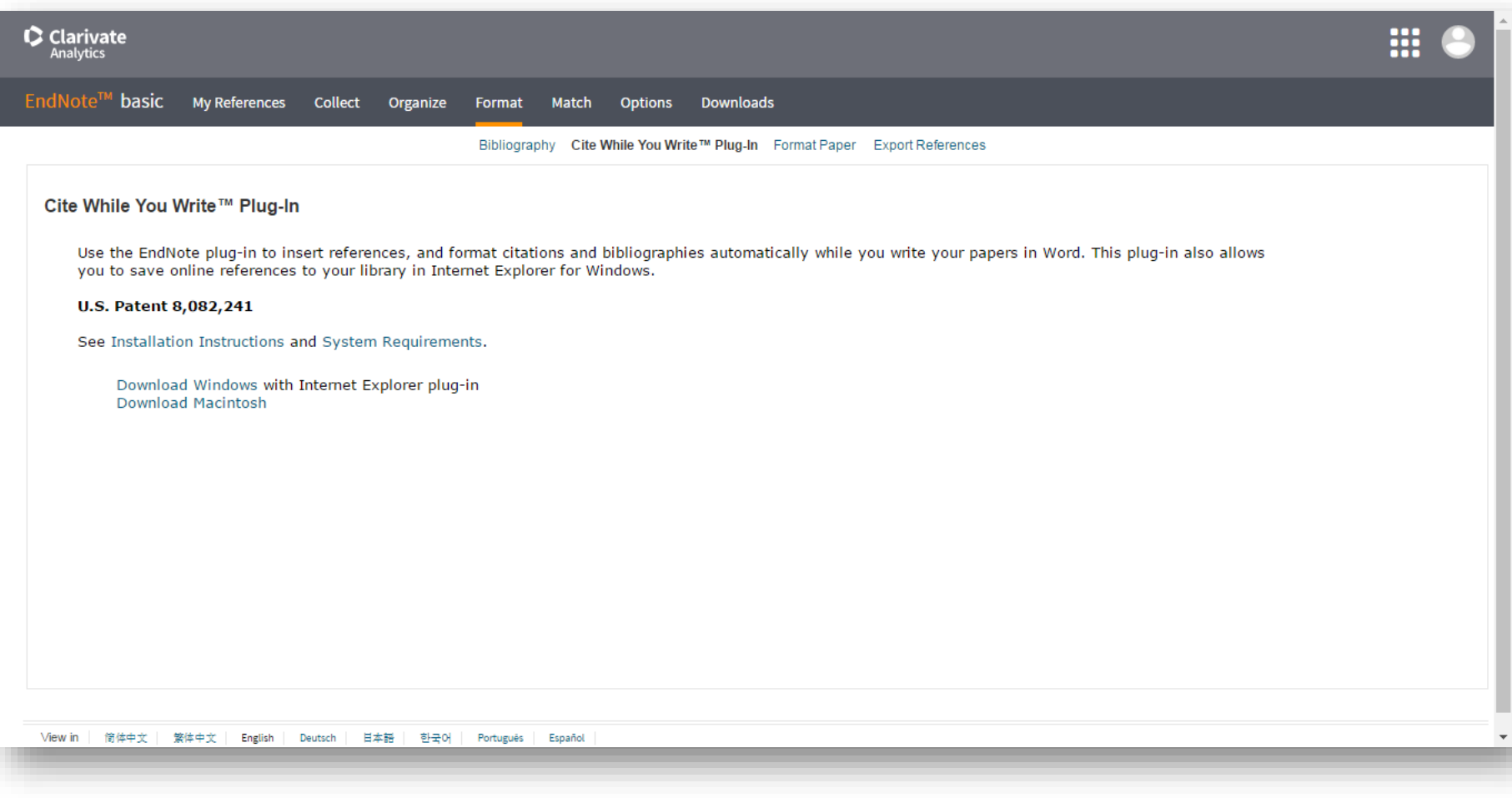

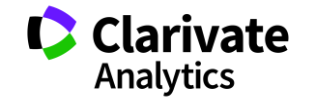

### **EndNote в word**

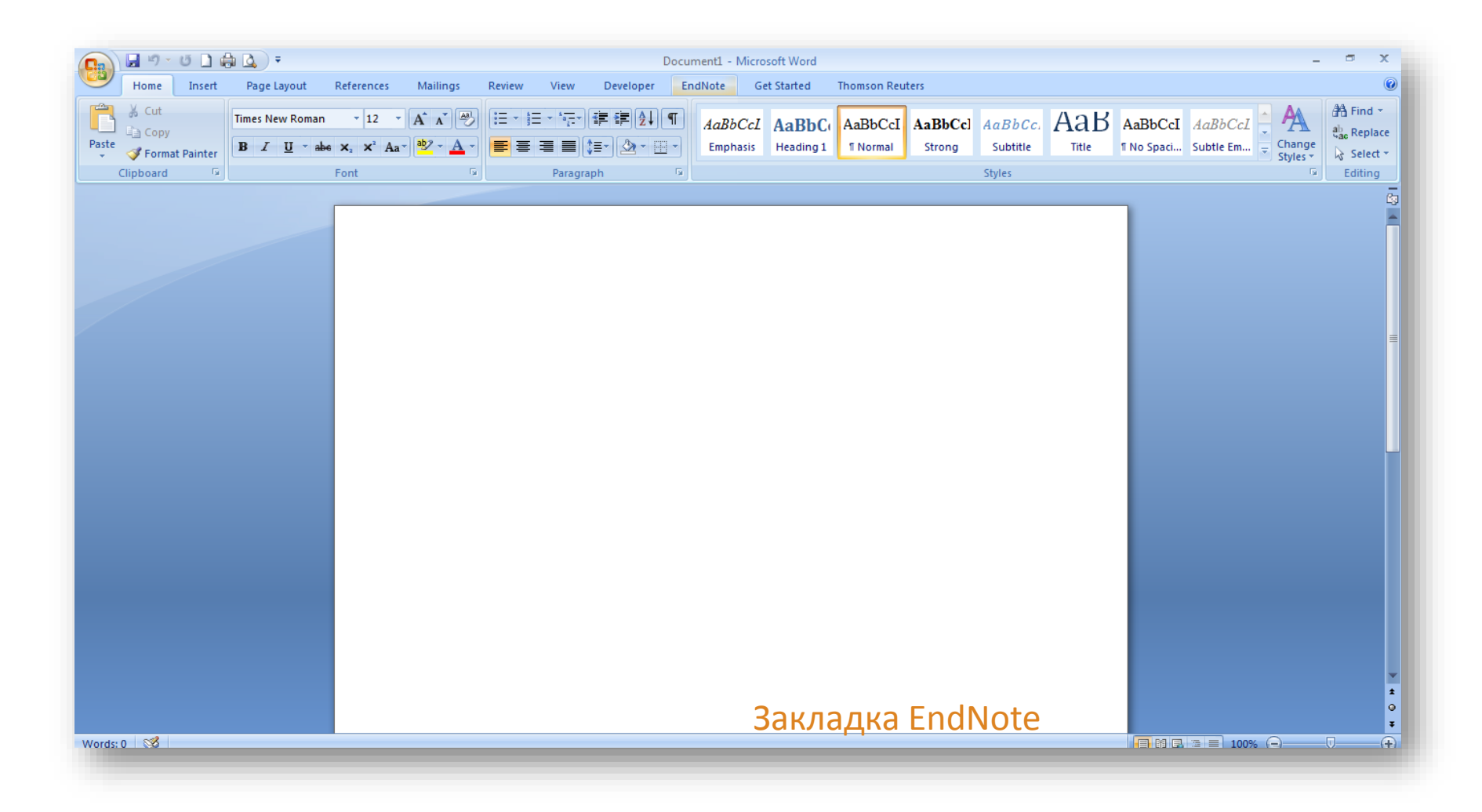

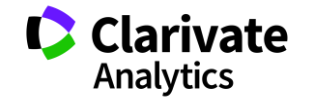

### **Додаємо цитування**

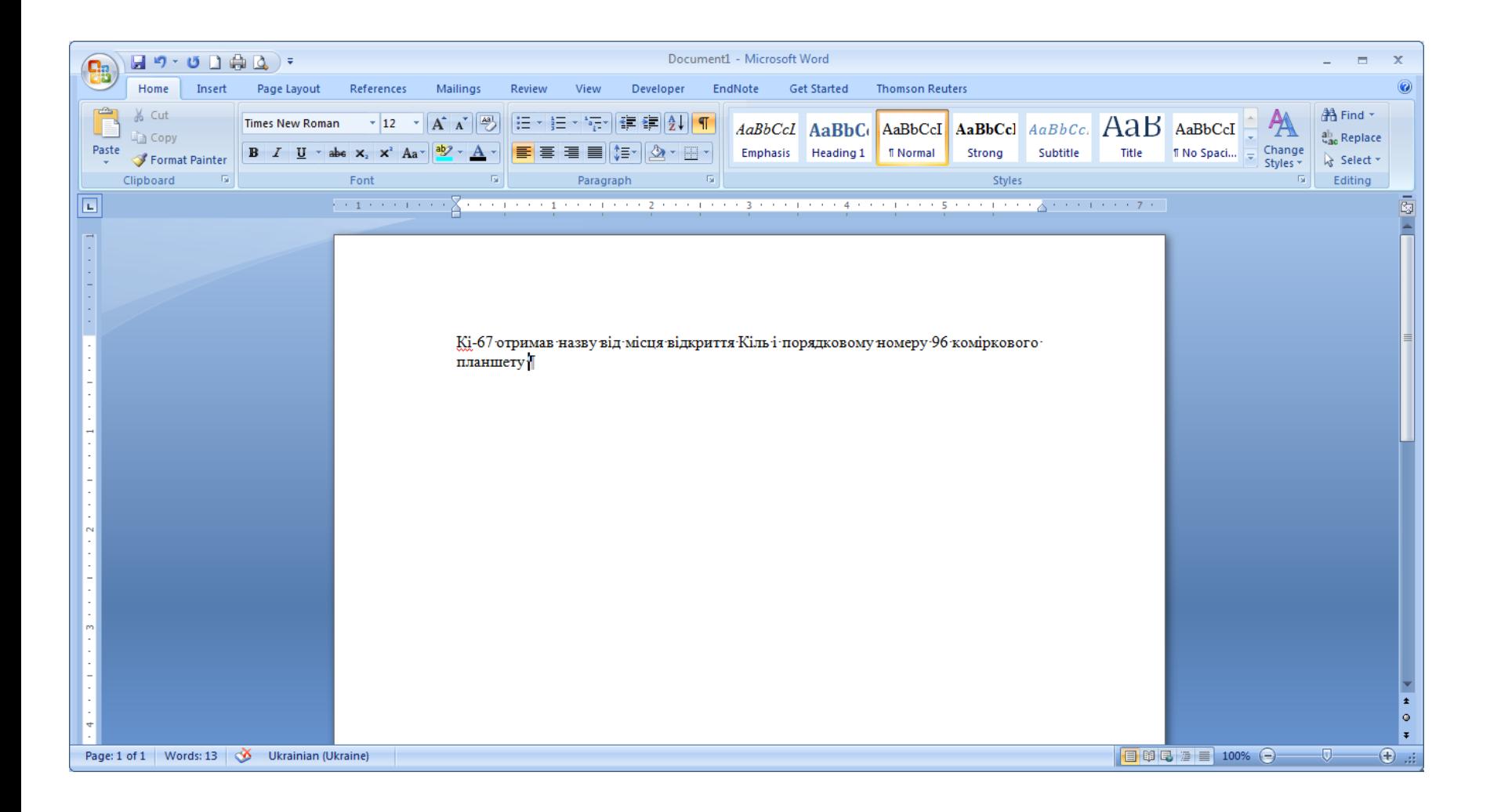

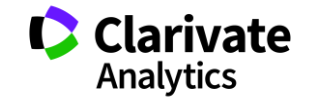

### **Додавати, міняти, видаляти посилання дуже просто**

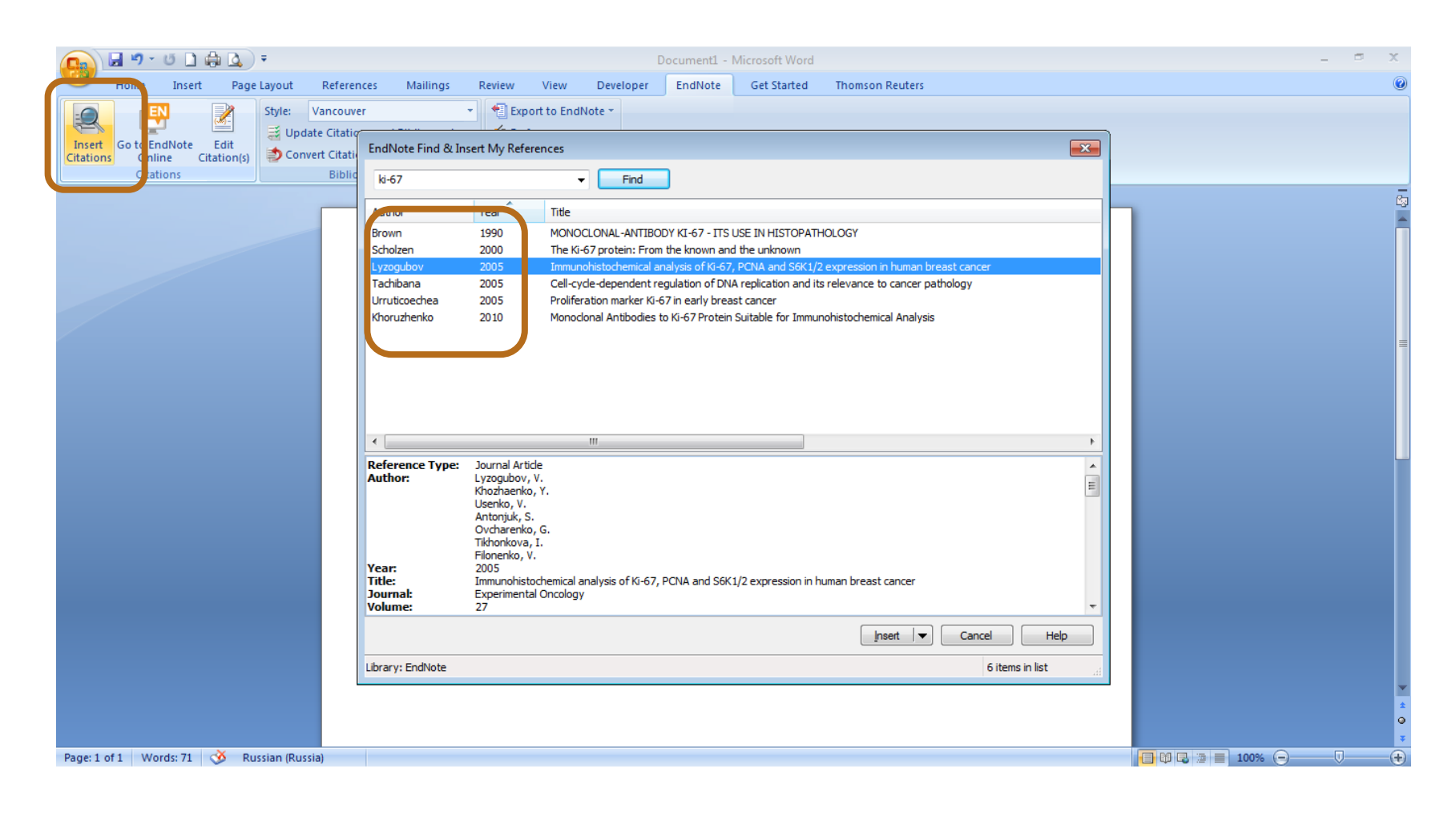

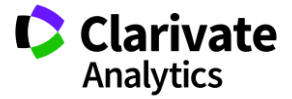

### **Обираємо формат видання**

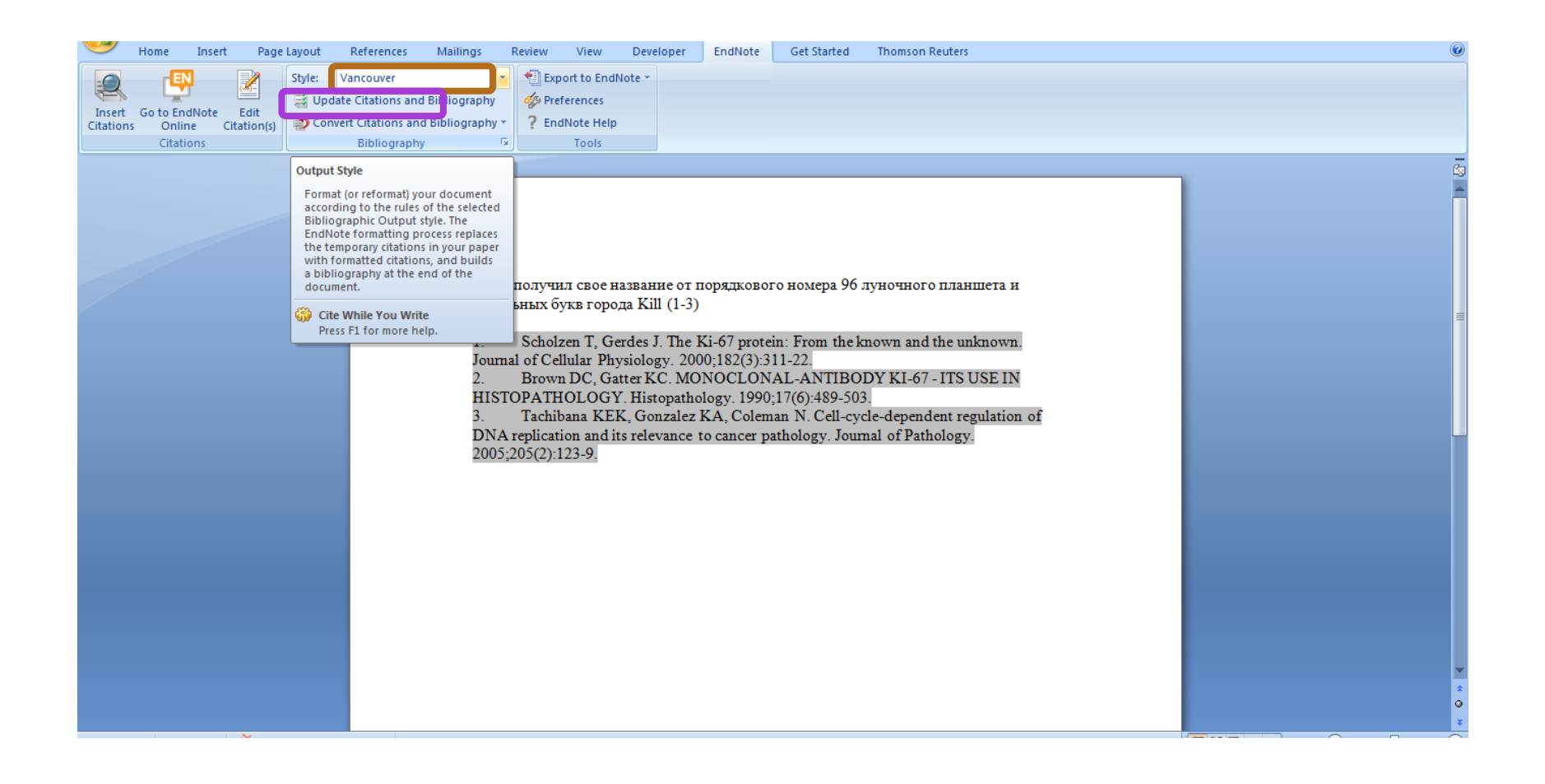

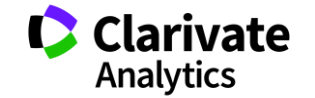

### **Зміна стилю оформлення статті**

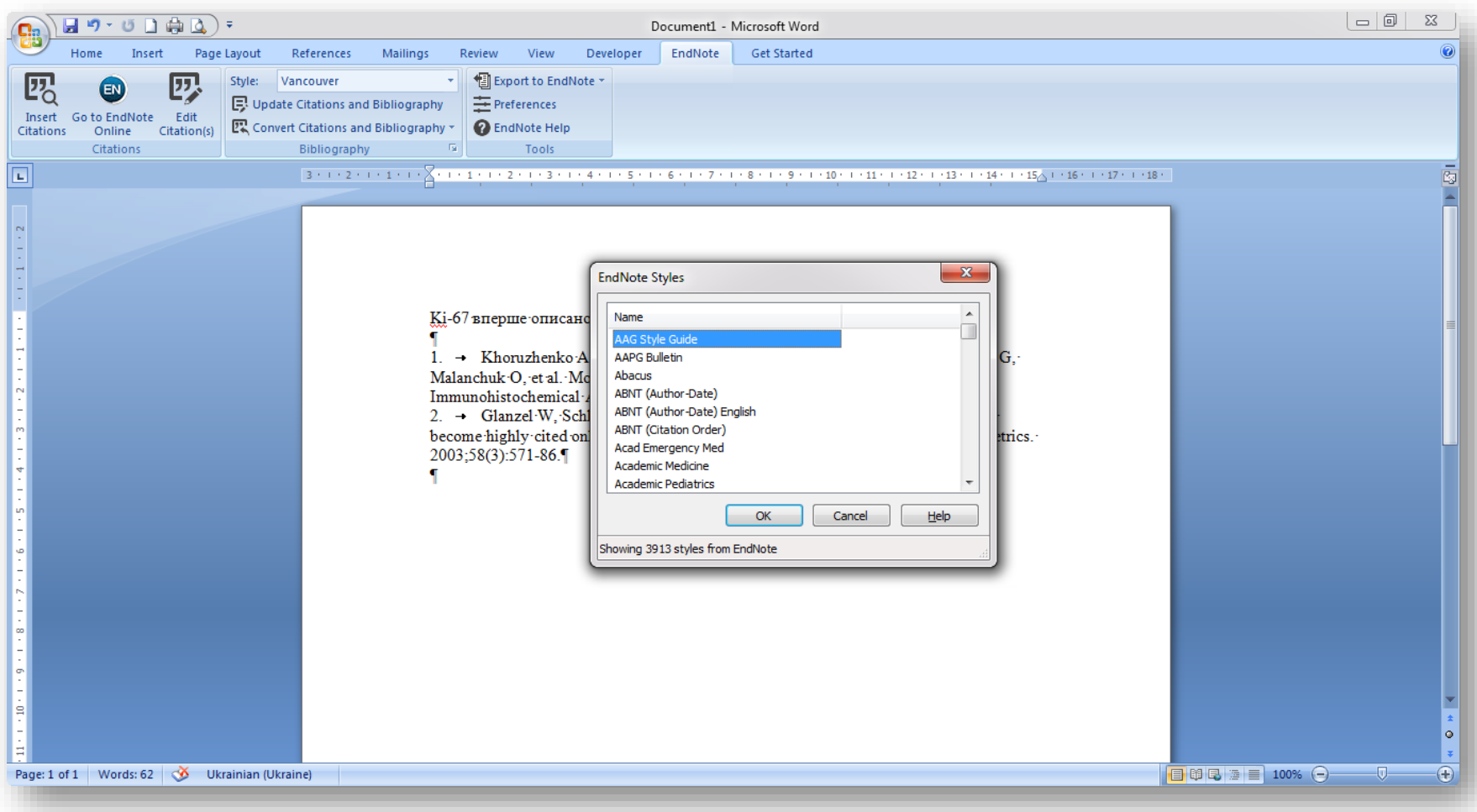

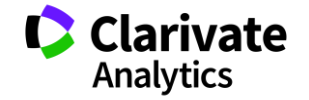

Оформлення бібліографії та посилань в тексті з і використанням модуля Cite-While-You-Write для Microsoft Word

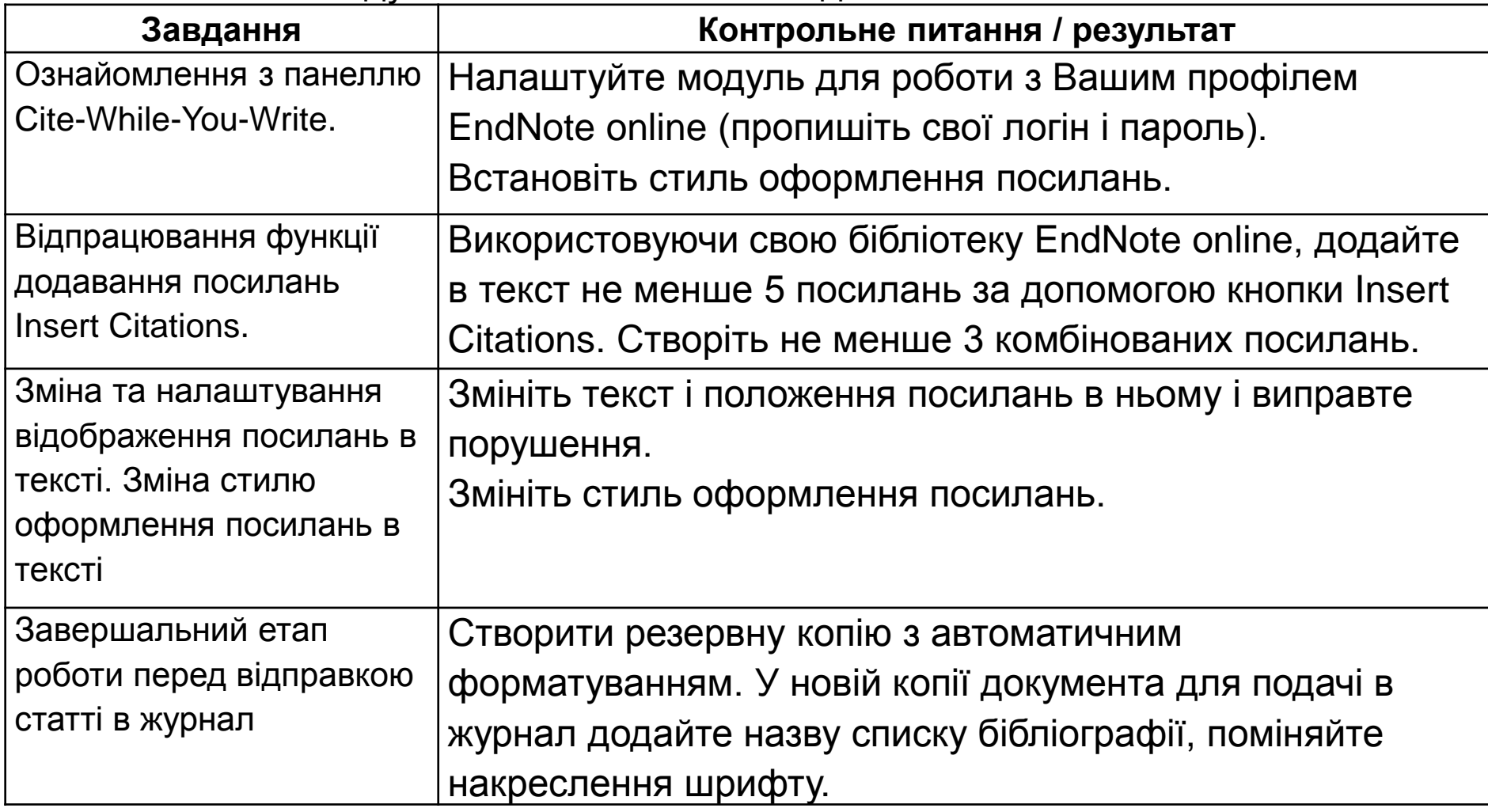

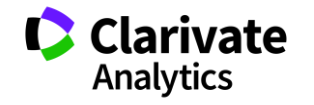

# **Journal Citation Reports**

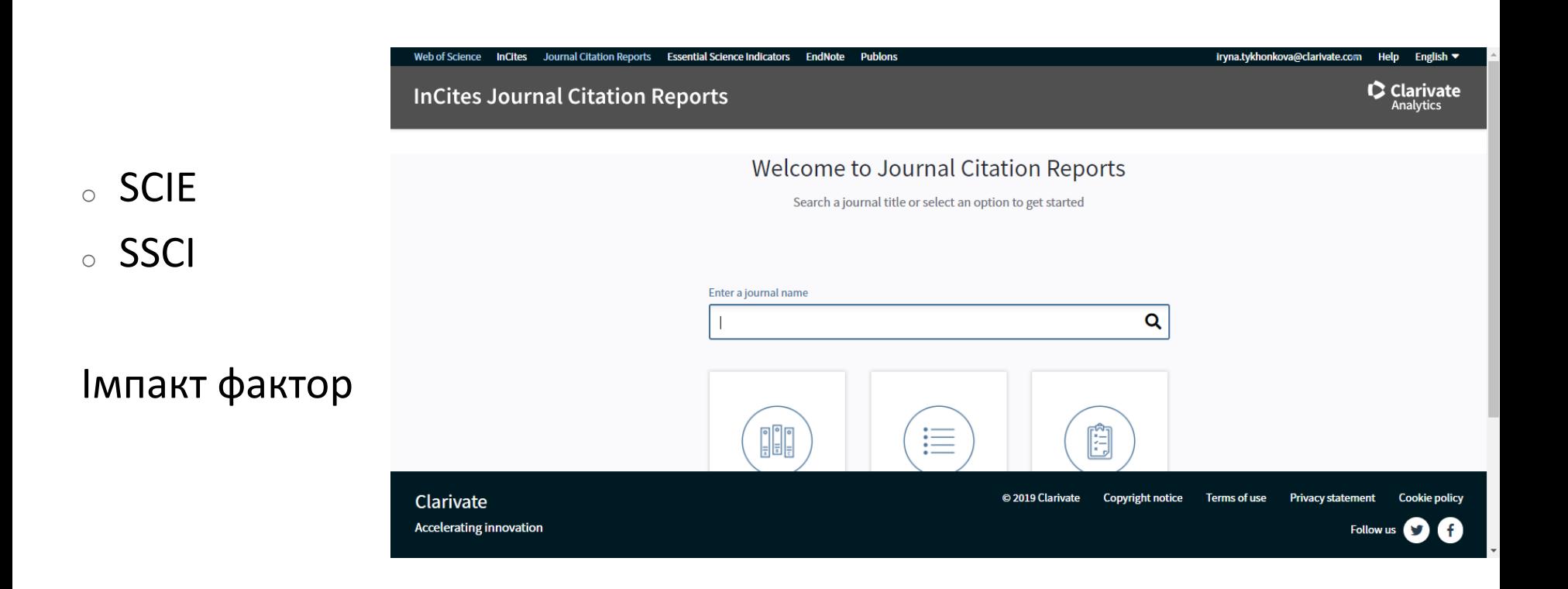

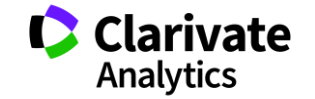

### **Пошук певного видання або категорію науки**

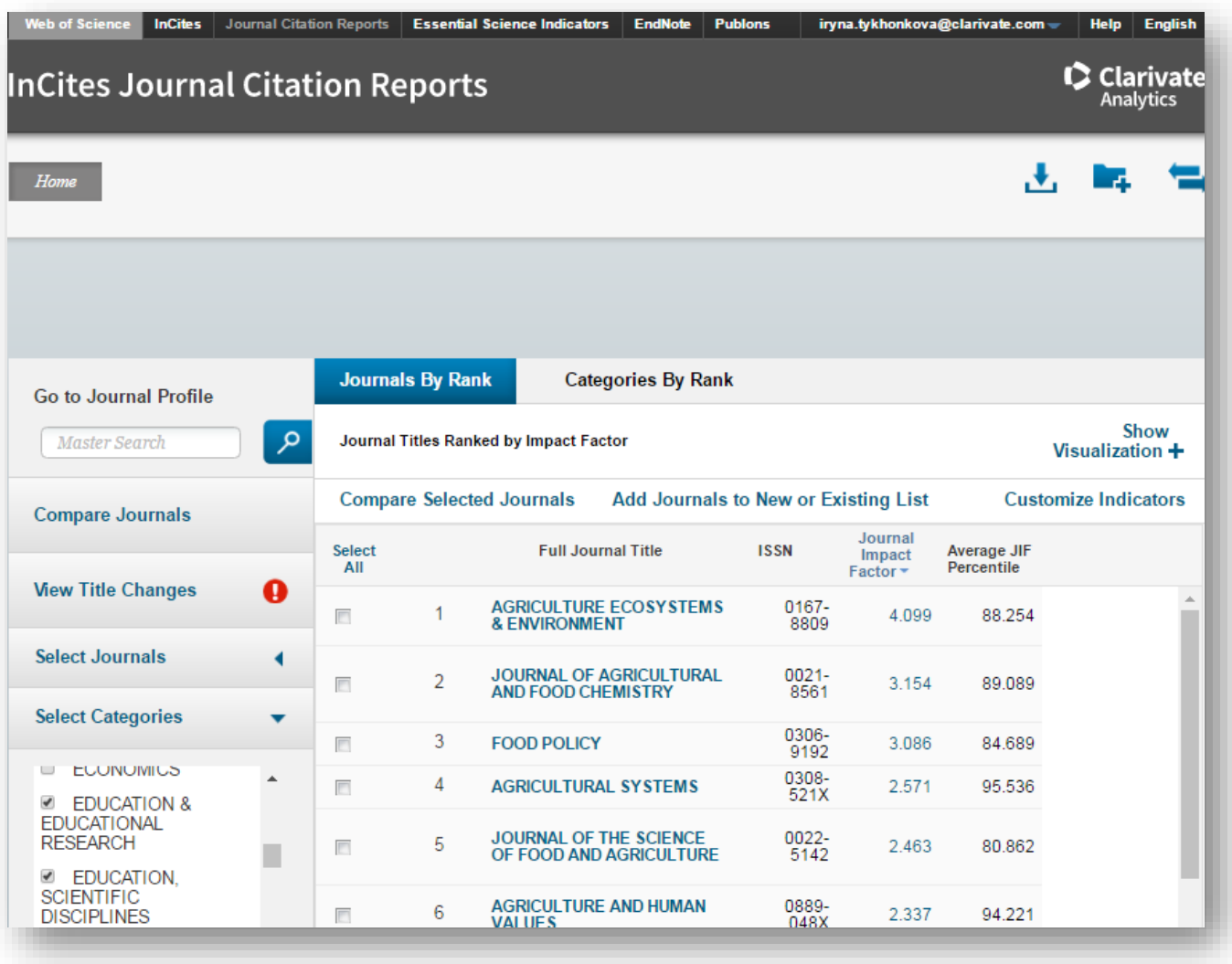

**Clarivate**<br>Analytics

### **Журнали певних країн**

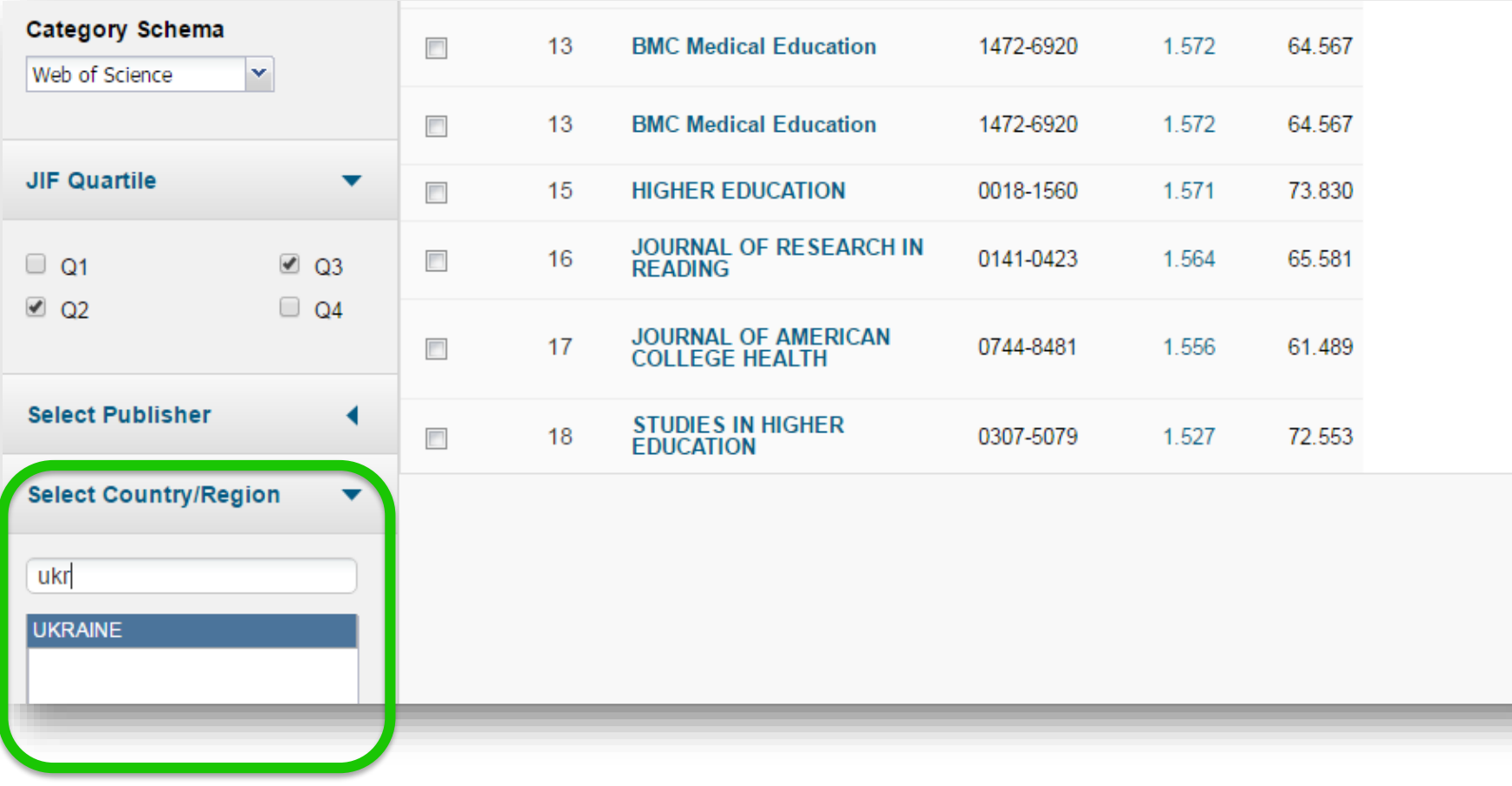

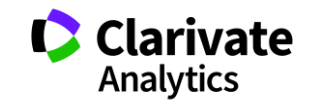

#### Щорічні звіти за цитуванням журналів Journal Citation Reports

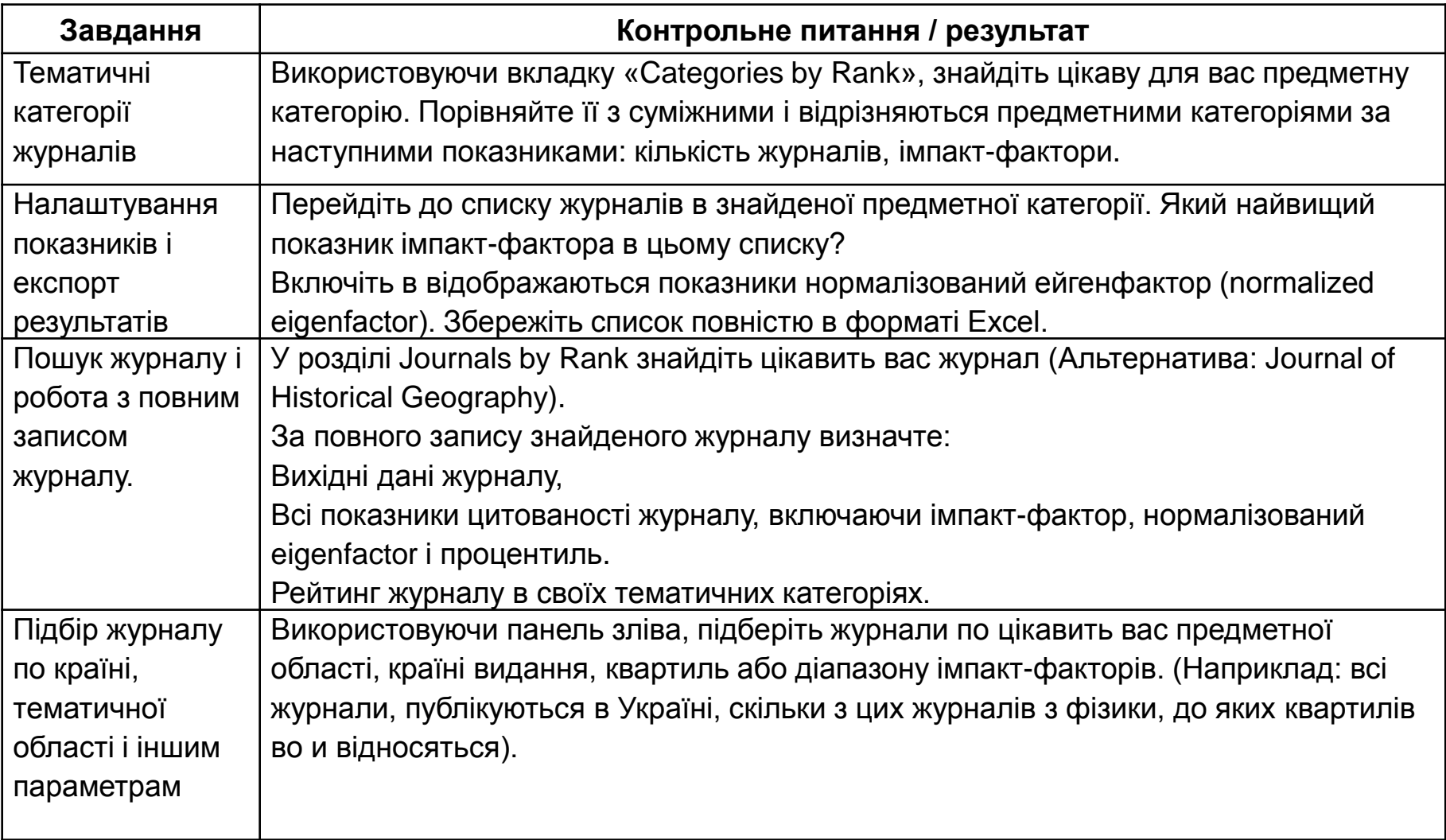

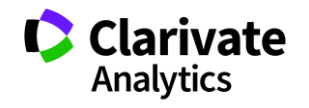

### **Автори. Авторські профілі**

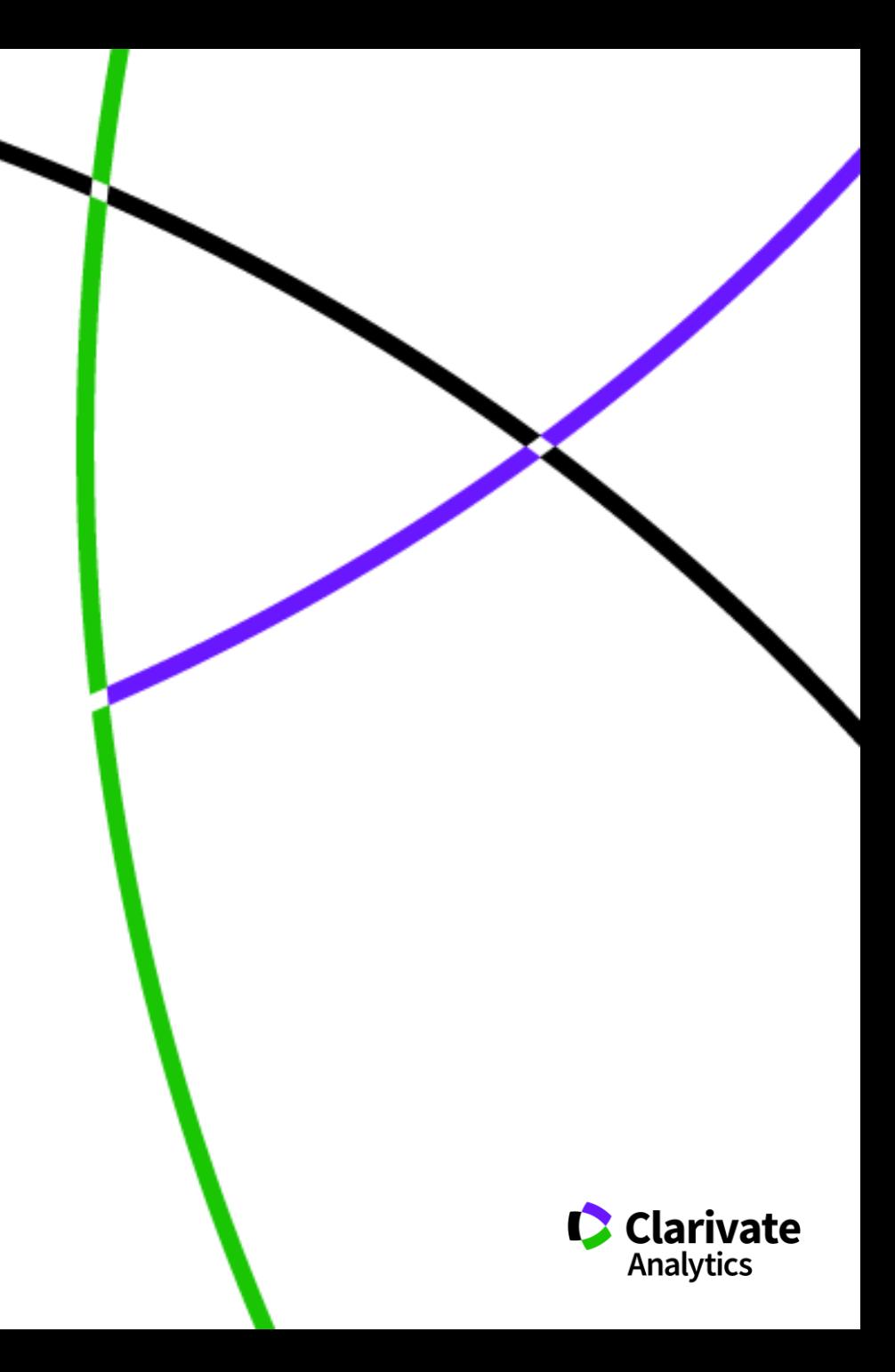

### **Як визначити які профілі мені потрібні**

- <sup>o</sup> Оцінити що вам/установі він дає
- $\, \circ \,$  Представлення робіт
- <sup>o</sup> Всіх чи лише з певної бази?
- $\circ$  Показати повні тексти?
- <sup>o</sup> CV
- <sup>o</sup> Метрики
- $_{\circ}\,$  Спілкування з колегами
- $\, \circ \,$  Коректність метаданих
- <sup>o</sup> Поширення робіт
- $\,\circ\,$  Витрати на заповнення та підтримання
- $_{\circ}\,$  Інтеграція з іншими ресурсами
- <sup>o</sup> Спеціалізація

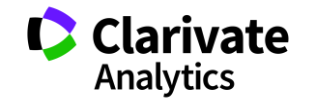

### **Чи можлива точна автоматична індексація унікального автора?**

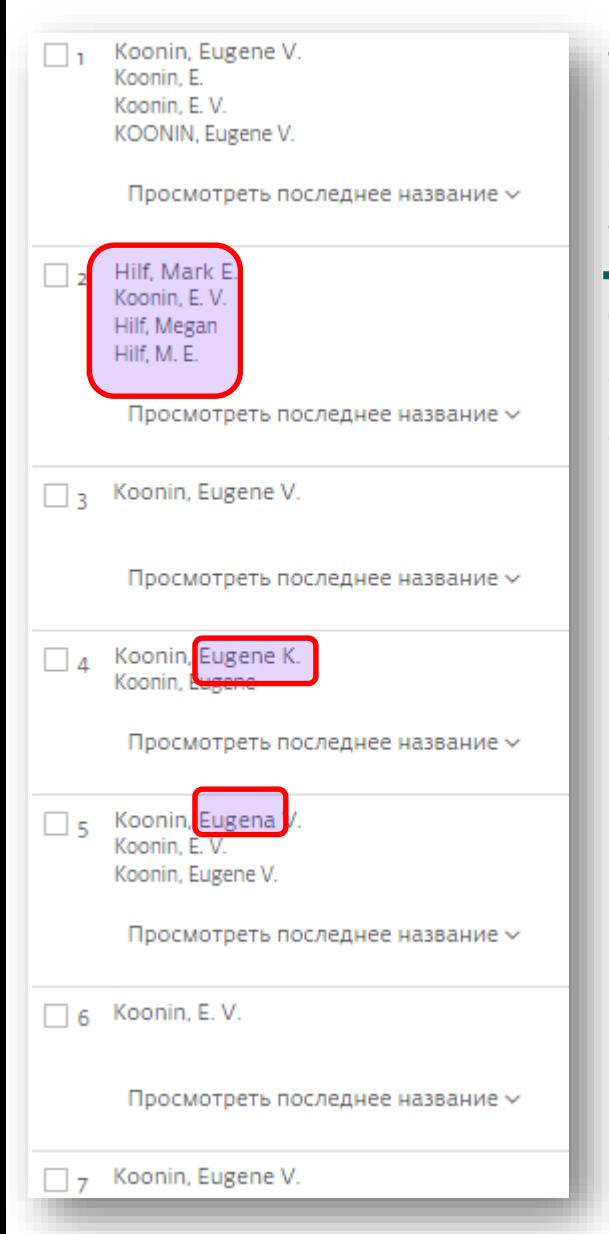

Scopus Author Identifier - unique number for documents written by the same author. Algorithm - based on a certain criteria. If a document cannot be confidently matched - it is grouped separately. So, more than 1 entry for the same author.

Google Scholar - search across many disciplines and sources: articles, theses, books, abstracts and court opinions, from academic publishers, professional societies, online repositories, universities and other web sites.

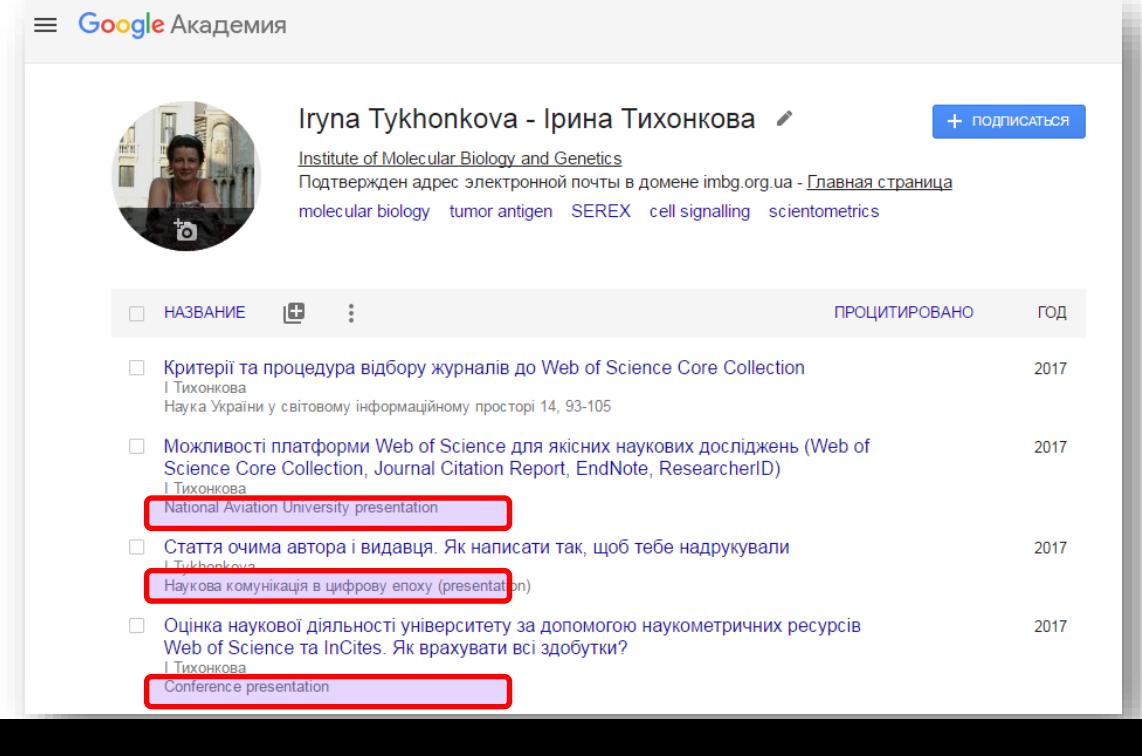

 $\equiv$  Google Академия

**Точний аналіз здобутків науковця за Google Академія все ще неможливий**

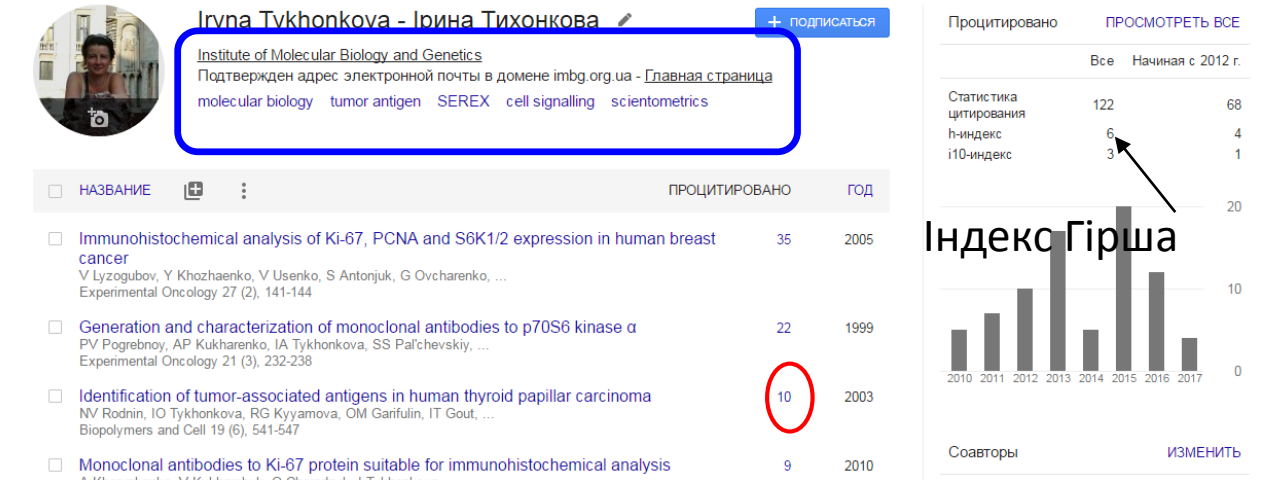

Академия

 $\epsilon$ 

#### Профілі автора з 2012

## Двічі/тричі зараховані

посилання

Manipulating Google Scholar Citations and Google Scholar Metrics: simple, easy and tempting *By Emilio Delgado López-Cózar (2012)*

https://arxiv.org/ftp/arxiv/papers/1212/1212.0 638.pdf

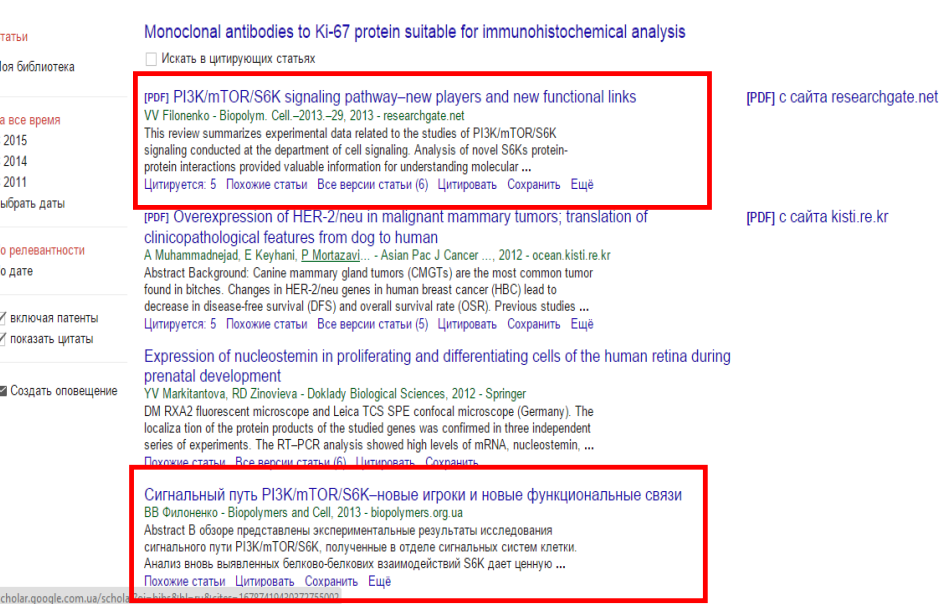

### **Навіщо авторські профілі**

#### **1. Чи - більш ніж 100 мільйонів осіб**

Чи найпоширеніше прізвище в світі, в основному в Китаї, і в цьому немає нічого дивного, так як це прізвище походить від китайського ієрогліфа Лі. А Китайців на планеті мільярд і хоча їх мільярд, але схоже що з фантазією у них погано, виявляється, що на всіх китайців припадає всього 450 прізвищ. Самі розумієте, що відсоток людей носять прізвище Лі дуже високий, приблизно 7,9 відсотка населення Китаю, тим більше вона також поширена у В'єтнамі.

#### **2. Чжан - приблизно 100 мільйонів осіб**

Чжан є також однією з найбільш поширеною китайської прізвищем. У Книзі рекордів Гіннесса за 1990 рік, вона була відзначена як найбільш поширене прізвище в світі. Вона також посідає третє місце в Китаї на початок 2006 року. Перше ж згадка цього прізвища в літописах зафіксовано приблизно 4000 років тому.

#### **3. Ван - більш 93 млн. людина**

Ван (титул) - Титул правителів держав і князівств в Китаї, Кореї та Монголії в давнину і Середні століття. Ван (прізвище) - Широко поширена китайська прізвище Ван (приставка) - Приставка до голландських прізвищами.

https://alltop10.org/uk/top-10-samyih-rasprostranennyih-familiy-v-mire/

### **місця 1 - 10000**

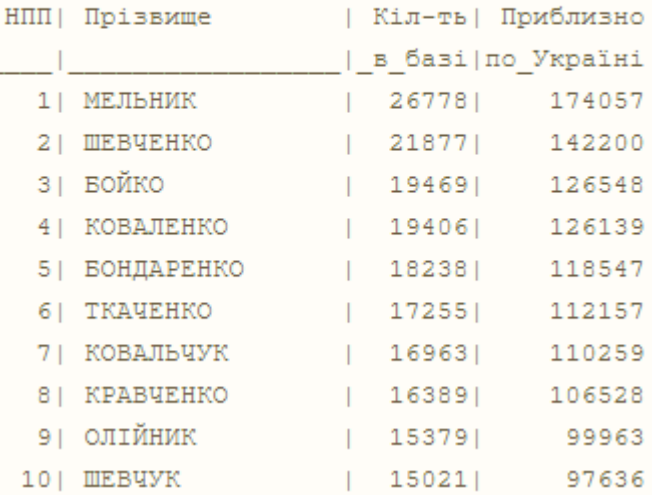

https://sites.google.com/site/uaname/popularnistprizvis/misca-1---10000

#### **Минуле на 26 березня 2019 ResearcherID**

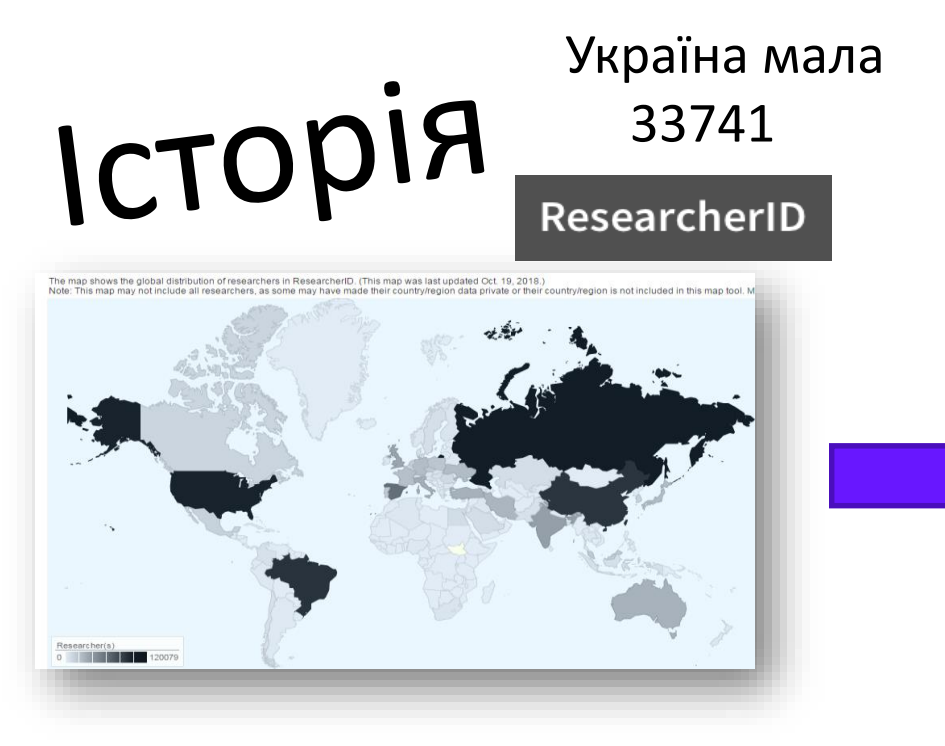

**http://www.researcherid.com/ViewProfileSearch.action**

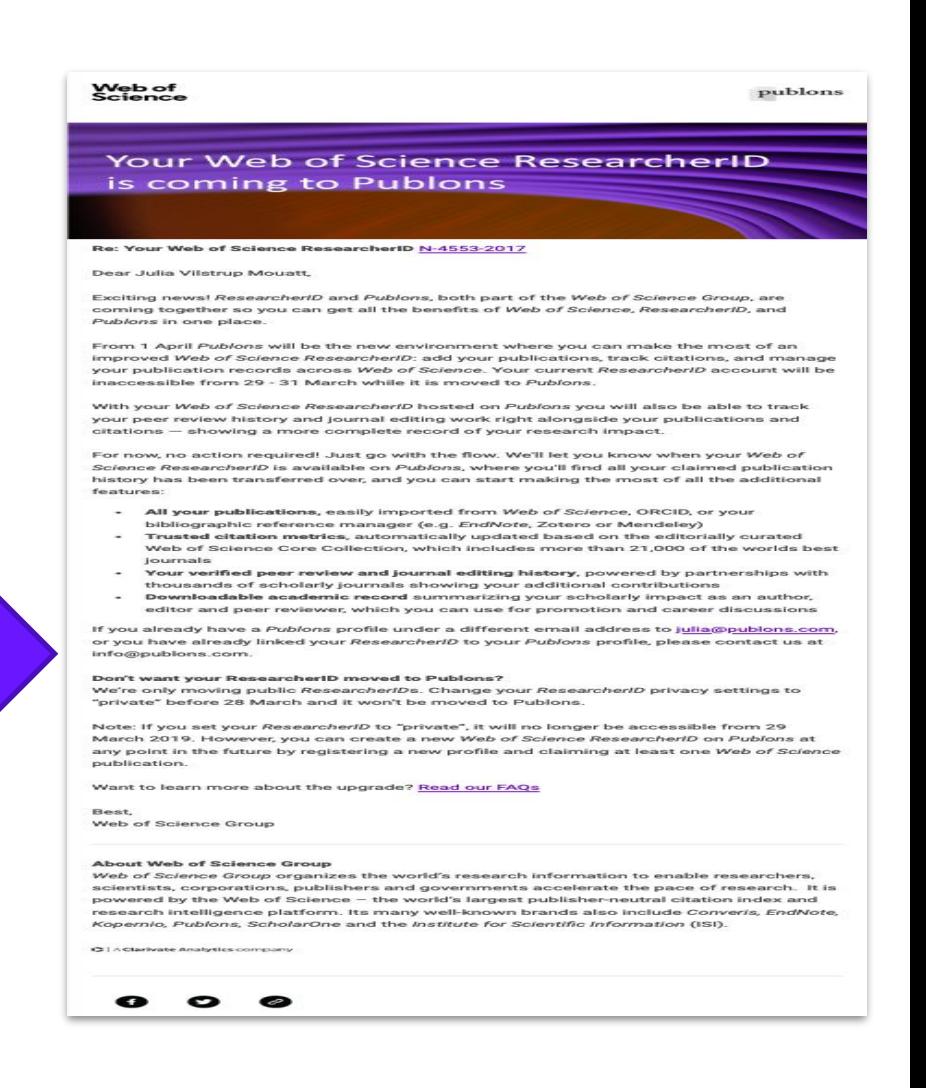

#### **Сьогодення**

#### [http://www.researcherid.com](http://www.researcherid.com/)

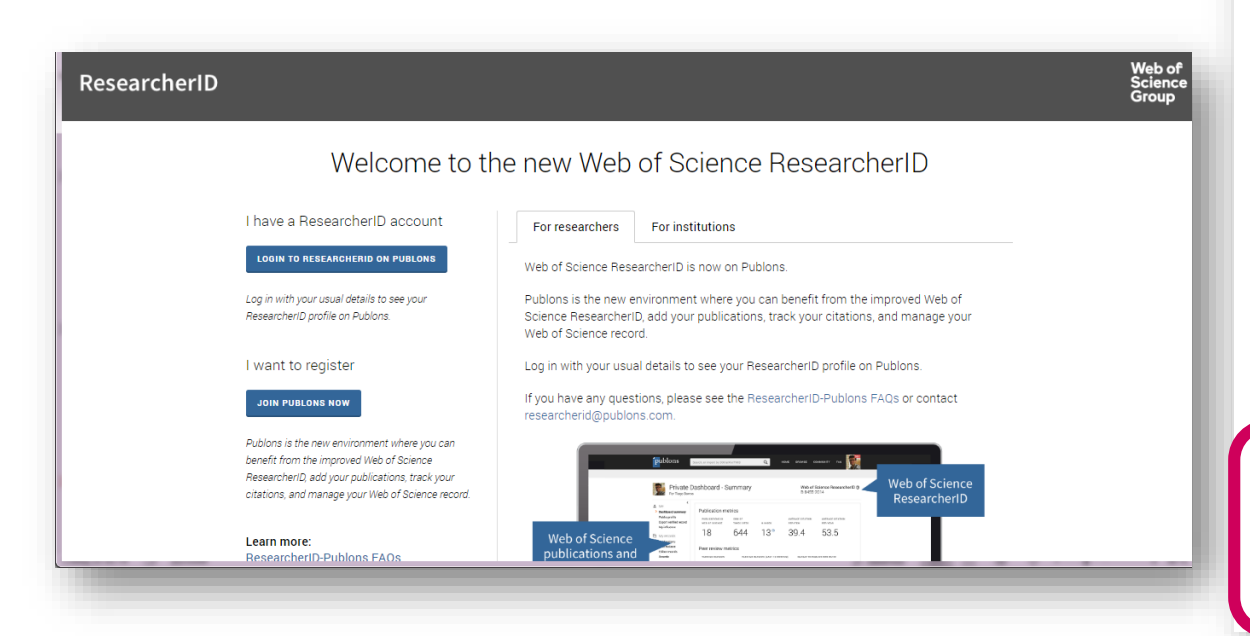

#### I have a ResearcherID account

**LOGIN TO RESEARCHERID ON PUBLONS** 

Log in with your usual details to see your ResearcherID profile on Publons.

#### I want to register

**JOIN PUBLONS NOW** 

Publons is the new environment where you can benefit from the improved Web of Science ResearcherID, add your publications, track your citations, and manage your Web of Science record.

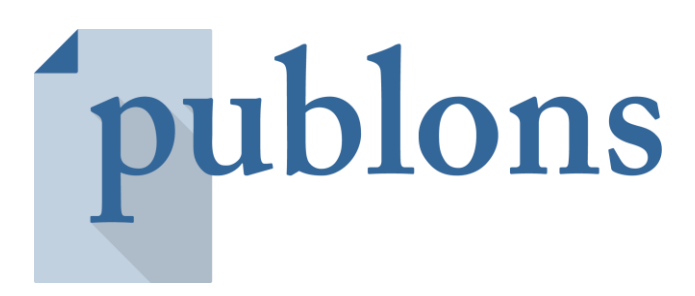

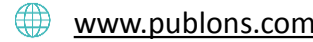

База науковців, рецензентів і інструмент для видавців і редакторів, що дозволяє шукати рецензентів, автоматизувати [www.publons.com](http://www.publons.com/) роботу з ними і підвищити її ефективність.

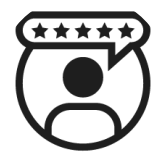

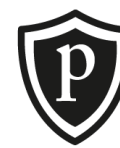

**profiles**

**Publons Academy**

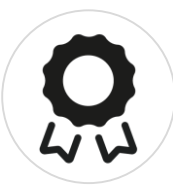

**Reviewer Recognition Service** Researcher Publons Reviewer Publons<br>nrofiles Academy Recognition Reviewer Funders

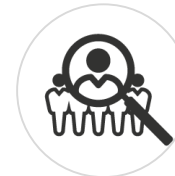

**Publons Reviewer Connect**

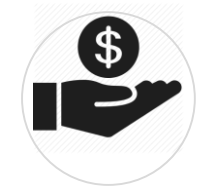

**Publons for** 

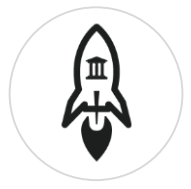

**Publons for institutions**

### **Publons today**

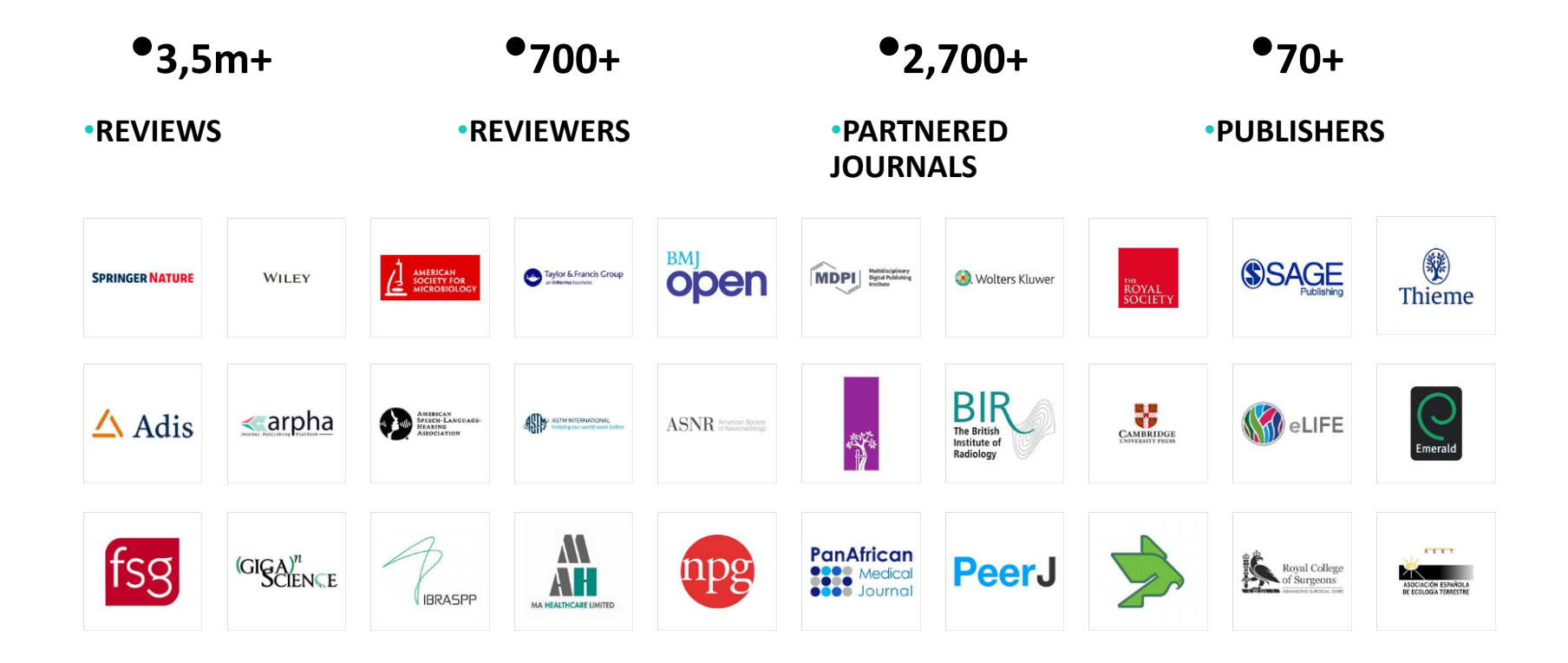

### **Автоматичний перехід до Web of Science ResearcherID на Publons**

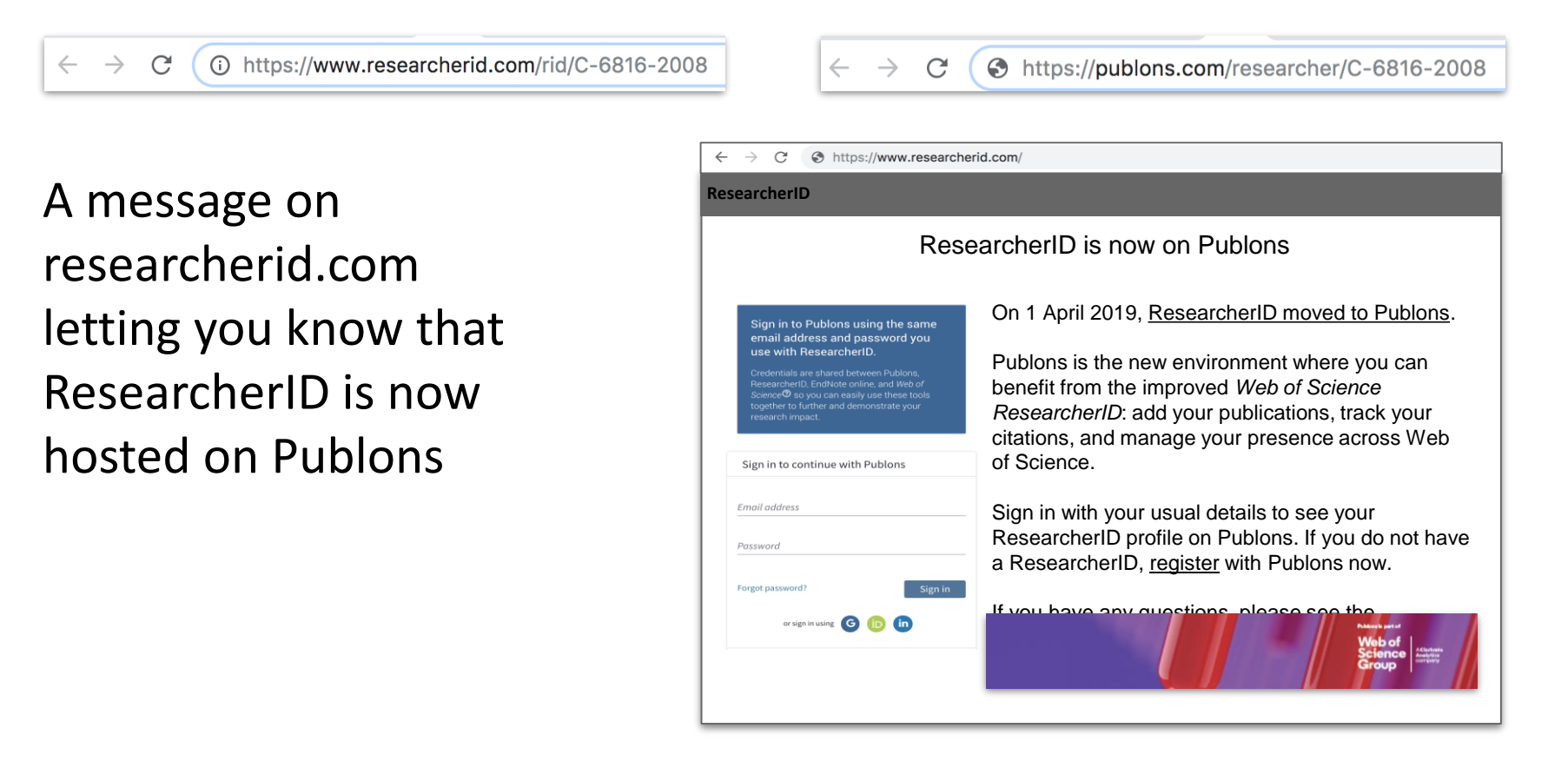

### **Від: старого дизайну з неочевидною інформацією**

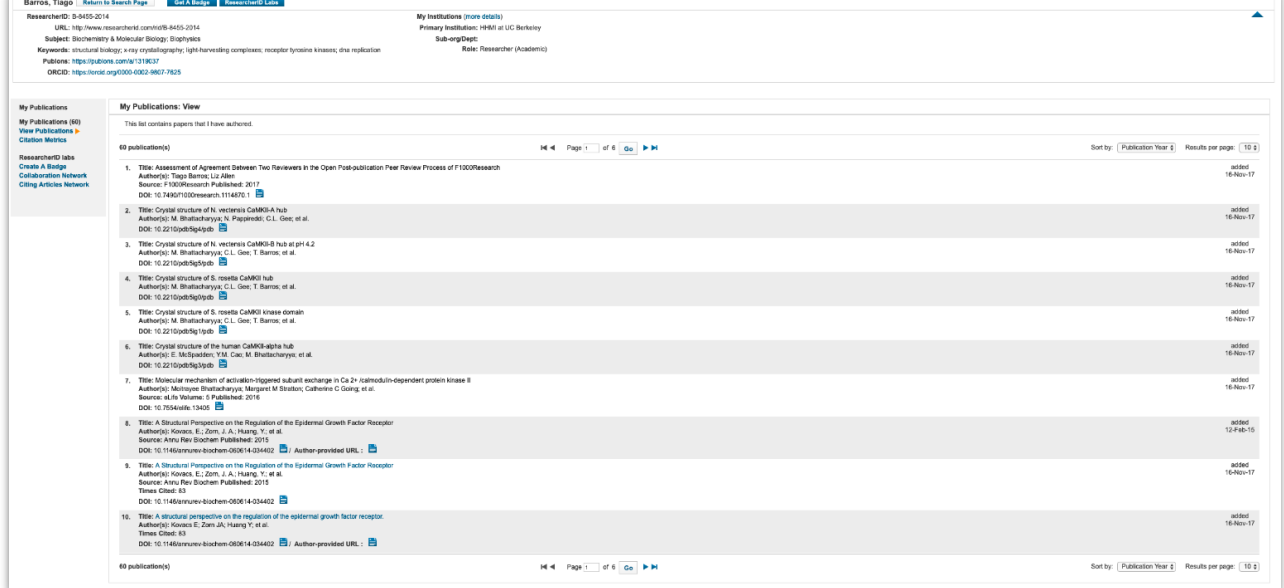

### **До: сучасного дизайну зі структуровани ми даними**

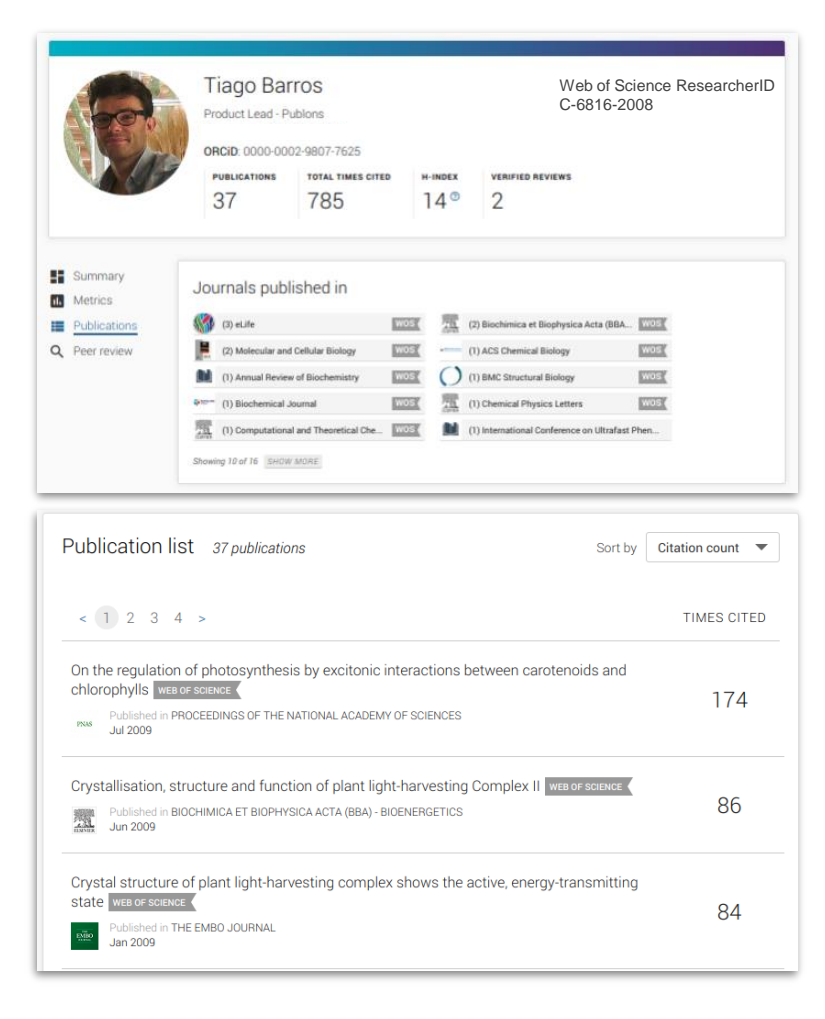

#### **Записи автоматично поновлюються**

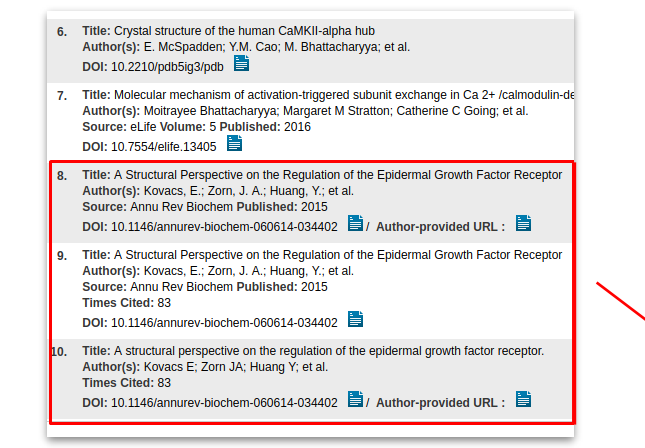

<sup>o</sup>ResearcherID publications automatically transferred, deduplicated and, where possible, improved with metadata we have found from Web of Science and CrossRef.

84

83

78

#### Але давайте розбиратися

Crystal structure of plant light-harvesting complex shows the active, energy-transmitting state

Identification and Characterization of a Multifunctional Dye Peroxidase from a Lignin-Reactive

A Structural Perspective on the Regulation of the Epidermal Growth Factor Receptor

WEB OF SCIENCE

WEB OF SCIENCE

 $\begin{array}{r}\n\text{FUDis} \text{pred} \\
\text{Dec 2012}\n\end{array}$ 

**Jun 2015** 

Bacterium win or science

**Jan 2009** 

ublished in THE EMBO JOURNAL

Published in ACS CHEMICAL BIOLOGY

Published in ANNUAL REVIEW OF BIOCHEMISTRY

What about my publication in EndNote

If you had previously created a My Publications group in ResearcherID, it will still be present in EndNote online after this change. You will no longer be able to manage that My Publications list from within ResearcherID. However, the My Publications group and its data will still be present in EndNote online.

You will be able to edit or delete the group, as well as add, edit, and remove references in the group directly from within EndNote online.

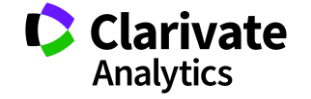

60

### **https://publons.freshdesk.com/support/solutions/12000003531**

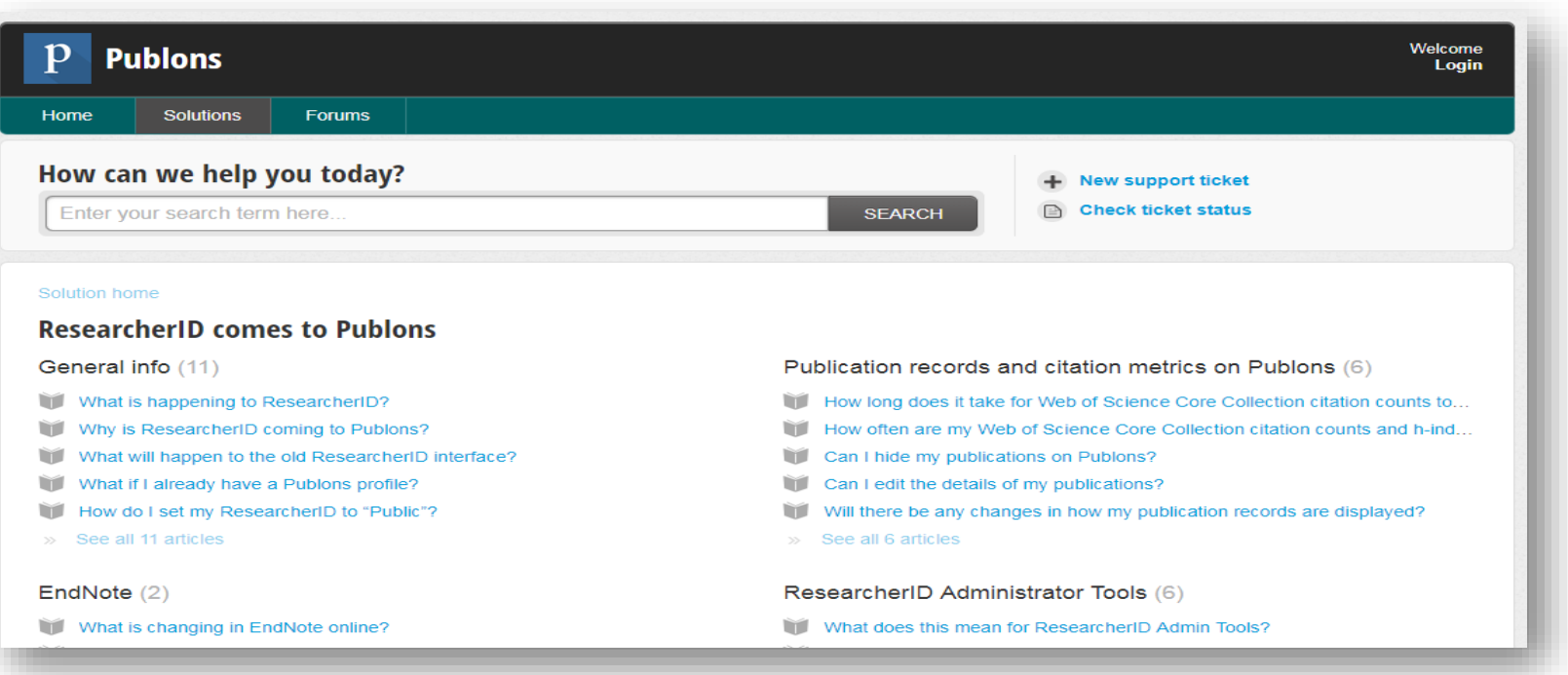

#### Варто почитати

### **Профіль у Publons**

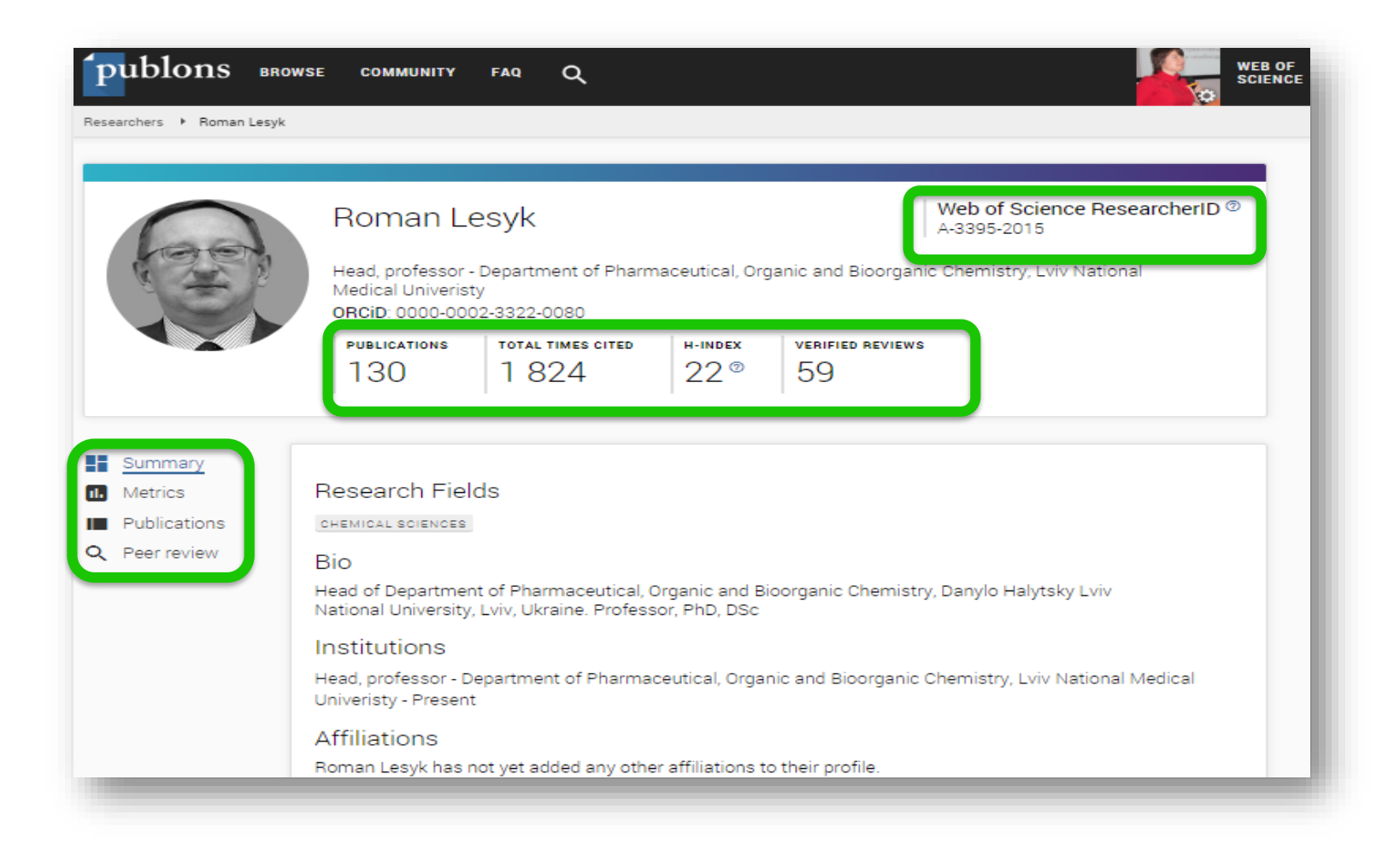

### **Метрики**

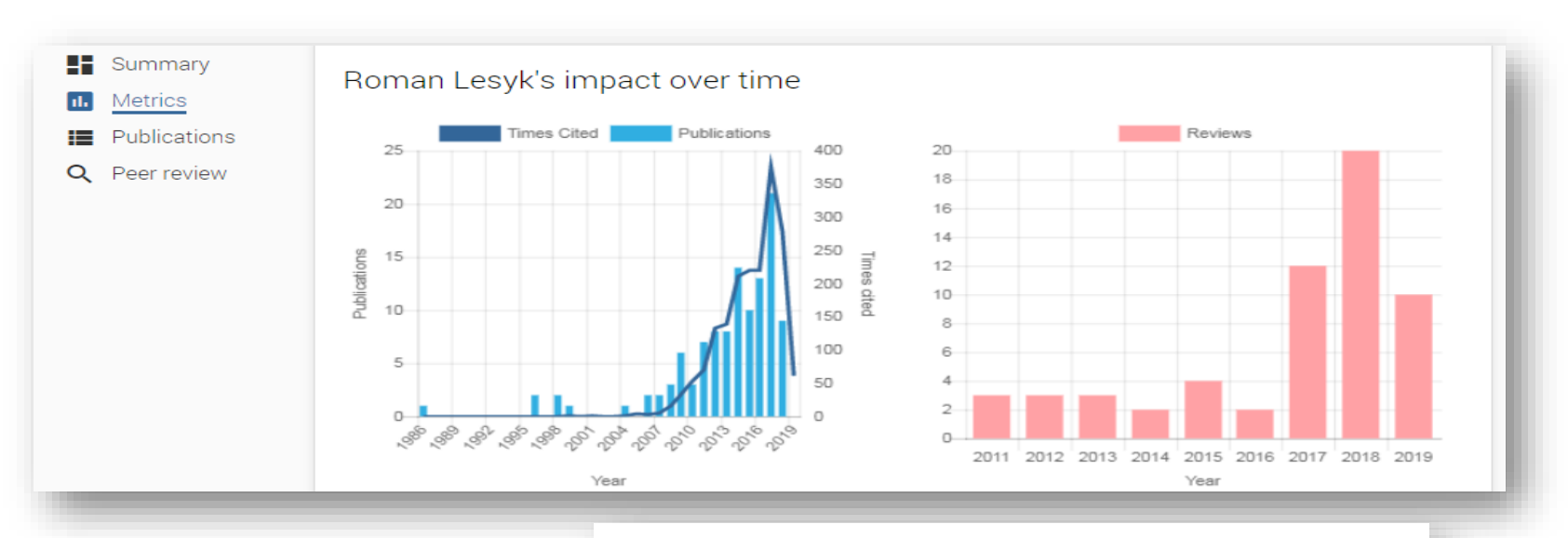

Statistics are calculated based only on information which has been submitted to Publons. Read more about them here.

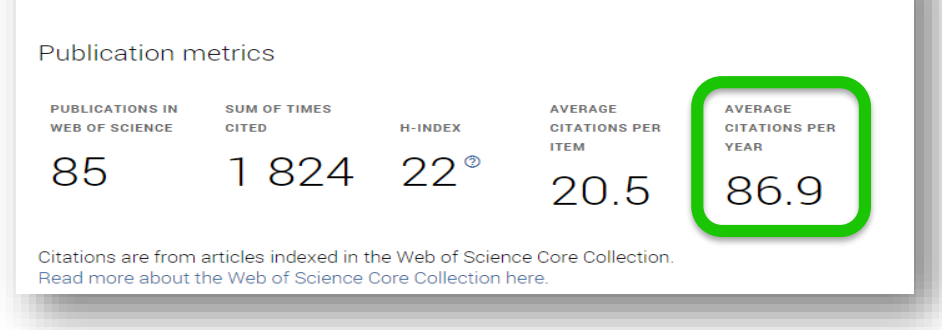

Web of<br>Science Group

### **Відсутнє у Web of Science**

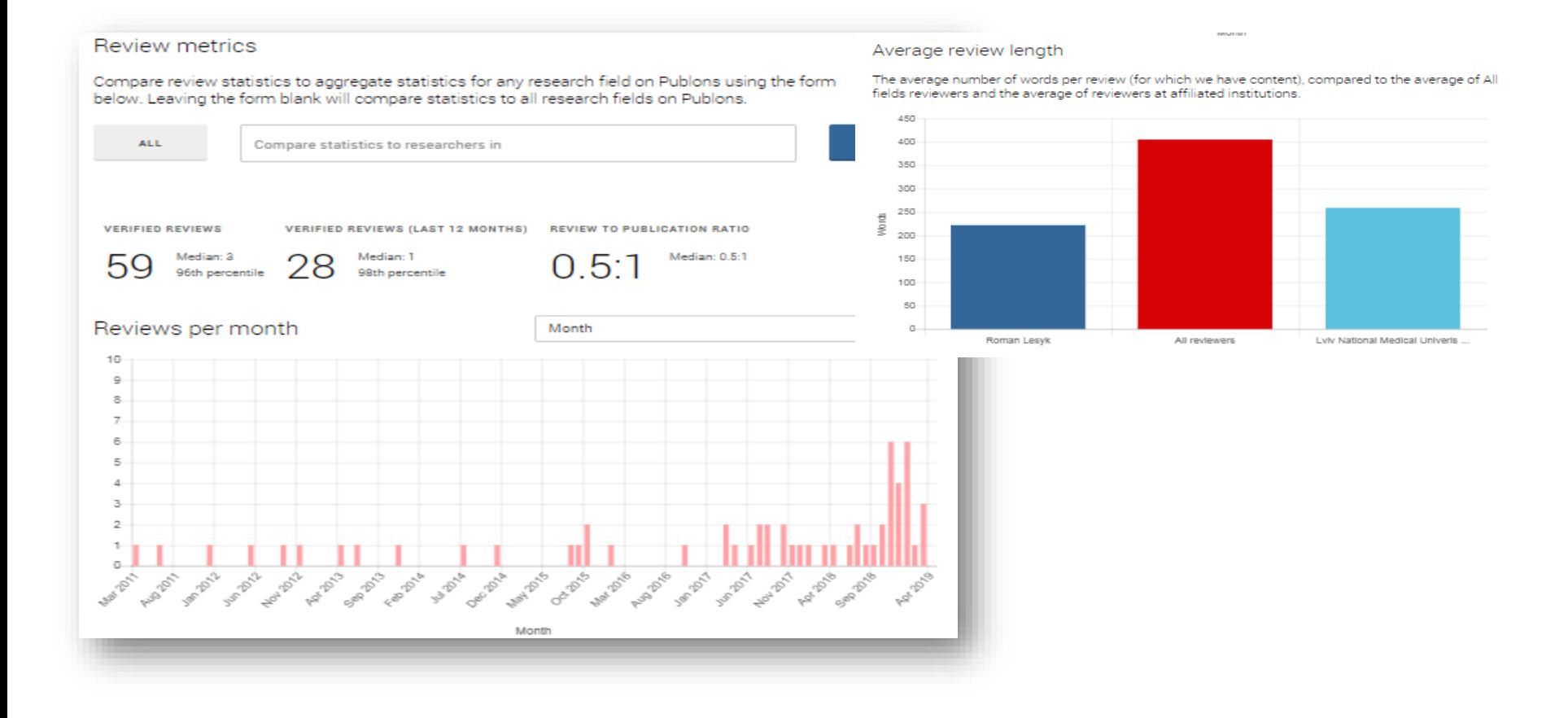

Web of Science Group

### **Публікації**

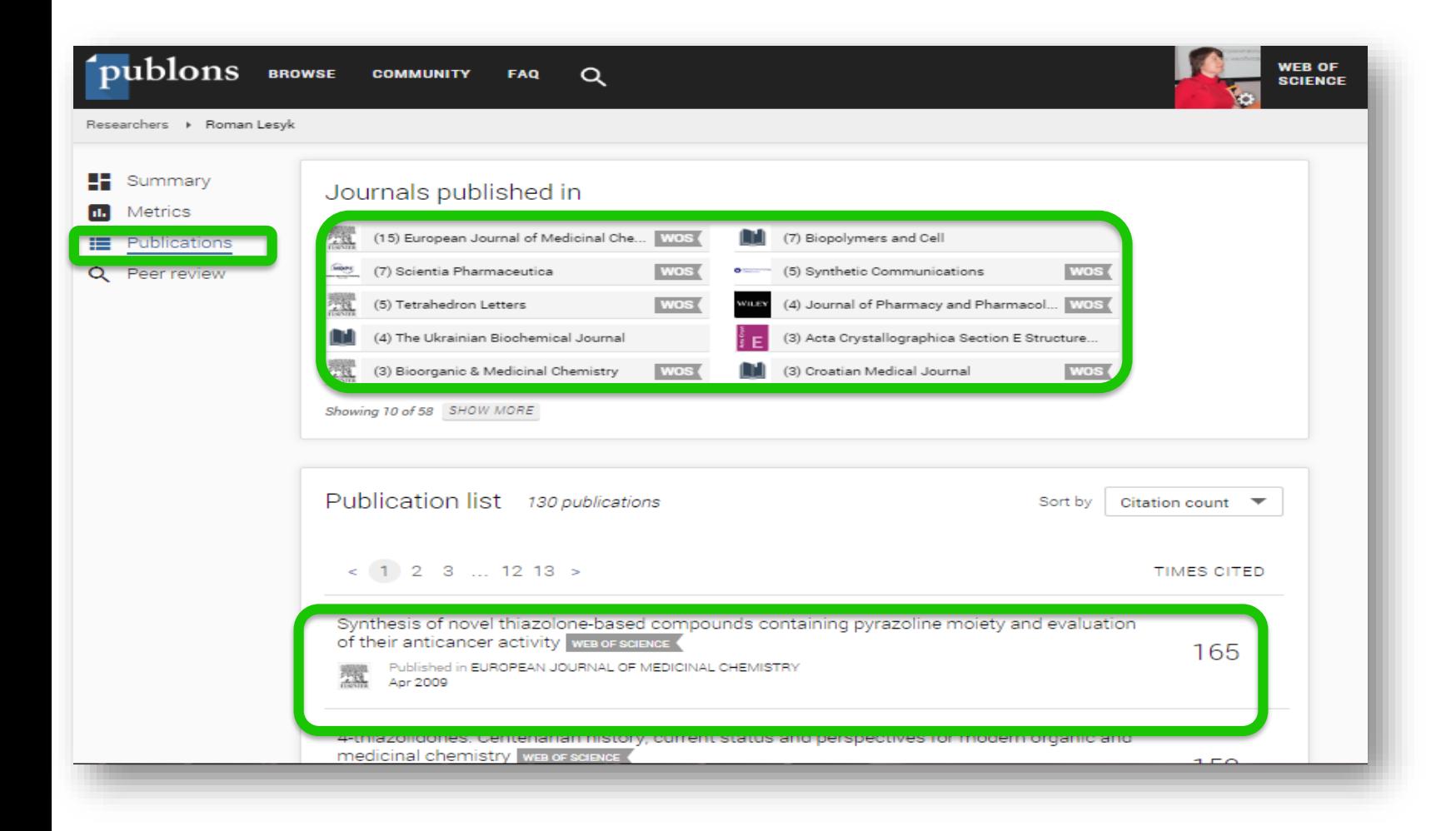

#### **Рецензування**

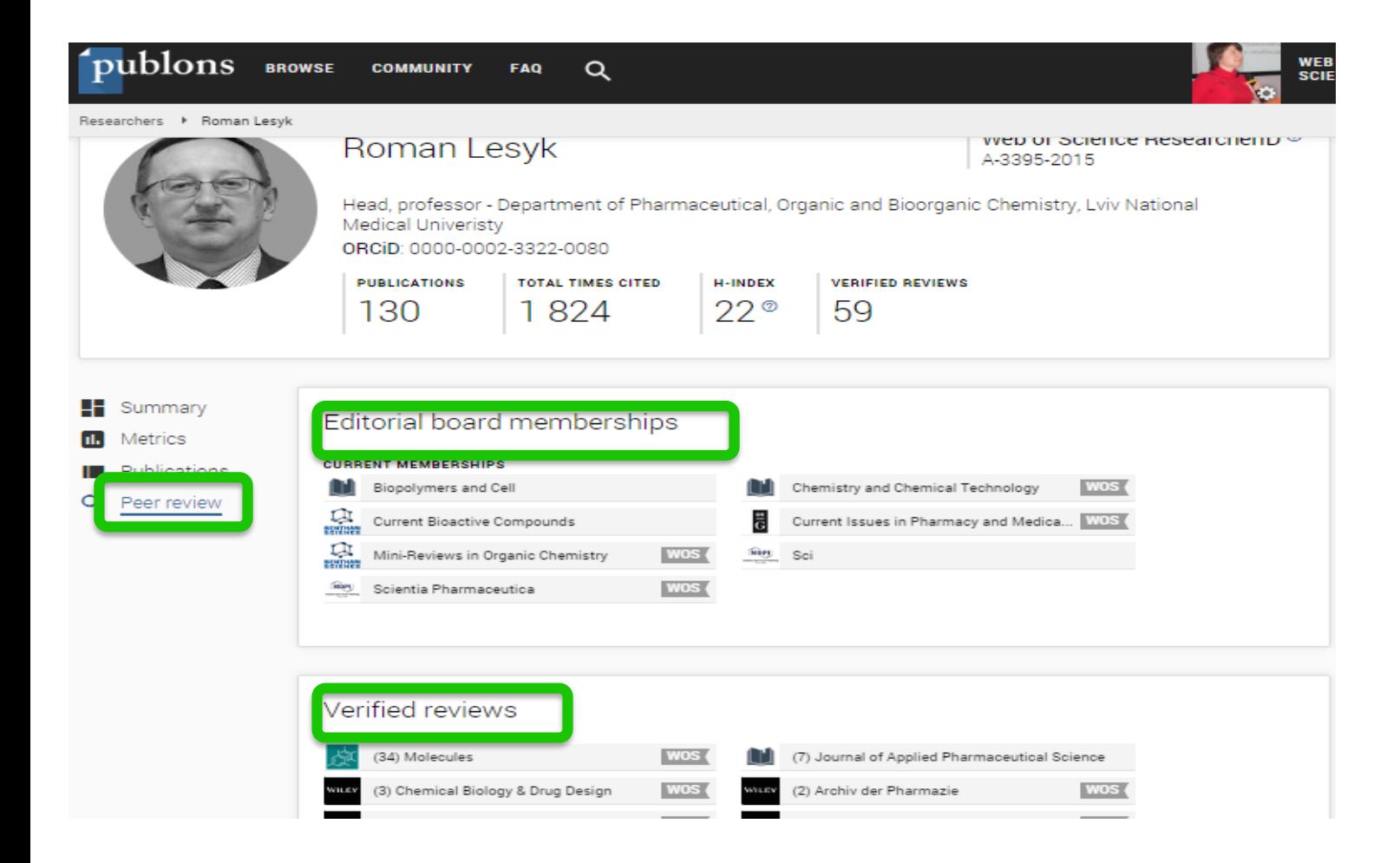

#### **Спільнота**

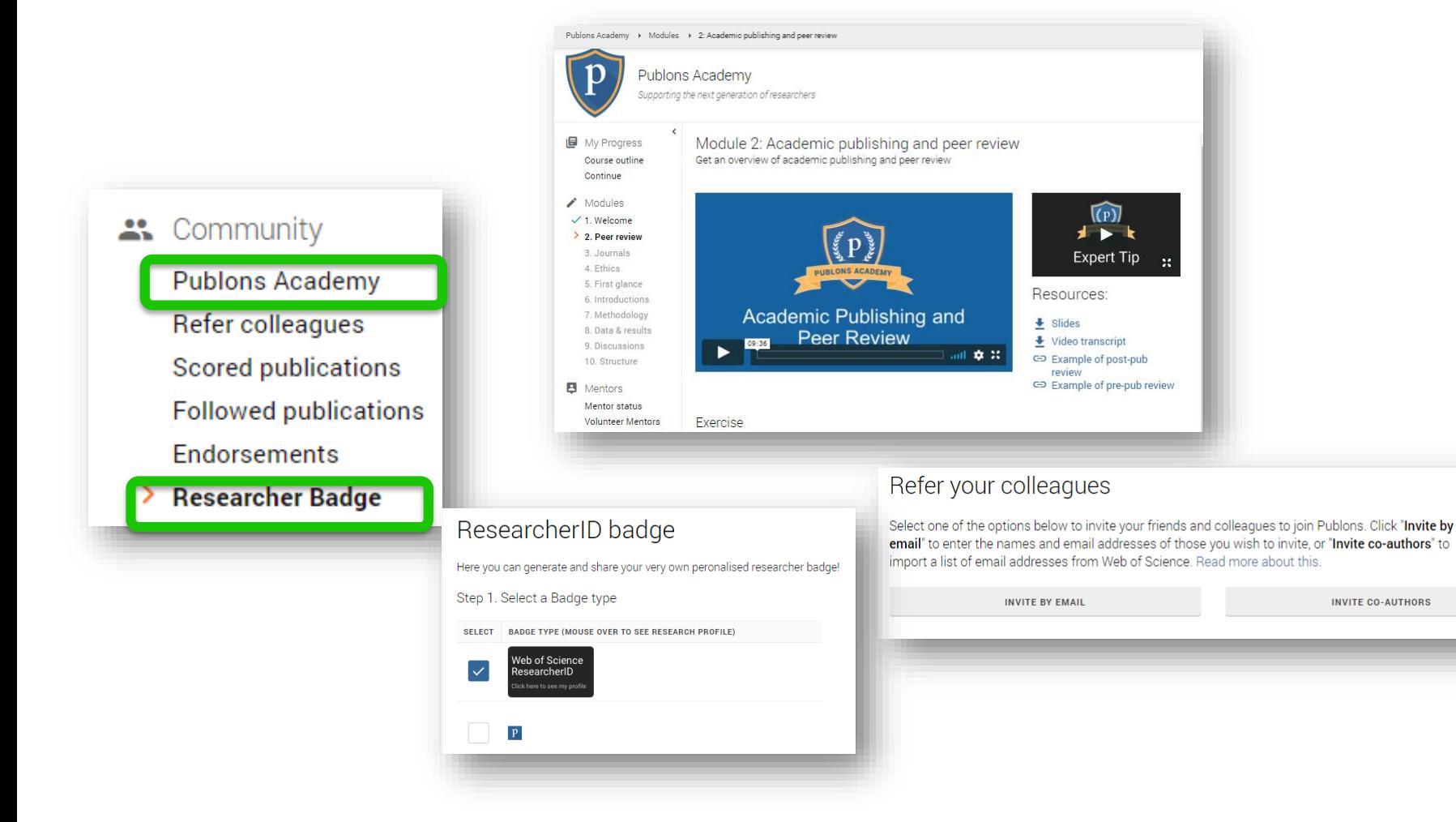

#### **Publons Academy 10 навчальних модулів:**

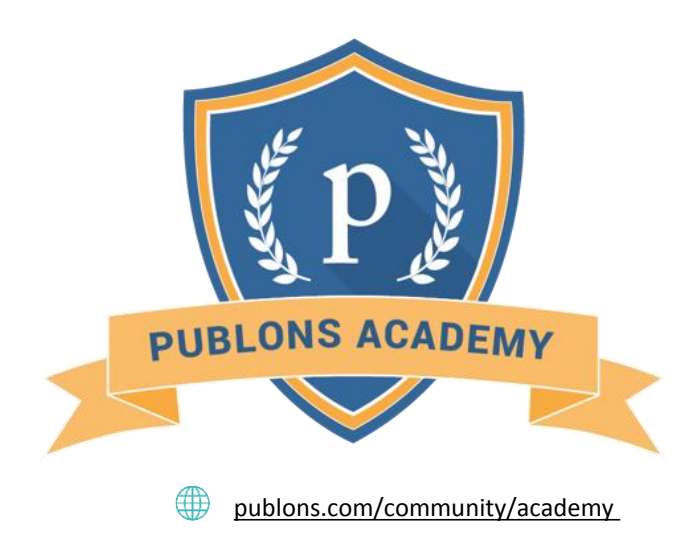

- **1. Вступ: видання наукової публікації**
- **2. Структура публікацій**
- **3. Оцінка методології**
- **4. Розділ з даними і матеріалами**
- **5. Опис результатів роботи**
- **6. Етичні аспекти**
- **7. Що чекає від рецензента журнал?**
- **8. Робота з редактором**
- **9. Рецензування до публікації статті**
- **10. Рецензування опублікованих робіт**

#### **Перехід до Publons з Web of Science**

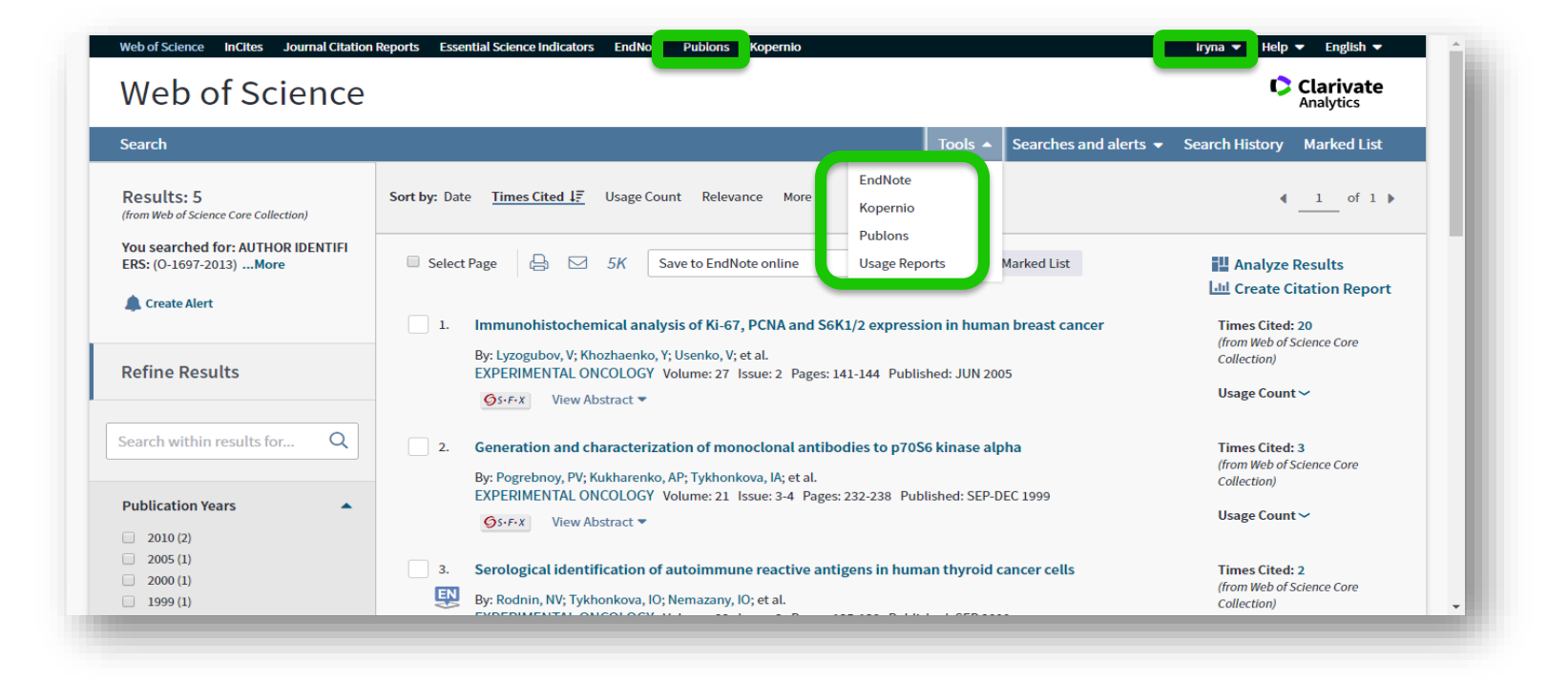

### **В мене був ResearcherID переходьте на [https://publons.com](https://publons.com/)**

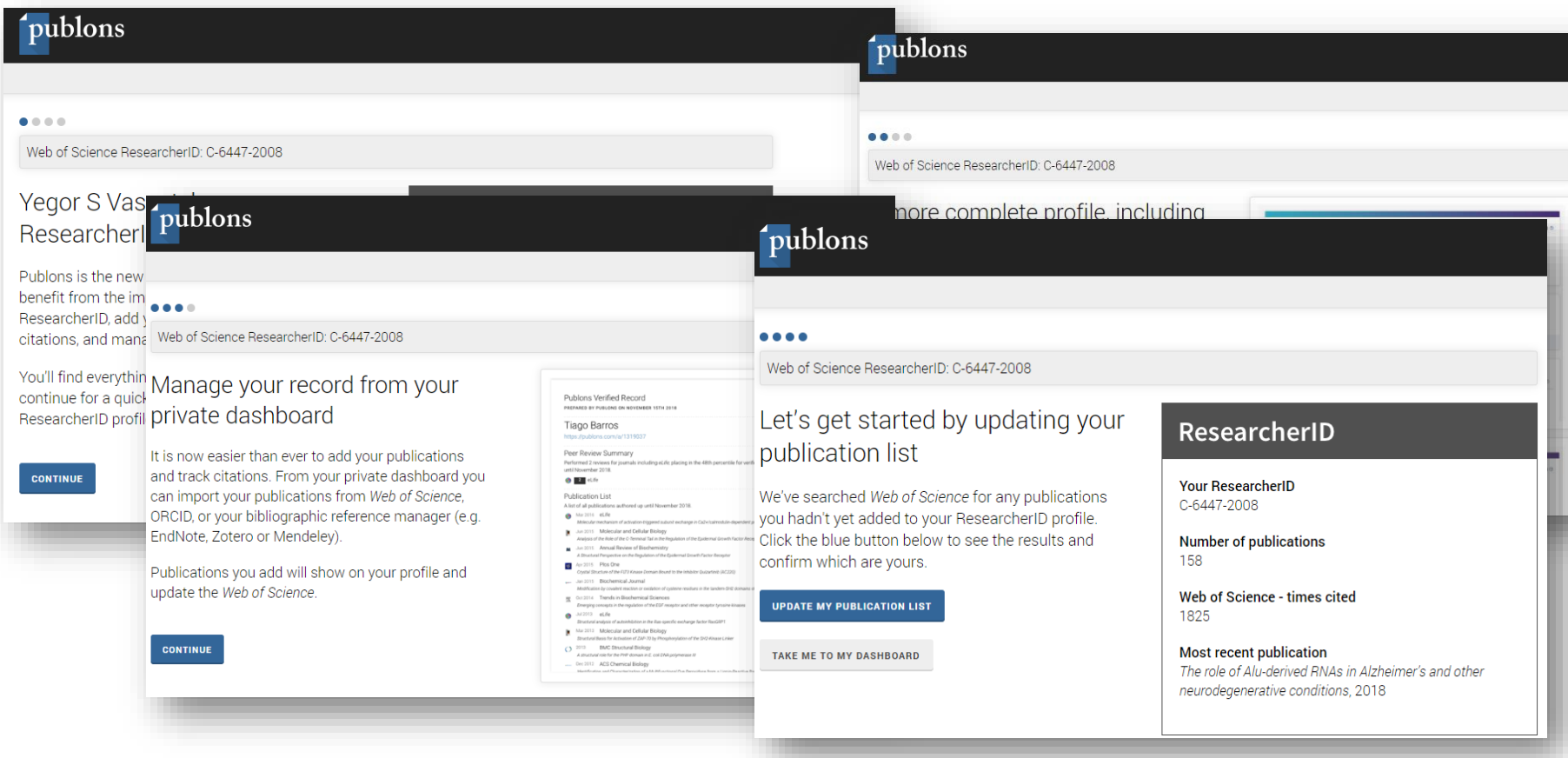

### **Publons**

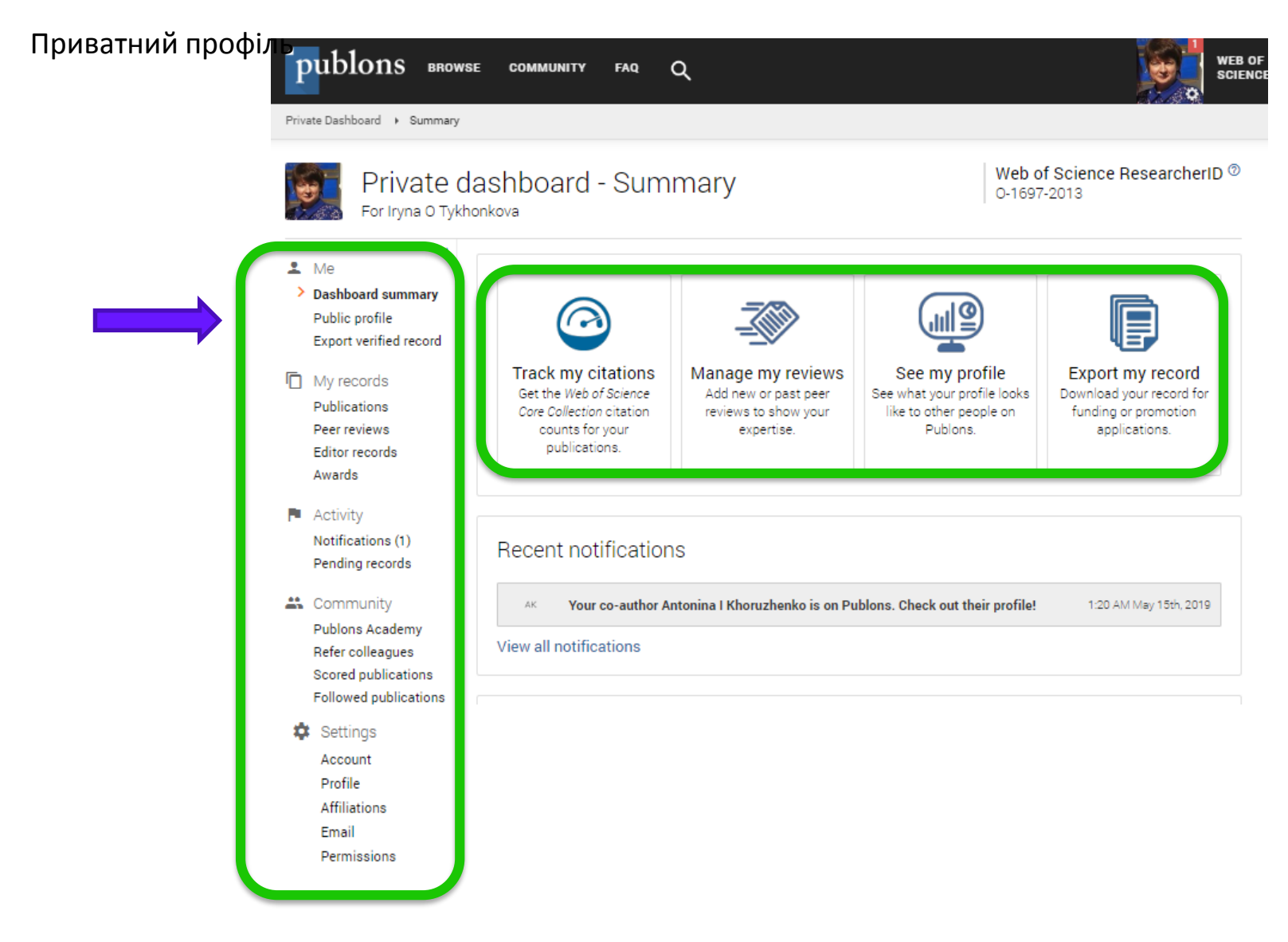

### **Якщо терміново потрібне CV**

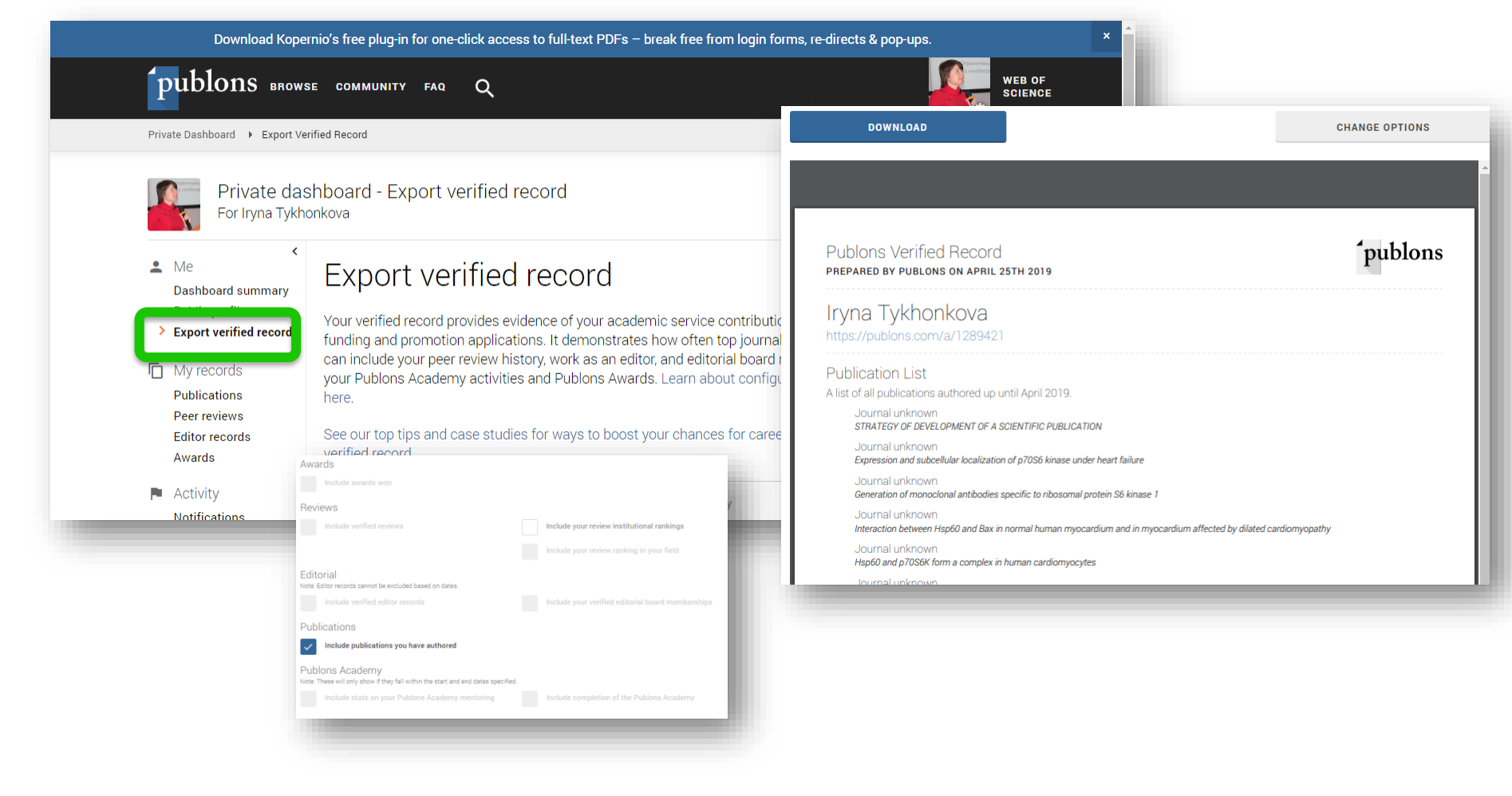
### **Додавання публікацій у Publons**

## **C**Web of Science **CORCID C**doi

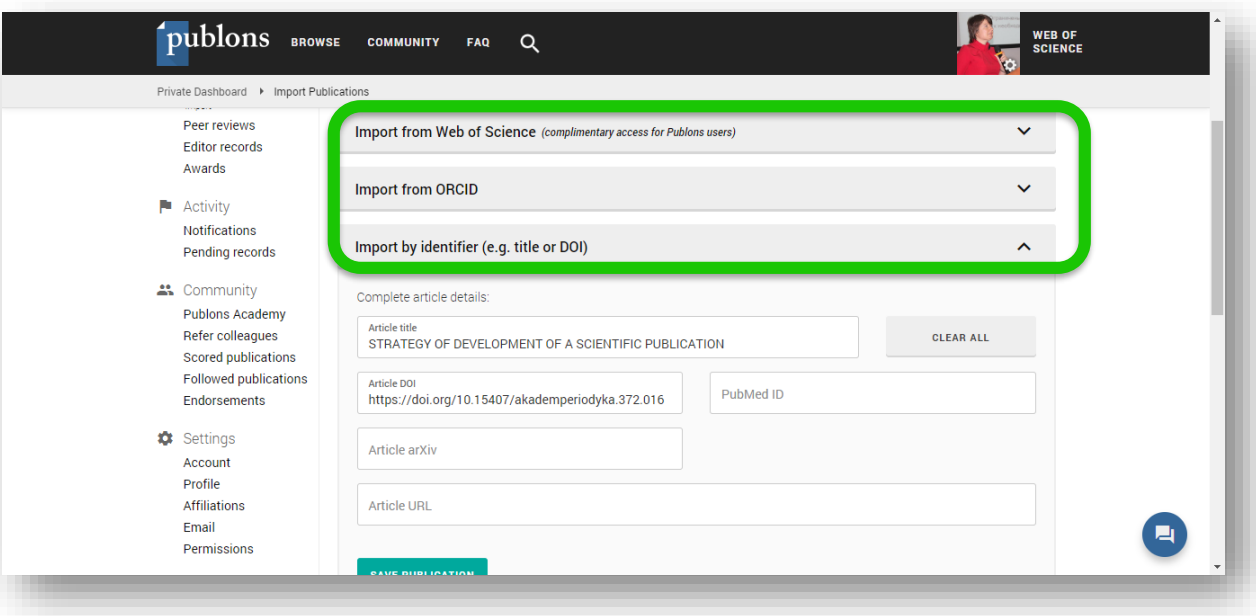

### **Додавання /оновлення інформації у Publons**

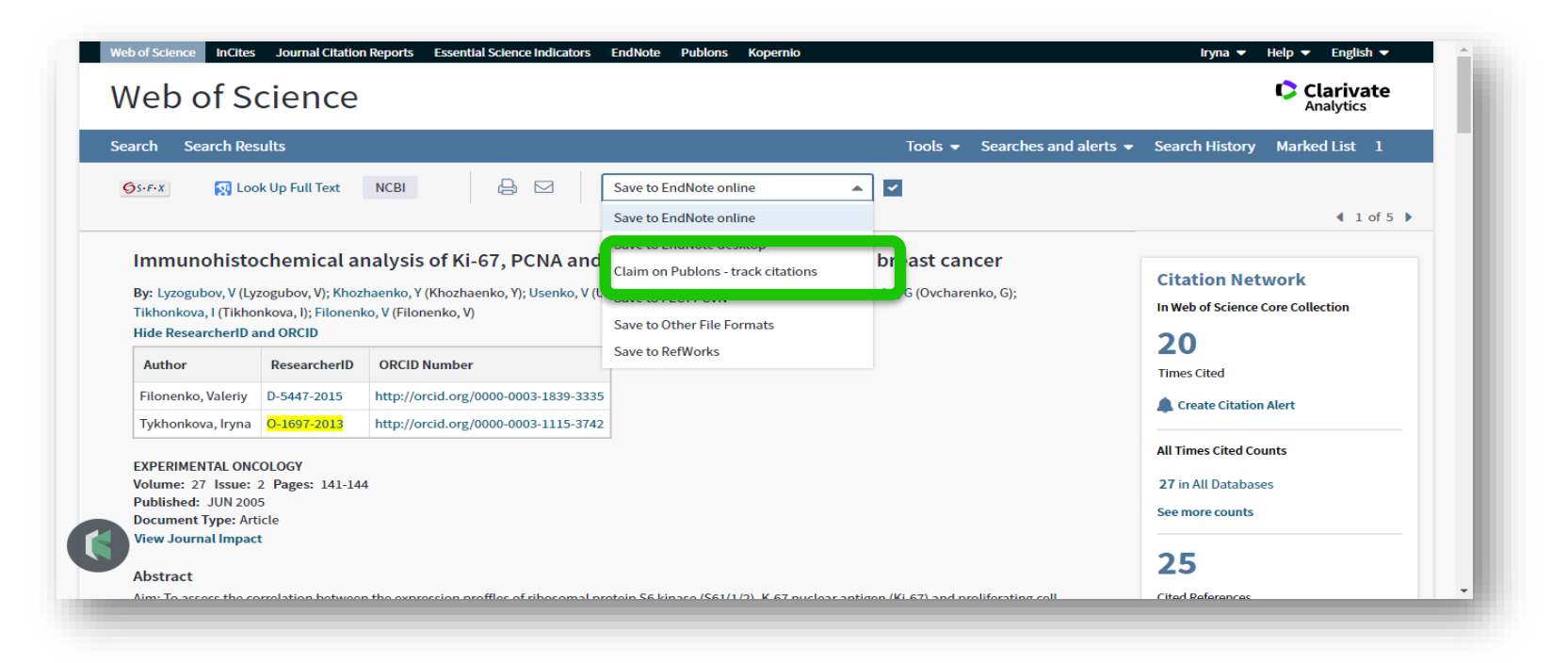

### **Експорт даних з Web of Science**

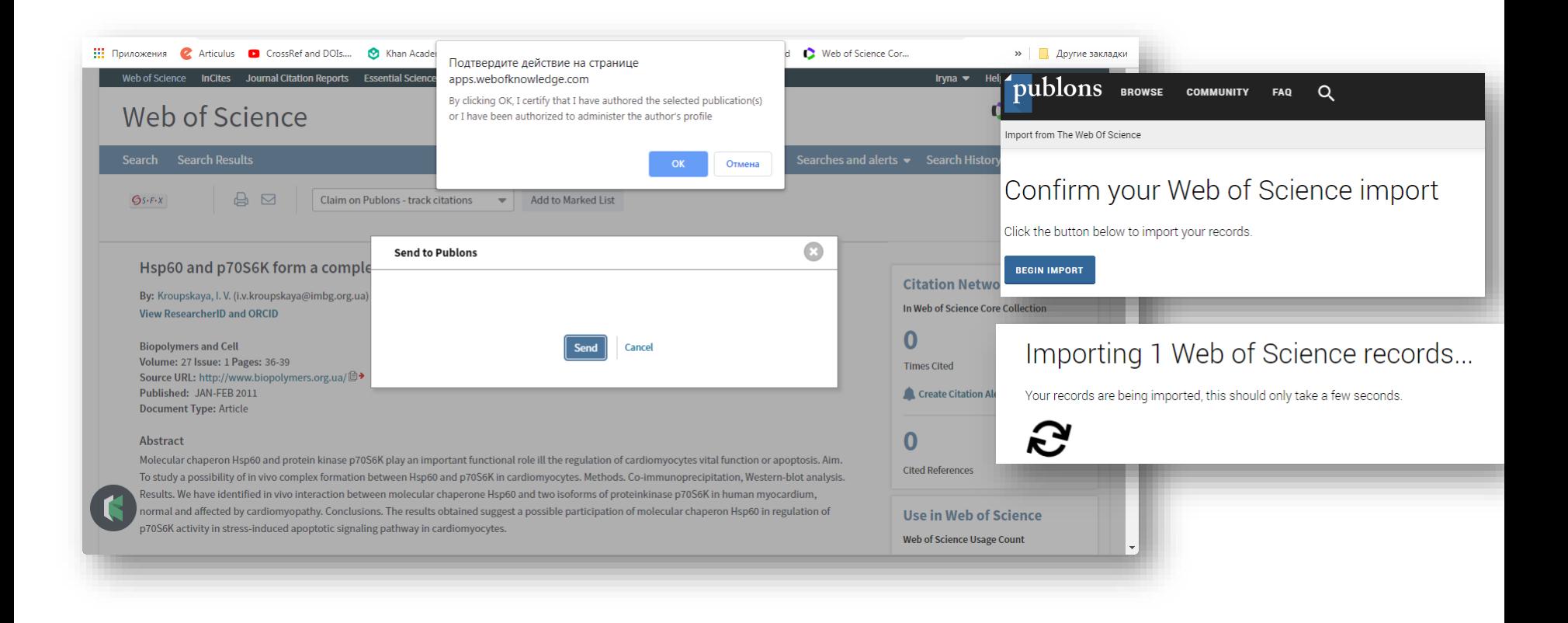

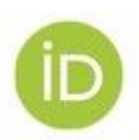

## ORCID-CLEARLY YOU

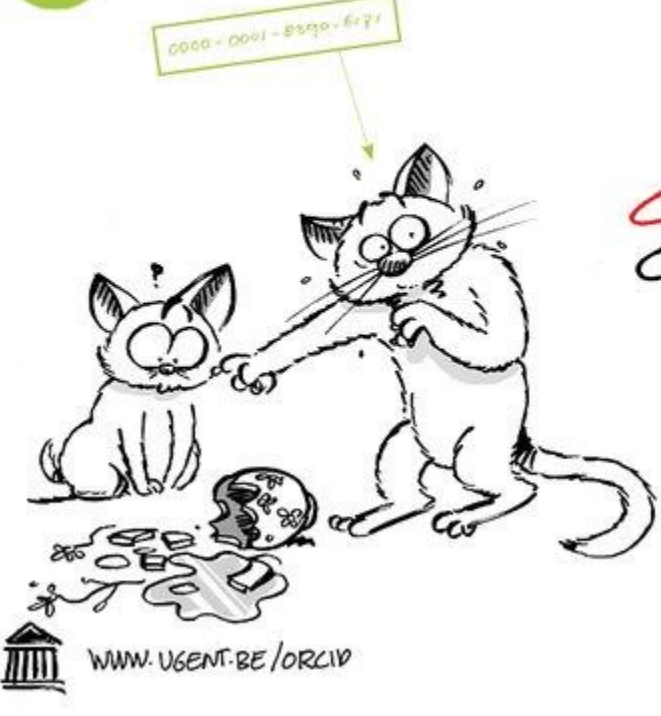

CRED IT WHERE CREPITIS DUE

http://orcid.org/

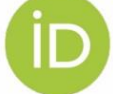

ORCID-CLEARLY YOU

#### A FREE, SIMPLE AND EASY WAY TO MAKE YOURSELF UNIQUE IN YOUR FIELD

з 2012 року 16 цифр, що змінюють наше життя

http://orcid.org/0000-0003-1115-3742

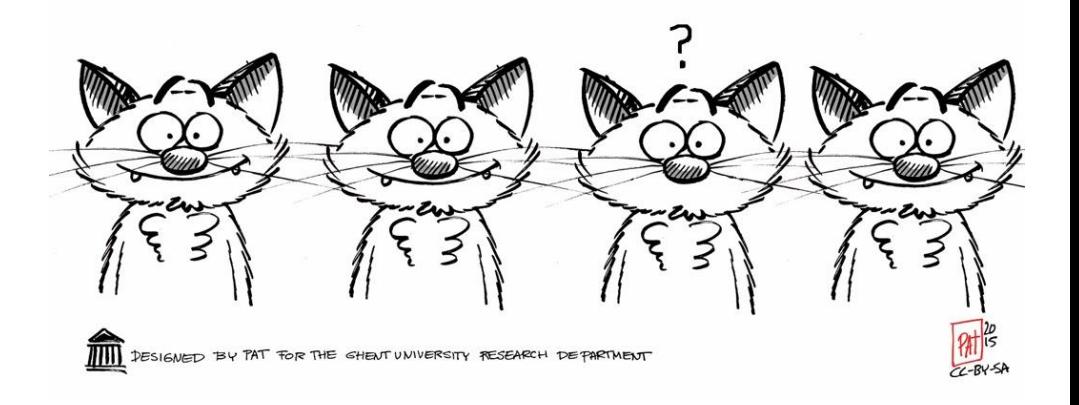

### **Якщо не мали ORCID – створюємо або заходимо у наявний**

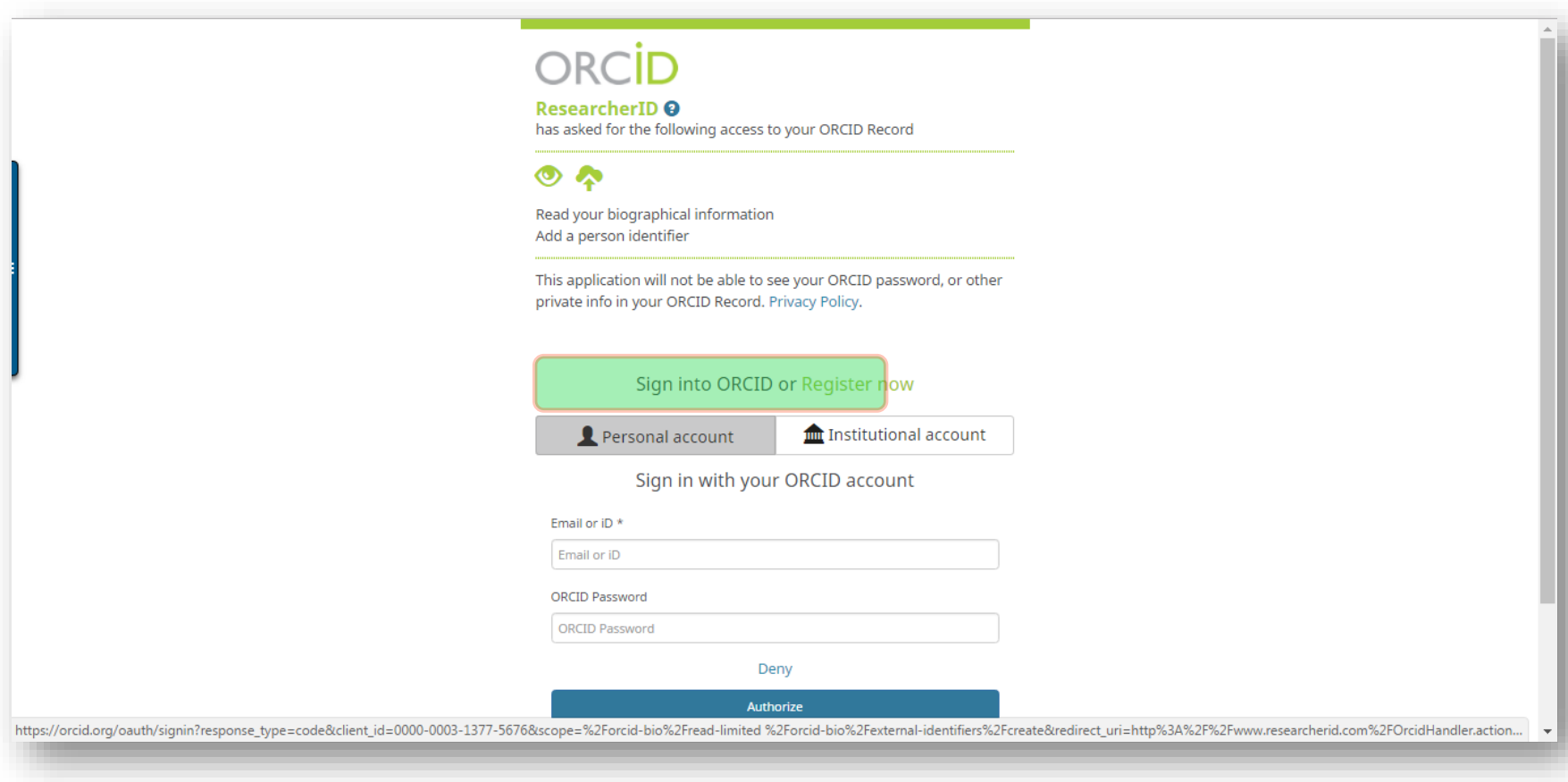

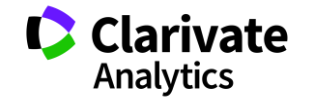

### **Реєструємося в ORCID**

#### ORCİD

ResearcherID <sup>O</sup> has asked for the following access to your ORCID Record

#### $\bullet$

Read your biographical information Add a person identifier

This application will not be able to see your ORCID password, or other private info in your ORCID Record. Privacy Policy.

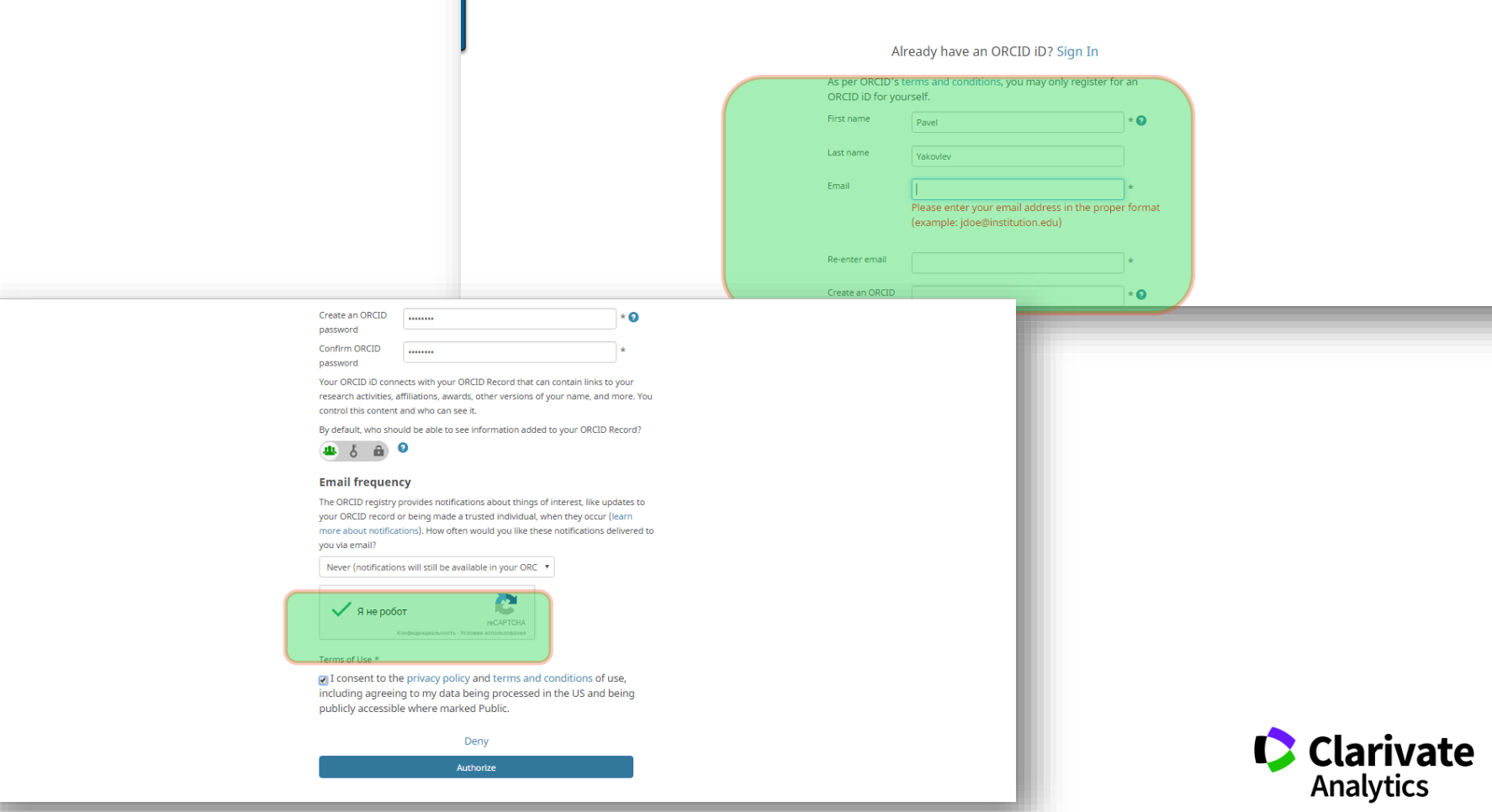

### **Можуть знайти схожі профілі будьте обережні не захопіть чужий!**

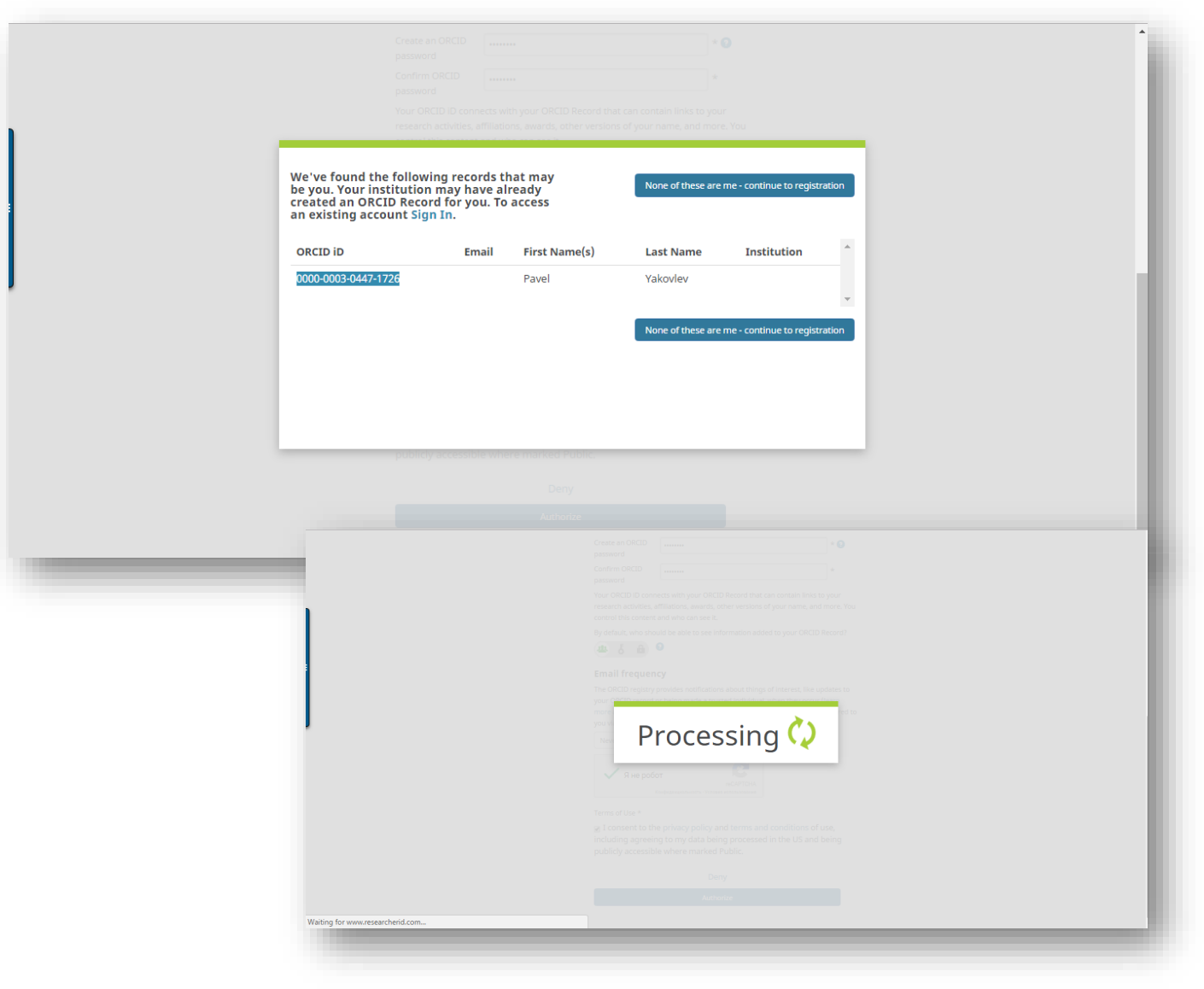

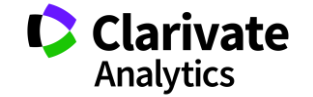

### **30 секунд реєстрації але «пустий» профіль**

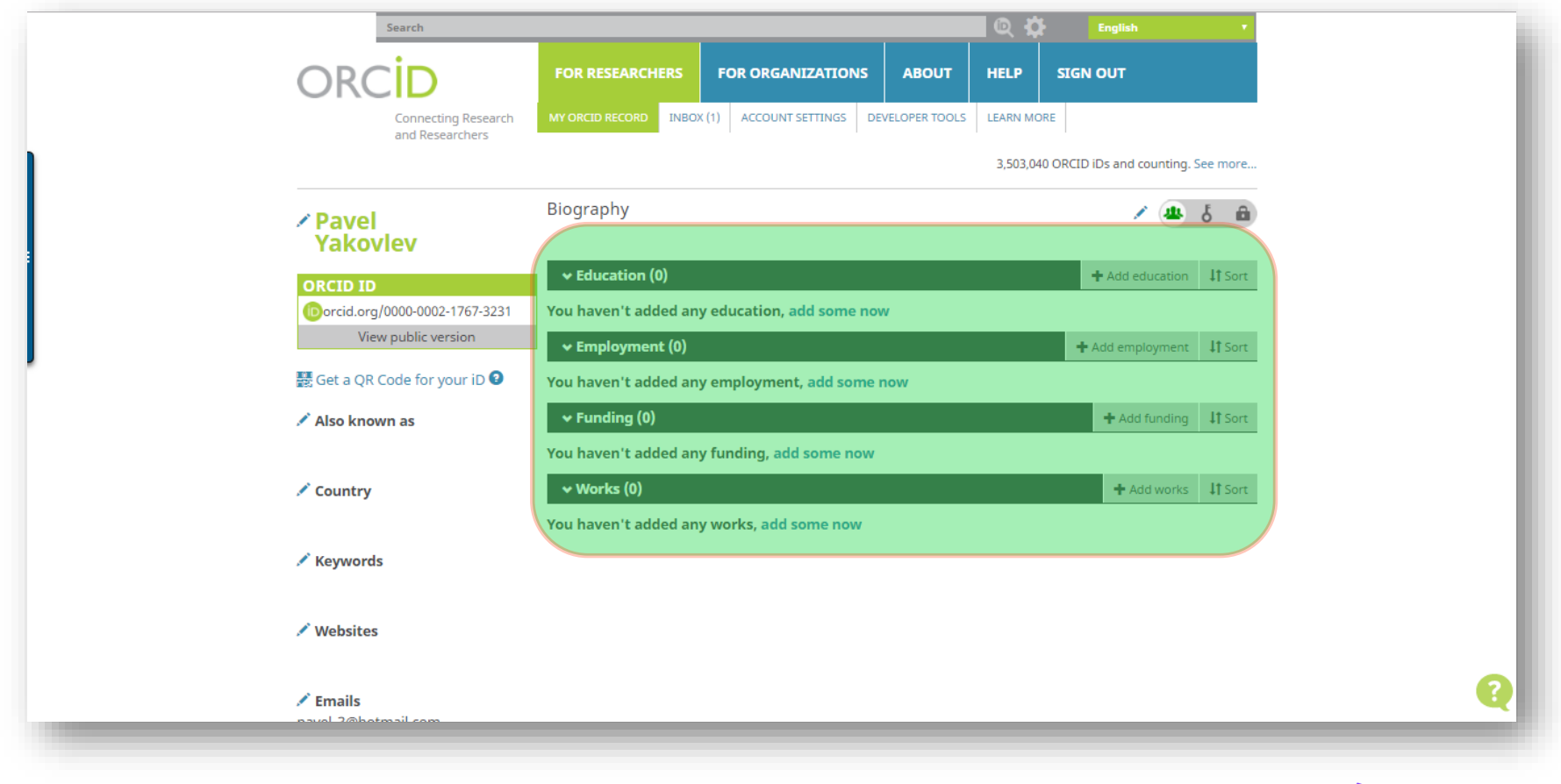

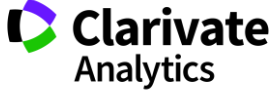

## **Експорт статей в ORCID і чому не варто додавати їх вручну**

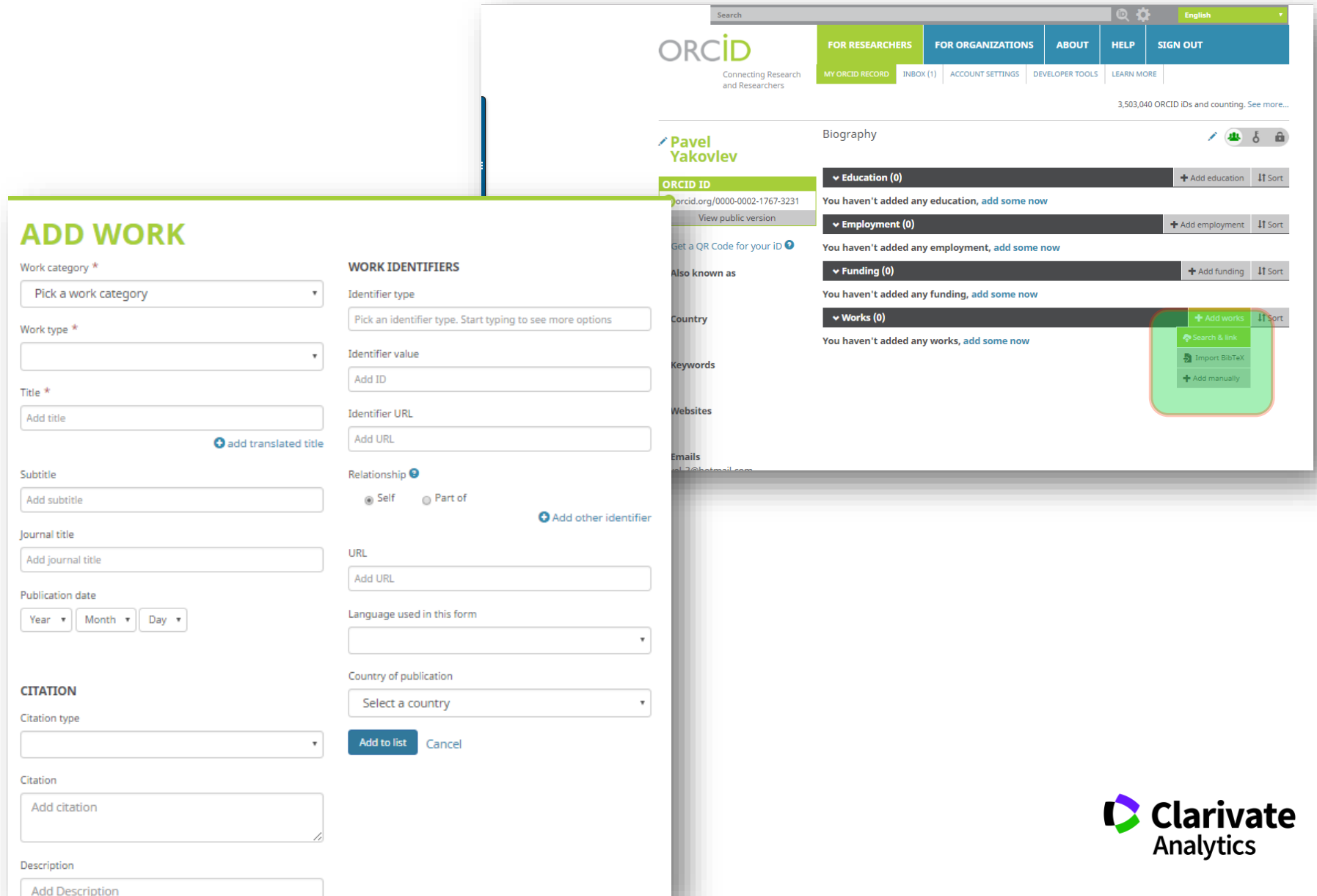

## **Знайти автора (базовий пошук )**

ı

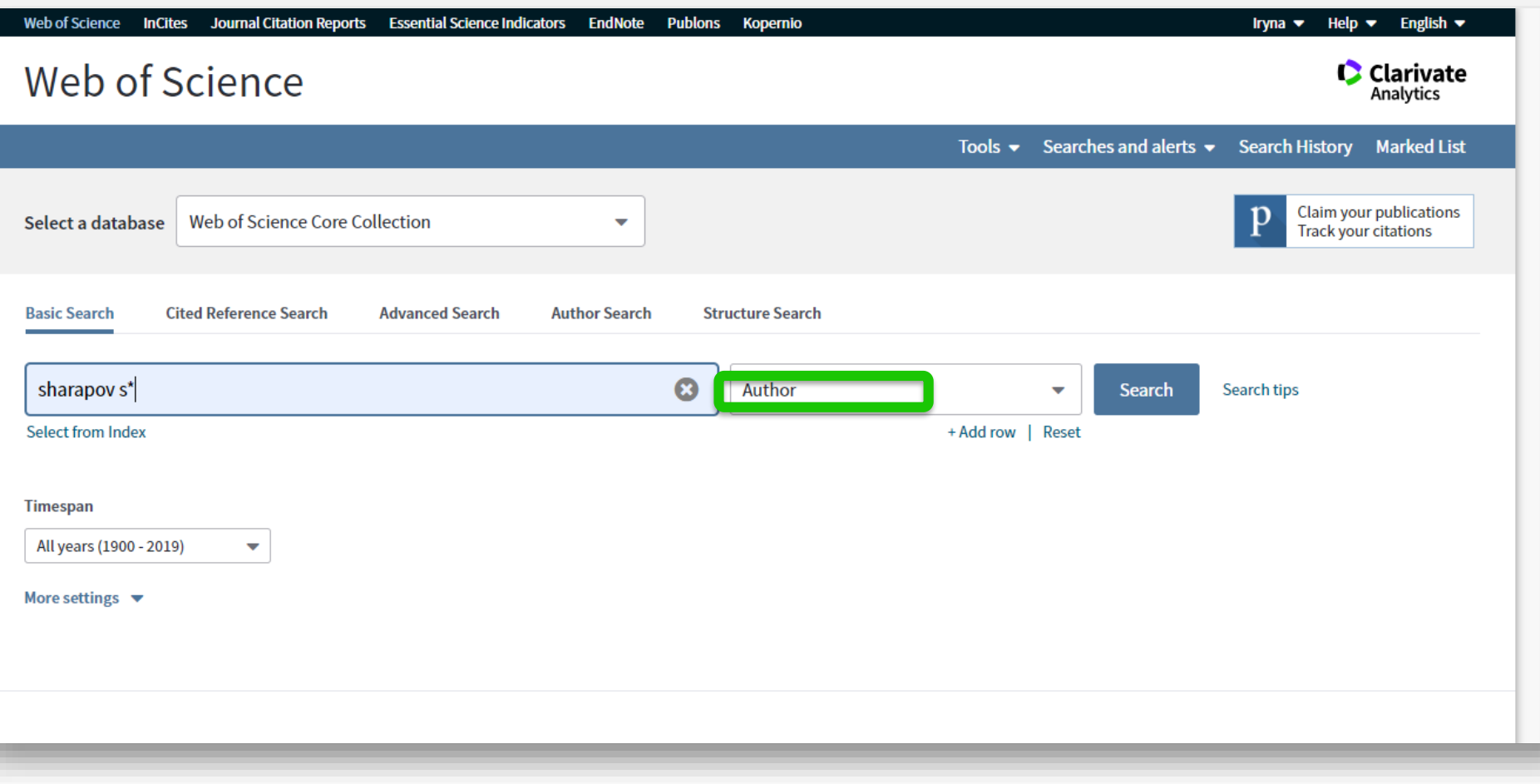

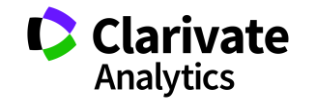

### **Пошук за автором**

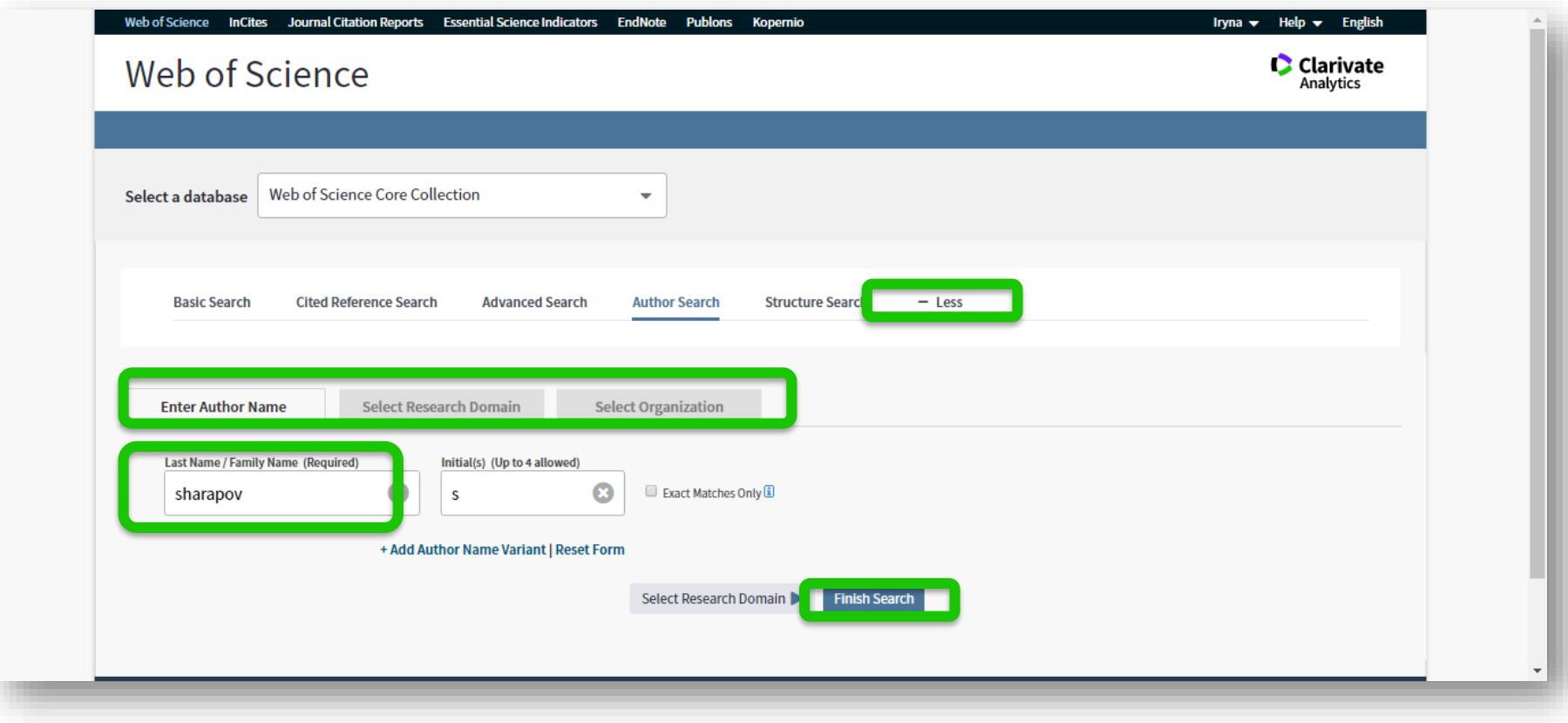

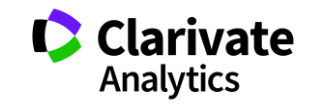

## **Документи і групи**

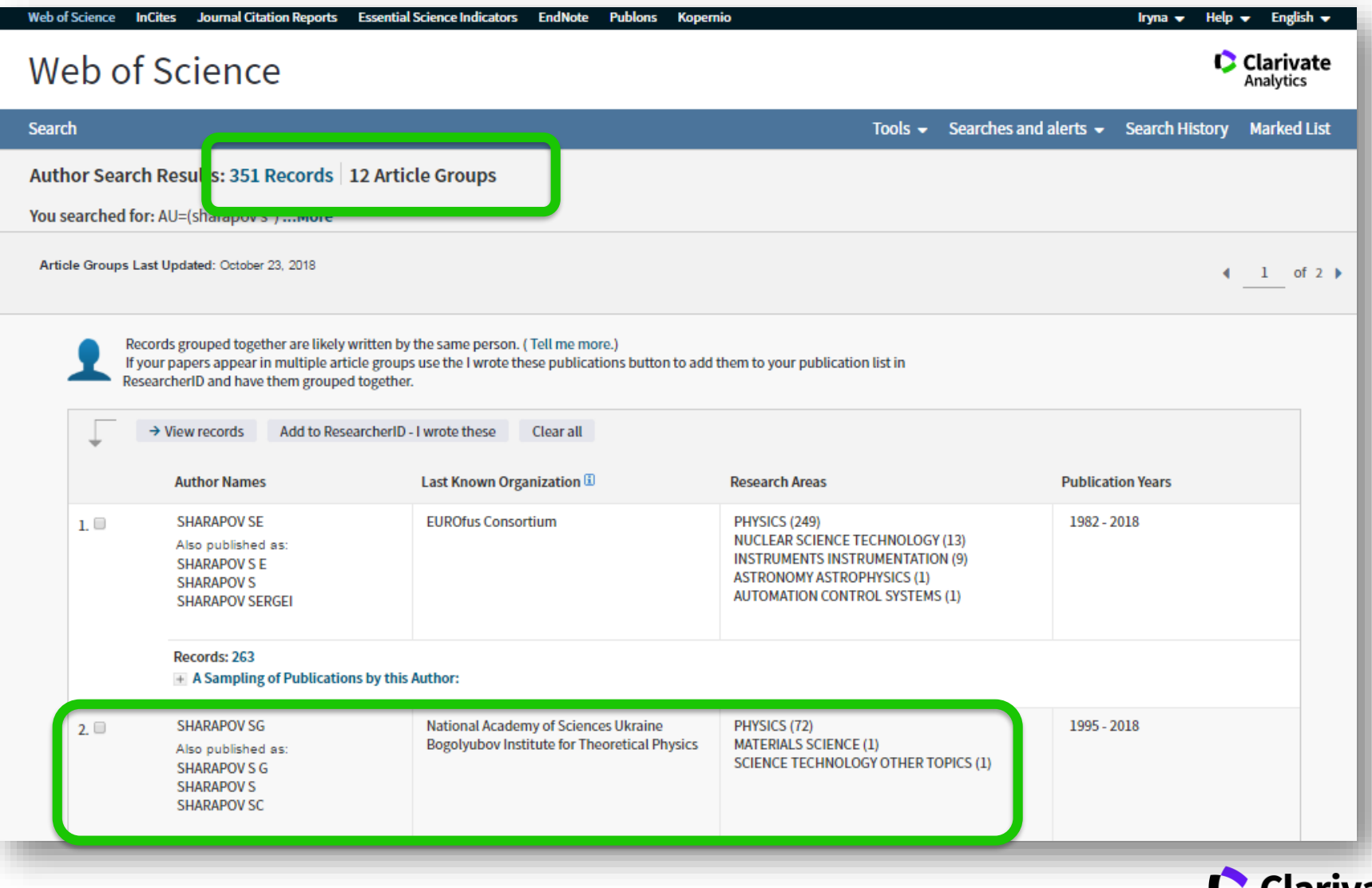

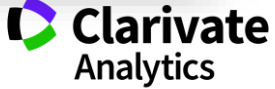

#### **Реклама ваших результатів**

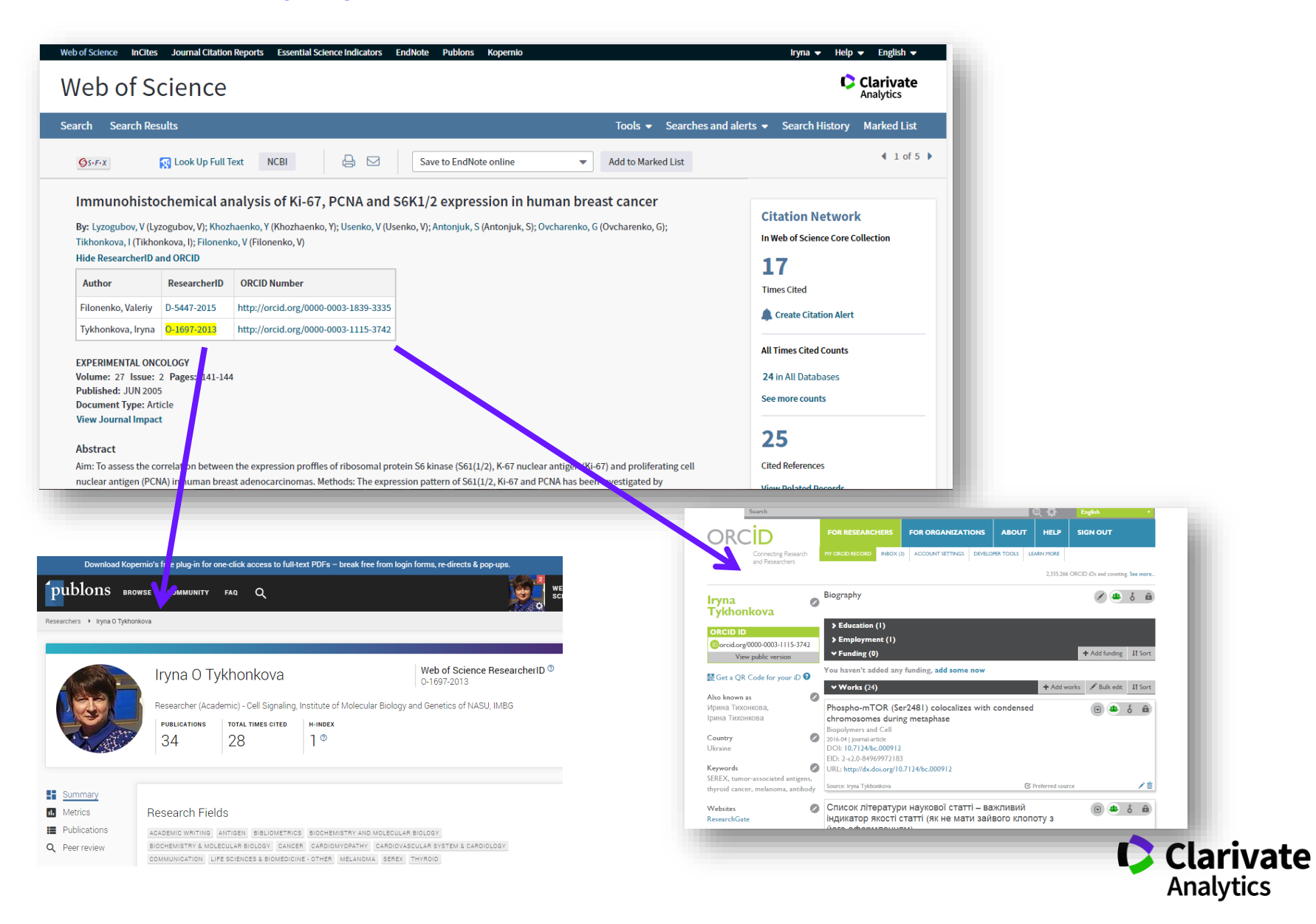

#### База даних Web of Science Core Collection: пошук за автором і показники цитування

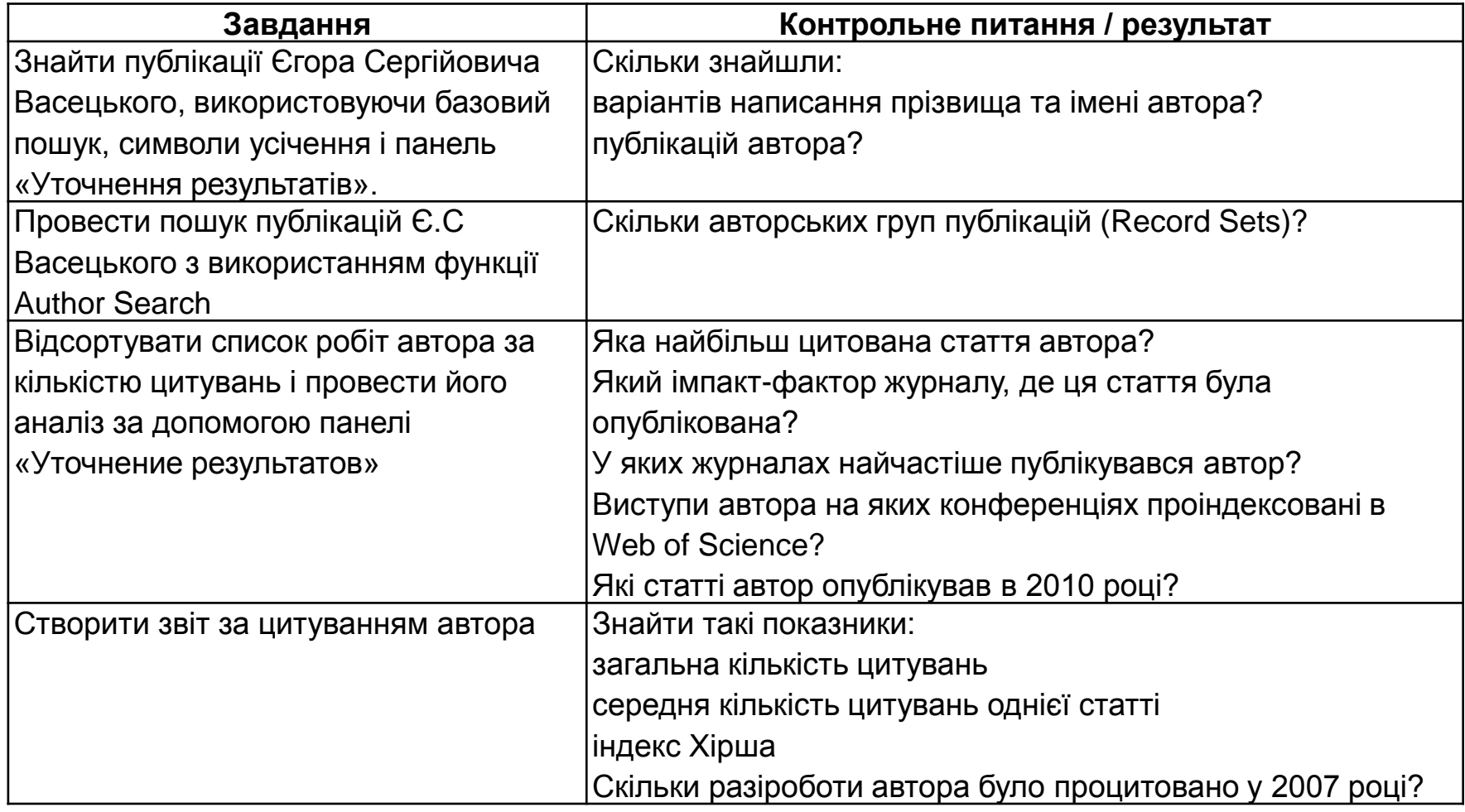

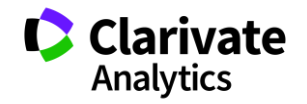

## **Хижацькі видання**

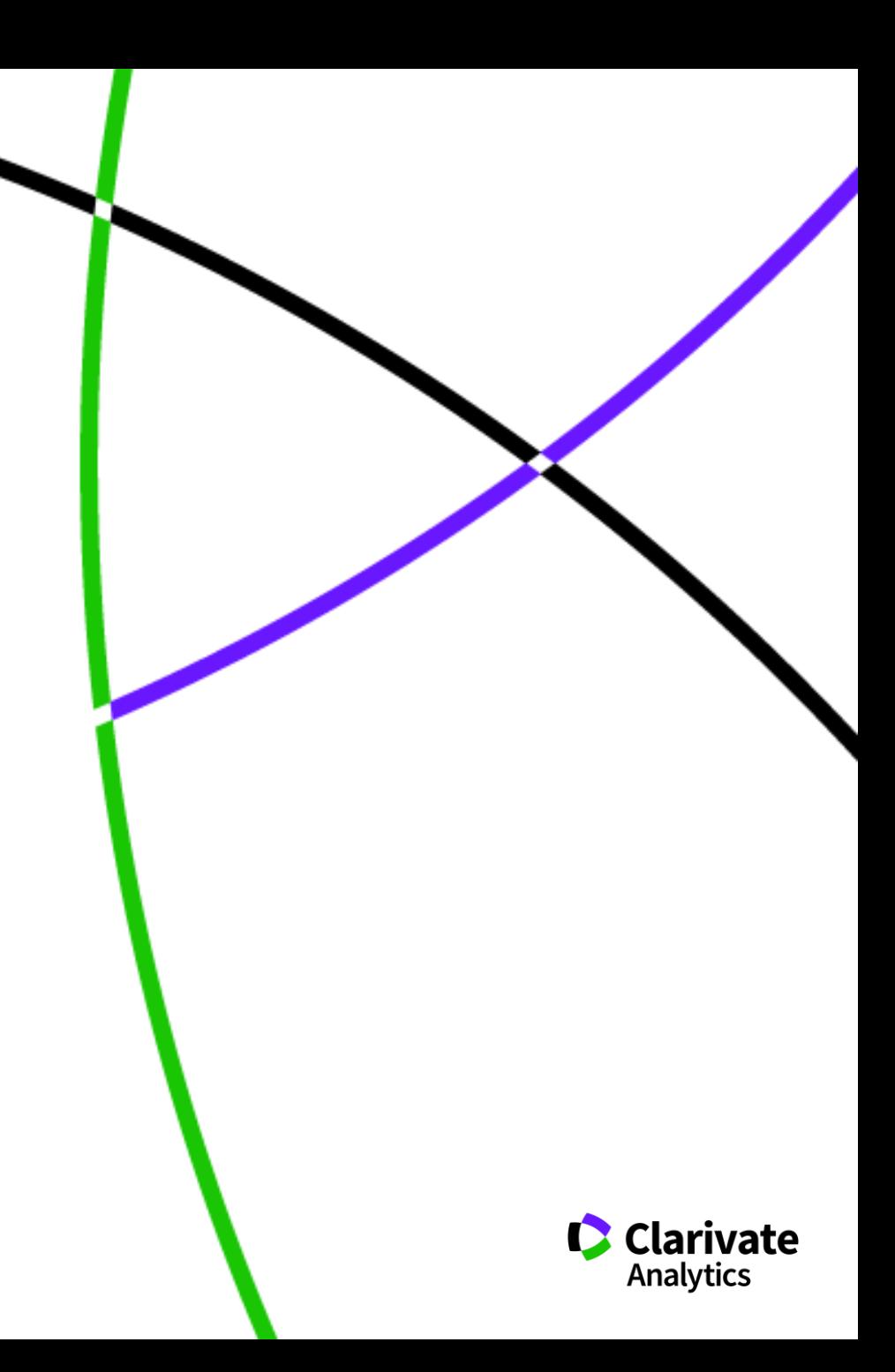

# Обережно!!!!

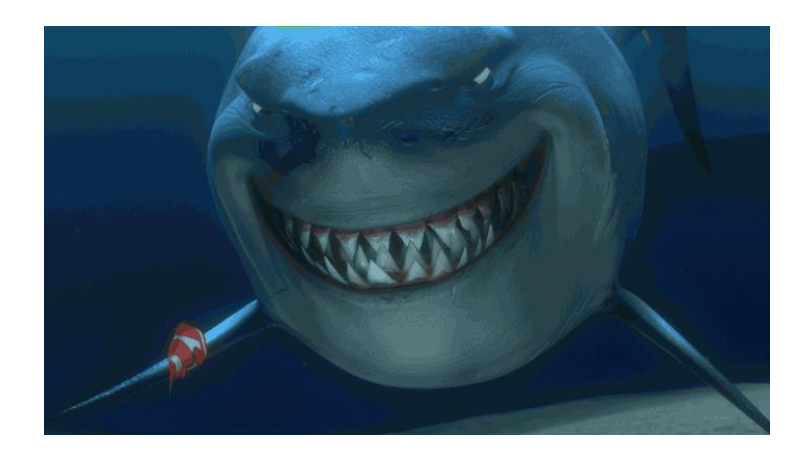

Що таке публікація у хижацьких виданнях? Втрачені ✓Результати ✓Гроші ✓Час ✓РЕПУТАЦІЯ

> Ти зрозумійнавіть питання так не стоїть: віддавати сир чи ні

## Як вберегтися від сміттєвих видань?

Professors, Researchers & Students, ✓Читати!!! ✓Перевіряти ✓Не довіряти сайтам і розсилкам

# «МЕНІ НАДІСЛАЛИ ПЕРСОНАЛЬНЕ ЗАПРОШЕННЯ!!!»

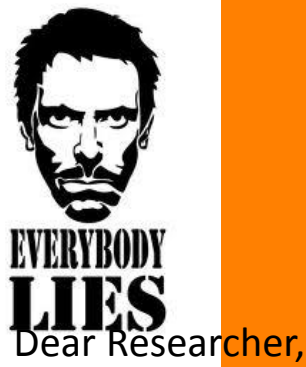

We invite you to submit manuscript(s) for publication. Our objective is to inform author of the decision on their manuscript(s) within weeks of submission. After acceptance paper will be published in the current issue within 24 hours. Please share this information to your friends, colleagues and faculties also…

All manuscripts are reviewed by the Editorial Board and qualified reviewers. Decisions will be made as rapidly as possible, and the journal strives to return reviewers' comments to authors within one weeks.

**International Journal of Environment, Agriculture and Biotechnology (IJEAB)** 

Відсутній!!

**ISSN: 2456-1878** DOI**: [10.22161/ijeab](https://dx.doi.org/10.22161/ijeab)**

Impact Factor: **2.014**

**Thomson Reuters ResearcherID: E-2759-2017**

Note: Kindly submit research articles to:

[:http://www.ijeab.com/submit-paper/](http://www.ijeab.com/submit-paper/) or mail us at [editor.ijeab@gmail.com](mailto:editor.ijeab@gmail.com) website. [www.ijeab.com](http://www.ijeab.com/)

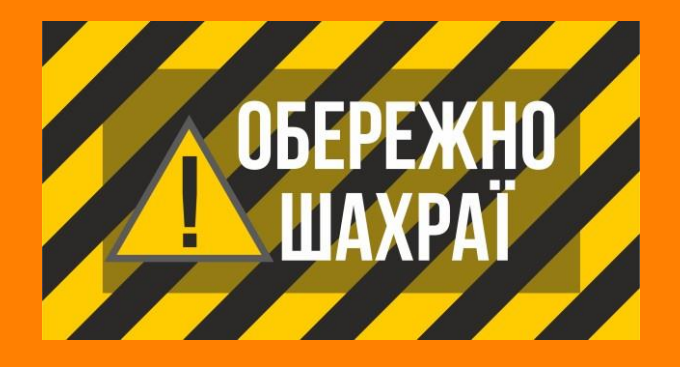

## Слідкуйте за руками!

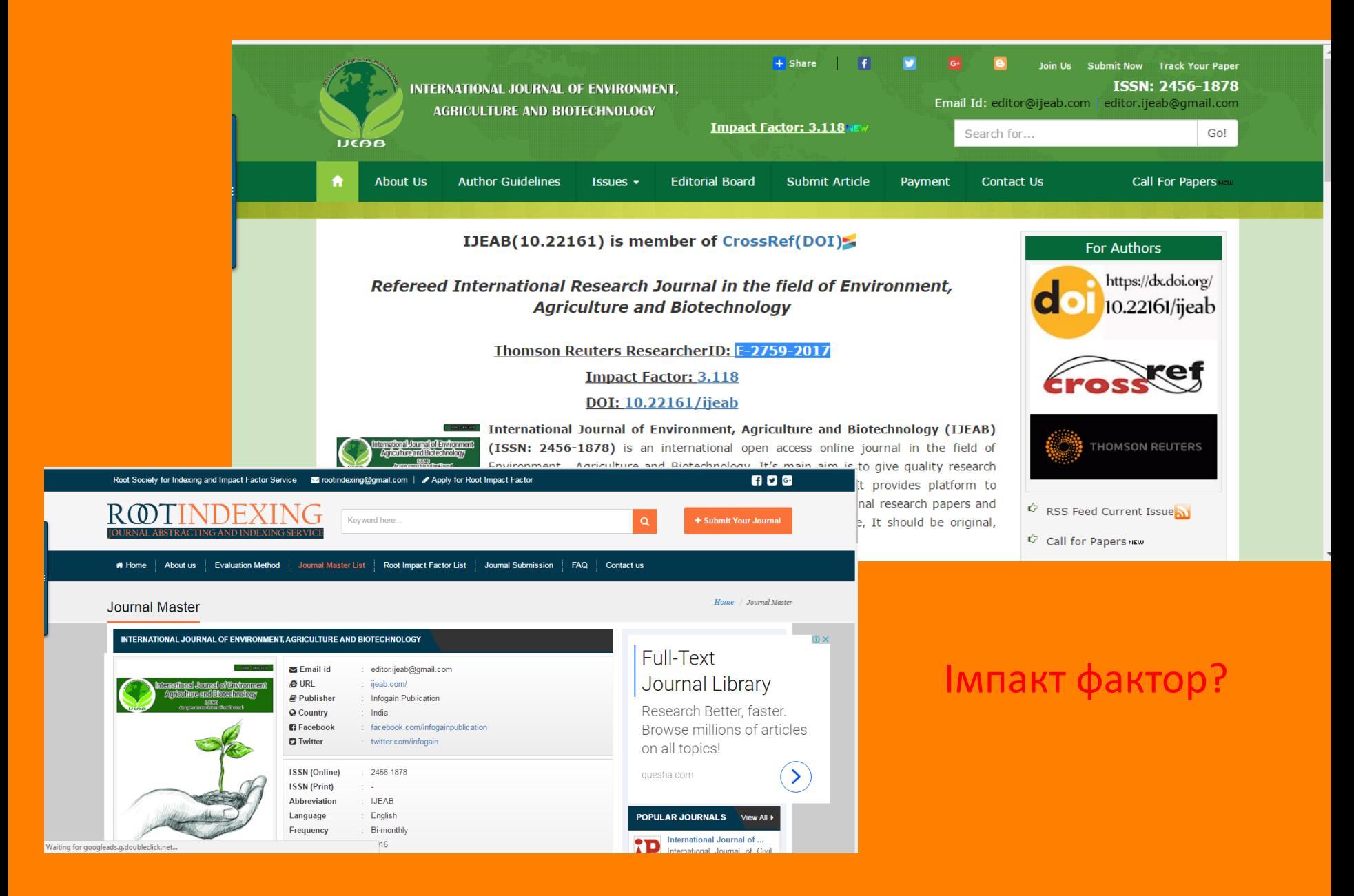

**До 14.04.2017 (включительно) открыт прием материалов для публикации в четвертом номере польского научного журнала ISSN 0548-7110** Журнал был основан в 2016 году. Основателями журнала являются представители научного сообщества Польши и близлежащего зарубежья.

### **Порядок подачи материалов для публикации в журнале** •**Заполнить анкету автора на сайте журнала (ссылка ниже)** •Прислать статью, подготовленную для публикации, на электронный адрес редакции •О результатах рецензирования Вас уведомят по почте в течение 2-х рабочих дней

#### **Тематические рубрики журнала** •Химические науки •Геологические науки

- •Сельскохозяйственные науки
- •Экономические науки
- •Филологические науки
- •Юридические науки
- •Медицинские науки
- •Ветеринарные науки
- •Архитектура
- •Военные науки
- •Политические науки
- •Науки о Земле
- •Физико-математические науки
- •Биологические науки
- •Технические науки
- •Исторические науки
- •Философские науки
- •Географические науки
- •Педагогические науки
- •Фармацевтические науки
- •Искусствоведение
- •Психологические науки
- •Социологические науки
- •Культурология

**[Информация об издании](http://www.slg-journal.com/about-us) [Условия публикации статьи](http://www.slg-journal.com/registration-and-payment)**

## Лімітована дата подачі статті

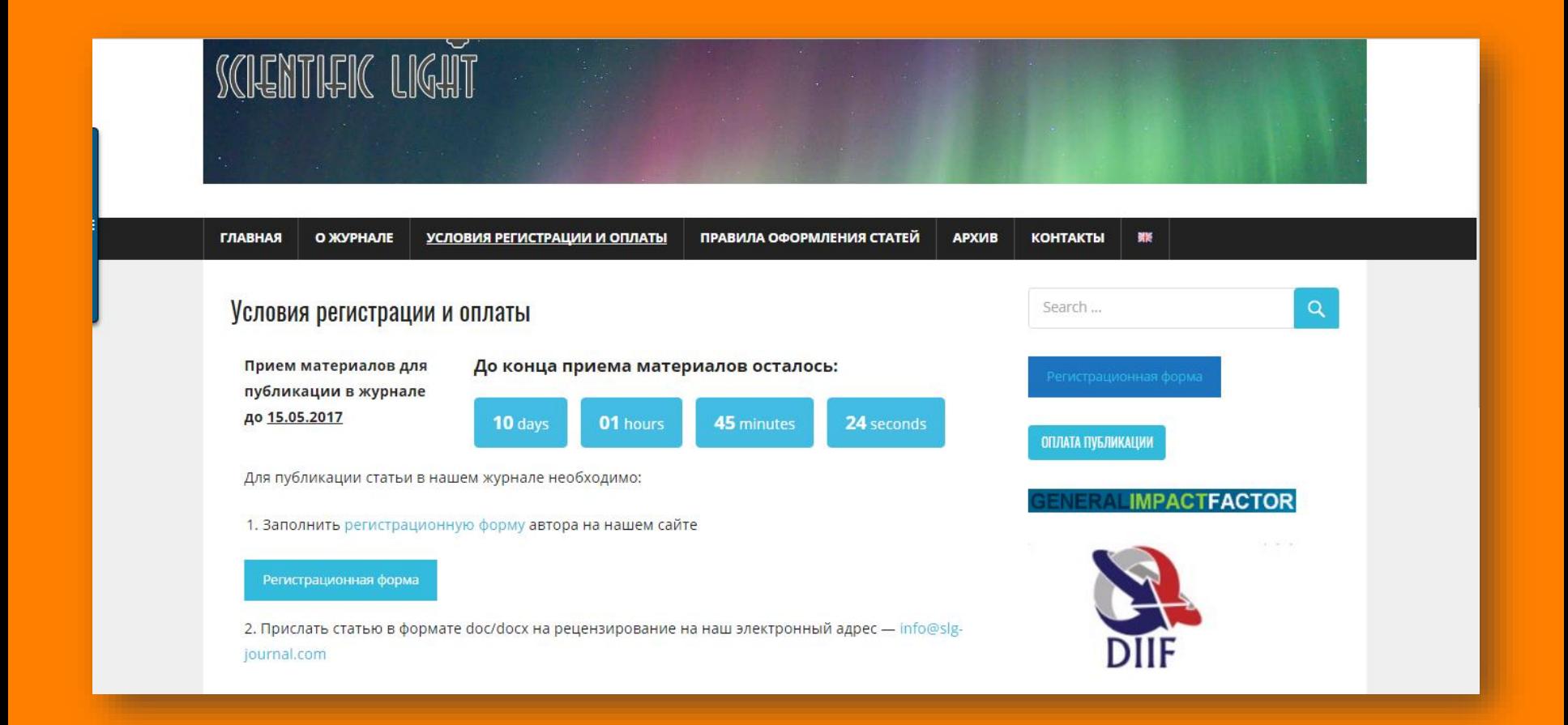

## Редколегія поляки, статті будь-якою мовою

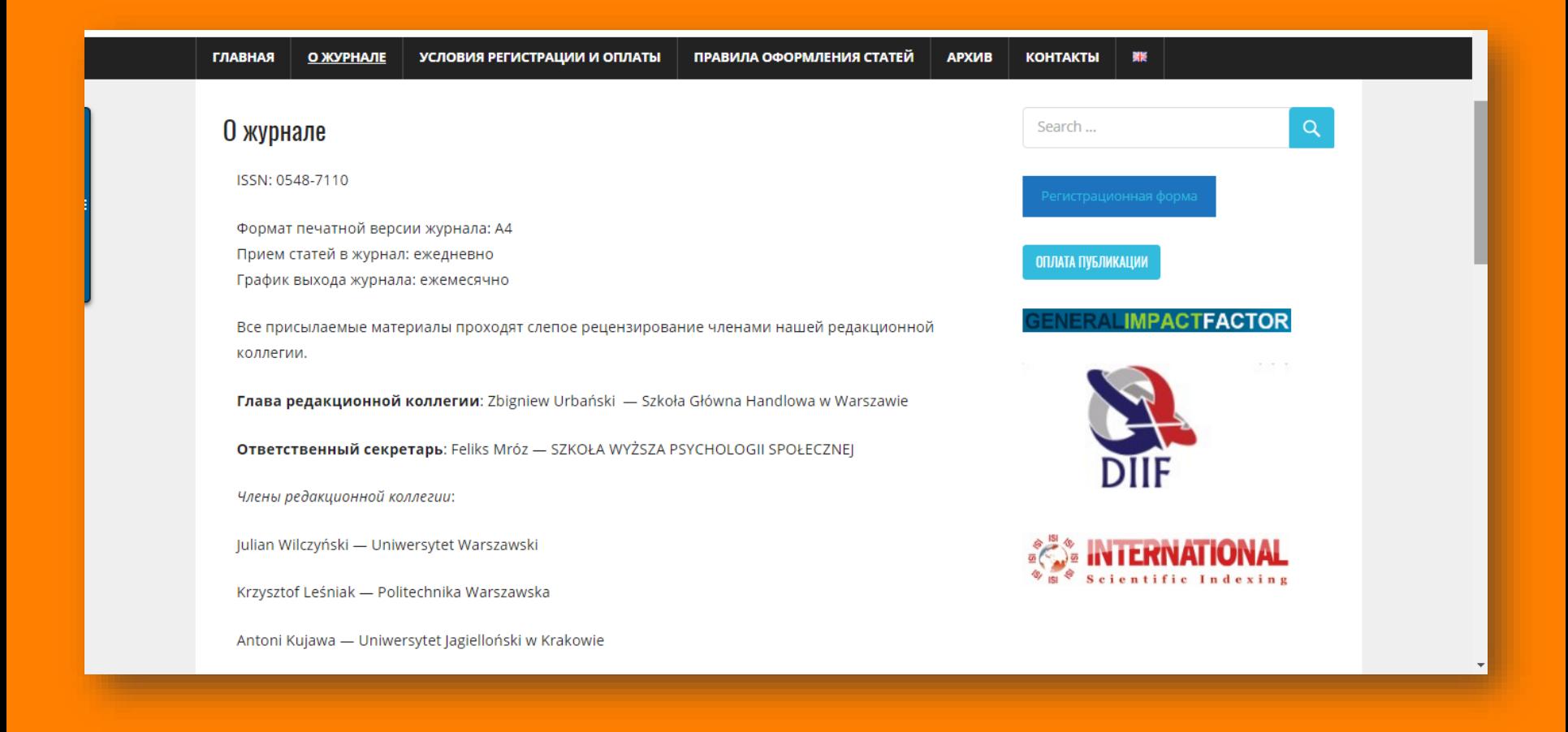

## Обережно підробки

1. - «Medical Education» 2017, Vol. 51, 12 (2), P. 1442-1446 2. - «Medical Education» 2017, Vol. 51, 12 (2), P. 1521-1530 3. - «Medical Education» 2017, Vol. 51, 12 (2), P. 1531-1537

4. - «Medical Education» 2017, Vol. 51, 12 (2), P. 1538-1541

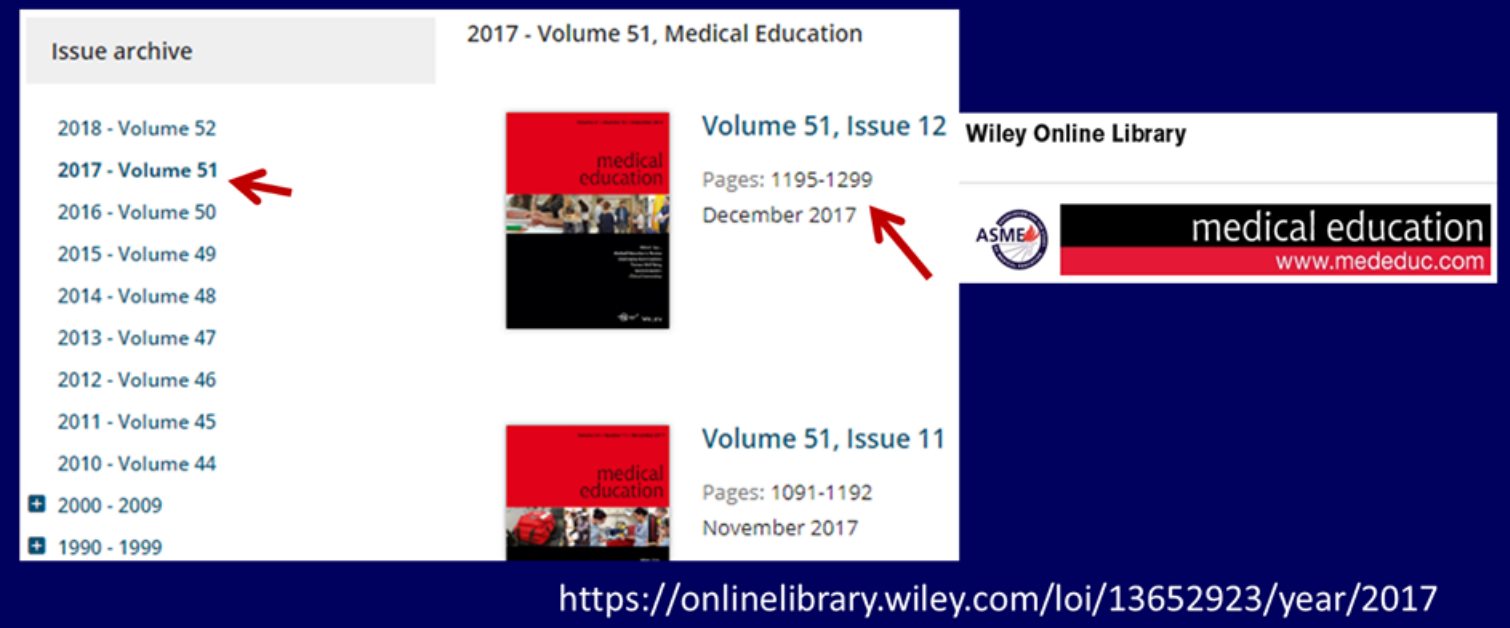

*По материалам проф С. Арбузовой, научный комитет Украины*

## Як вони виникають

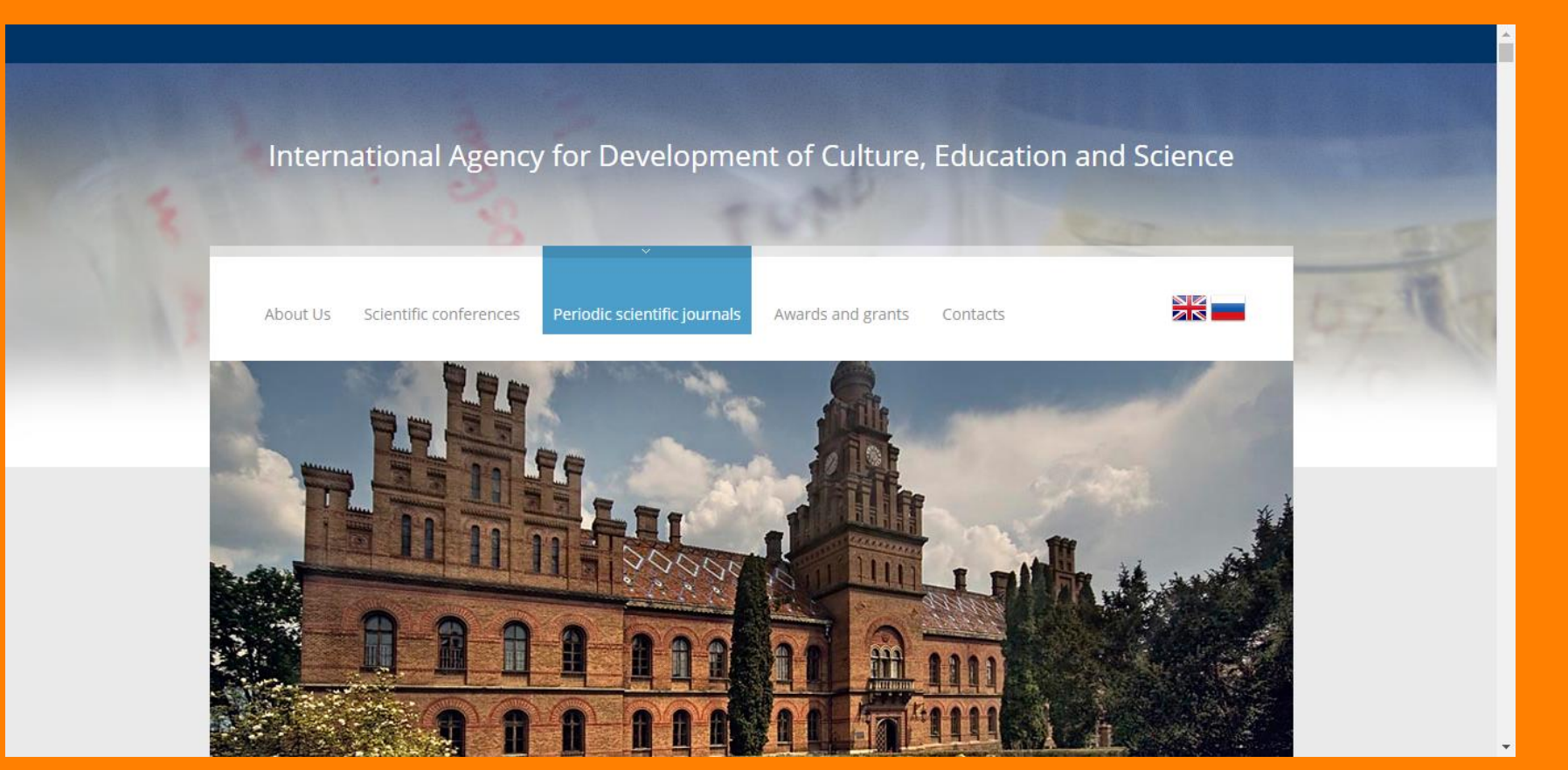

## Дивіться уважно

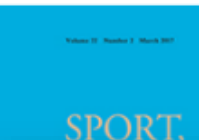

An International Agency for the Development of Culture, Education and Science (IADCES), in collaboration with the Carfax Publishing Ltd. (UK) invites you to publish in the scientific periodical journal

#### Sport, Education and Society

Ranking: 60/230 (Education & Educational Research),

20/44 (Hospitality, Leisure, Sport and Tourism), 51/82 (Sport Sciences)

\*2016 Journal Citation Reports®, Thomson Reuters

Issue dispatch date - within 180 workdays following the Articles submission deadline.

#### Main subjects areas of the Journal:

- · Health Sciences
- · Medicine
- · Health Professions
- · Social Sciences
- · Education
- · Sport

Invitation to publish

graduates, instructors, and research workers in different countries.

The edition materials are posted in Scopus and Web of Science.

Source Normalized Impact per Paper (SNIP): 1.432

SCImago Journal Rank (SJR): 0.850

Impact factor: 1.339

Ranking: 60/230 (Education & Educational Research),

20/44 (Hospitality, Leisure, Sport and Tourism), 51/82 (Sport Sciences)

## Адреса видавництва

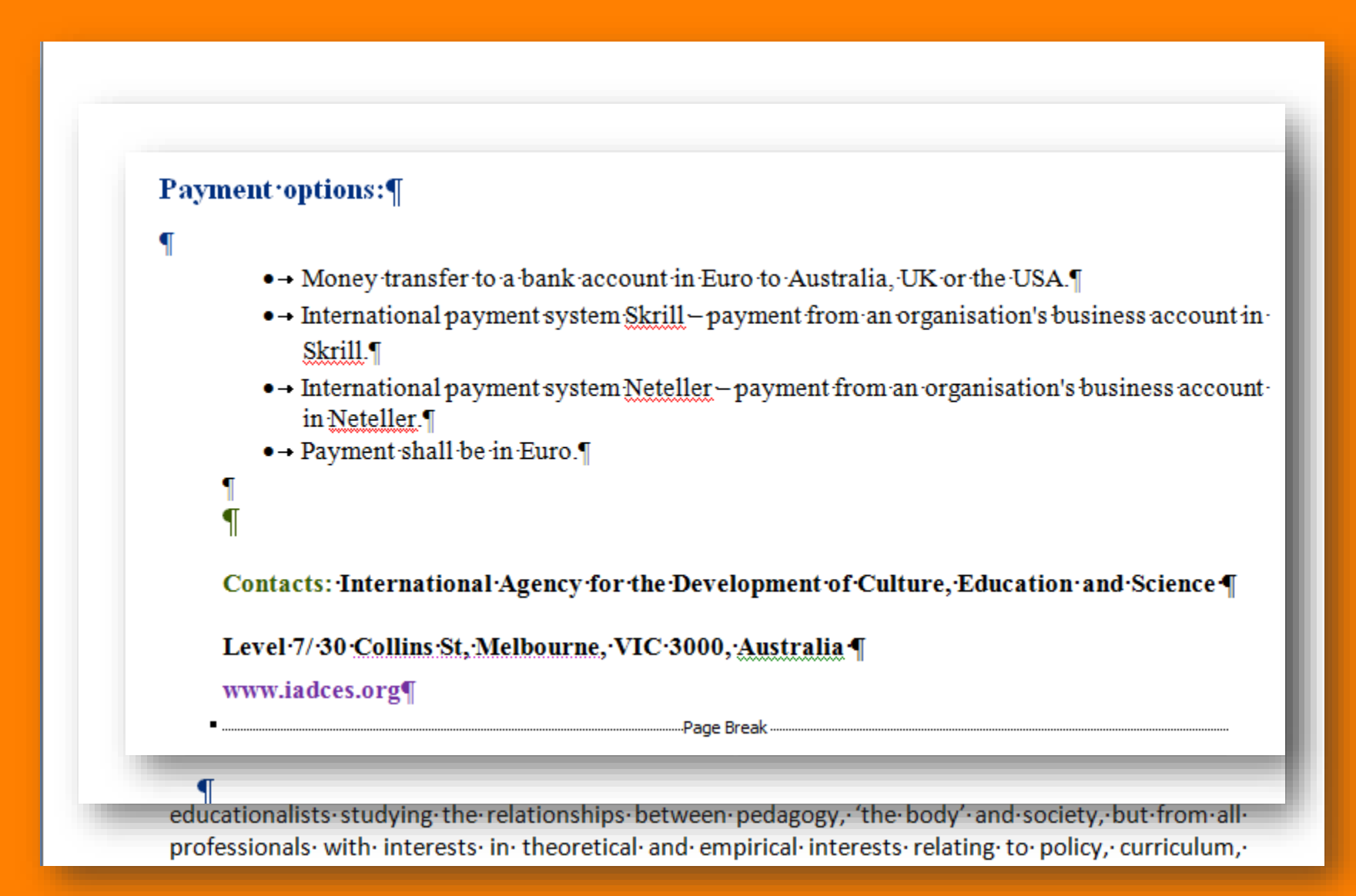

## Справжне видання

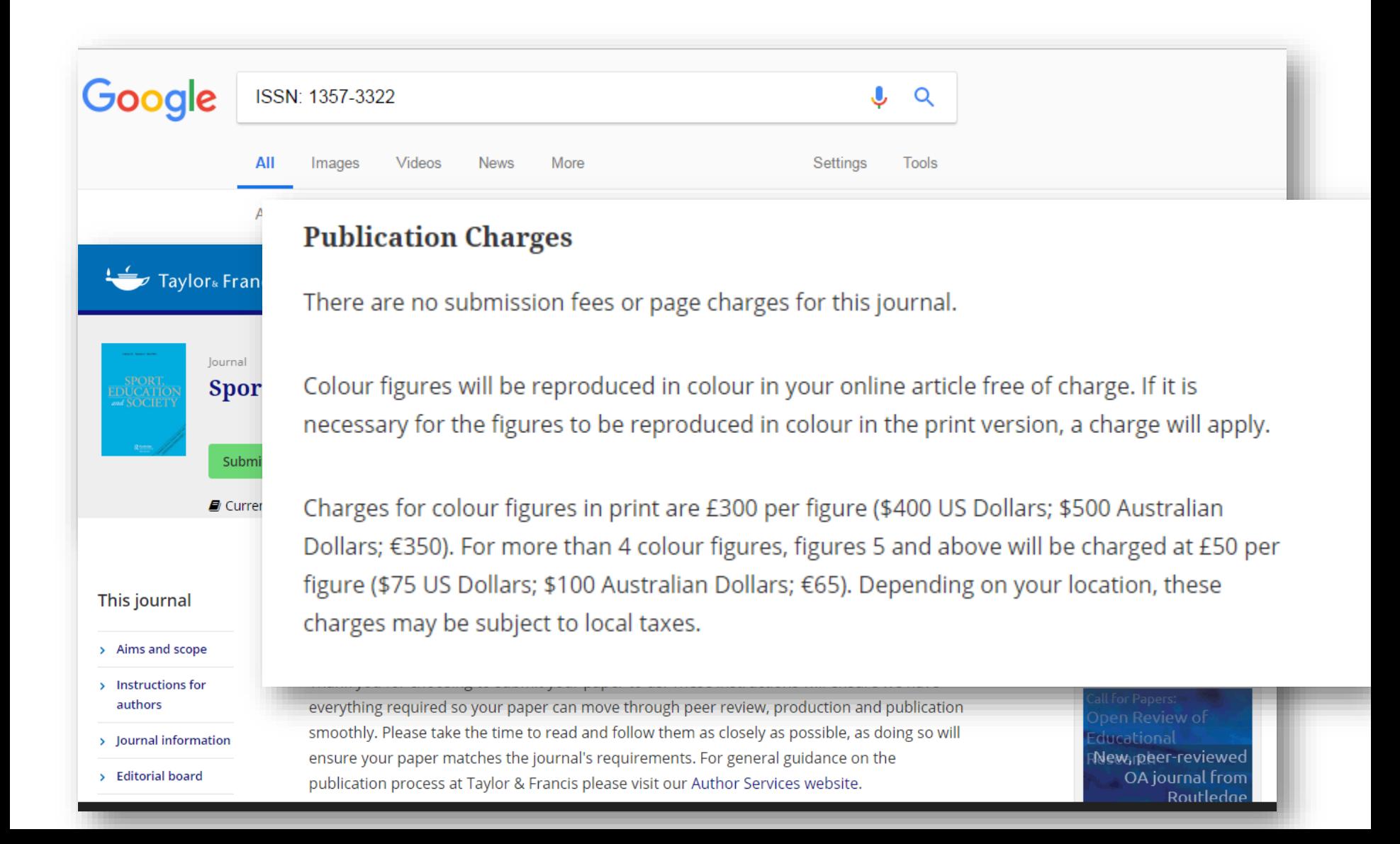

## Схожі назви

AJE Volume 61 . Number 3 . November 2017

## AUSTRALIAN AUSING<br>JOURNAL OF EDUCATION

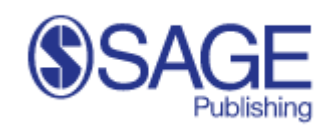

anasomc

AAA

**Founded in 1965, SAGE is a leading independent, academic and professional** 

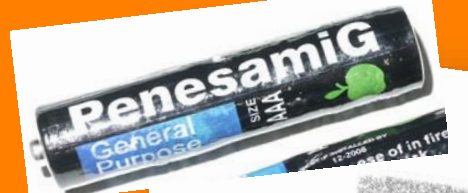

 $|| - \mu_{\text{min}} + || \mu_{\text{min}} - \mu||$ 

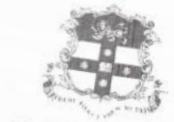

The University of Sydney

Australian Journal *Australian Journal*<br>*CEducation and Science* 

**AHHOTALHA: B** CTAThe INCREDIBITED AND SCIENCE<br>
WITH MYKO30-24763MBHOTO ISBN 0-0467622416161444616 0 Deve CHONOTADAMIR DRAGATES AND CONSULTED ASSAULT OF THE CONSULTED AND CONSULTED ASSAULT OF THE CONSULTED AND CONSULTED AS ARHOTSUM MYSOLOGIC CHERGE MACHINE SCIENCE<br>
PROGRAM MYSOLOGIC CHERGE MACHINE REGISTERED AND CONDUCTS IN THE CONDUCTS OF THE CONDUCTS OF THE CONDUCTS OF THE CONDUCTS OF THE CONDUCTS OF THE CONDUCTS OF THE CONDUCTS OF THE CON Aeacram Myoso-auresianoro repactable de la Haute o Devection production of the across the community of the community of the community of the community of the community of the community of the community of the community of пародонта и уровень воспалены со славлены полительной славниками.<br>Фитогеля «Пирогенал» основного геля, содержащего липологисахарид на состояние<br>пародонте детей в существенно снивые плительной реакции а танях полости рта у Разным показателем воспалительной реакции а тканах полечесно-профилактических полечесно-профилактических полечесно-профилактических полечесно-профилактических полечесно-профилактических полечесно-профилактических полечесн  $59<sub>7</sub>$ E Haulein peakupyuein pacore (1) Guno nova and y Aerein Charles annuncial Charles and Meridian Charles and the Manufacture of the Manufacture of the Manufacture of the Manufacture of the Manufacture of the Manufacture of t

В нашей предыдущей работе (1) было показано, по оральные али<br>изменения в паро реакции в таботе (1) было показано, пародоннеских процественных в пародон с составения, по с<br>Известно, и воспалительной работе (1) было показан Известно, что воспалительная полости рта воспалительно, что у детей с низким уровне (2, 3). Мы предлагаются в Ощественно большей степени с низким уровне (2, 3). Мы предлагаются в Ощественно большей степени, произвестно на организме (2, 3). Мы предплательная существенно большей степени.<br>Реализми может быть при предплательная реалина выполняет защития<br>«Как известно, одним на формирования хронического пародонтине<br>Эндотоксин (пипологисахарид, "- ИЗ МОЖЕТ быть предположить реакции большей стельно-дистрофиче-<br>- Как известно одним из важнерования хронического пародонные с составилистрофиче-<br>- Сости (Пипололисского формирования хронического пародонные воспалительн и и петень и согласно применения и согласно при петень воспольно при петень политики без политики был при петении с при петении с при петении с при петении с при петении с при петении с при петении с при петении с при пет CKIAB

эндотоксин (имеетно, одним и формирования на состатолные защитную функцию предстативной из важнейших использования хронического пародонтита.<br>Воспалительной реакции, плос, который вырабать пародонтита.<br>Счет активными бакте Преиголительной реакции в делительное передостаточный уровень воспалительной реакции в состаточникой реакции с политического пародонтита.<br>Счет активных уроважения, признаки (4, 5), уровай вырабать реакции в воспалительной CHETTRE HISTORY CONTRACTOR CONTRACTOR CONTRACTOR CONTRACTOR CONTRACTOR CONTRACTOR CONTRACTOR CONTRACTOR CONTRA<br>THREE CHETTRE CONTRACTOR CONTRACTOR CONTRACTOR CONTRACTOR CONTRACTOR CONTRACTOR CONTRACTOR CONTRACTOR CONTRACT<br> о «тивных форм видини, проявляют пользу вырабатывается видео и фистерникам с состоянным делость на состоянным для состоянным для состоянным для состоянным для состоянным с пользуется и состоянным составительно патегоричес THREE CRIP IN THE MATTEM MATTEM AND CONTROL AND MATTEM CRIP CONTROL TO A CONTROL AND MATTEM AND A CONTROLLER STREET PARTIES AND CONTROLLER CONTROLLER CONTROLLER CONTROLLER CONTROLLER CRIP CONTROLLER CONTROLLER CONTROLLER C  $M$  продолжает на представля предложащий пользования продолга в качестве неспециались с предложащего предложания представля предложания предложания предложания предложания предложания предложания предложания предложания **publisher of innovative, high-quality content of the content of the content of the content of the content of the content of the content of the content of the content of the content of the content of the content of the con** 

**Як перевірити чи індексується видання Web of Science**

- В Web of Science
	- Базовий пошук
	- Розширений пошук
- В Journal Citation Report
- **Master journal list**
- http://mjl.clarivate.com/

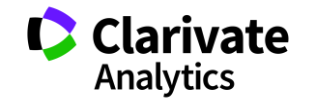

## **Перевірка в Web of Science**

## Базовий пошук

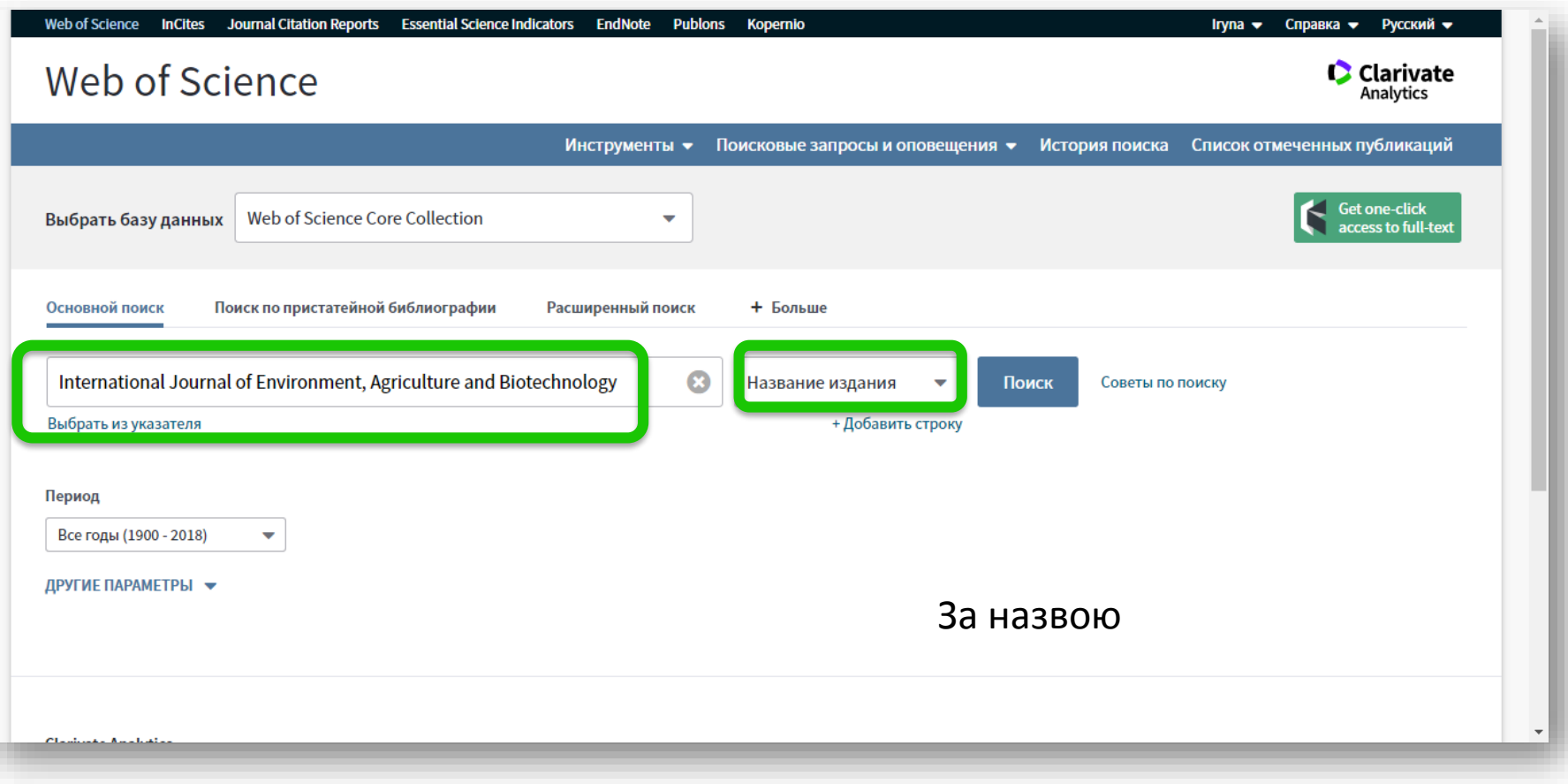

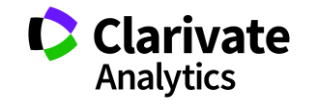

## **Результат**

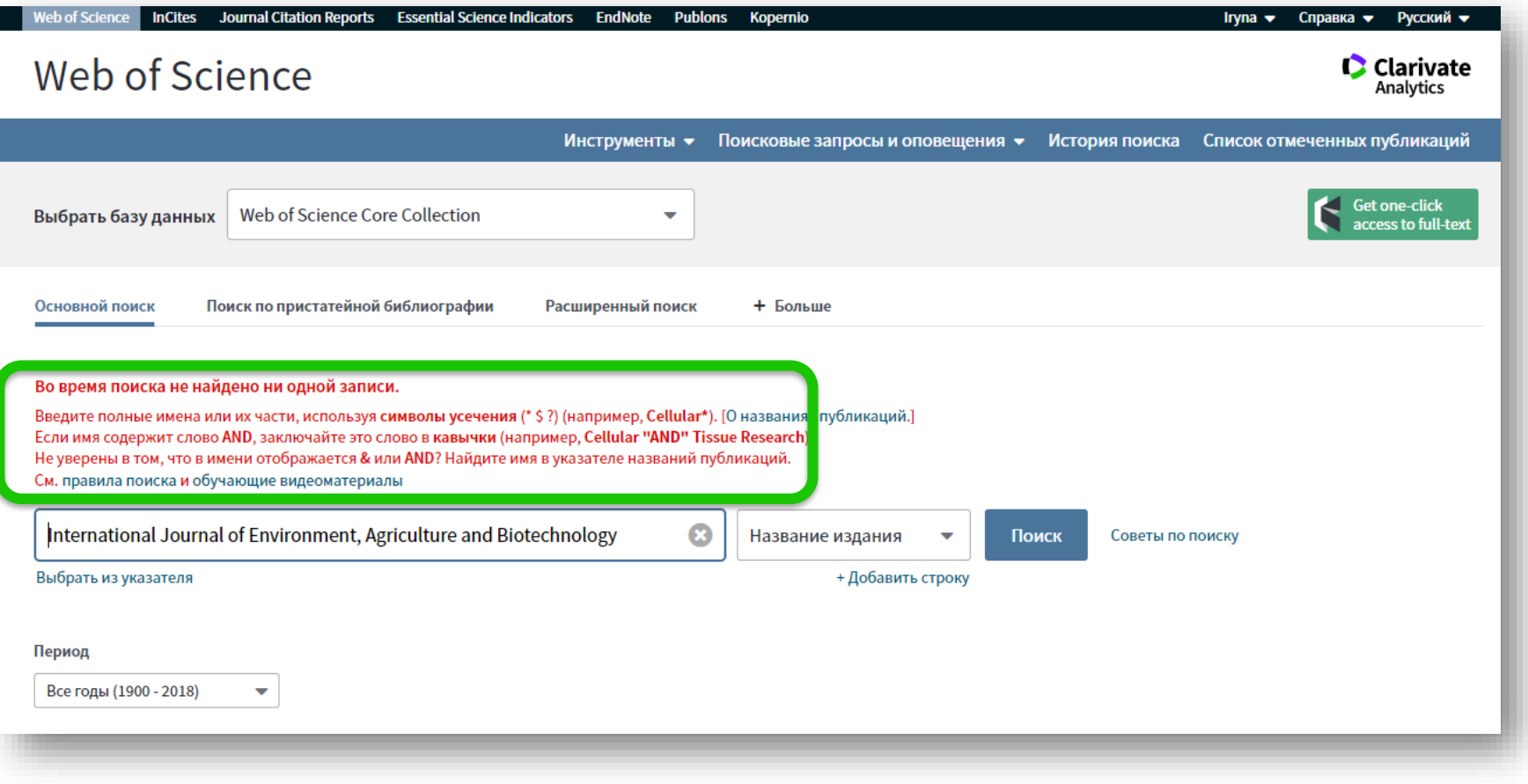

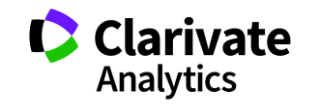

## **Перевірка Web of Science Core Collection**

IS= За ISSN

## Розширений

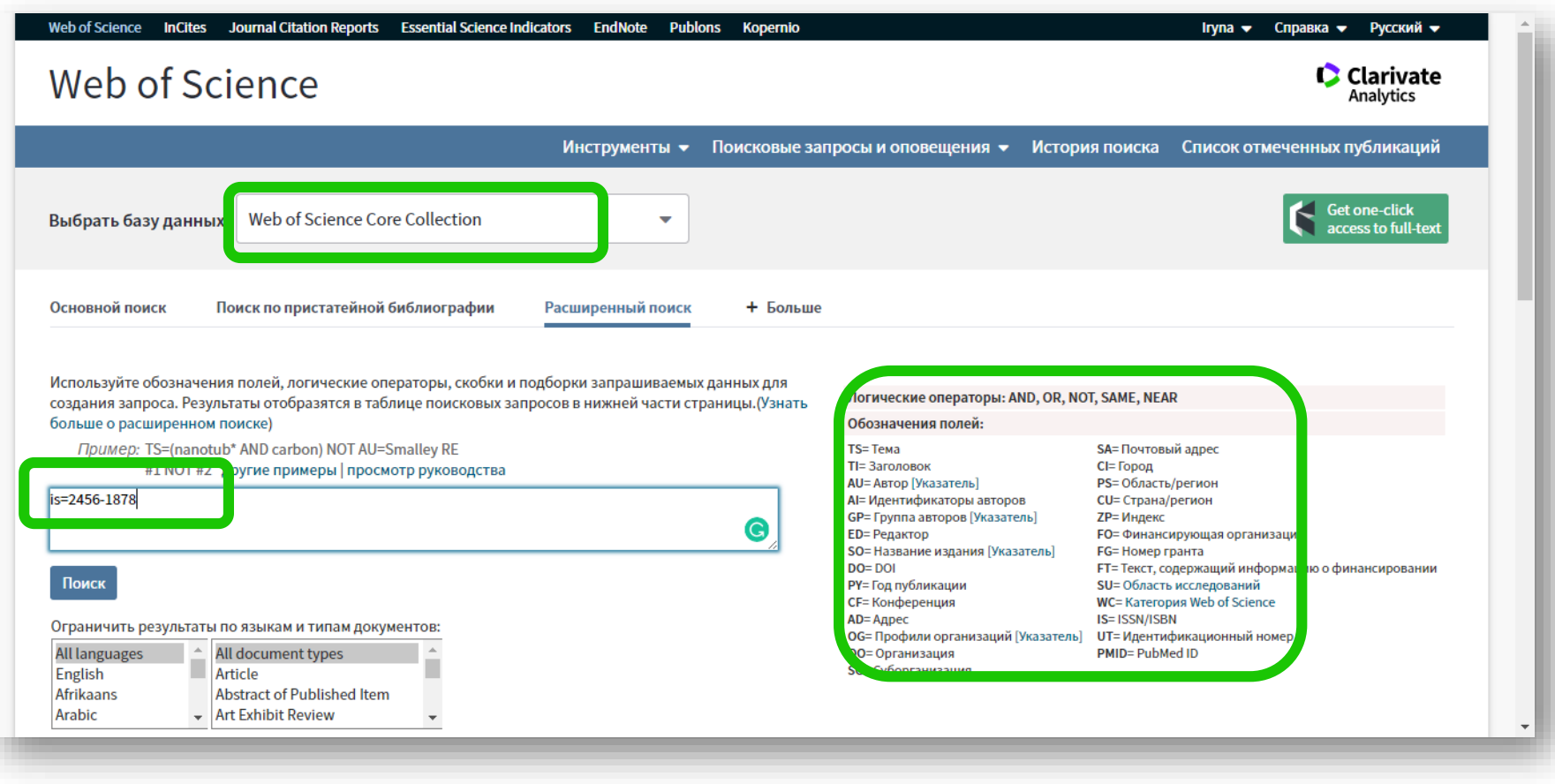

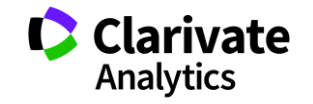

### **Journal Citation Report ЛИШЕ для SCIE и SSCI**

Есть ли и какой импакт фактор

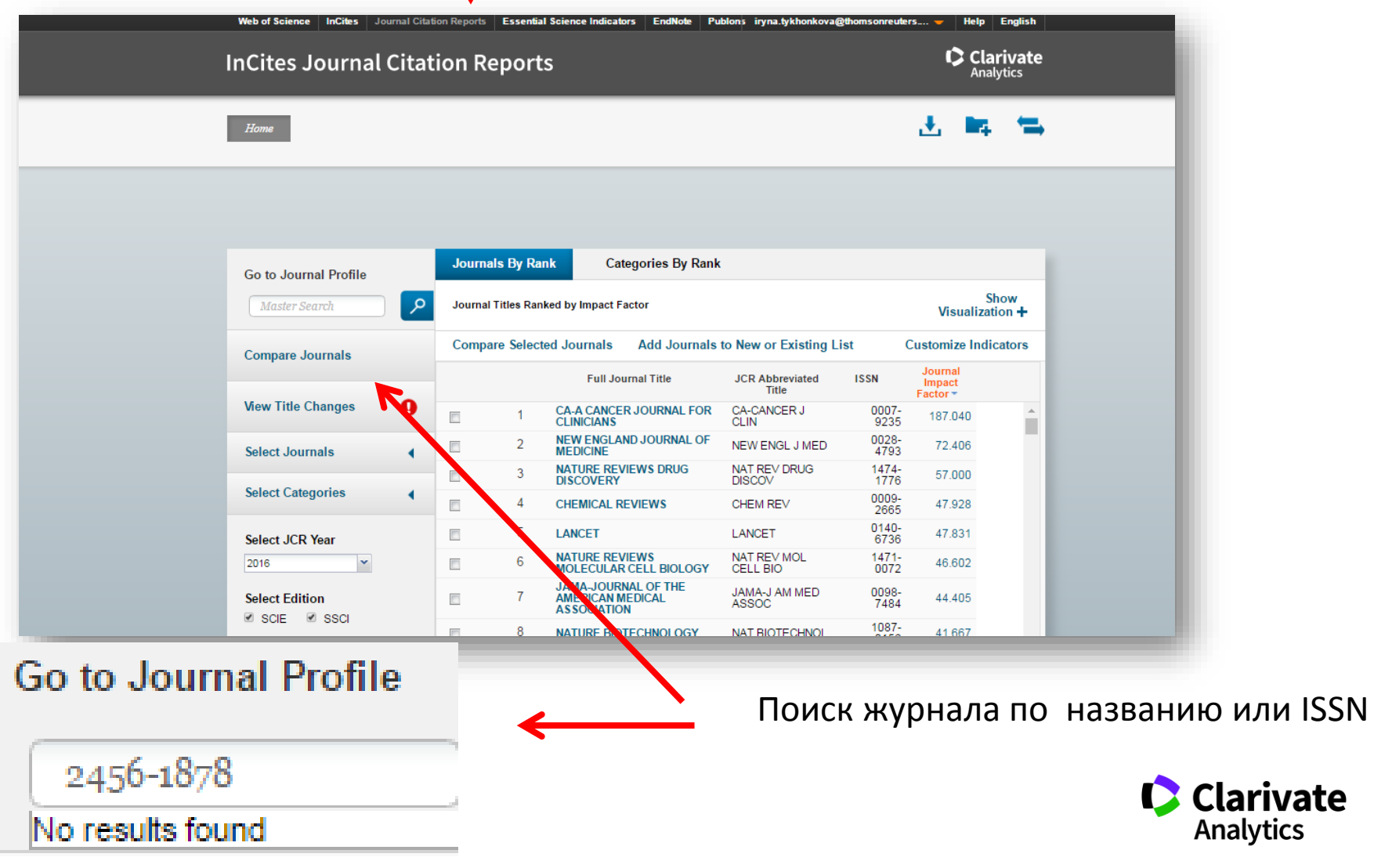

## **Де перевірити якщо немає доступу до Web of Science?**

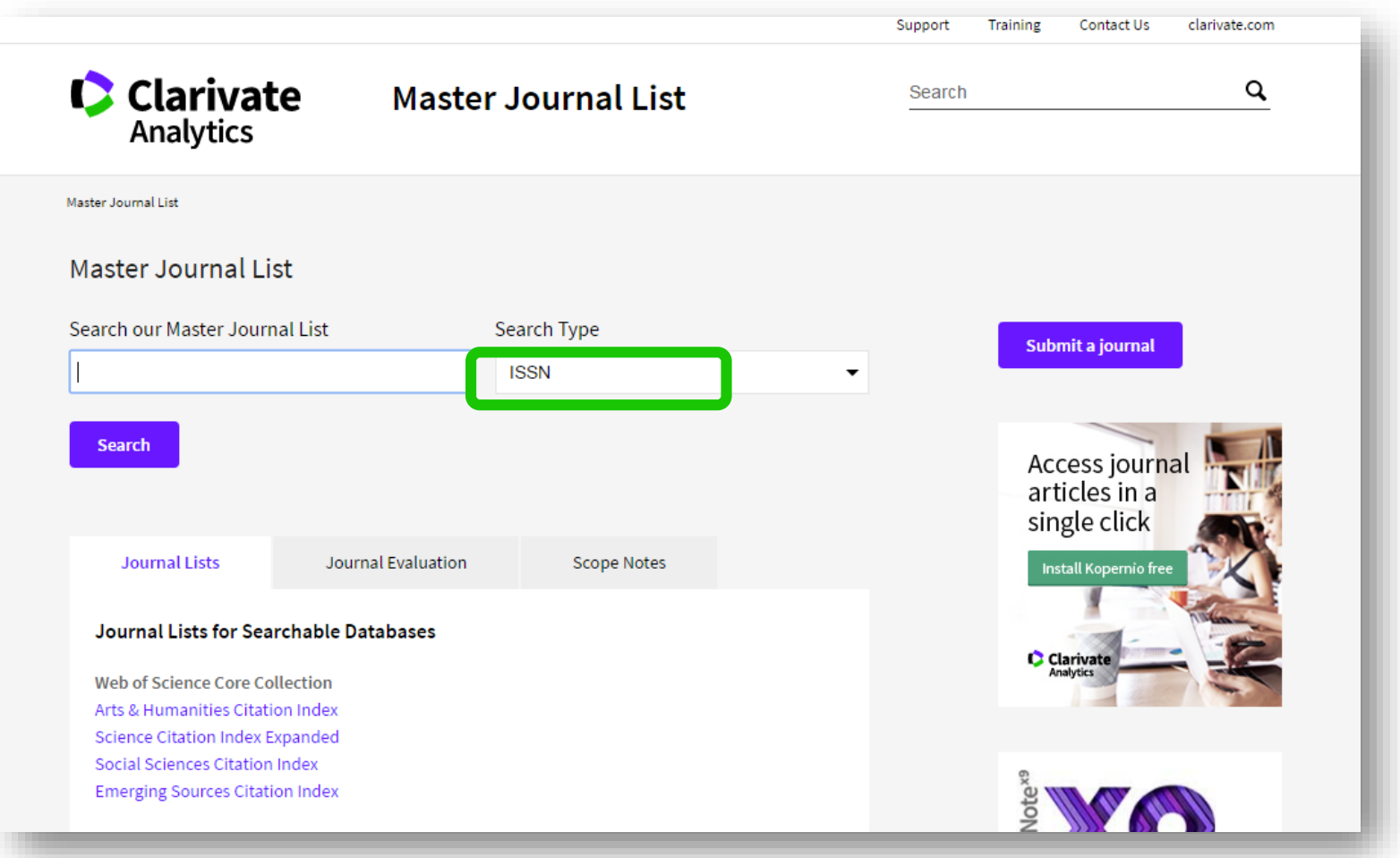

http://mjl.clarivate.com/

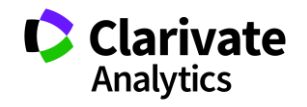

## **У якого з видань є імпакт фактор? Публікація у якому зарахується для кандидатської?**

#### AAAS ANNUAL MEETING AND SCIENCE INNOVATION EXPOSITION

Annual ISSN: \*\*\*\*. \*\*\*\*

AMER ASSOC ADVANCEMENT SCIENCE, 1200 NEW YORK AVE, NW, WASHINGTON, USA, DC,

20005

Coverage  $\blacktriangledown$ 

**BIOSIS Previews** 

**BIOSIS Reviews Reports And Meetings** 

#### ACOUSTICAL SCIENCE AND TECHNOLOGY

Bimonthly ISSN: 1346-3969

ACOUSTICAL SOC JAPAN, NAKAURA 5TH-BLDG. 2F, 2-18-20 SOTOKANDA, CHIYODA-KU,

TOKYO, JAPAN, 101-0021

Coverage  $\blacktriangledown$ 

**Emerging Sources Citation Index** 

#### ACS BIOMATERIALS SCIENCE & ENGINEERING

Monthly ISSN: 2373-9878

AMER CHEMICAL SOC, 1155 16TH ST, NW, WASHINGTON, USA, DC, 20036

Coverage  $\blacktriangledown$ 

**Science Citation Index Expanded BIOSIS Previews** 

### **Web of Science Core Collection**

[Arts & Humanities Citation Index](http://mjl.clarivate.com/cgi-bin/jrnlst/jloptions.cgi?PC=H) [Science Citation Index Expanded](http://mjl.clarivate.com/cgi-bin/jrnlst/jloptions.cgi?PC=D) [Social Sciences Citation Index](http://mjl.clarivate.com/cgi-bin/jrnlst/jloptions.cgi?PC=SS) [Emerging Sources Citation Index](http://mjl.clarivate.com/cgi-bin/jrnlst/jloptions.cgi?PC=EX)

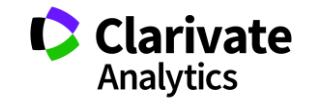

## **Знайти роботи організації**

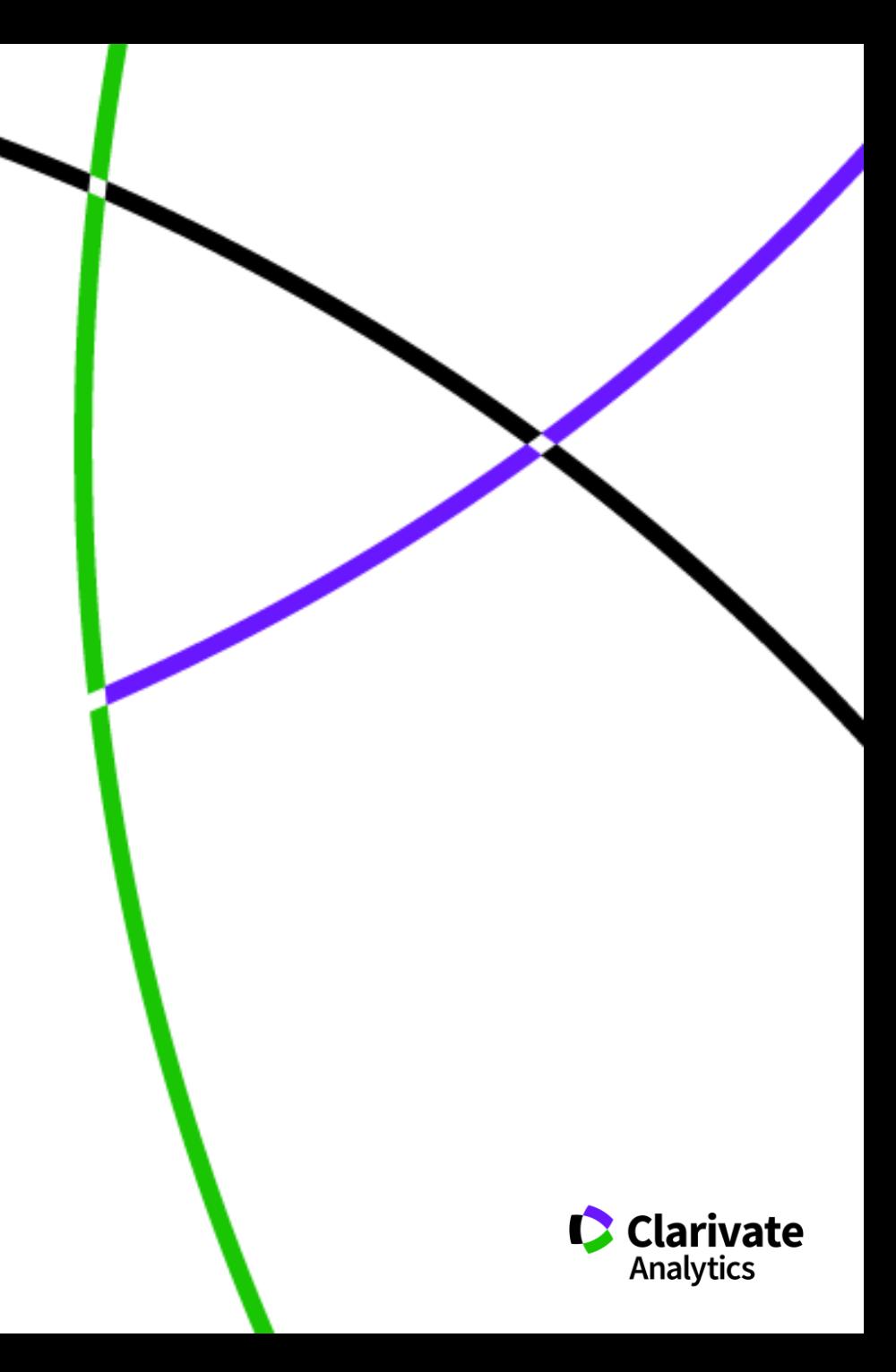

## **Обирайте роботу з профілем організації**

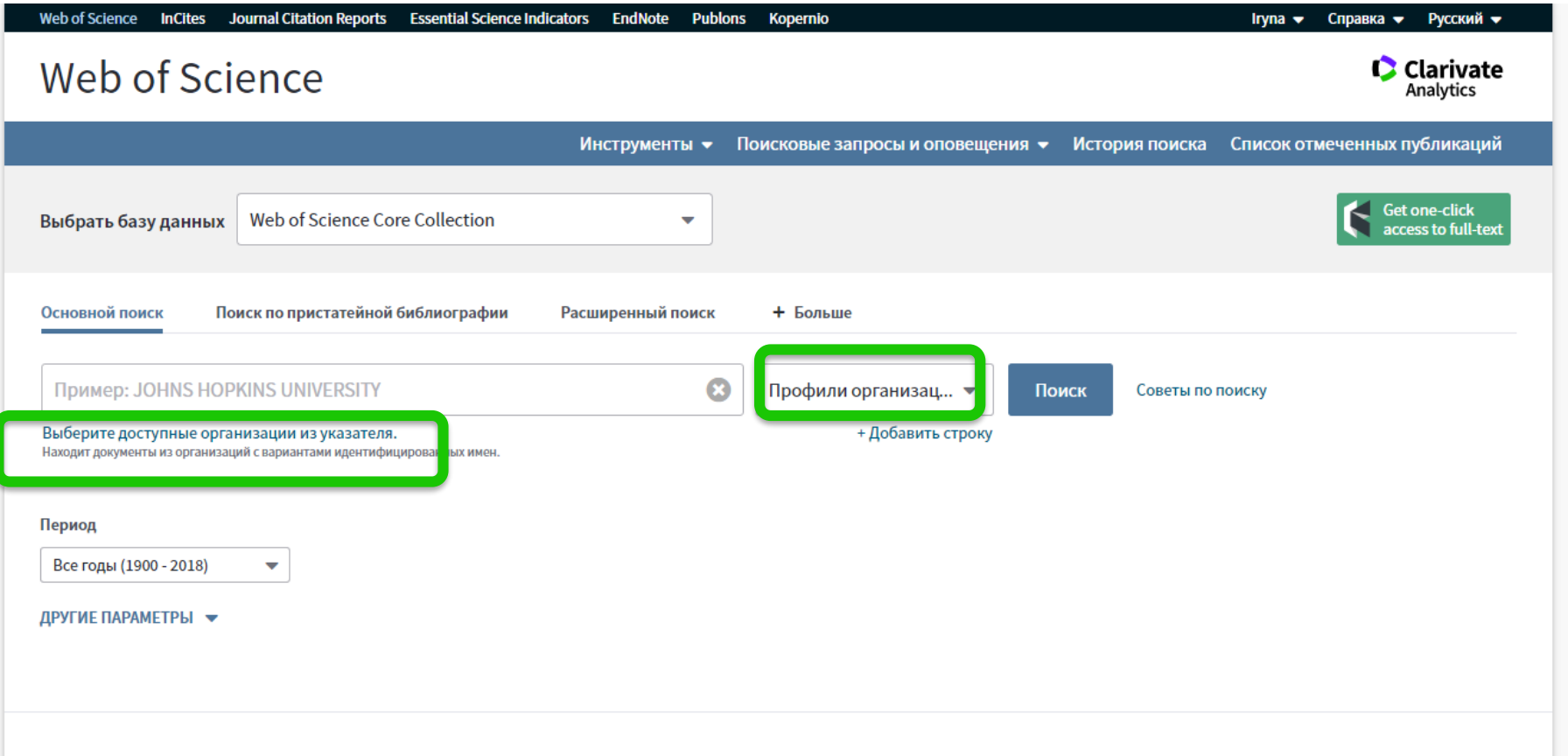

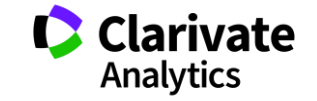
# **Вибрати з переліку**

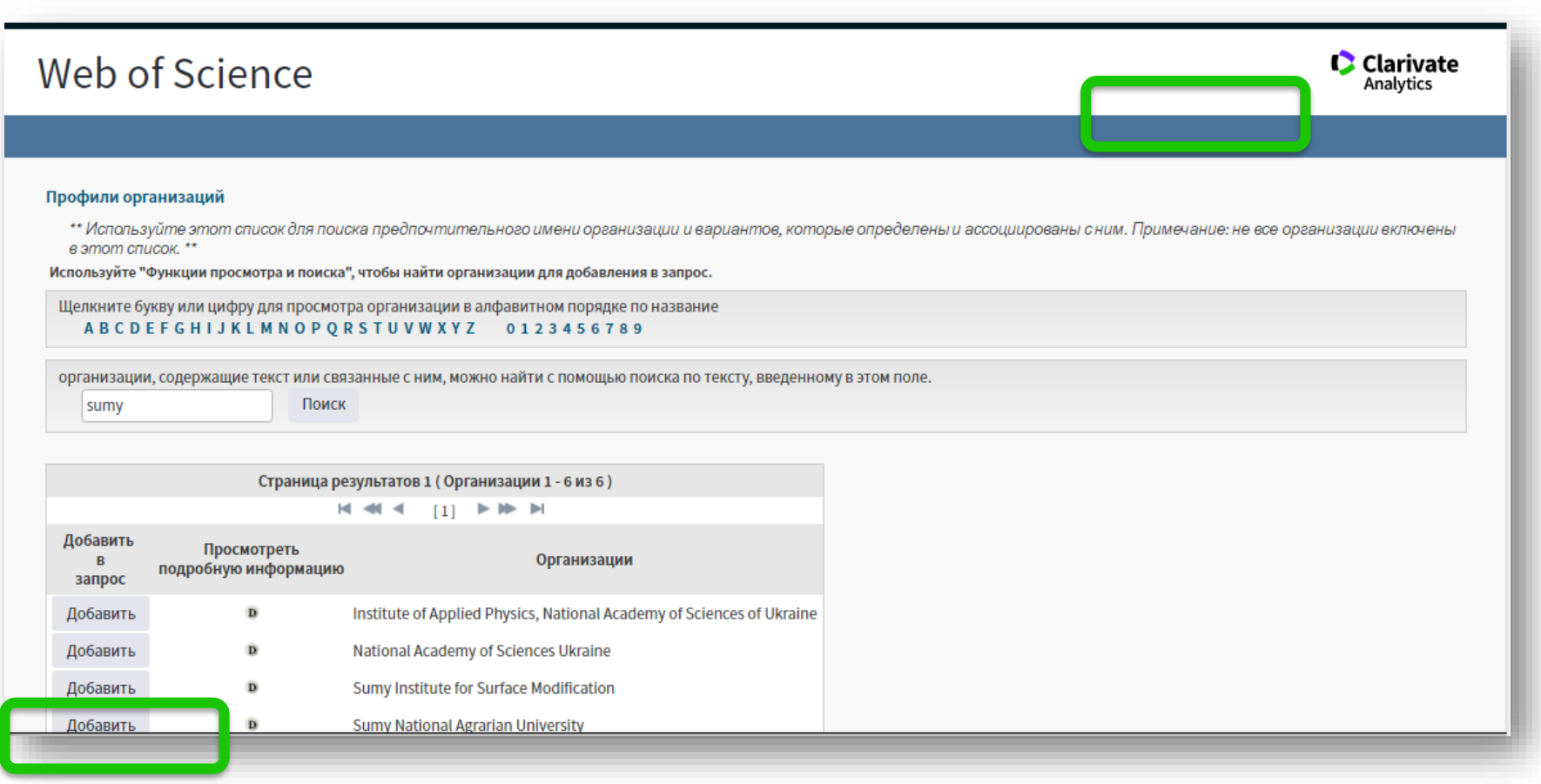

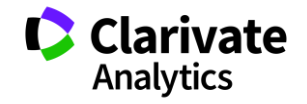

# **Пошук робіт організації**

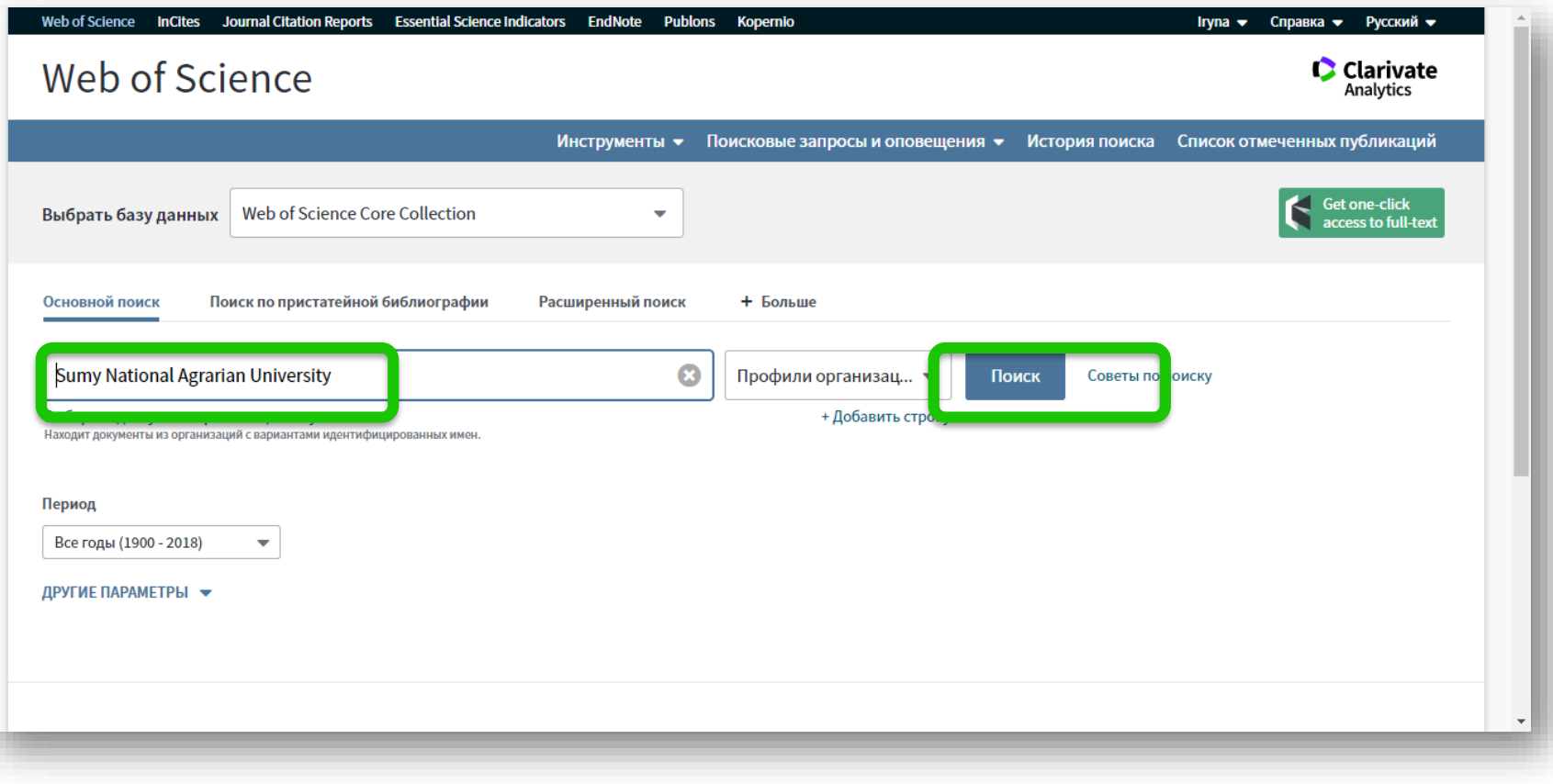

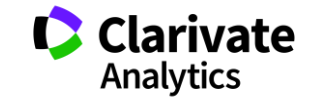

## **Роботи, аналіз, цитування**

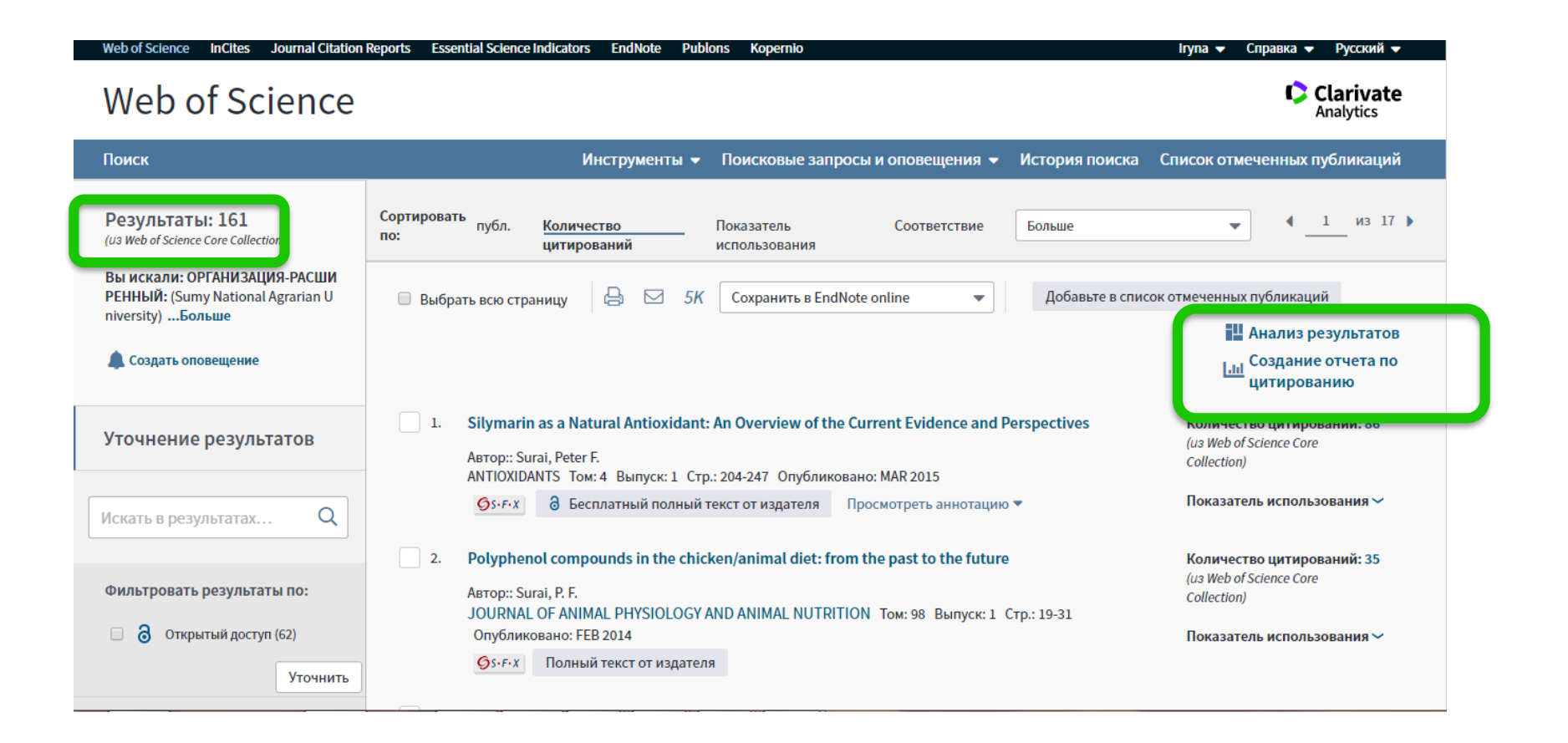

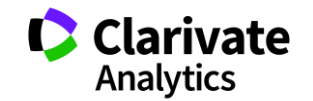

# **Знайти роботи організації за певні роки**

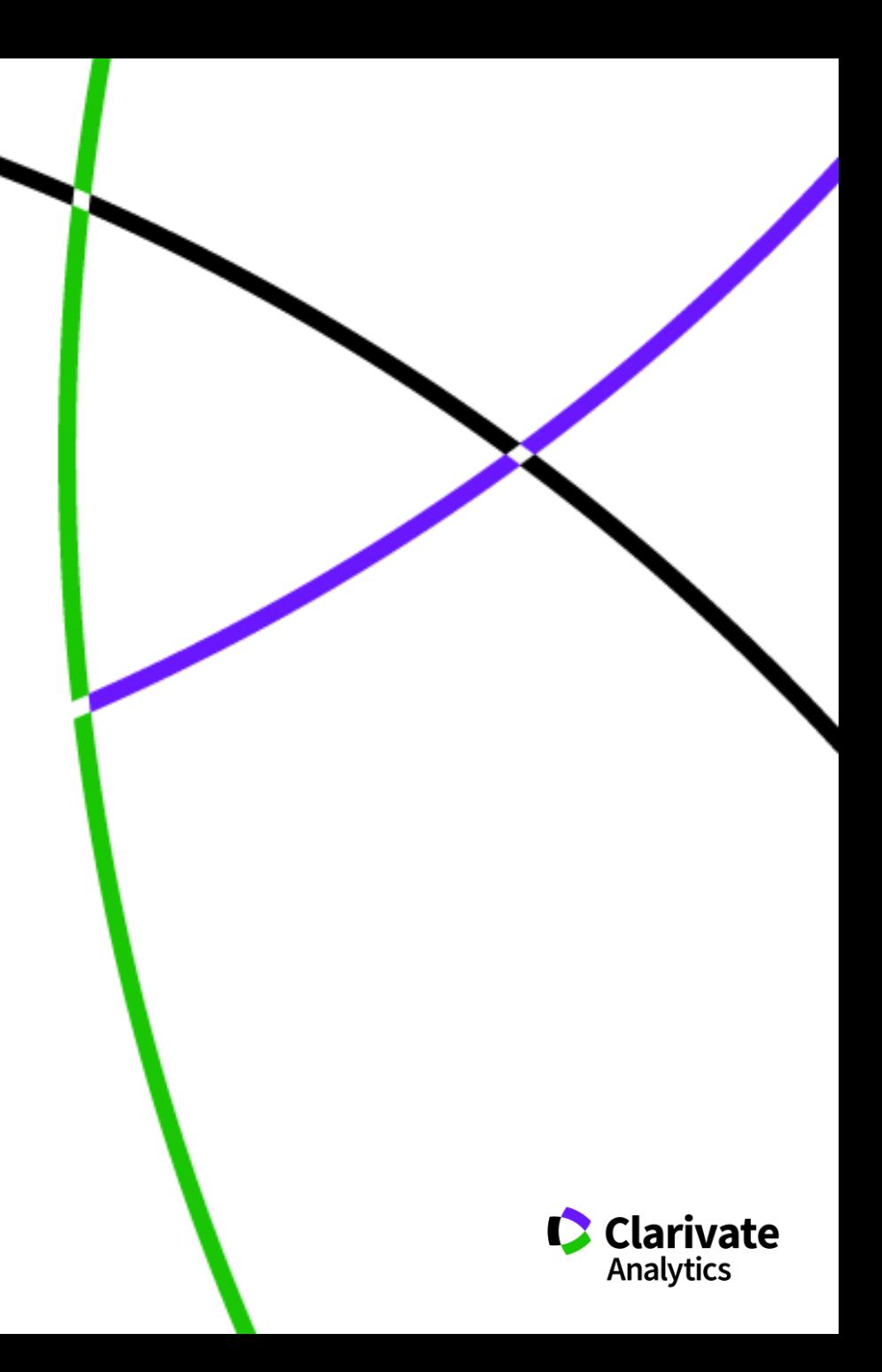

# **Обрати необхідні роки**

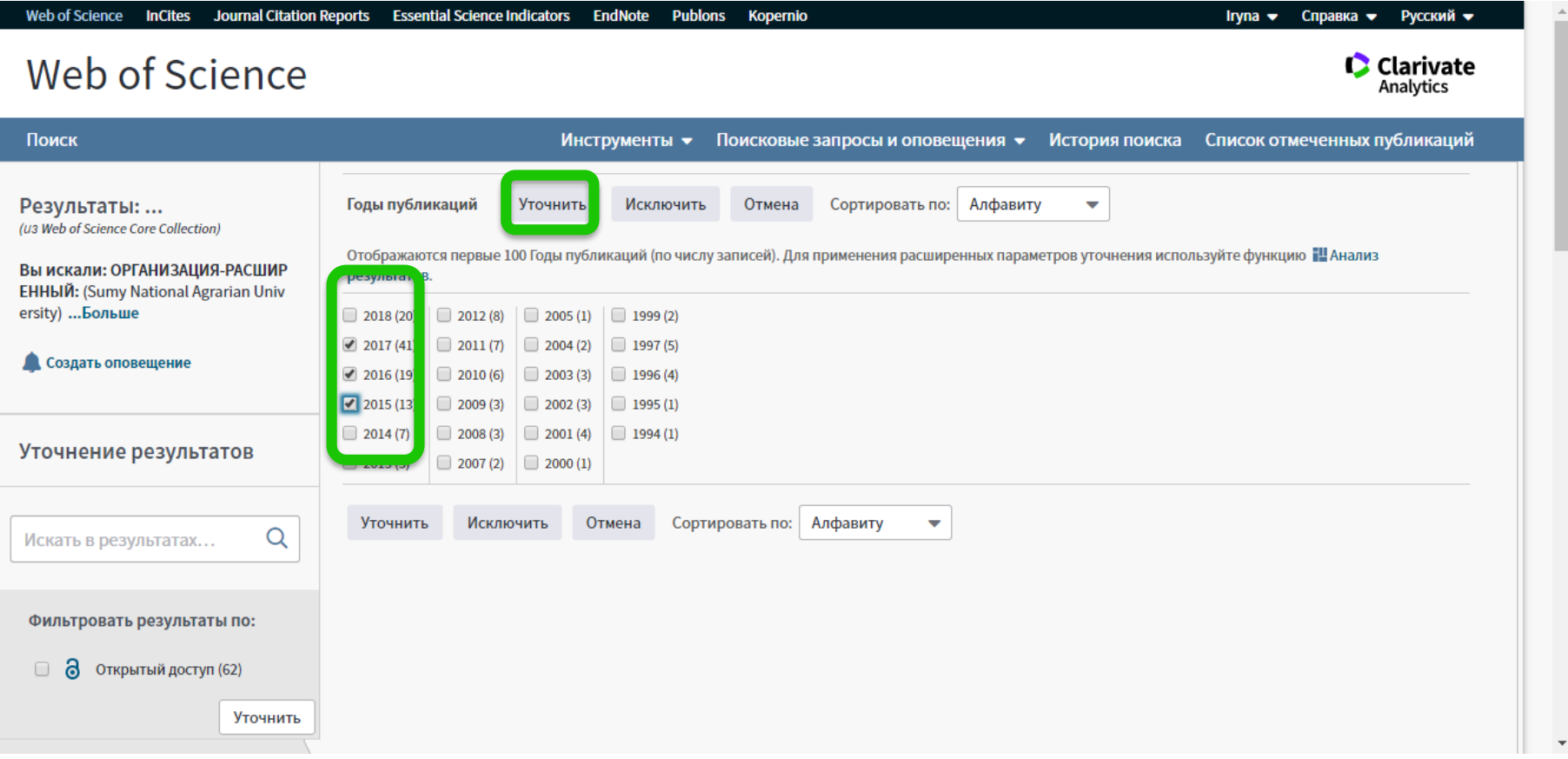

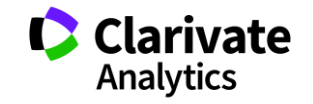

# **Зберегти в EndNote**

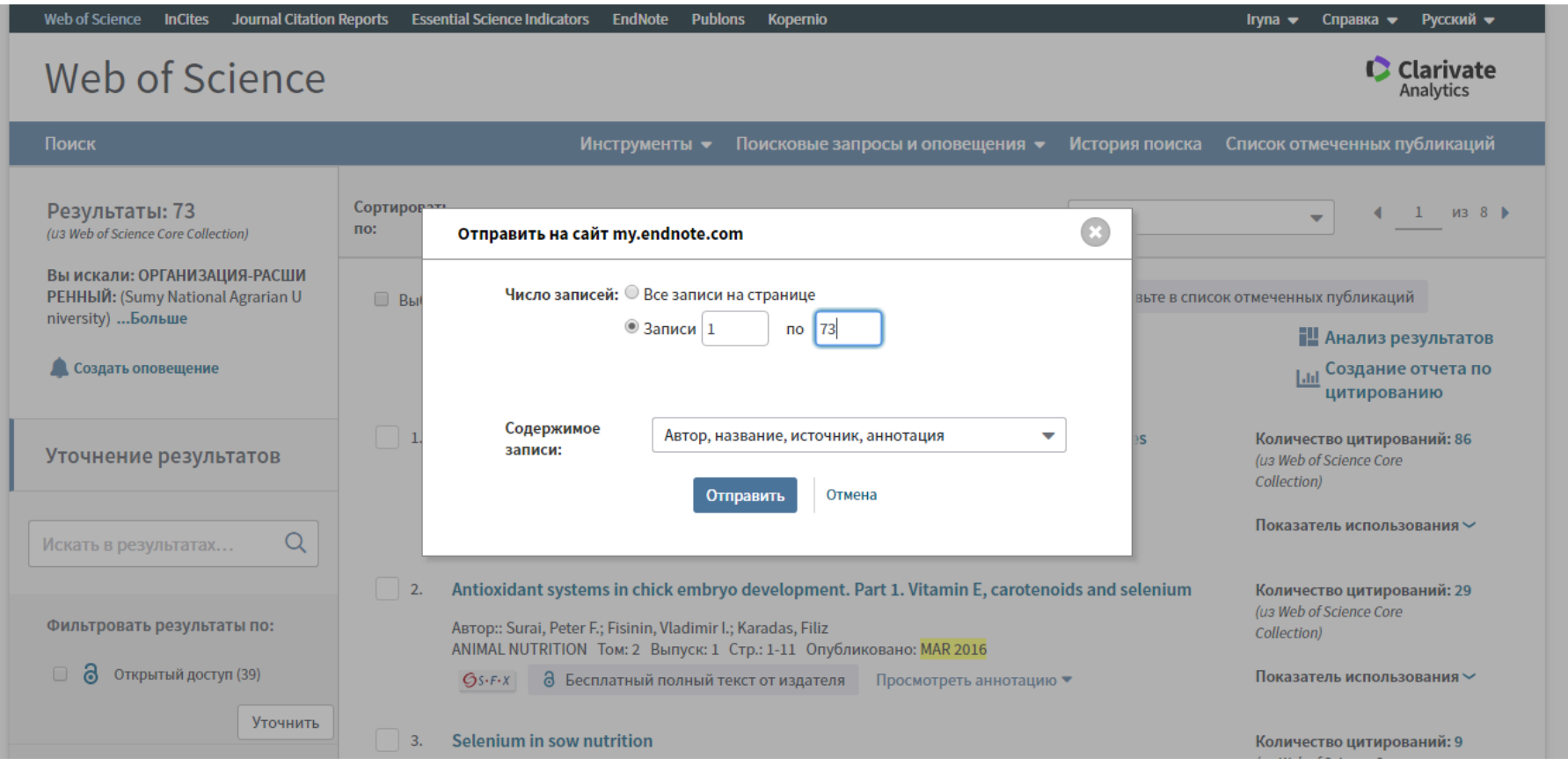

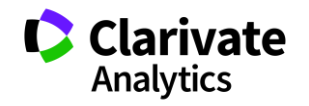

# **Роботи в Unfiled**

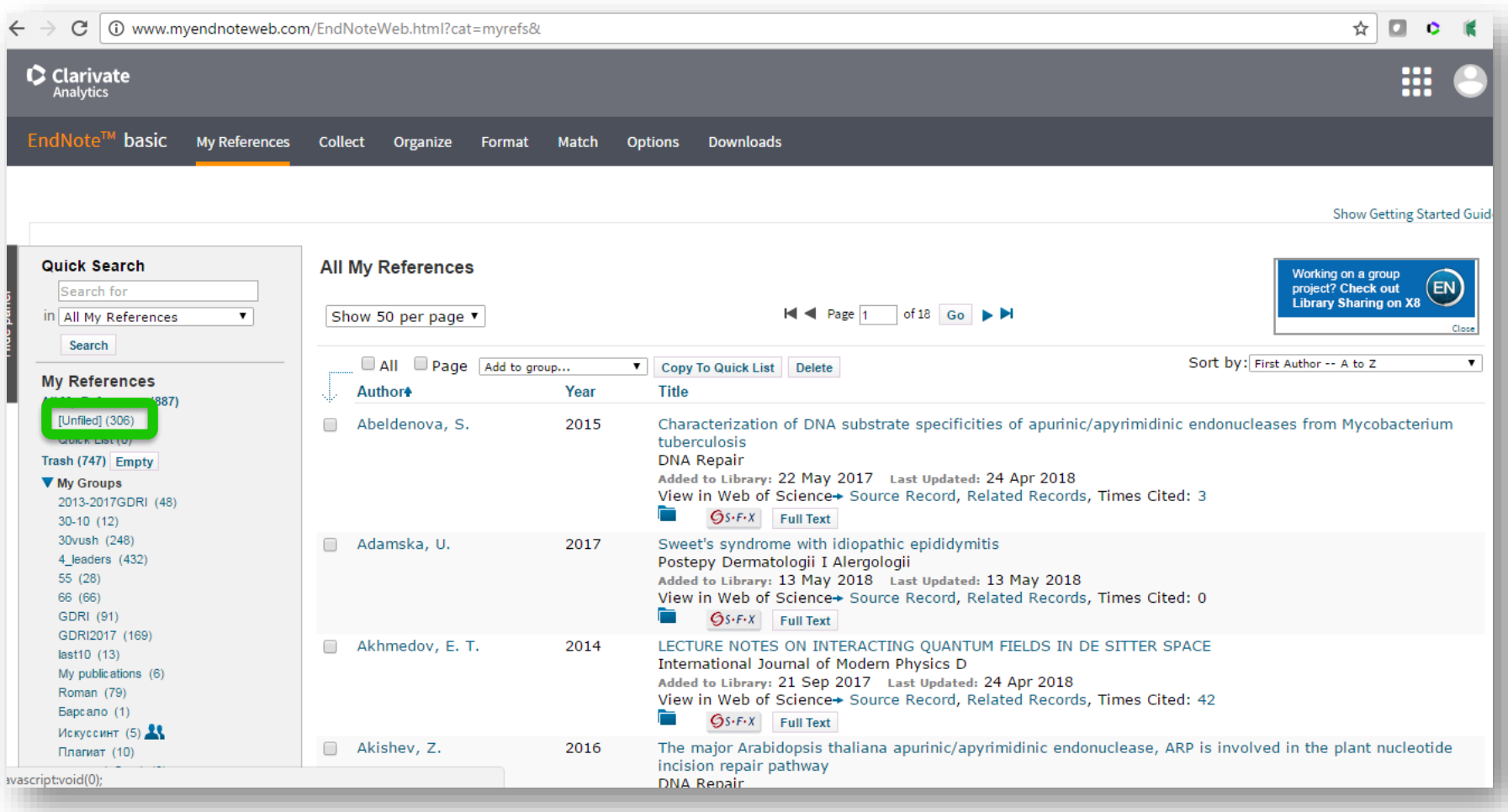

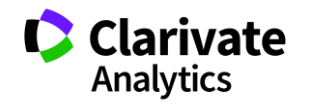

# Створюємо папку

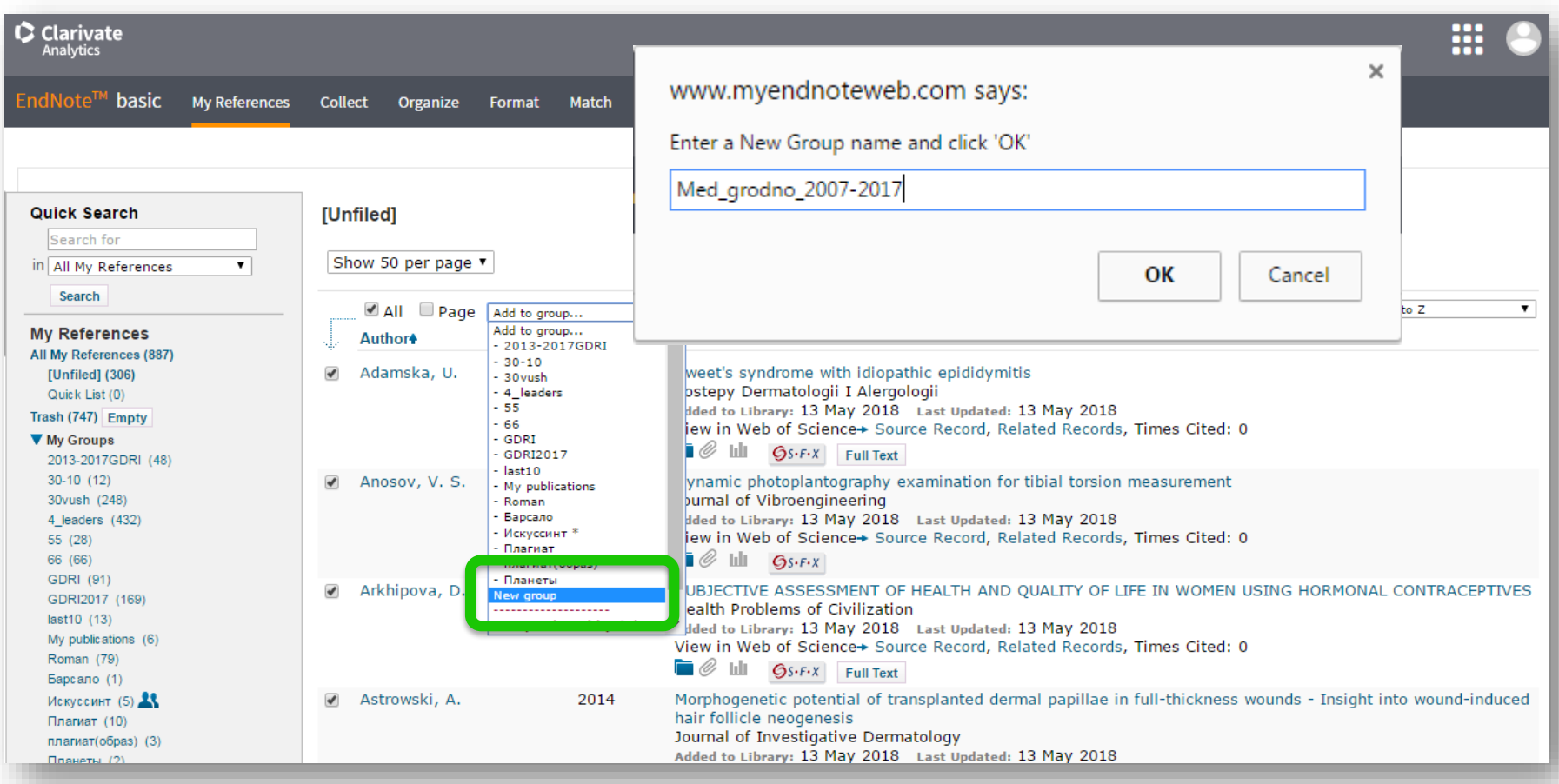

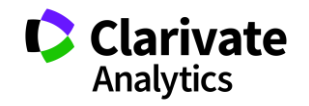

# **Список документів за обраним форматом**

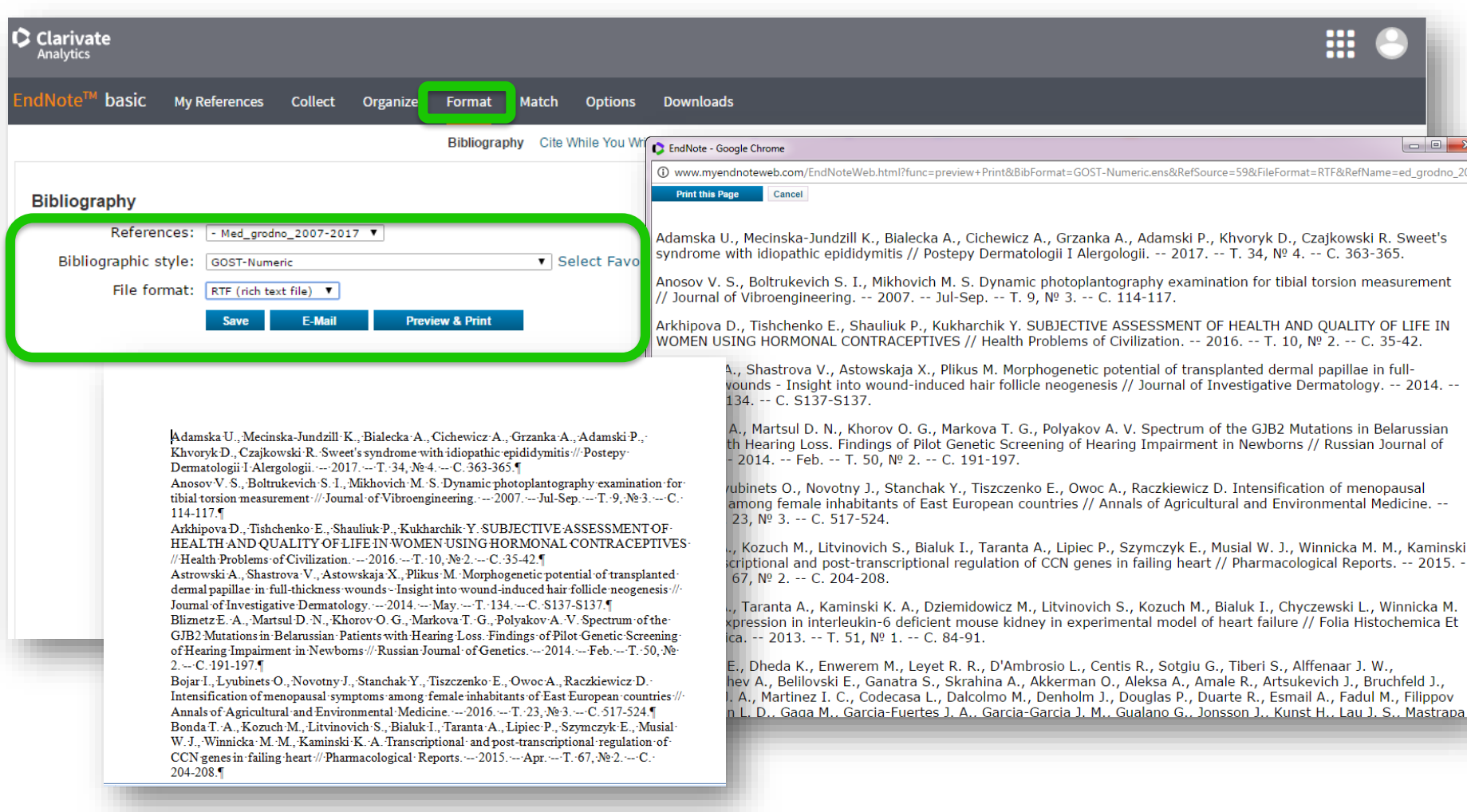

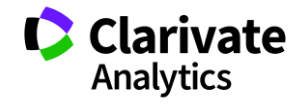

# **Якщо у організації не створено профіль**

- $\circ$  Не всі варіанти буде враховано
- <sup>o</sup> Неточні результати
- <sup>o</sup> Довгий/складний пошук
- <sup>o</sup> Не всі можливості для подальшої

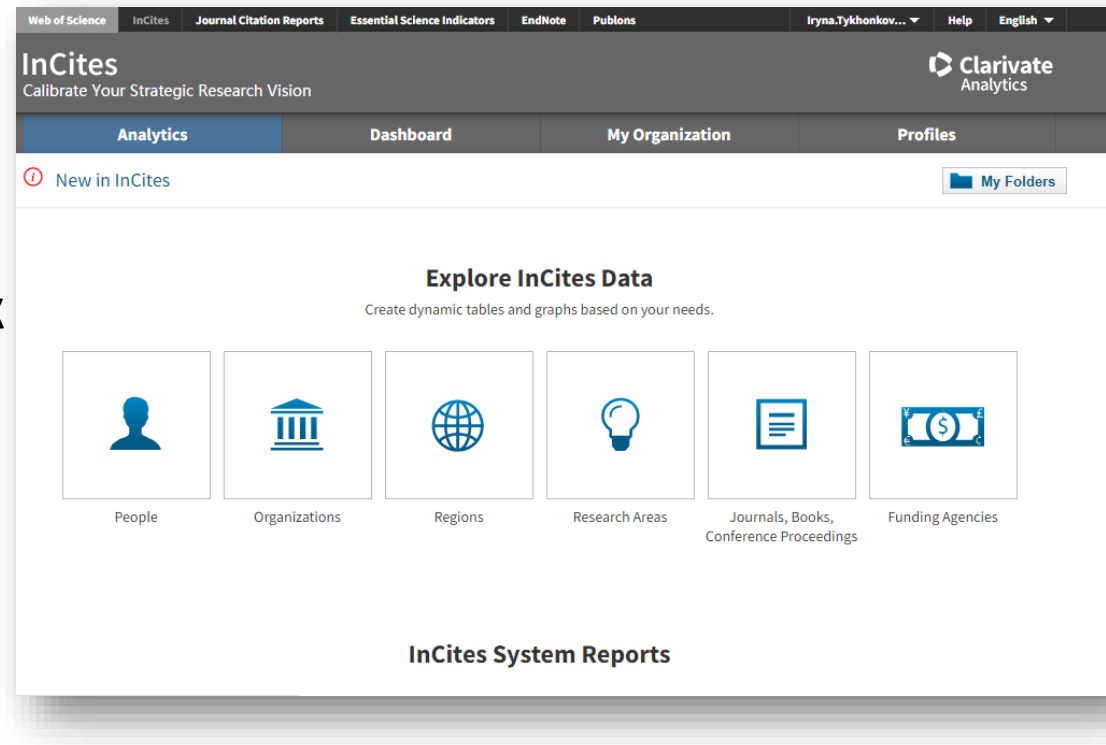

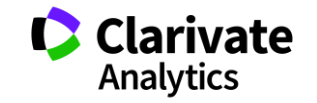

# **Знайти роботи організації**

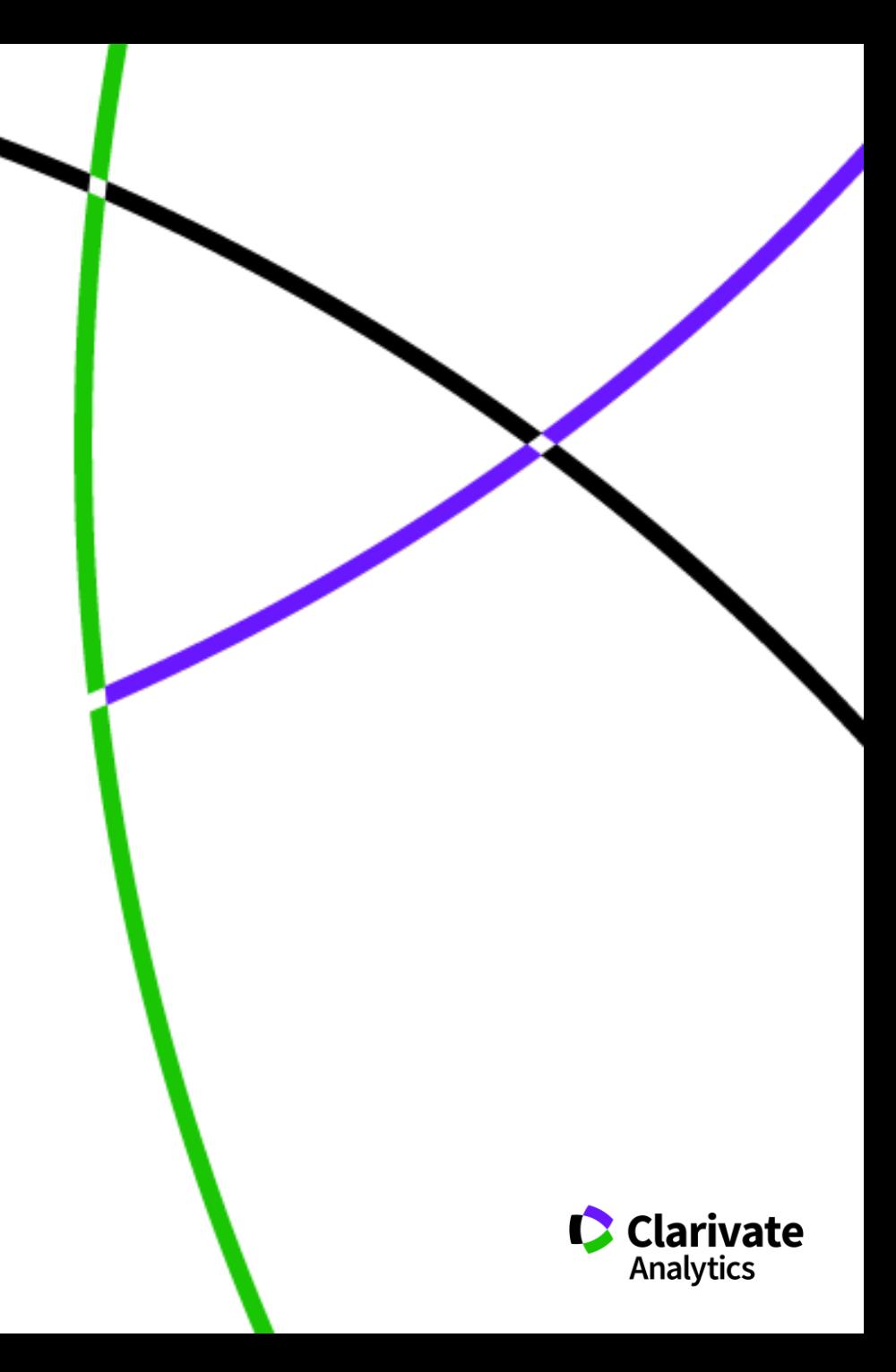

## **Оператор точного пошуку SAME**

#### Ad=Odessa

[1] Johns Hopkins Univ, Sch Med, Eudowood Neonatal Pulm Div, Neonatal Res Lab, Dept Pediat, Baltimore, MD 21287 USA  $\left\vert +\right\vert$ 

[2] Texas Tech Univ, Hlth Sci Ctr, Div Neonatol, Dept Pediat, Odessa, TX USA  $+$ 

[2] Biomed Engn Technol, Odessa, ON, Canada

```
ad=(tech* odessa) and cu=usa
```
[1] Tech Univ Moldova, Lab Microelect, Kishinev, Moldova

[2] Odessa Natl Univ, Lab Sensor Technol, Odessa, Ukraine

[3] Univ Michigan, Chem Engn Dept, Ann Arbor, MI USA  $+$ 

[4] Oulu Univ, Microelect & Mat Phys Lab, Oulu, Finland  $+$ 

SAME Лише в межах поля адреса (Address). Всі слова в межах однієї адреси

ad=(tech\* same odessa and usa)

[4] Texas Tech Univ, Hlth Sci Ctr, Odessa, TX USA

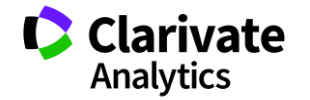

# Зібрати роботи установи в одній вибірці

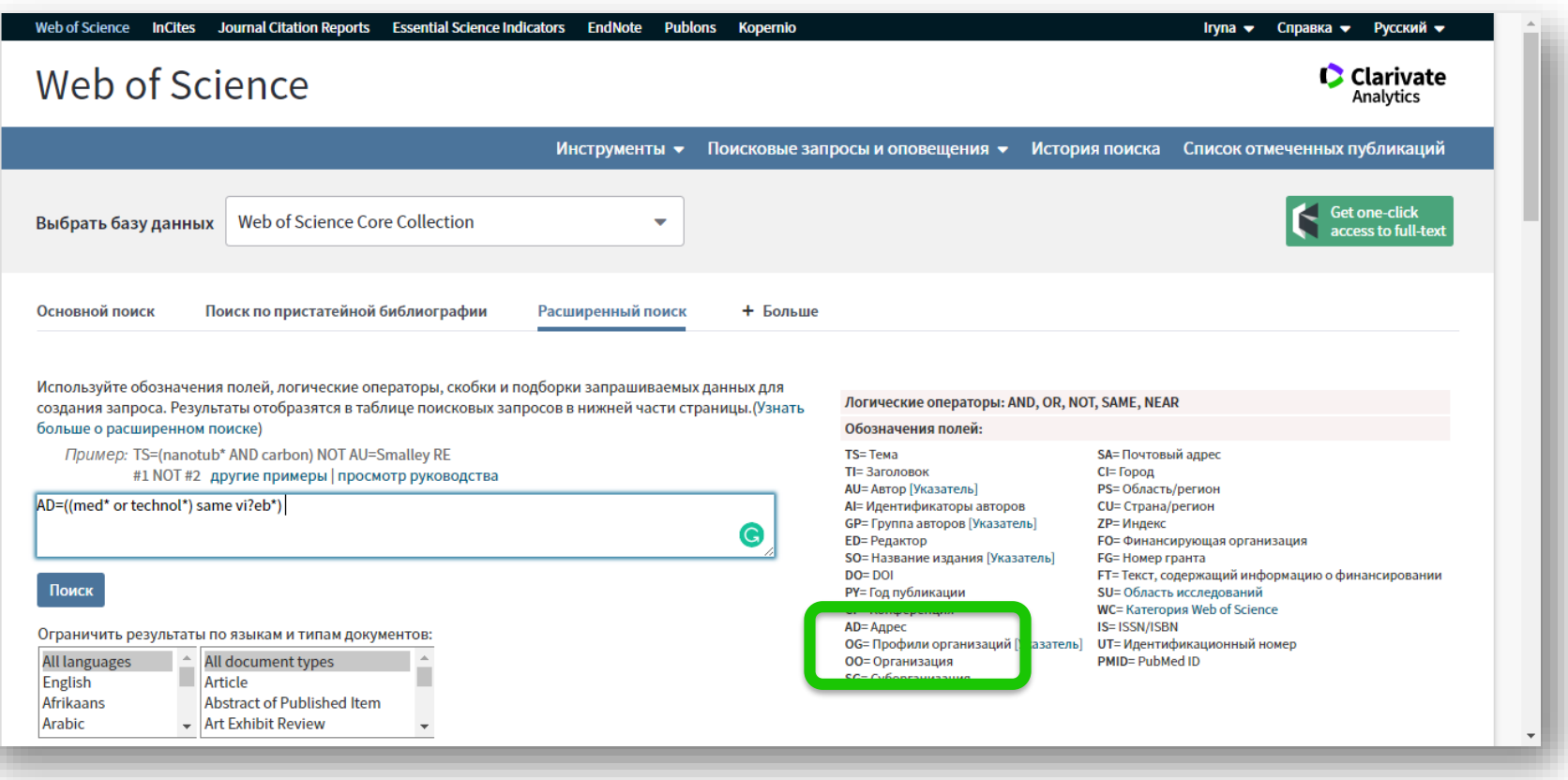

AD=((med\* or technol\*) same viteb\*)

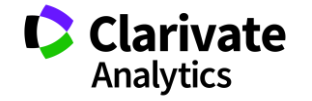

# **Зберігти в файл іншого формату**

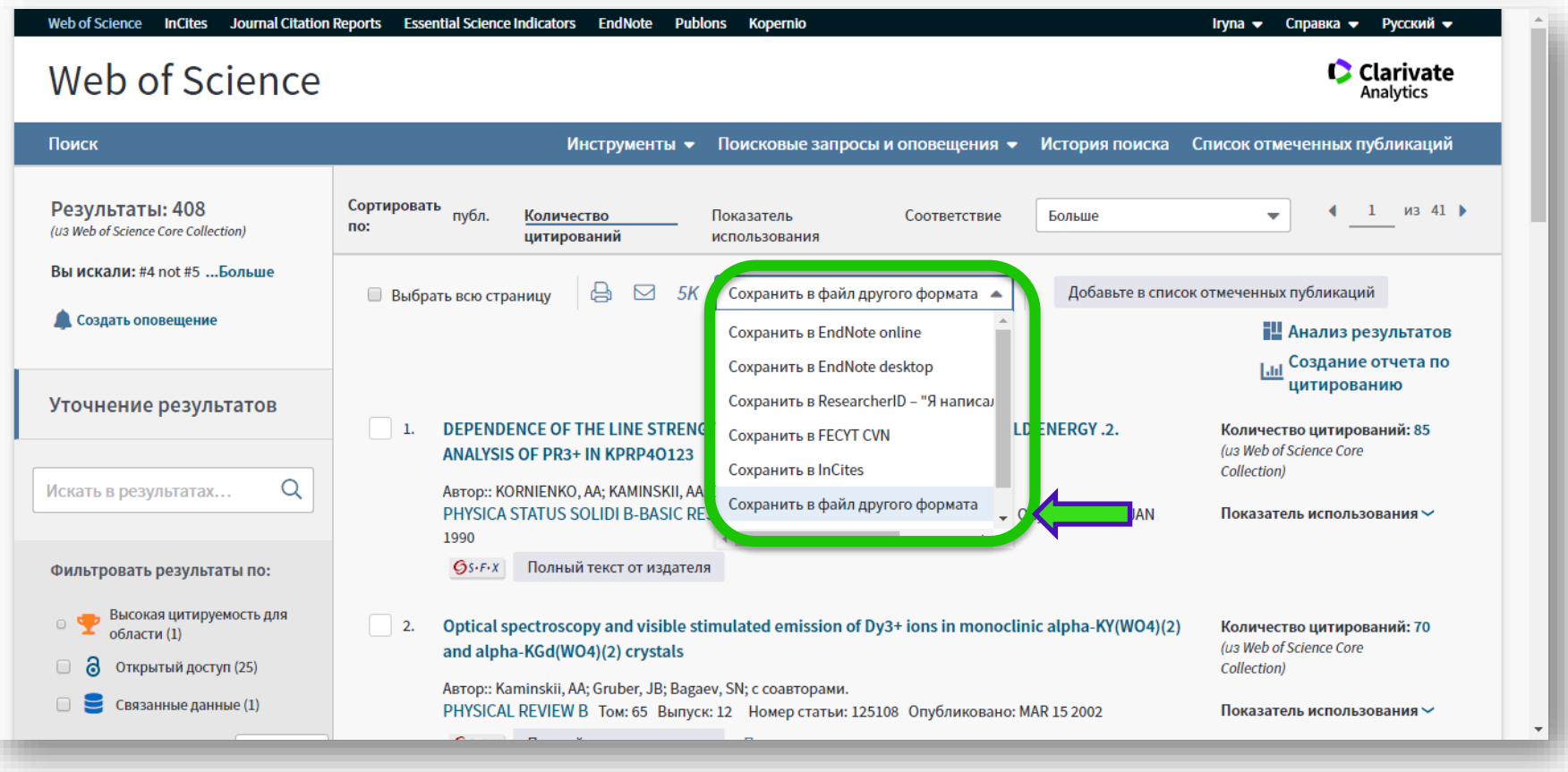

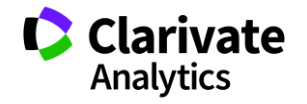

# **Повний запис, звичайний текст (по 500 шт)**

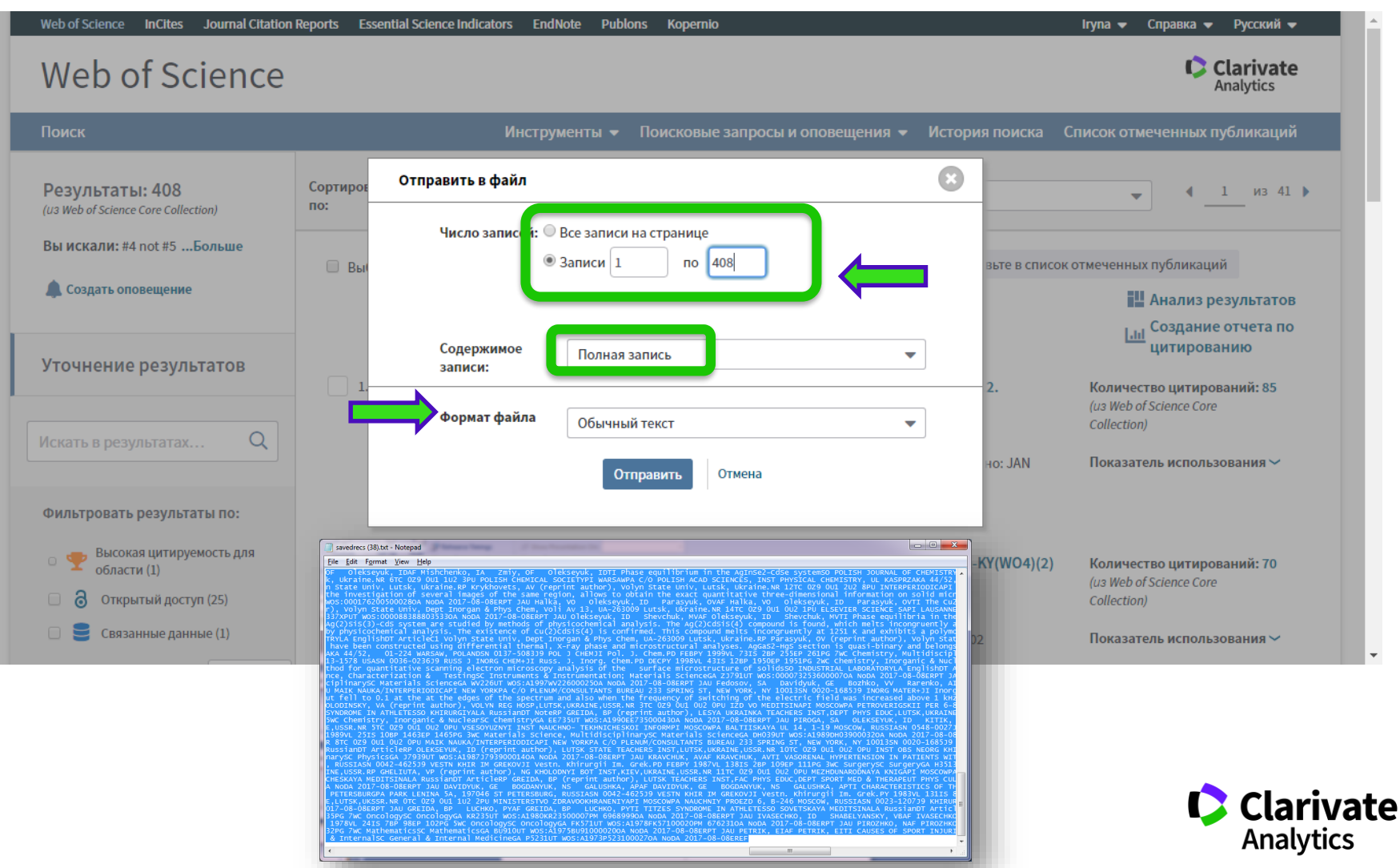

# "спеціальний" exel

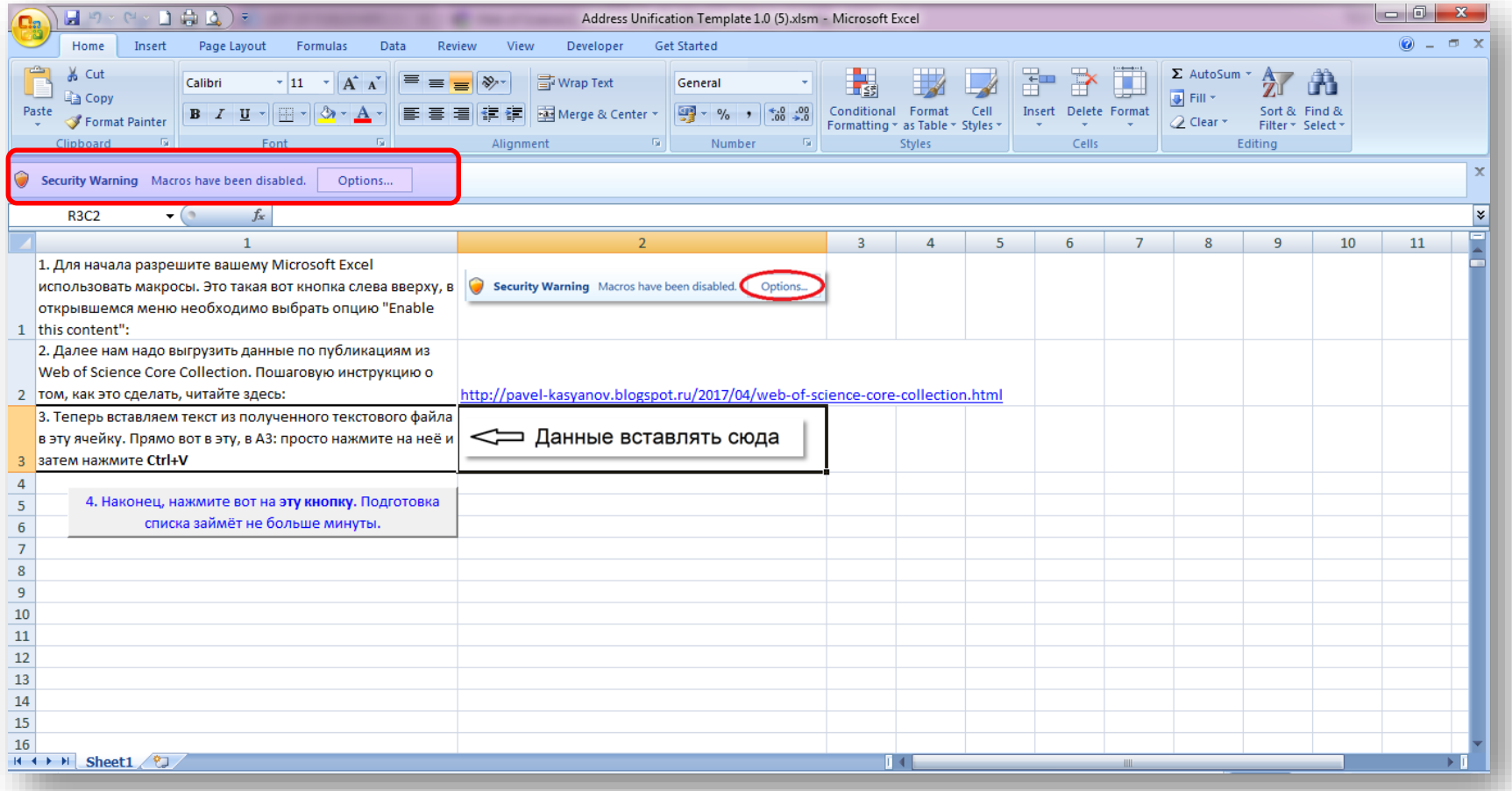

https://drive.google.com/file/d/0B0QsrPel8fUoT0RRcWNHZkF4YjQ/

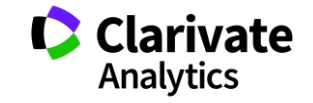

#### Дозволити макроси

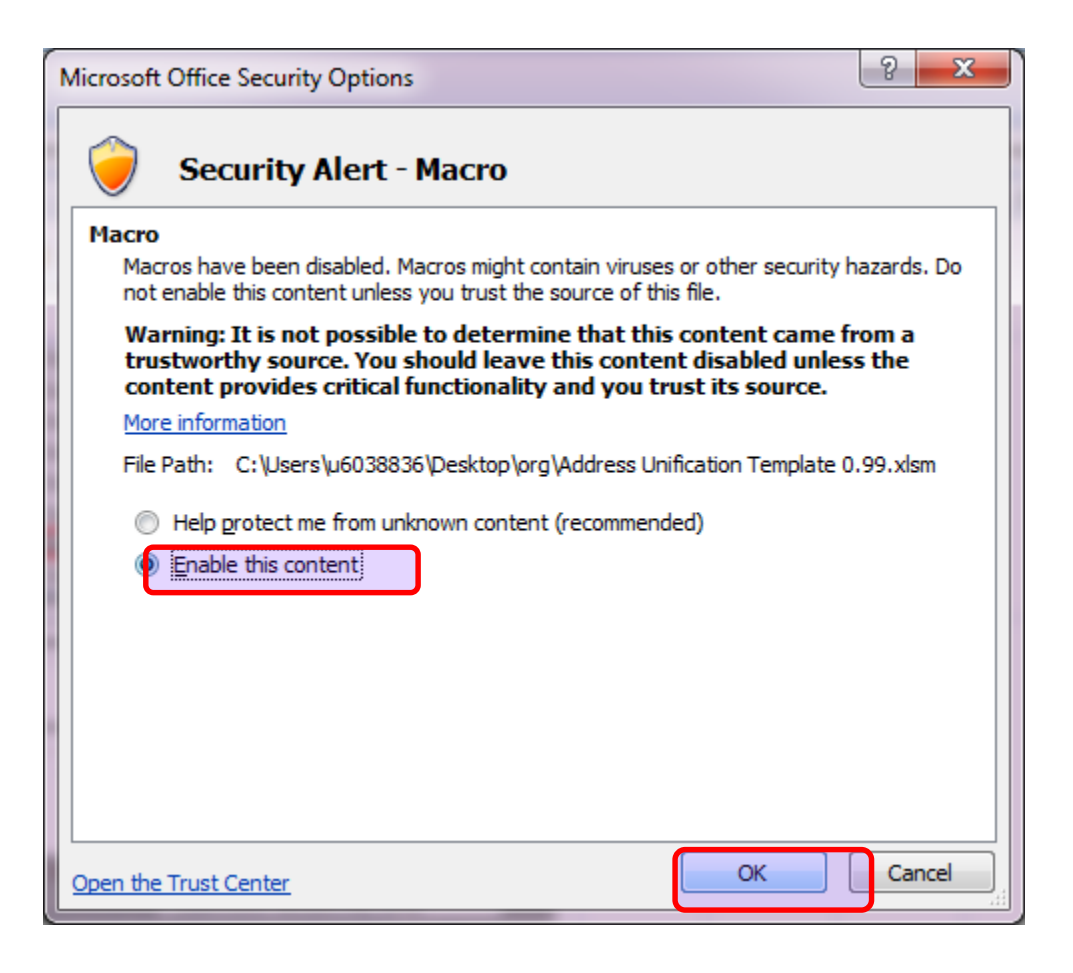

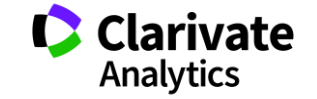

# **Отримані адреси**

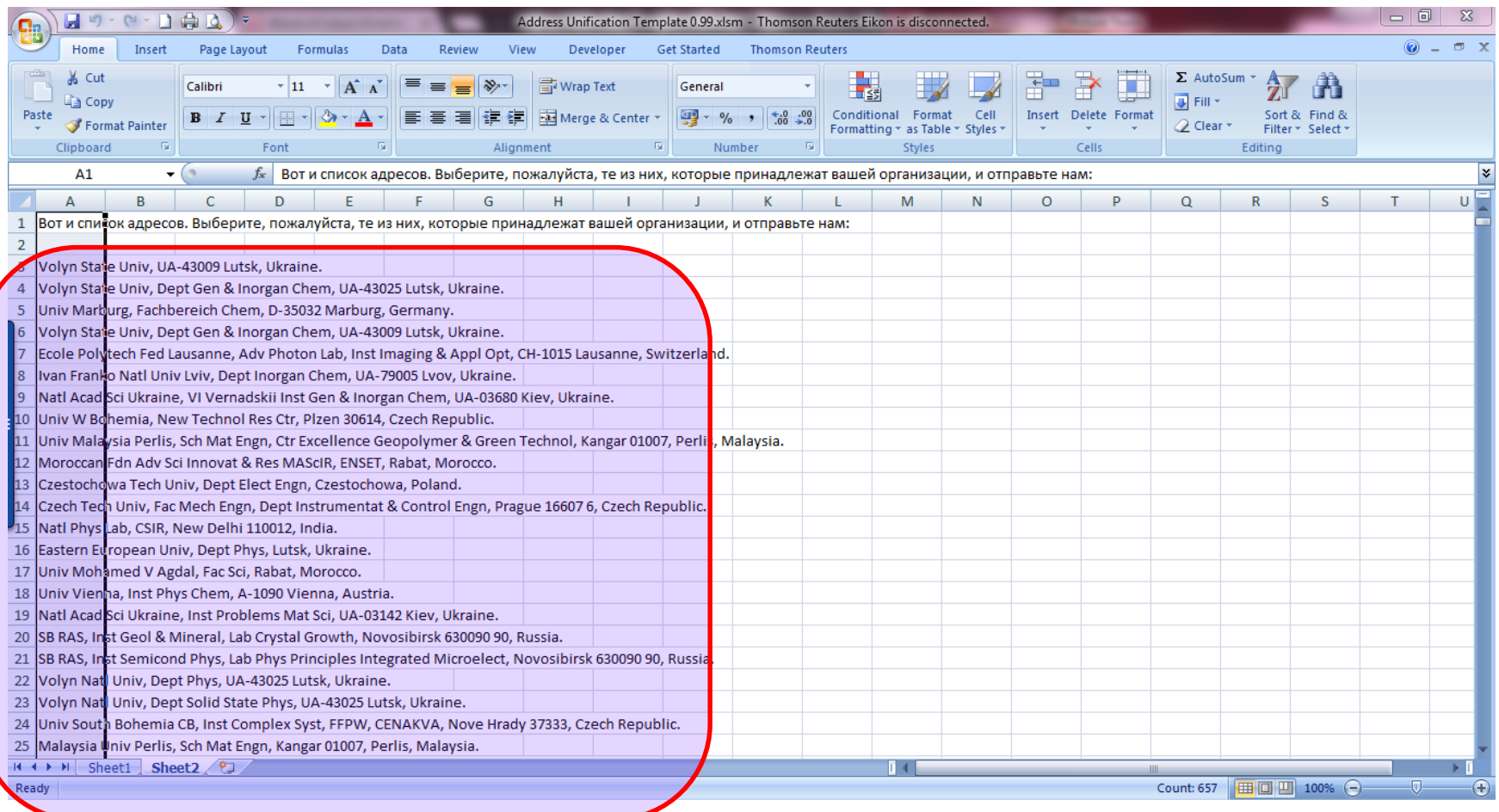

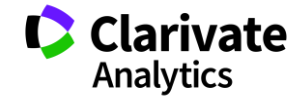

126

### Оберіть свої і надішліть нам

# **Отримані варіації відправити**

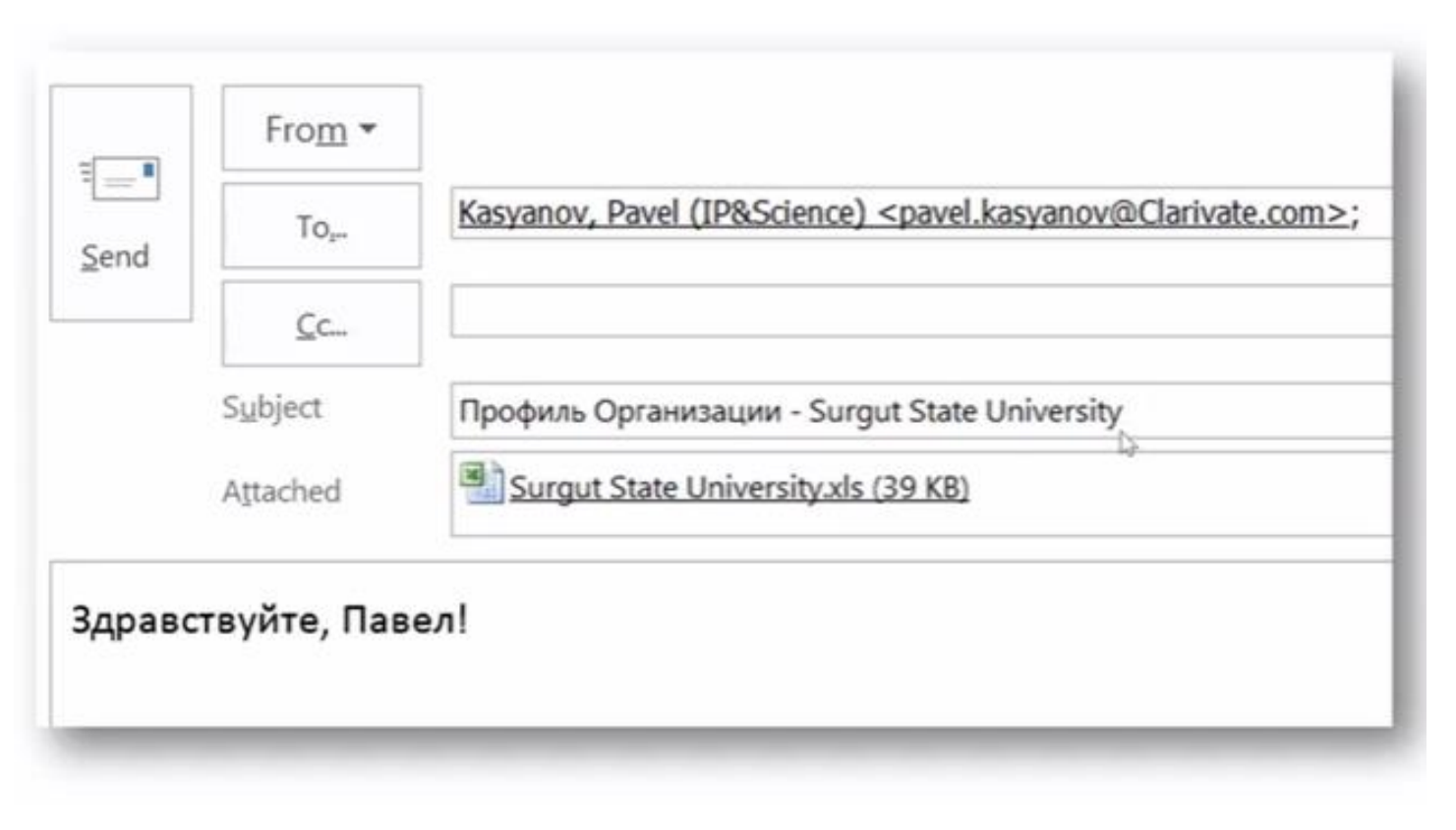

[Pavel.Kasyanov@Clarivate.com](mailto:Pavel.Kasyanov@Clarivate.com)

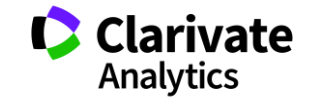

# Запис вебінару

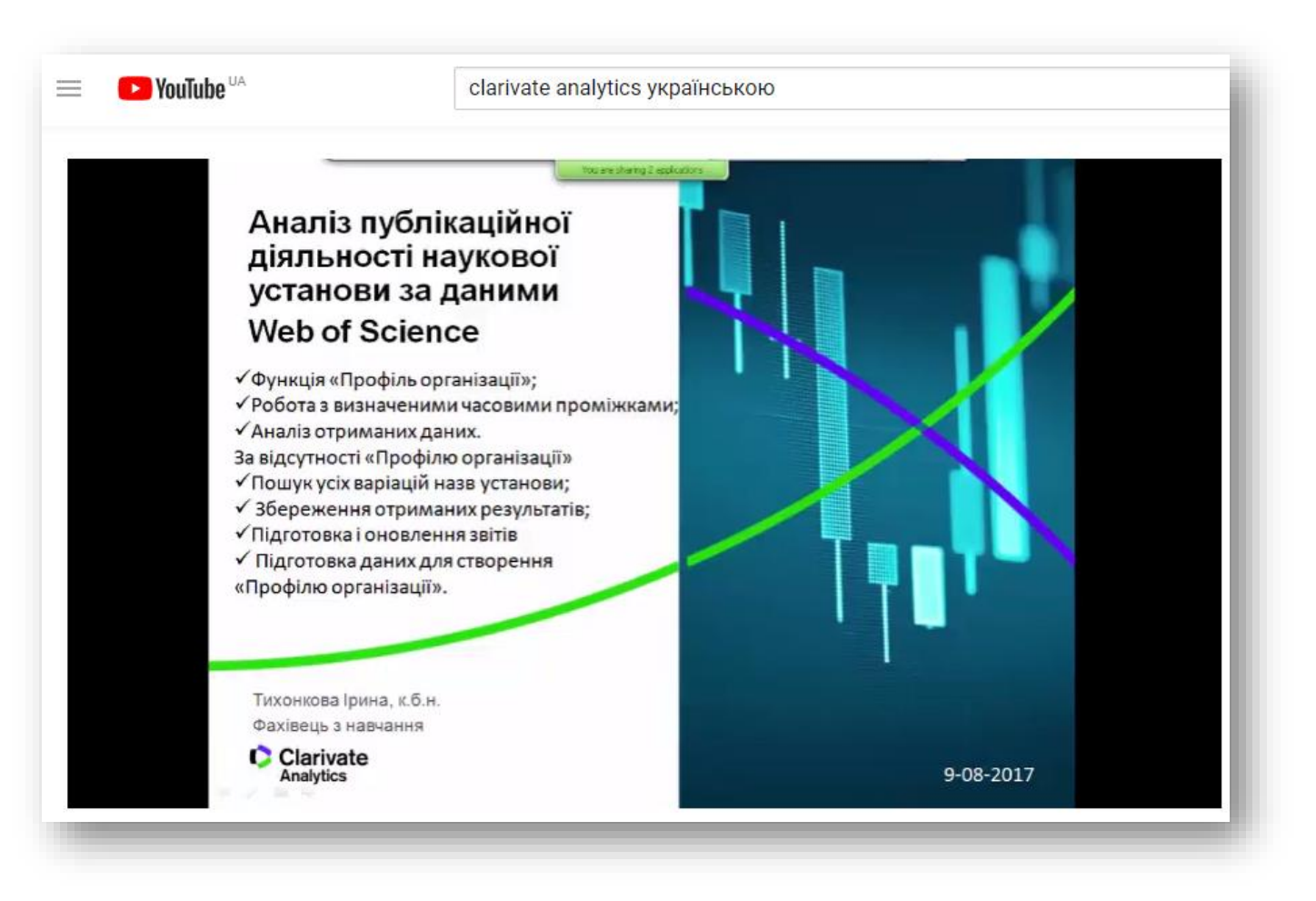

https://youtu.be/Ghd4pgwD44Y

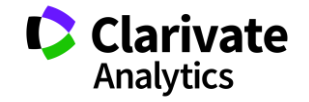

# **Чи можливо опублікуватися безкоштовно**

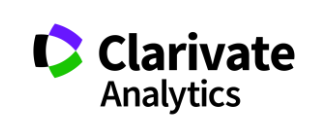

### **Бізнес моделі журналів**

Традиційна модель Відкритий доступ

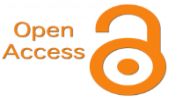

Автори подають статтю Рецензія – прийом статті Платять читач (бібліотеки)

Автори подають статтю, Рецензія – прийом статті – оплата авторами Читачі – безкоштовний доступ

Гібридна

Автори подають статтю Рецензія – прийом статті Автори вирішують як буде розповсюджуватися стаття традиційна модель – безкоштовно, якщо відкритий доступ - оплачують

ХИЖАЦЬКА (її не має бути!!! Остерігайтеся!!)

(«утром деньги – вечером стулья» ми все друкуємо або без рецензії або з тією що ви надішлете)

# **Скільки коштує публікація в ОА журналі**

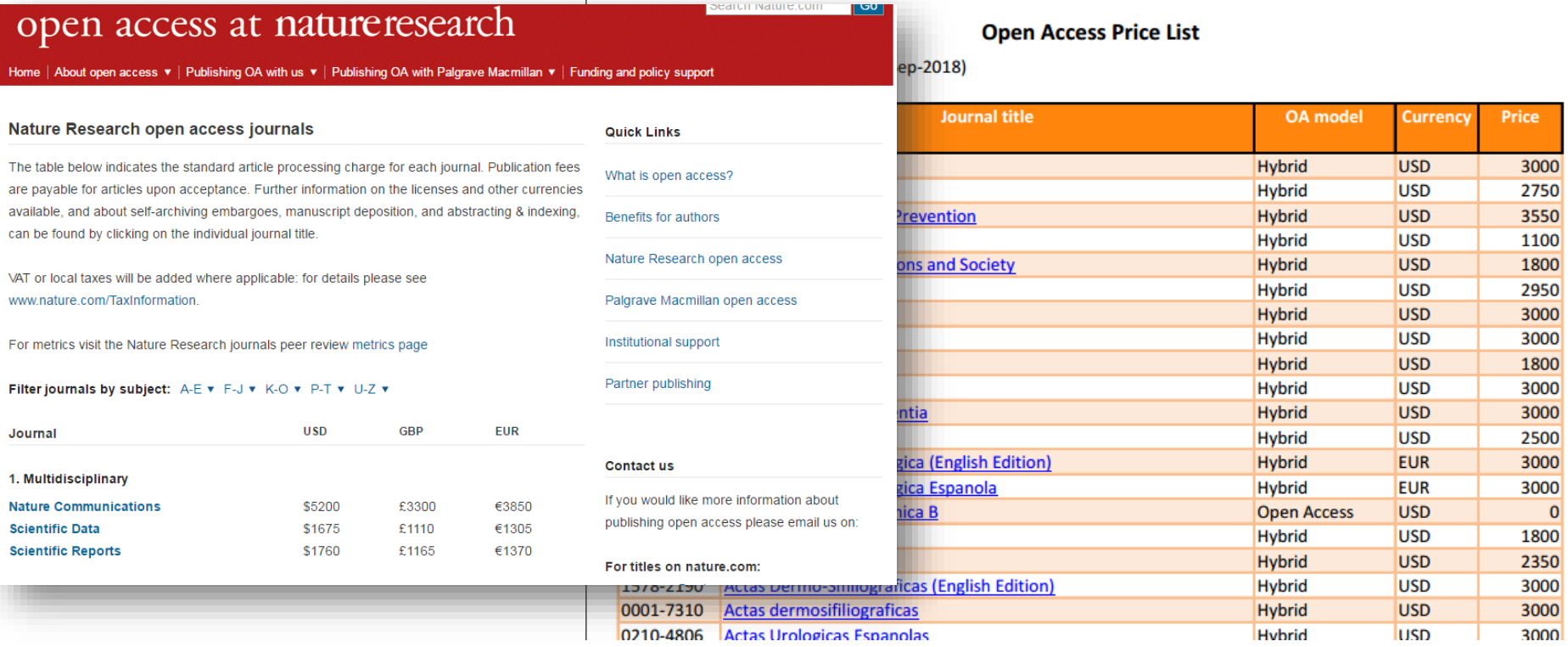

https://www.nature.com/openresearch/publishing-with-npg/nature-journals/

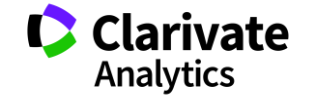

**Правила подання статті до наукового журналу. На що потрібно звертати особливу увагу?**

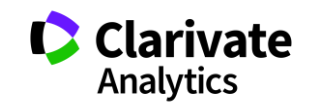

### **На які думки вас наводять ці ілюстрації**

#### **Information for Authors**

All material to be considered for publication in Nucleic Acids Research should be subm electronic form via the Journal's online submission system. Full instructions for

 $M<sub>i</sub>$ 

Sc

ar

electronic form via the journal is online submission system. Full instructions for<br>manuscript preparation and submission can be found in the sections  $\frac{1}{2}$  Science unable to submit your manuscript via the online submission system, p **Editorial Office** 

#### **Instructions to Authors**

Scope and Criteria for Consideration General policies of the Journal Preparing your manuscript Data deposition and standardization Initial submission online NAR 's Open Access Initiative Submitting to the annual Database Issue

Submitting to the annual Web Server Issue

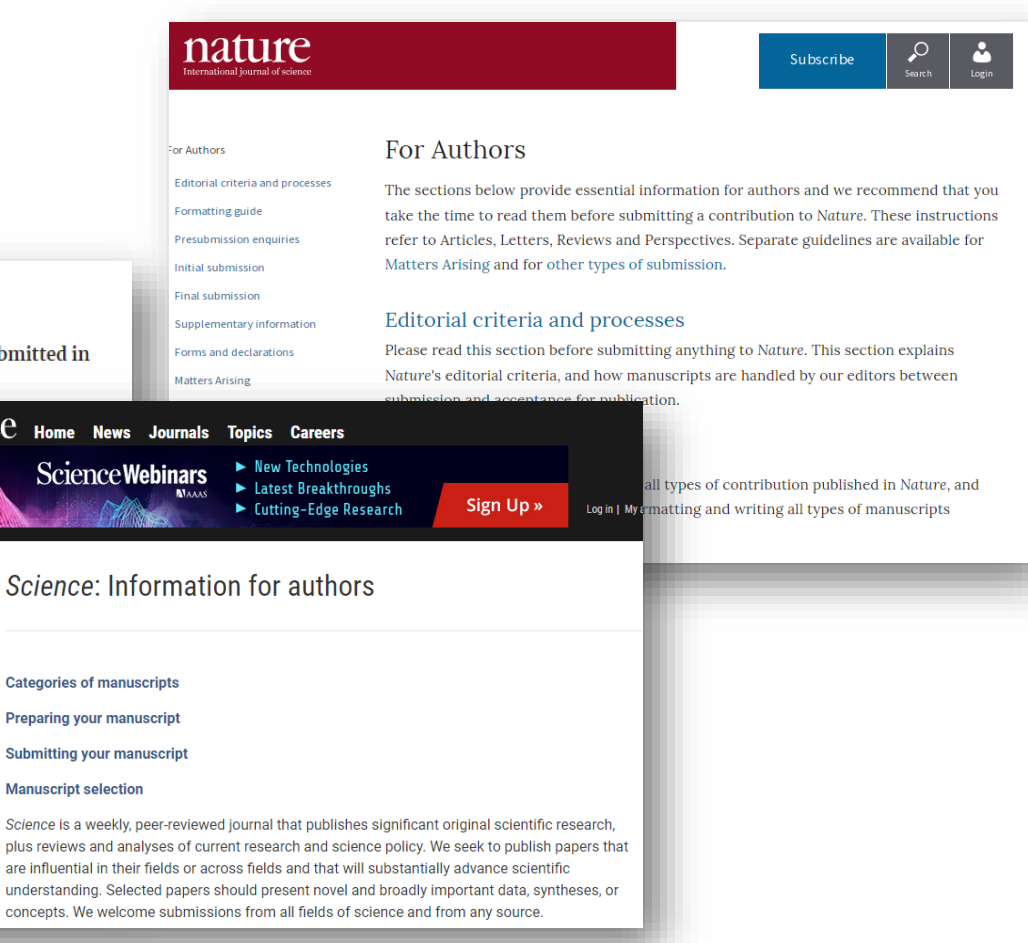

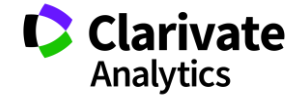

# **Чи можливо опублікуватися без рецензії**

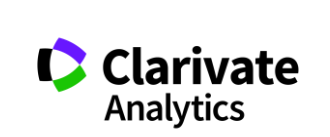

### **Типи видань**

#### **Без рецензувння**

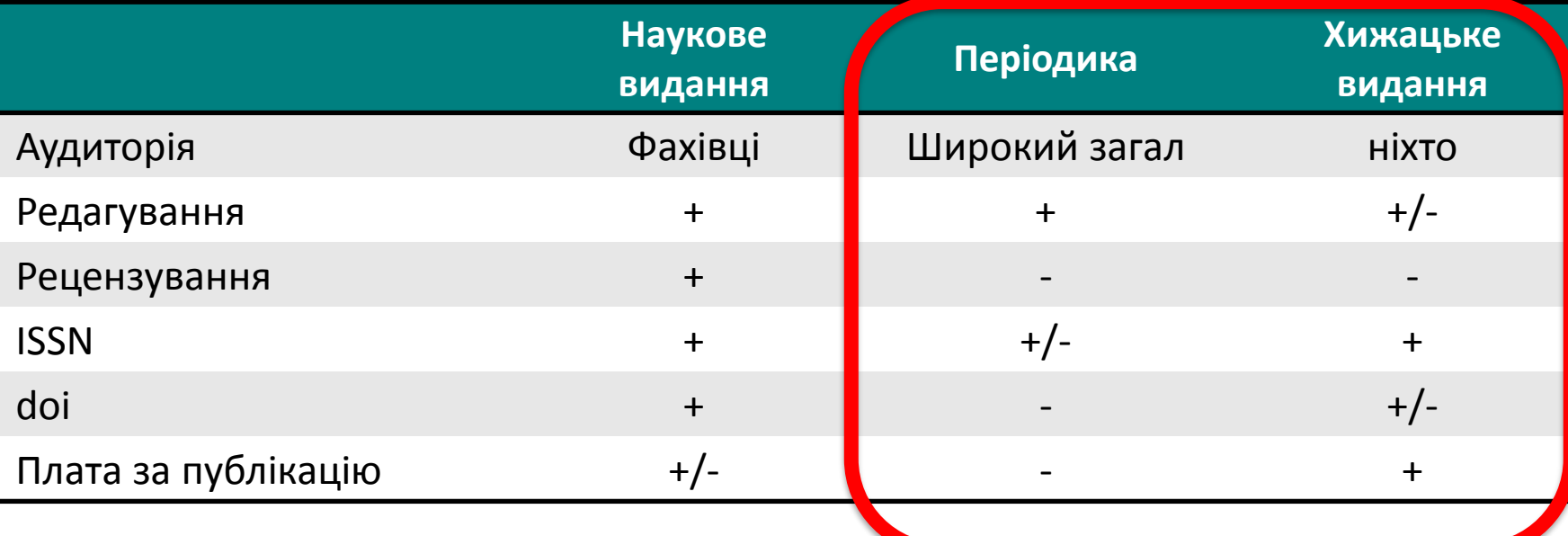

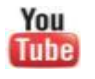

Как распознать недобросовестные журналы и избежать публикаций в подобных изданиях

<https://youtu.be/vwsjnLyUq-k>

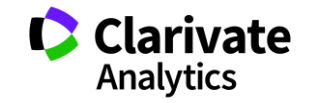

**Недоброчесні практики «я лише один раз підробив дані/списав/забув посилання/некоректно послався»**

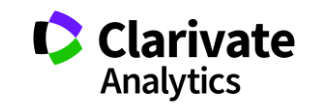

#### **Clarivate Analytics**

# **Недоброчесні практики = репутаційні втрати**

Фальсифікація

«Салямі публікації»

Надмірне самоцитування

Договірні цитування

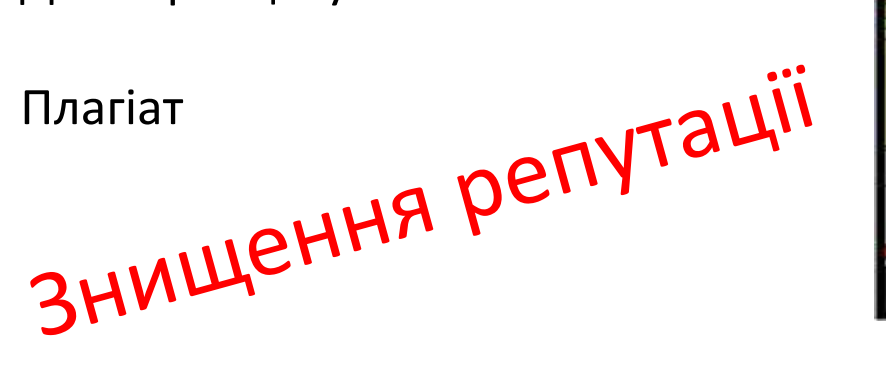

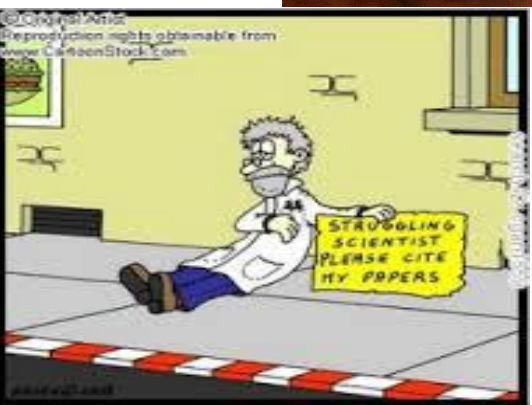

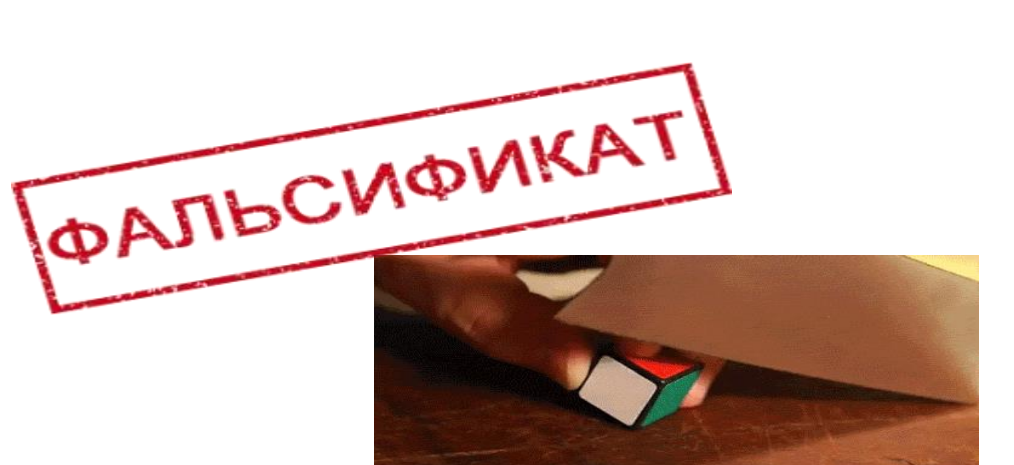

# **Часті запитання**

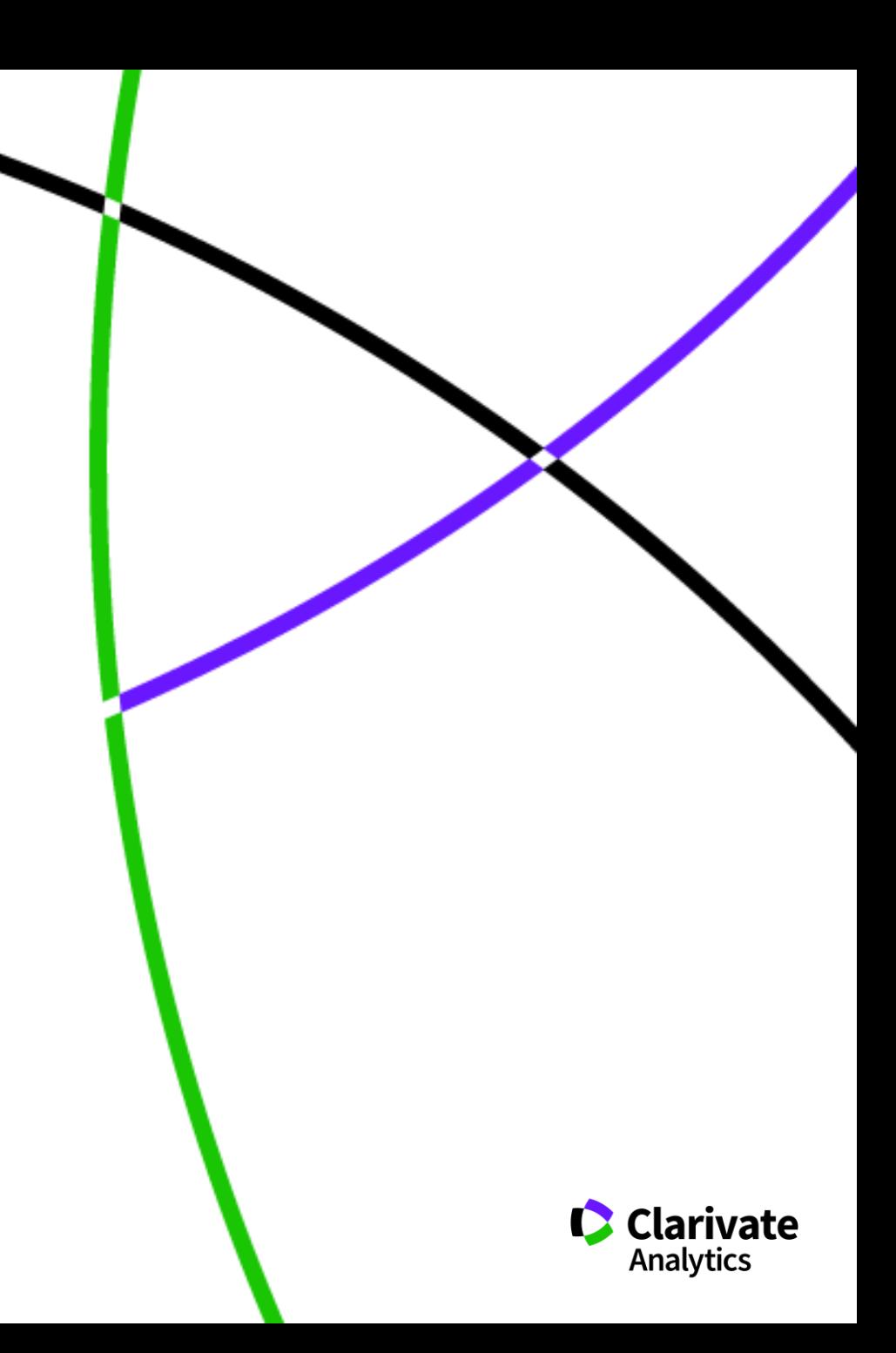

## **Скільки авторів може бути у публікації?**

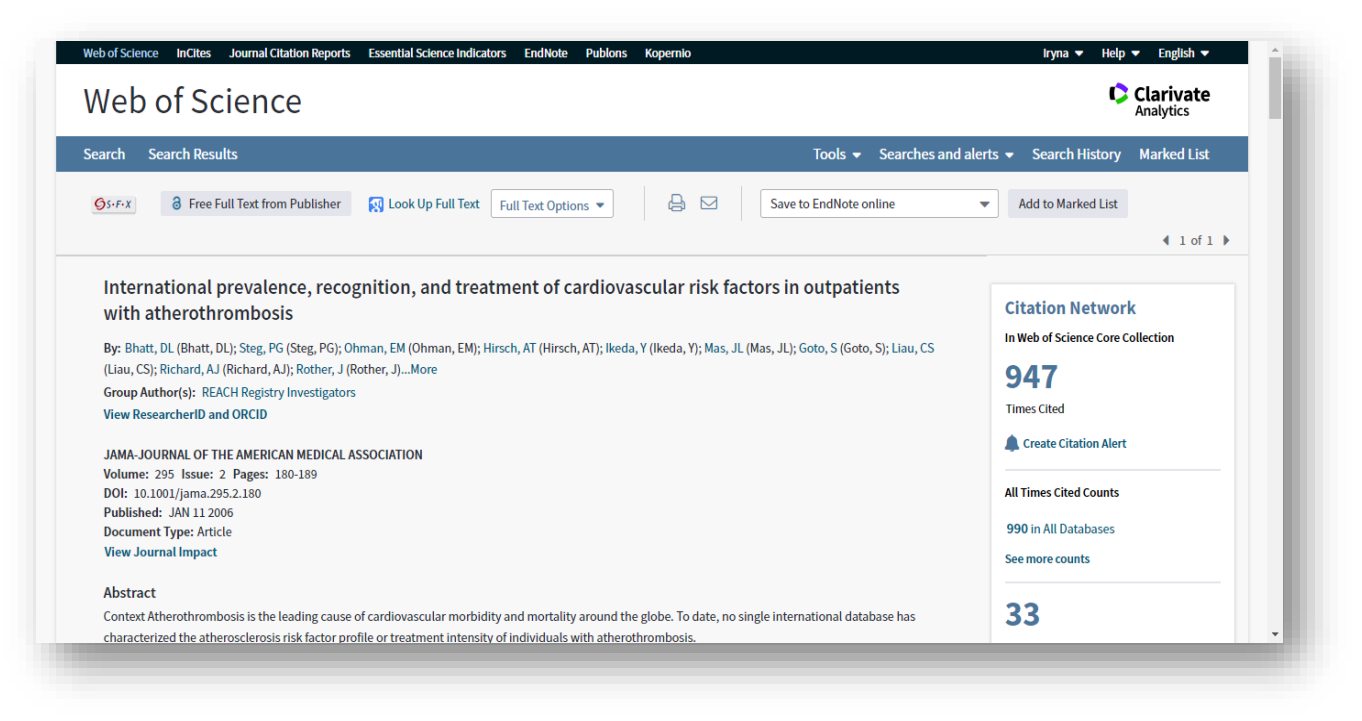

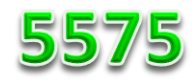

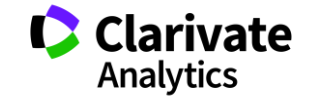

## **Скільки установ можна вказати?**

<sup>o</sup> Всі в яких ця робота виконувалася!

### **Унікальність Web of Science Core Collection ПОВНА ІНДЕКСАЦІЯ ДАНИХ**

**всі** документи журналу **вс**і співавтори публікації **всі** організації **Всі** гранти

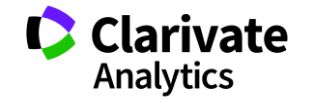

#### **Коли мою статтю надрукують**

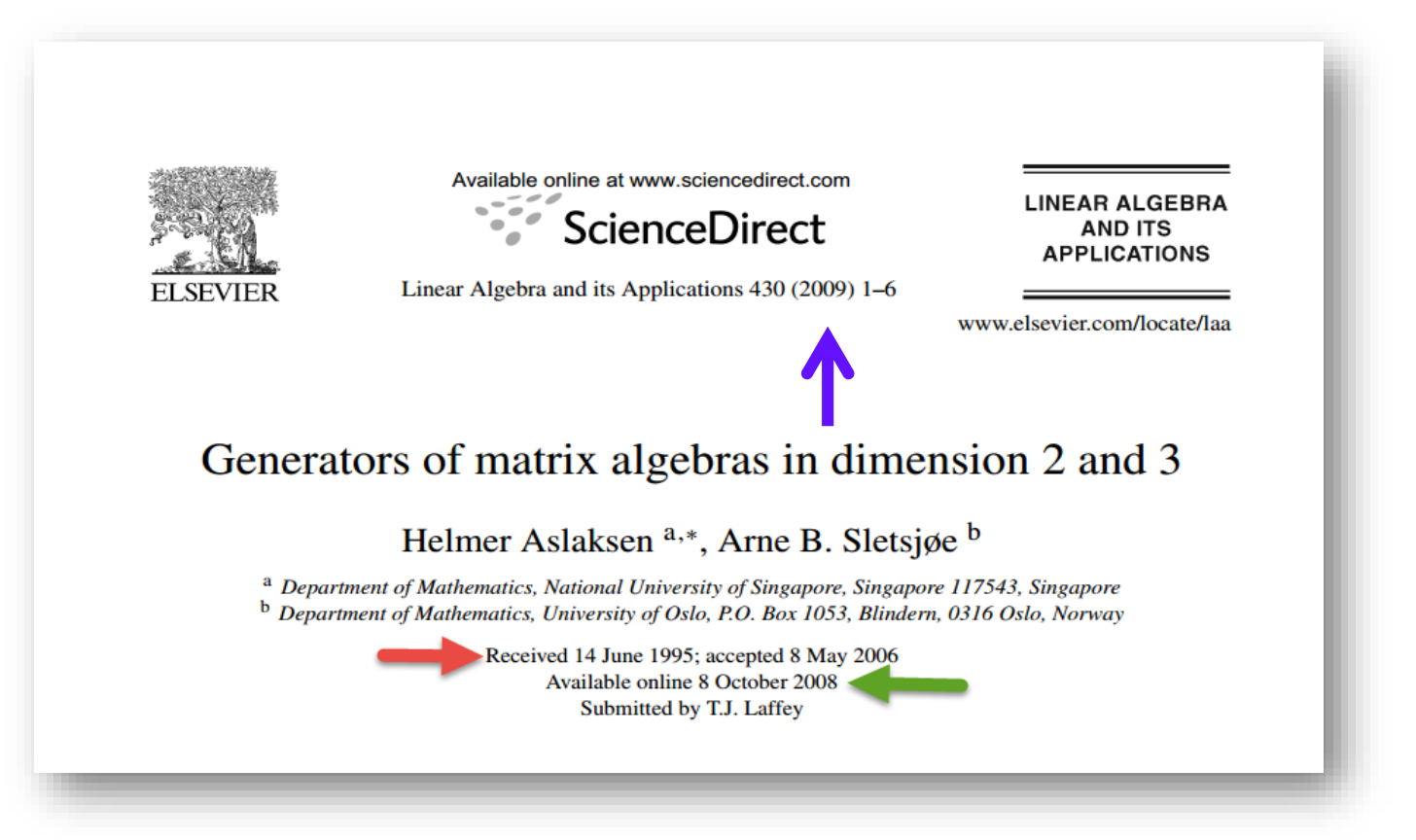

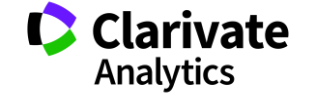

# **Як часто можна писати статті? Для самостійного опрацювання**

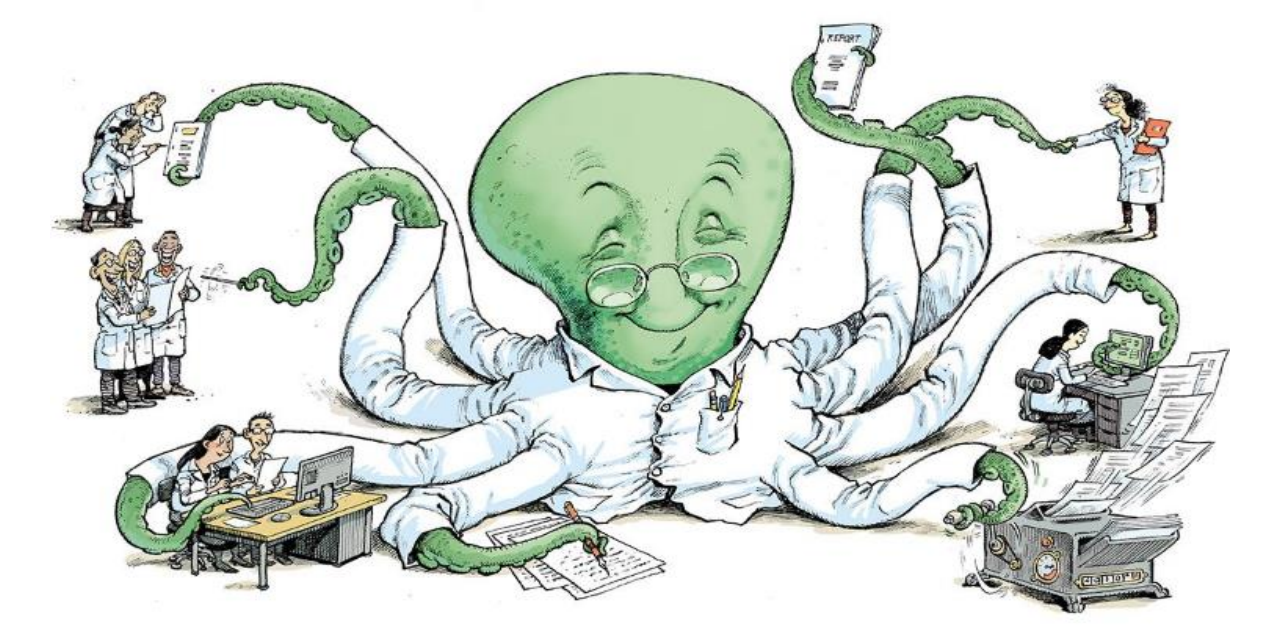

*Ioannidis JPA, Klavans R, Boyack KW. Thousands of scientists publish a paper every five days.. Nature 2018. 561, 167-169.*

<https://www.nature.com/articles/d41586-018-06185-8>

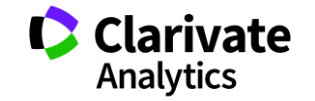

# Дайте нам перелік журналів з ...

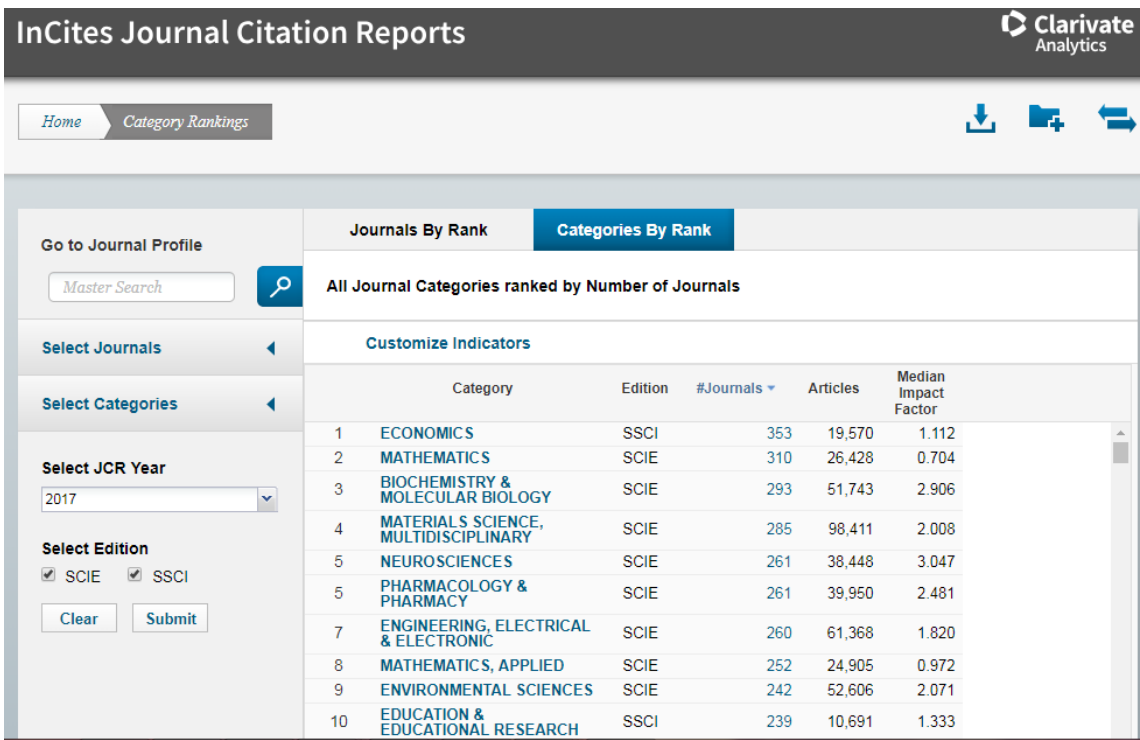

#### Обирайте, але!

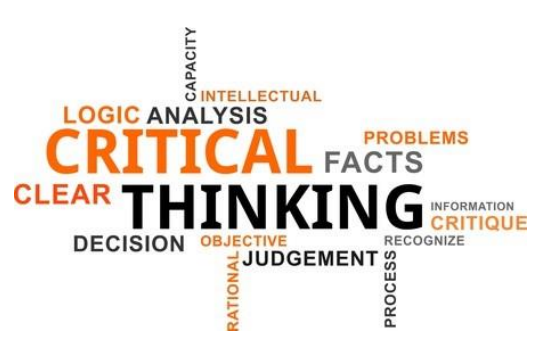

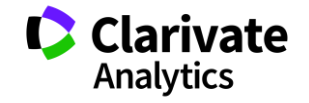

# **Навіщо мені публікація у Web of Science?**

Для кандидатської/докторської/звання В заявках на грант від МОН є такий пункт У всіх моїх однолітків вже є стаття **"Науковий егоїзм"**

- o **Хочу щоб про мої здобутки знали!**
- o **Прагну щоб інші використали мої данні**
- o **Вберегти інших від помилок**
- o **Хороші публікації це мій надійний капітал ;)**

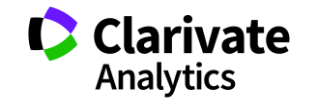
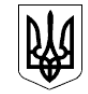

#### МІНІСТЕРСТВО ОСВІТИ І НАУКИ УКРАЇНИ

HAKA3

14.01.2016 № 13

Зареєстровано в Міністерстві юстиції України 03 лютого 2016 р. за № 183/28313

Про затвердження Порядку присвоєння вчених звань науковим і науково-педагогічним працівникам

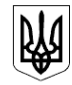

МІНІСТЕРСТВО ОСВІТИ І НАУКИ, МОЛОДІ ТА СПОРТУ УКРАЇНИ

HAKA3

17.10.2012 No 1112

Зареєстровано в Міністерстві юстиції України 2 листопада 2012 р. за № 1851/22163

Про опублікування результатів дисертацій на здобуття наукових ступенів доктора і кандидата наук

#### **НАКАЗ МОН 14.01.2016 № 13 Про затвердження Порядку присвоєння вчених звань науковим і науково-педагогічним працівникам**

…7. Вчене звання старшого дослідника присвоюється ….2) які мають:

наукові праці, опубліковані після захисту дисертації у вітчизняних та/або іноземних (міжнародних) рецензованих фахових виданнях, з яких **не менше двох публікацій** у періодичних виданнях, які включені до наукометричних баз Scopus або **Web of Science** та не є перекладами з інших мов;

#### **НАКАЗ 17.10.2012 № 1112 Про опублікування результатів дисертацій на здобуття наукових ступенів доктора і кандидата наук**

2.2 за темою дисертації на здобуття наукового ступеня кандидата наук …не менше п'яти публікацій у наукових (зокрема електронних) фахових виданнях України та інших держав, з яких:

не менше однієї статті у наукових періодичних виданнях інших держав з напряму, з якого підготовлено дисертацію. До такої публікації може прирівнюватися публікація у виданнях України, які включені до міжнародних наукометричних баз;

# **Де знайти повний текст**

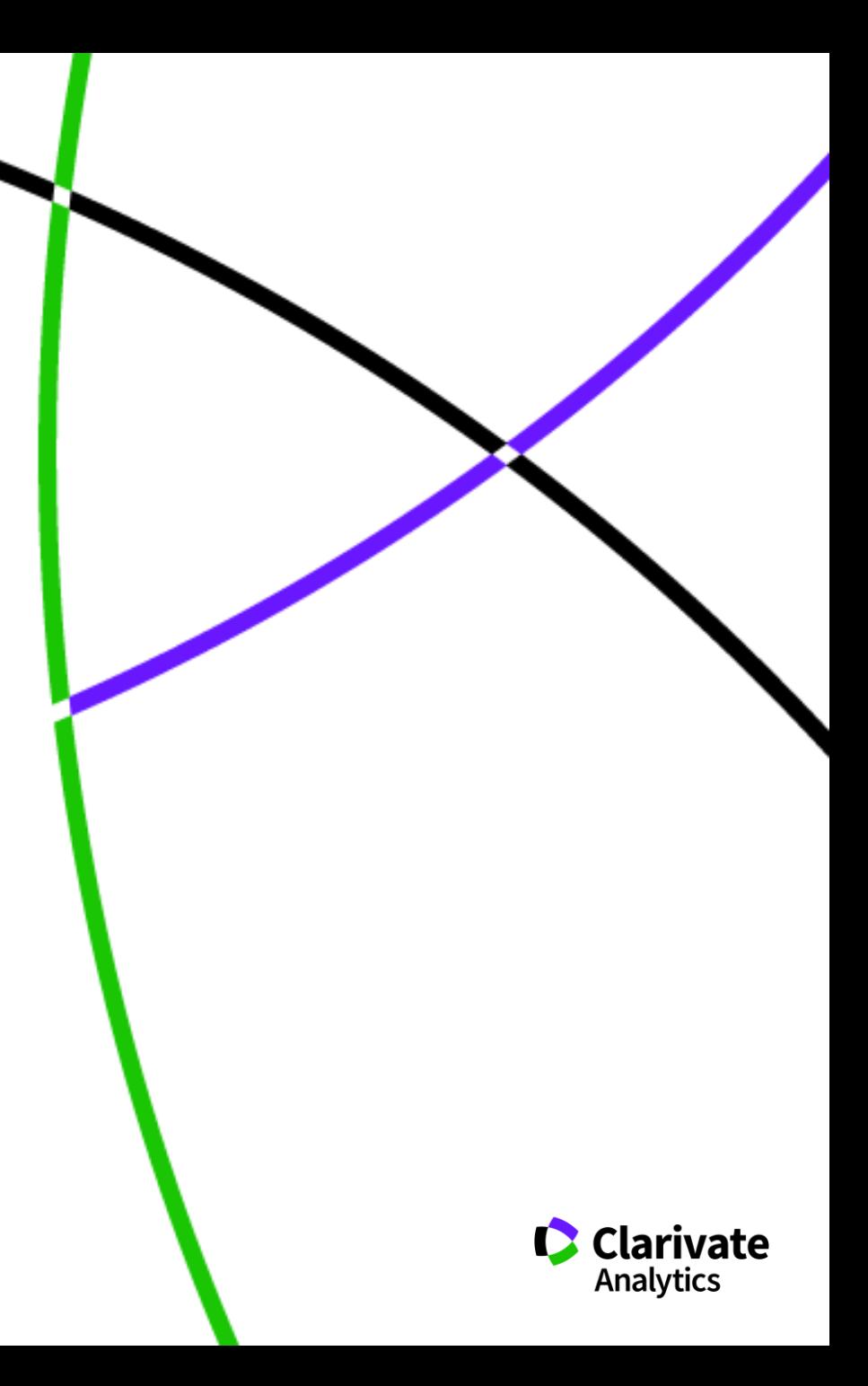

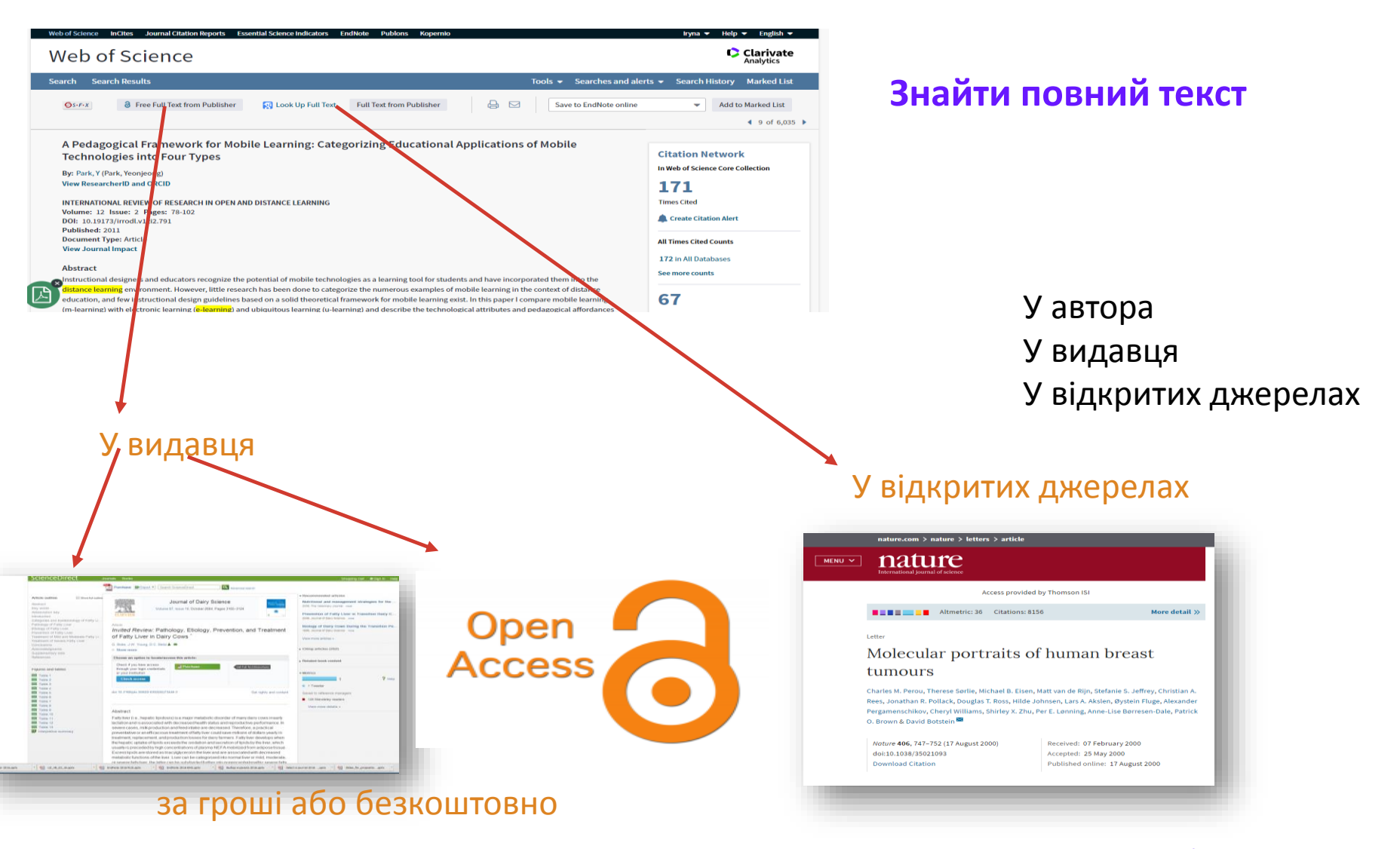

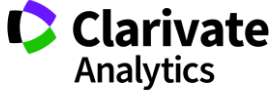

#### **Kopernio і доступ до повних текстів**

#### https://kopernio.com

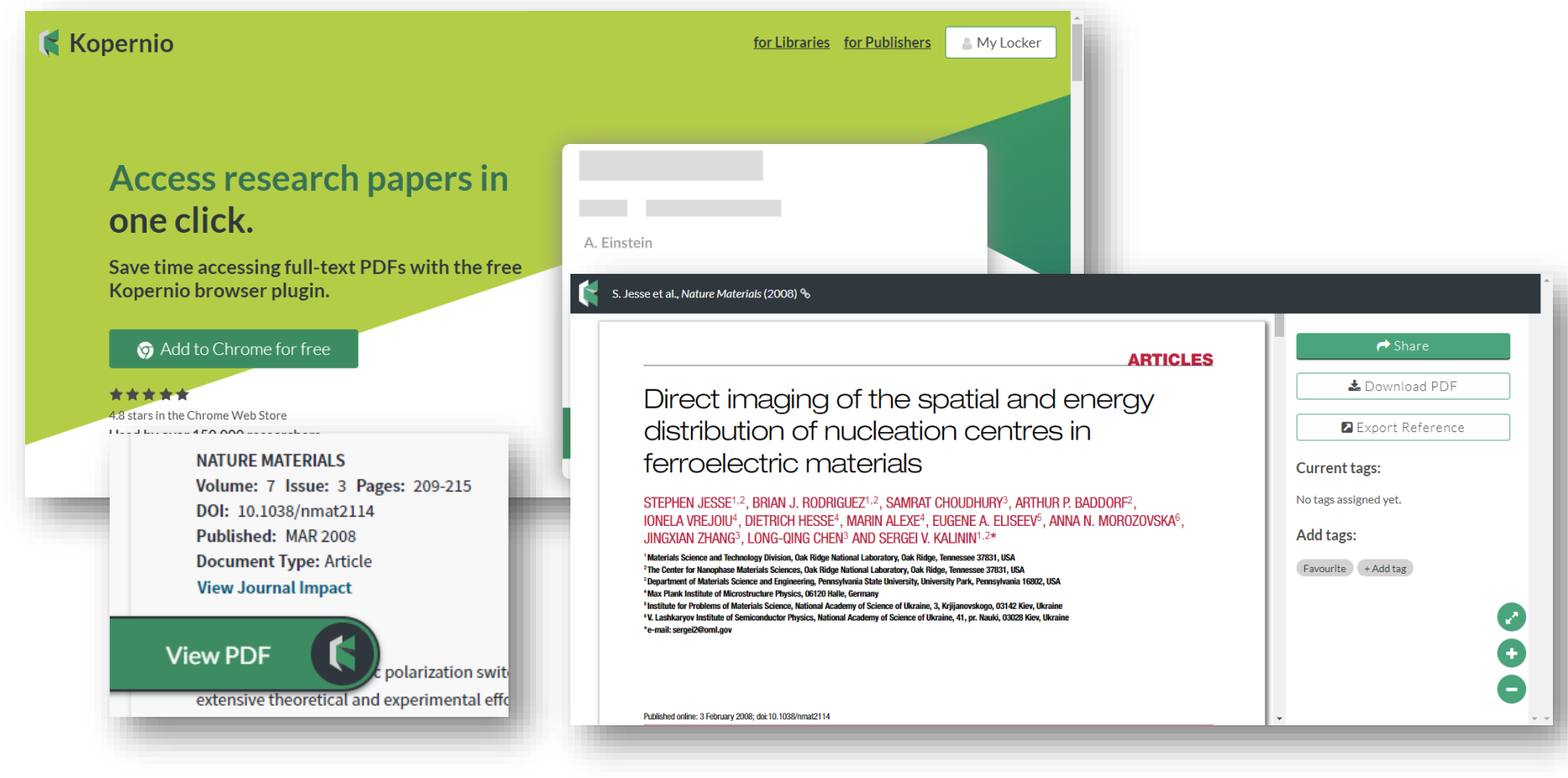

# **Хочу дізнатися більше**

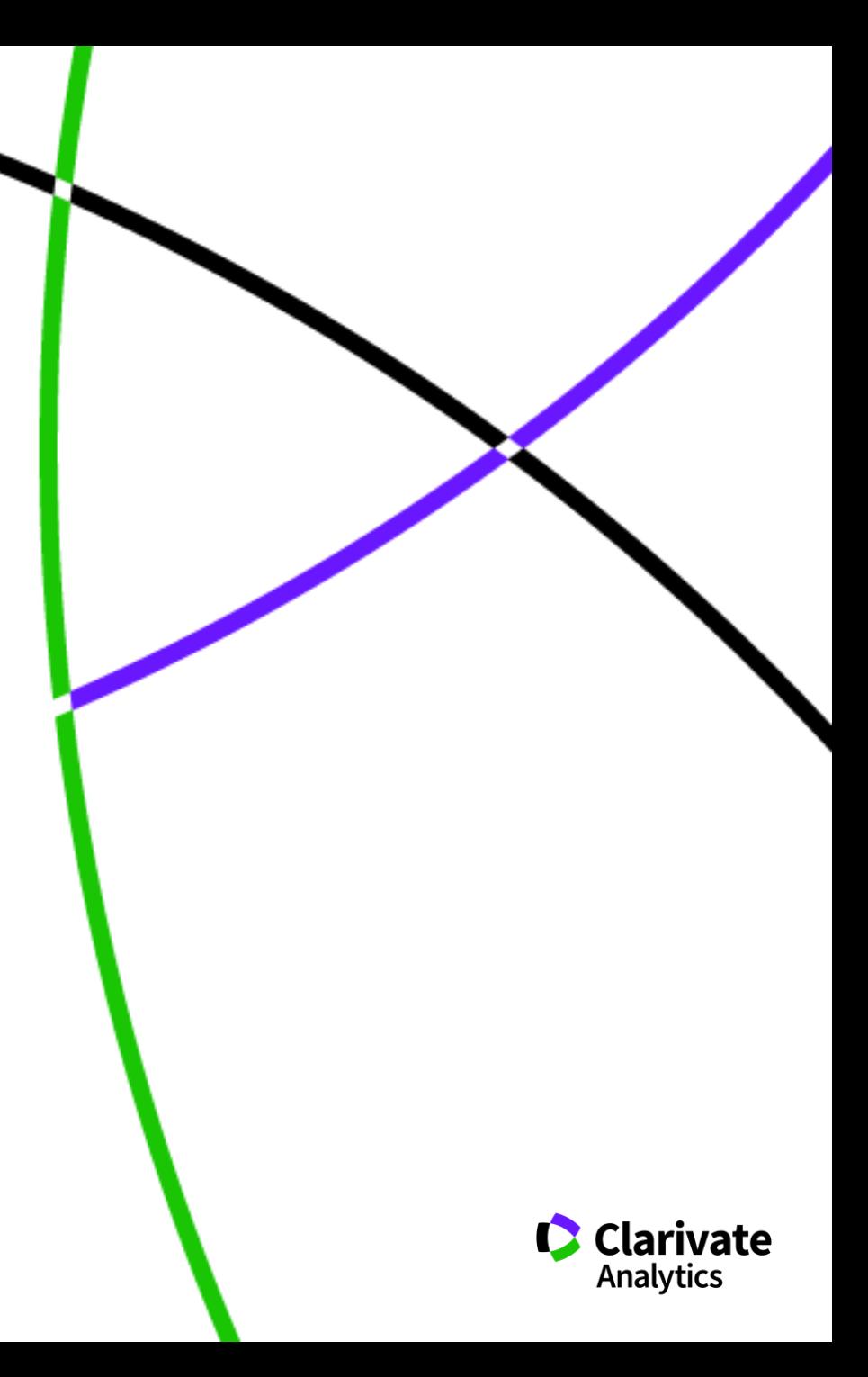

## **Довідка, буде обраною мовою і релевантною до сторінки пошуку**

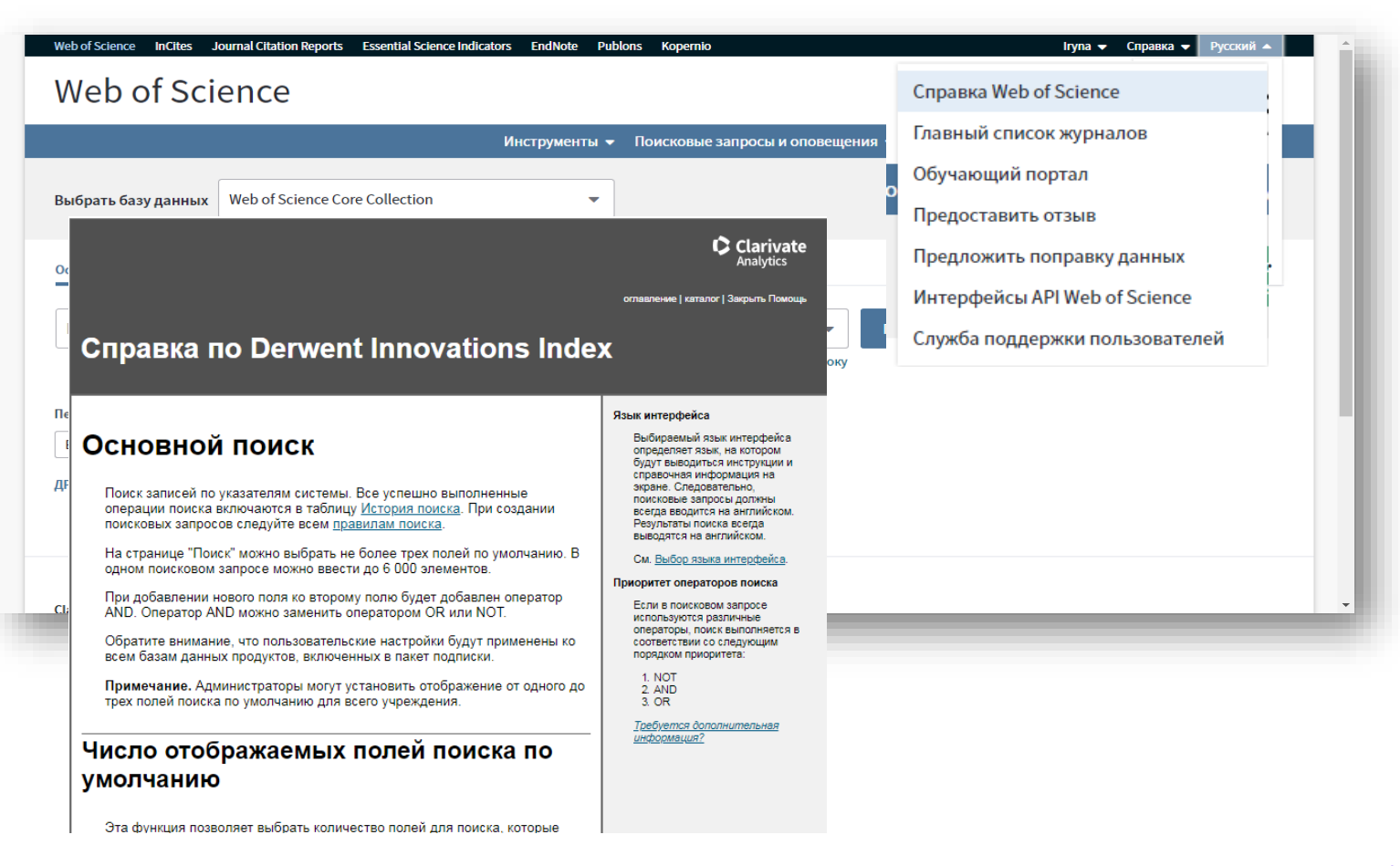

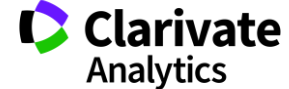

#### **Інформаційні сайти**

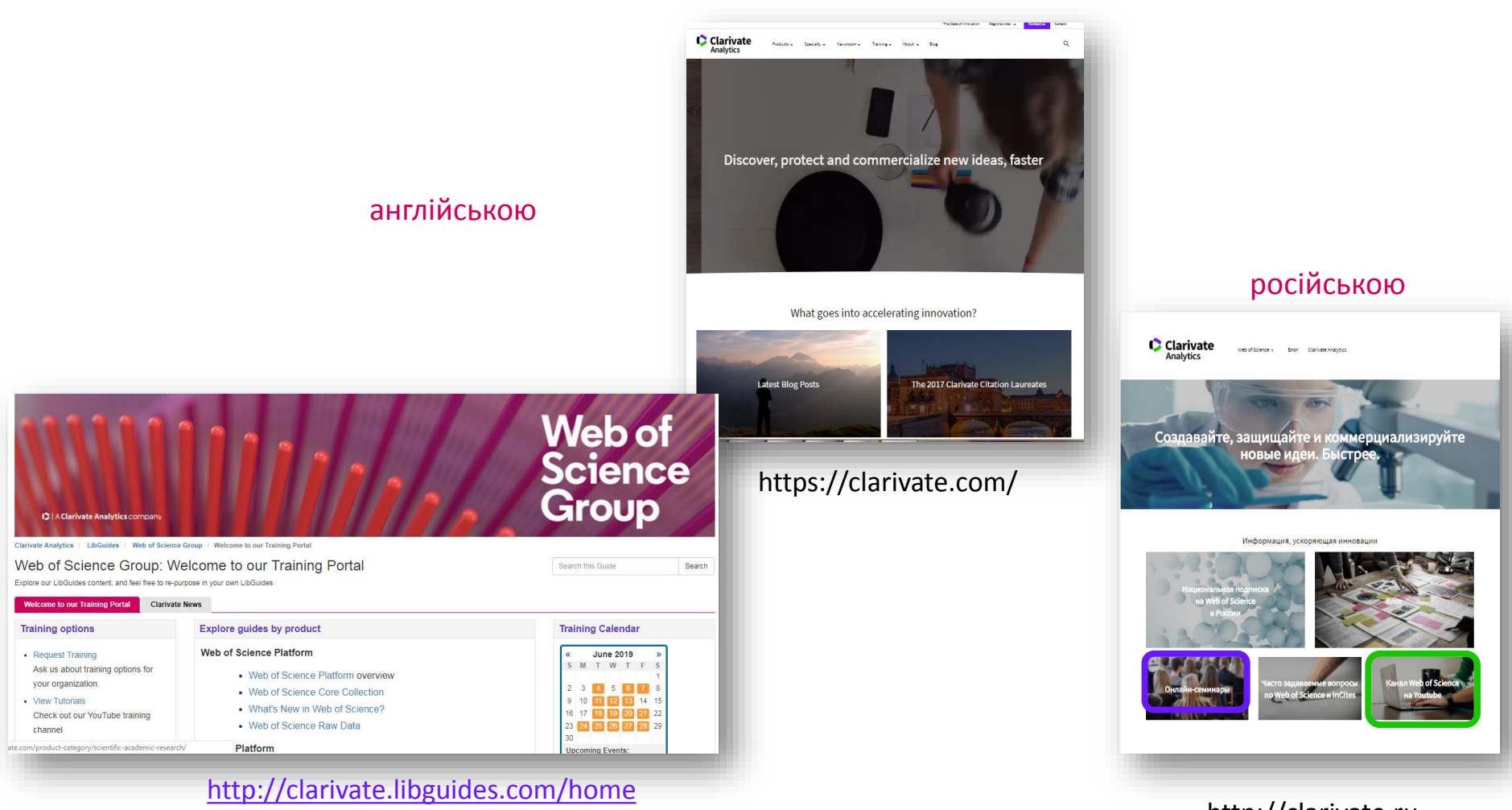

http://clarivate.ru

## **[https://clarivate.ru/webinars](https://clarivate.ru/webinars 18-28) [18-28](https://clarivate.ru/webinars 18-28) червня**

Серия 1: Информационные инструменты для авторов научных публикаций

Основные навыки работы с информационной платформой Web of Science: поиск научной информации

– 18 июня, вторник 14:00 – 24 июня, понедельник 10.00

Подбор и оценка журнала для публикации научных результатов (Journal Citation Reports)

– 24 июня, понедельник 14:00 – 25 июня, вторник 10:00

Поиск публикаций по автору и возможности авторского профиля в Publons

– 21 июня, пятница 12:00 – 26 июня, среда 10:00

Серия 2: Информационные инструменты для анализа научной деятельности

Дополнительные возможности платформы Web of Science для анализа научной литературы

– 18 июня, вторник 9:00 – 25 июня, вторник 14:00

Профиль организации в Web of Science: возможности, создание, корректировка

– 19 июня, среда 9:00 – 26 июня, среда 14:00

Возможности InCites для оценки научной деятельности страны, организации, ученого

– 20 июня, четверг 9:00 – 27 июня, четверг 14:00

Серия 3: Практические рекомендации по публикации в международных журналах

Как выбрать лучший журнал для своей научной публикации и избежать недобросовестных журналов

– 19 июня, среда 10:15 – 19 июня, среда 14:00

Создание собственной библиотеки и списков библиографии (EndNote Online)

– 20 июня, четверг 10:15 – 20 июня, четверг 14:00

Основные требования к публикациям в международных журналах

– 21 июня, пятница 10:15 – 21 июня, пятница 14:00

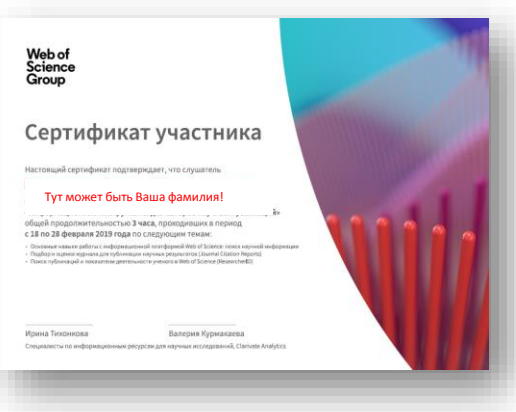

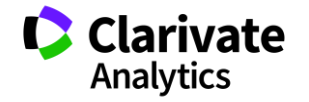

## **На Clarivate Analytics українською**

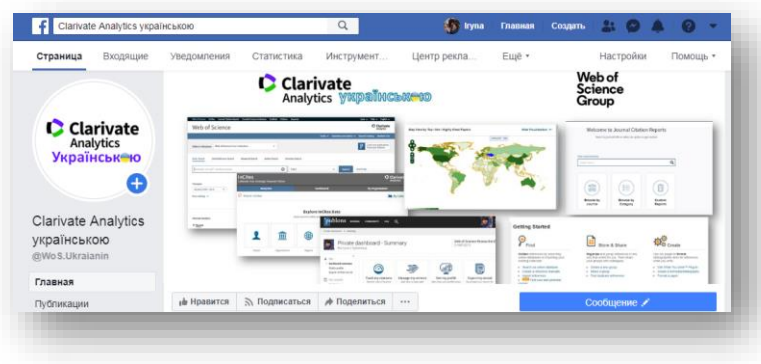

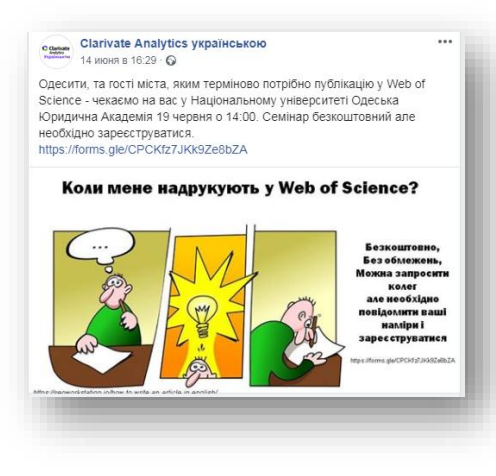

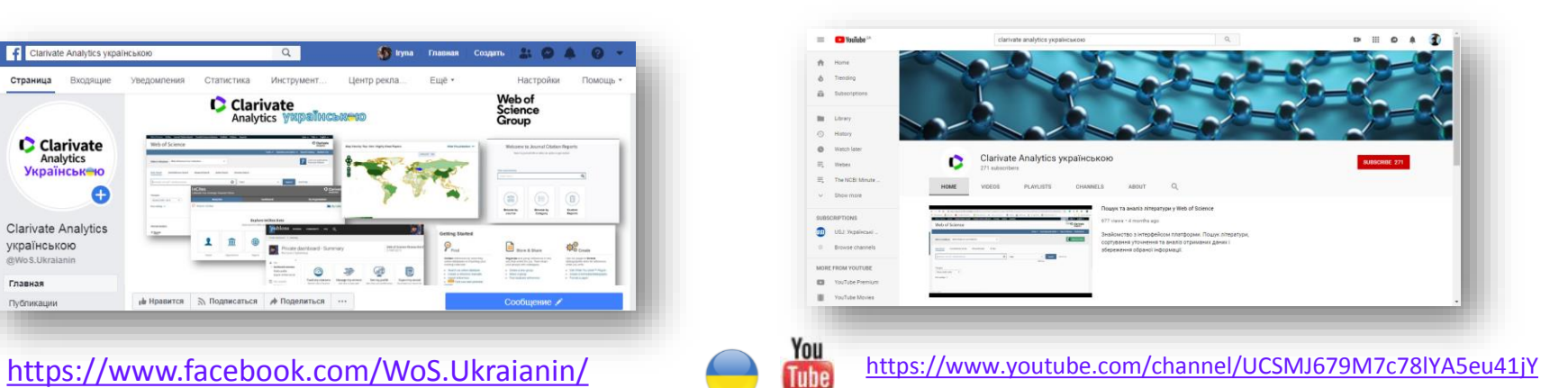

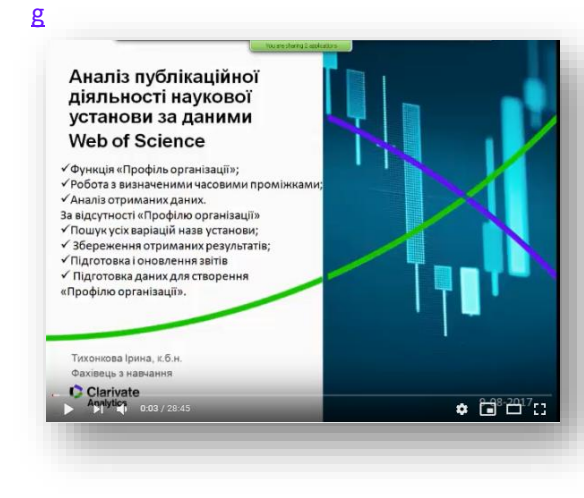

## **Контрольне завдання**

- 1. Створити профіль користувача в Web of Science
- 2. Зробити пошук у Web of Science Core Collection
- 3. Активувати EndNote
- 4. Зберігти кілька статей в EndNote on-line
- 5. Скачати та встановити плагін **Cite While You Write™ Plug-In (**EndNote /Downloads)
- 6. В ворді знайти нову вкладку EndNote
- 7. При написанні тексту коли потрібно поставити посилання натиснути на EndNote
- 8. Обрати Insert citation
- 9. Знайти закладку стилі
- 10. Поділитися здобутими знаннями з колегами

154

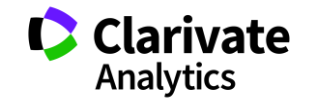

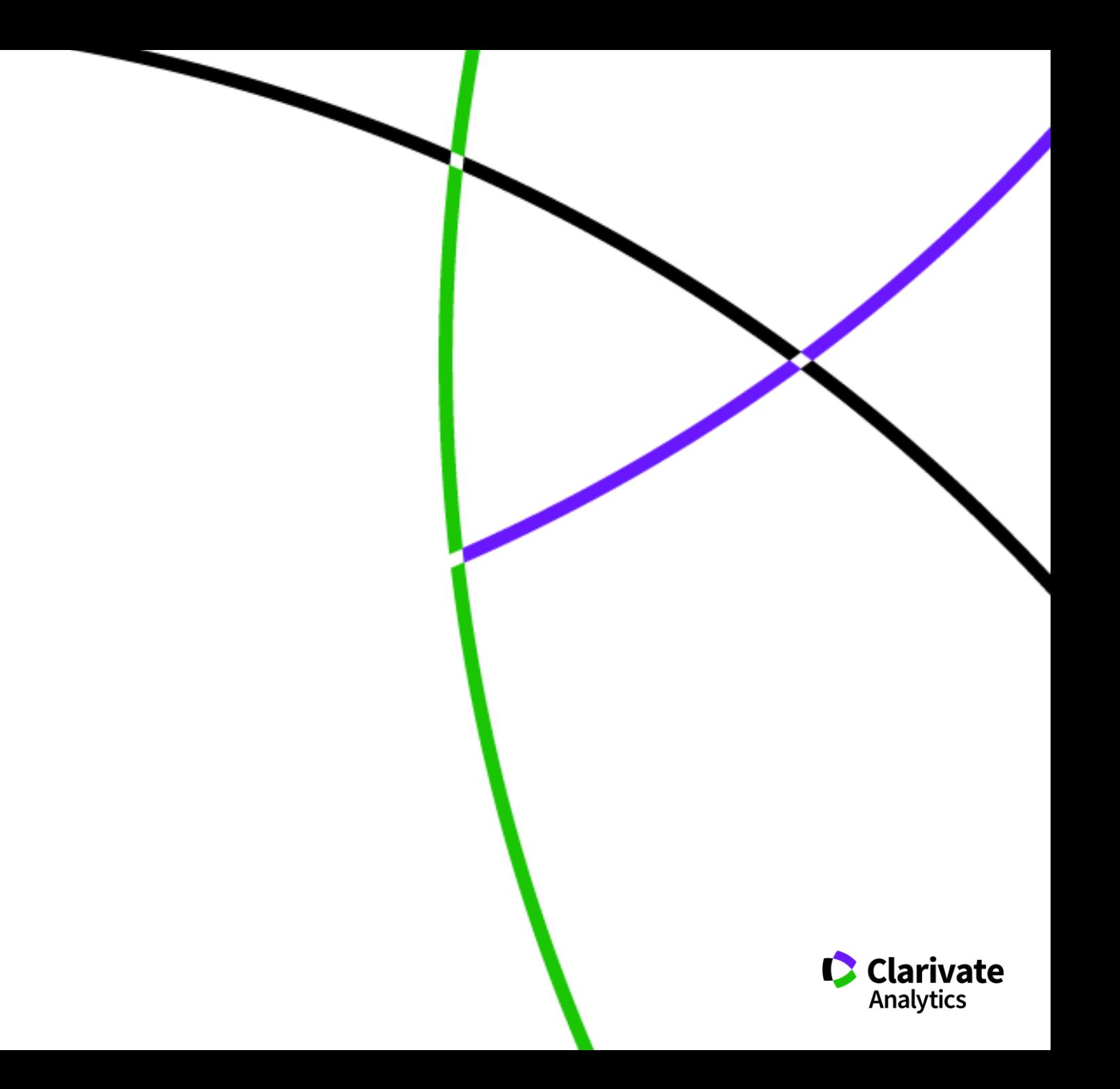